Équipement pour le laser tag intérieur

Plate-forme<br> **G** A L A X Y

# Kit de jeu ECLIPSE

Instructions d'utilisation

Version 1.3.2 du 25.03.2025

# **TABLE DES MATIÈRES**

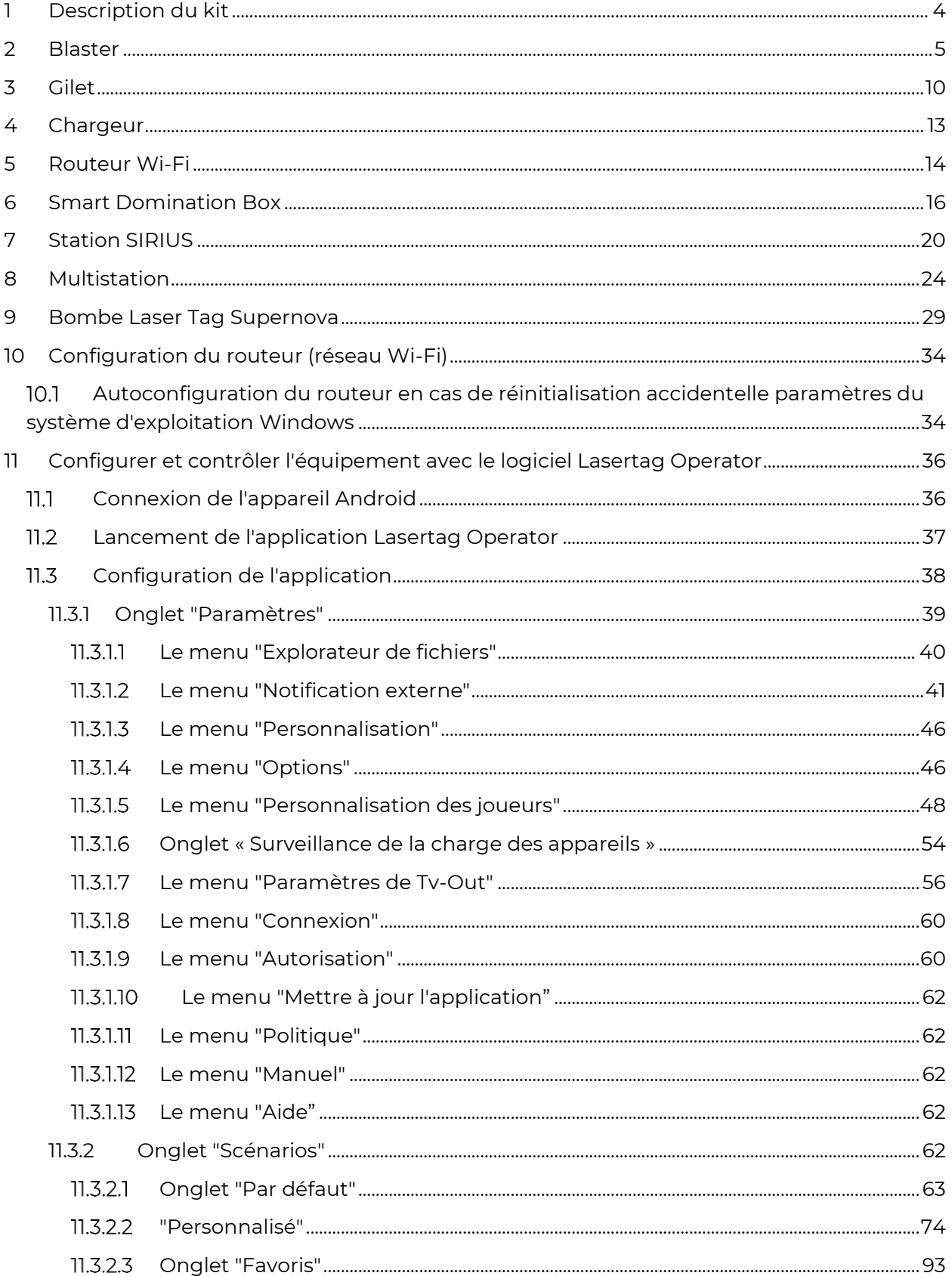

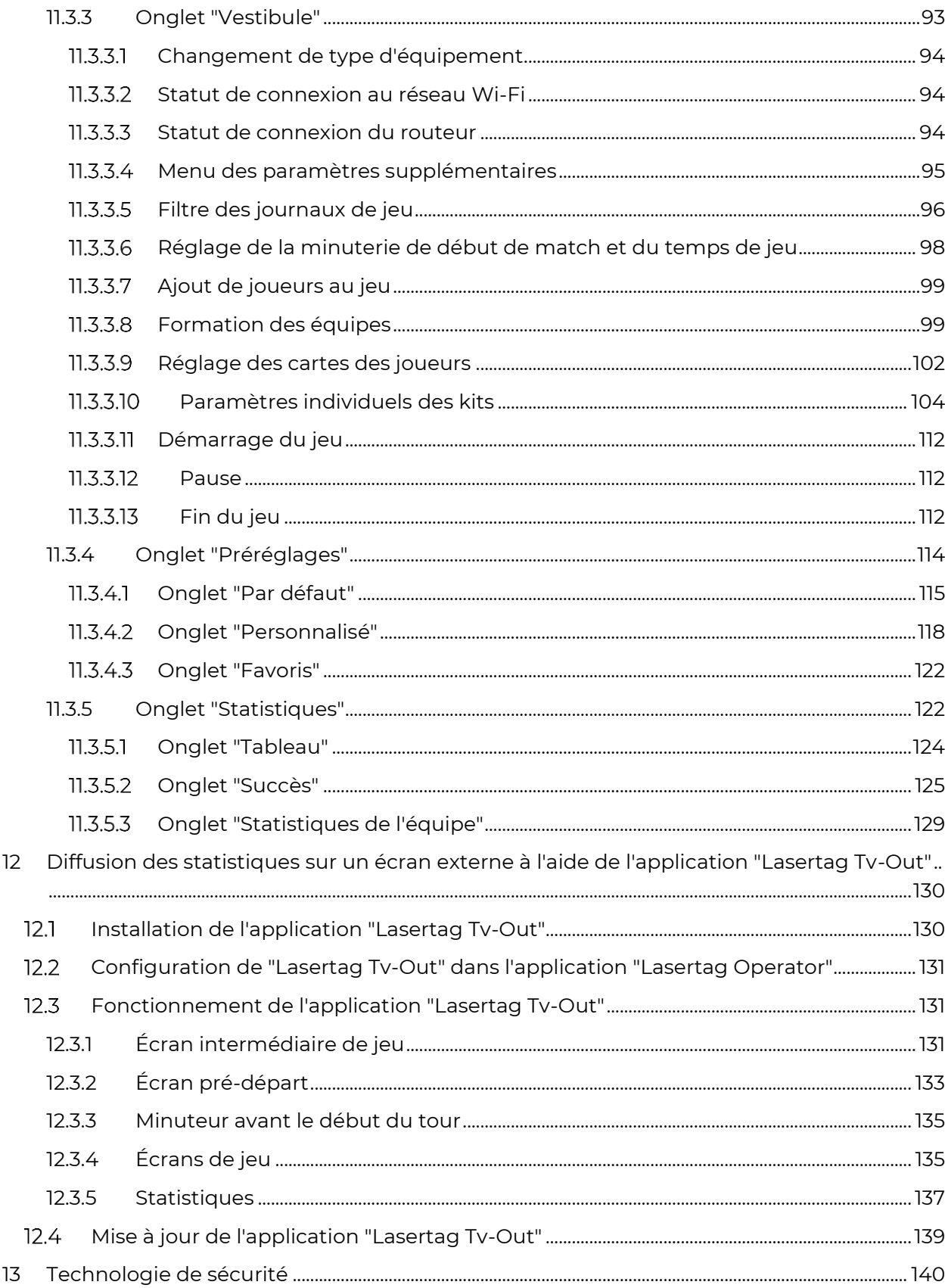

Ces instructions sont valables pour les micrologiciels des microcontrôleurs des kits de jeu et pour les logiciels dont les versions sont supérieures à celles indiquées ci-dessous:

- Kit de jeu Blaster/Gilet 3\_13\_5B94C698
- $\bullet$  SIRIUS 5.1.15
- Multistation 5\_5\_CF183658
- Domination box Smart 4.4.56
- Bombe Supernova 1.9
- Programme Lasertag Operator 3.2.3 et supérieure
- Programme Lasertag Tv-Out 1.3.20.45d59d5 et supérieure

## **1 Description du kit**

<span id="page-3-0"></span>Le laser tag d'intérieur est un jeu de laser tag passionnant et dynamique qui se déroule en temps et en espace réels. La différence de ce genre est que le jeu se déroule dans une pièce fermée et obscure, généralement décorée pour les guerres spatiales. Ces conditions déterminent l'indication spécifique - au début du match, les capteurs du gilet et du blaster brillent de la couleur de l'équipe, et lorsqu'ils sont touchés par le rayon du blaster d'un adversaire, ils clignotent brièvement en blanc.

Le but du jeu est d'utiliser le faisceau infrarouge du blaster pour frapper les capteurs montés sur le gilet ou l'arme de l'adversaire, ou ceux installés sur un équipement spécial. Pour chaque action réussie (frapper l'adversaire, capturer la base, le point de contrôle, etc.), le joueur et son équipe obtiennent des points. Pour la frappe des capteurs du joueur par le blaster de l'adversaire, pour la frappe d'un allié, pour un tir raté, etc. des points peuvent être retirés (les paramètres sont configurables). Les statistiques sont rapidement transférées sur la tablette de contrôle et peuvent être affichées sur le moniteur, le projecteur ou l'écran de télévision.

Un kit minimal pour le jeu de laser tag dans une salle se compose des kits de jeu (blaster + gilet), d'un routeur et de chargeurs.La mise en place et la gestion des kits de jeu est faite par l'application Lasertag Operator (système d'exploitation Android).

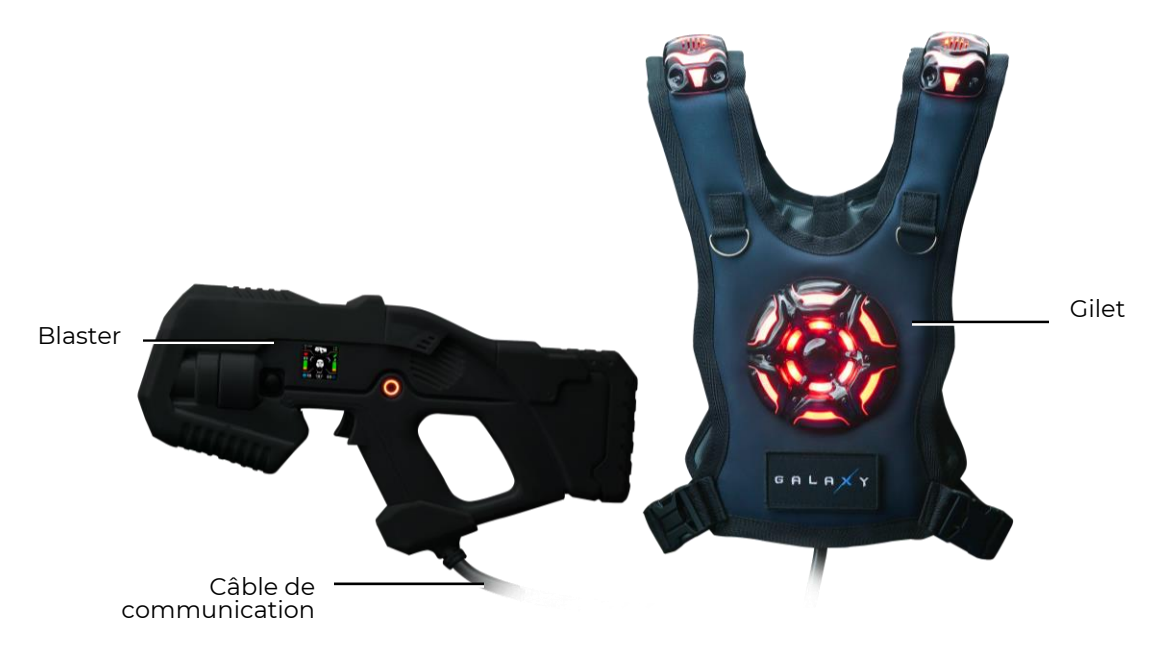

#### **Vue générale du kit**

Les appareils électroniques produits par l'entreprise peuvent également être utilisés pour diversifier le jeu: Smart Domination Boxes, Multistations, Stations SIRIUS, etc.

## <span id="page-4-0"></span>**2 Blaster**

Le blaster est un simulateur d'arme "spatiale" qui "frappe" un adversaire avec des rayons infrarouges inoffensifs ayant une fréquence de modulation du signal de 56 kHz et une longueur d'onde de 940 nm.

Les diodes IR TSAL6100 de Vishay sont utilisées comme émetteurs.

Pour augmenter le réalisme, le rayon infrarouge pendant l'impulsion est dupliqué par un faisceau lumineux semblable à un pointeur laser.

Le boîtier du blaster est en ABS-plastique résistant aux chocs. Il ne contient aucun élément mobile et est conçu de manière à résister aux lourdes charges.

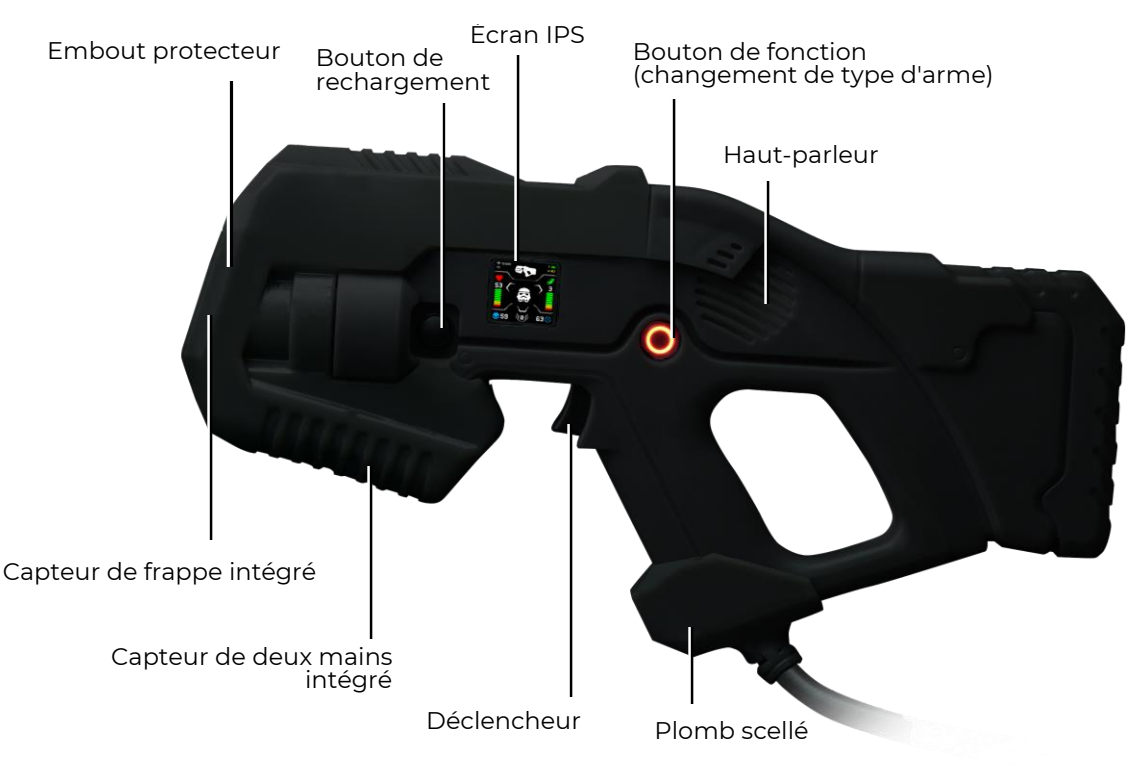

**Les principaux éléments du blaster**

Le bouclier du boîtier est fait de mousse élastomère thermoplastique, ce qui réduit le risque de blessures physiques en cas de collision éventuelle.

Le blaster est relié au gilet par un câble flexible renforcé avec un manchon renforcé.

Le blaster est équipé d'un capteur de frappe frontale intégré dans la partie du boîtier située sur la partie frontière, ce qui permet à l'adversaire de frapper le joueur non seulement dans le gilet, mais aussi dans son arme. Les LED RGB clignotent en blanc sur ce capteur et un bip sonore informe le joueur qu'il a été touché.

En plus du détecteur de tir, le devant du boîtier du blaster utilise un panneau pour éclairer le tir avec la couleur de l'équipe.

Un capteur de deux mains est installé sur le boîtier, ce qui vous empêche de jouer au jeu en tenant le blaster avec une seule main. En outre, le boîtier est équipé d'un moteur à vibrations pour imiter le recul, d'un gyroscope et d'un accéléromètre pour compter les pas dans le jeu et signaler les mouvements agressifs des tireurs.

Chaque blaster est équipé d'un écran IPS couleur, qui fonctionne selon trois modes:

Avant le jeu- il affiche les paramètres de démarrage du kit; Pendant le jeu - il affiche les données actuelles du joueur pendant le jeu; Après le match - il affiche les statistiques finales à la fin de la partie.

L'écran peut afficher plus de 10 indicateurs à la fois : échelles dynamiques de niveaux de santé et de munitions, nombre de coups sur votre adversaire, type d'arme, préréglage sélectionné, classement et bien plus encore.

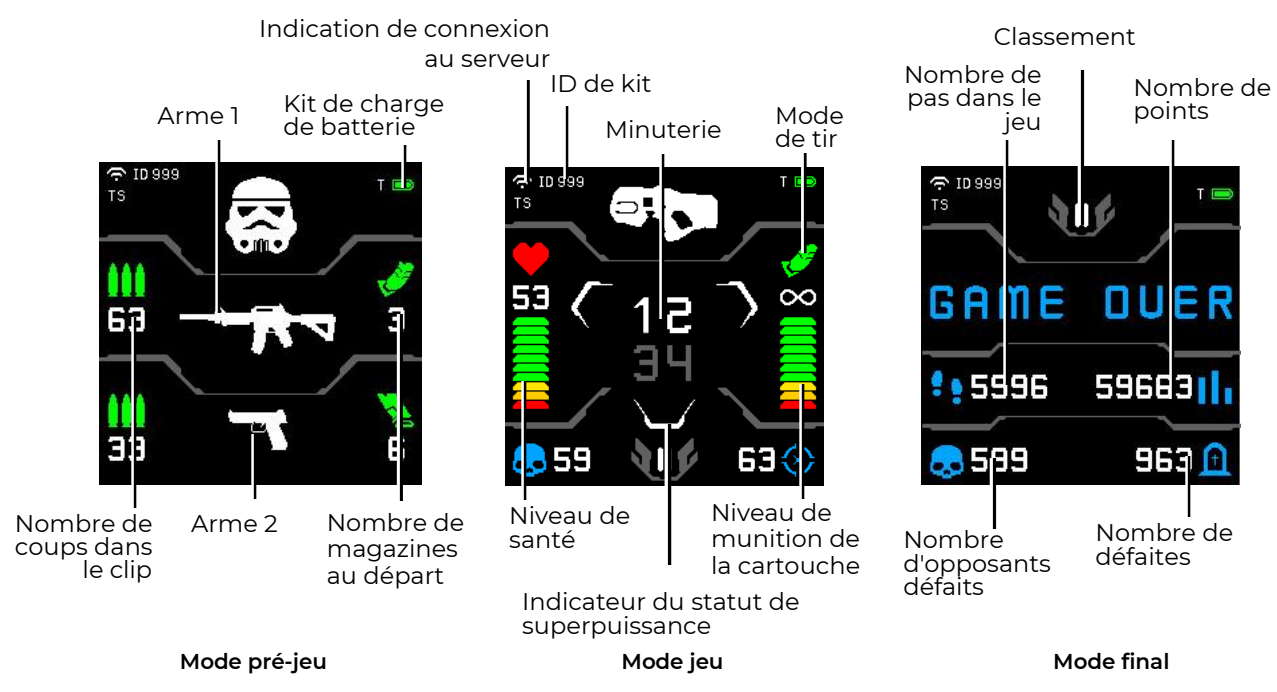

**Informations affichées sur l'écran IPS du blaster**

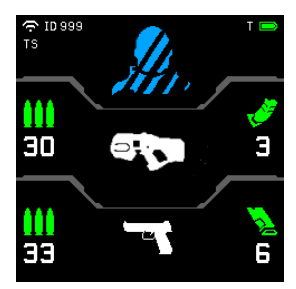

Préréglage par défaut ("Forces spéciales")

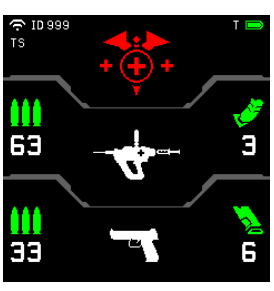

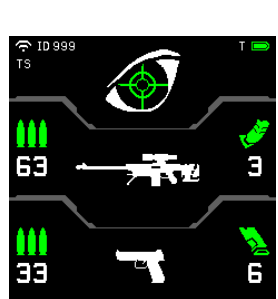

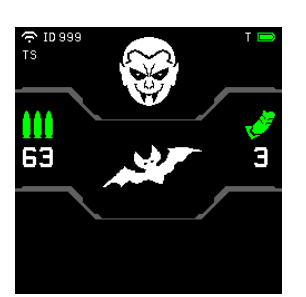

Préréglage "Médecin" Préréglage "Vampire" Préréglage "Zombie"

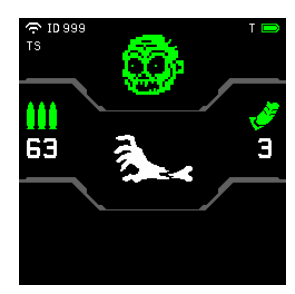

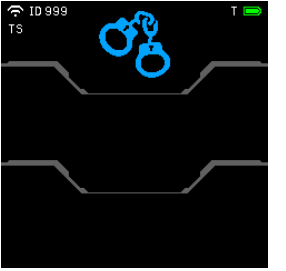

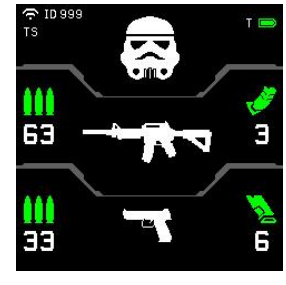

Préréglage "Otage" Préréglage "Sniper" Préréglage "Stormtrooper"

**Affichage des préréglages avec le type d'arme avant le jeu**

Si l'option "Changer le mode d'arme" est activée dans le scénario, vous pouvez choisir de tirer des coups uniques, des séries fixes et des séries infinies jusqu'à ce que le chargeur soit vide. Pour changer le mode, il suffit de double-cliquer brièvement sur le bouton de rechargement.

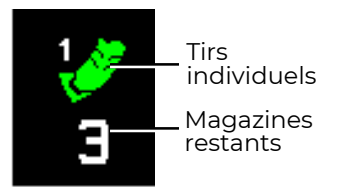

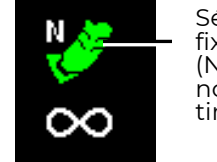

Série des tirs fixe (N est le nombre de tirs)

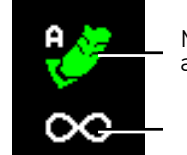

Mode automatique

Cartouches sans fin

**Explanation des icônes de mode de tir**

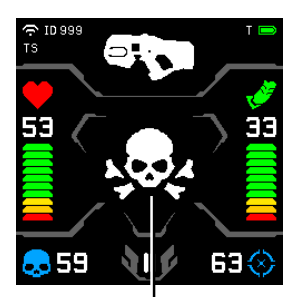

Le joueur a frappé l'adversaire

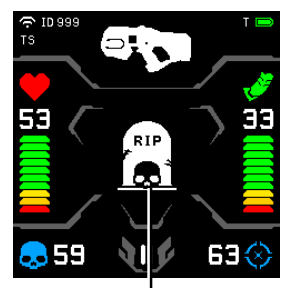

Je jouer a été désactivé

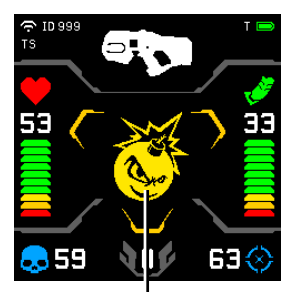

Le joueur a activé la superpuissance Bomber Man (Explosion des joueurs autour de lui)

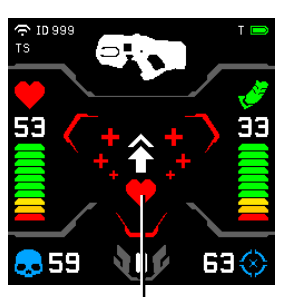

Le kit de jeu a été affecté par le Medkit

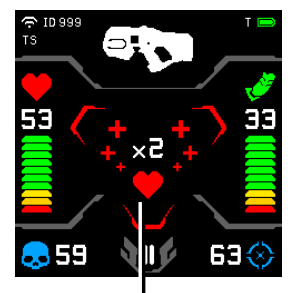

Le joueur a doublé les unités de santé

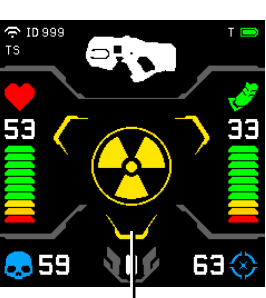

Le kit de jeu a été affecté par les Radiations

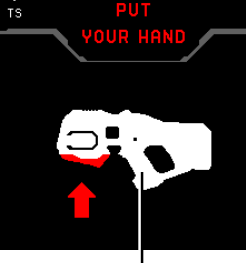

Activation du capteur de deux main

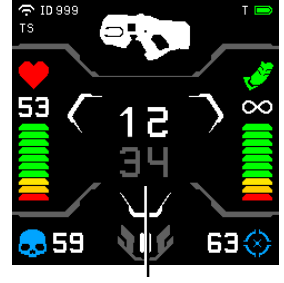

Le joueur joue avec un préréglage par défaut (au centre - minuterie du jeu)

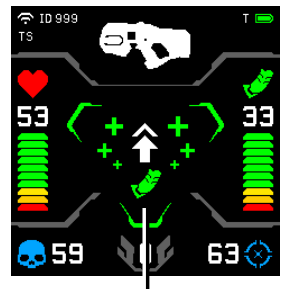

Les munitions du joueur ont été réapprovisionnées

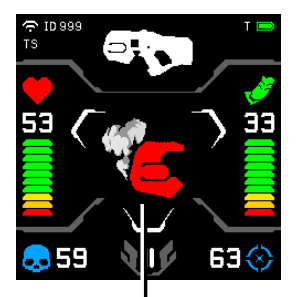

L'arme ne tire pas à cause de la surchauffe du canon

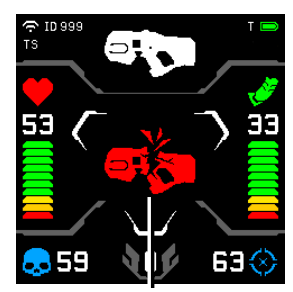

Casse de l'arme ( en fonction du type de l'arme - désactivation

**Affichage des situations de jeu sur l'écran du blaster**

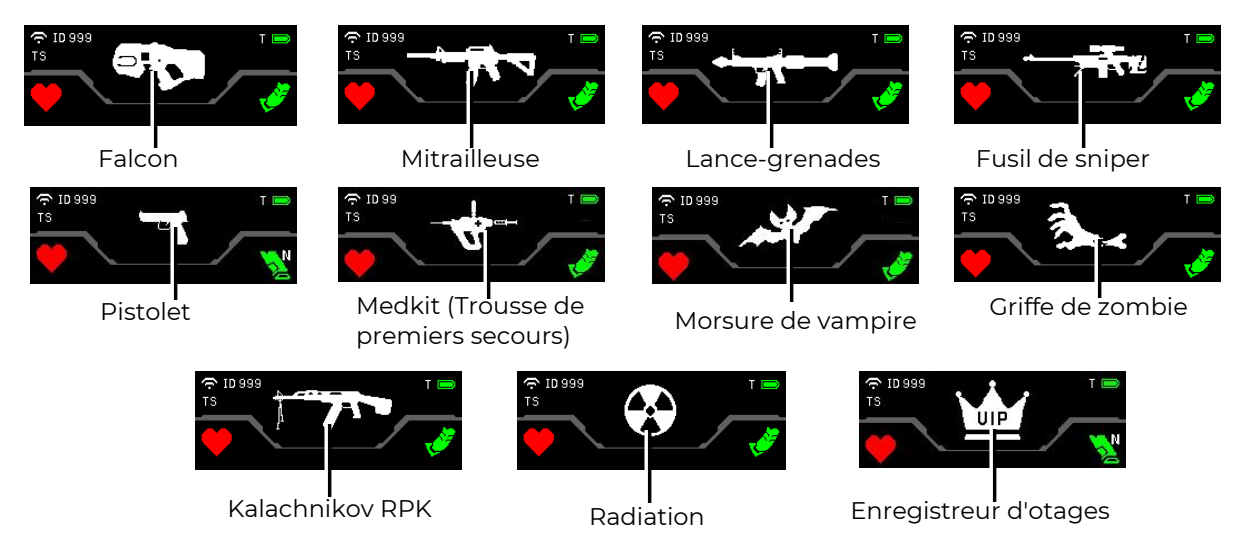

**Affichage du type d'arme du kit de jeu**

Dans les paramètres du kit de jeu, le joueur peut avoir deux armes virtuelles. Pour les changer, appuyez sur le bouton de fonction du blaster pendant 5 secondes.

Lorsque le joueur active une nouvelle option du kit de jeu d'intérieur - les superpuissances, les icônes colorées correspondantes sont affichées sur l'écran du blaster. En outre, le gilet comporte une indication lumineuse de chaque mode (voir chap. 2 de ce manuel) et le réglage des modes eux-mêmes dans le logiciel (voir chap. 9.3.2 de ce manuel).

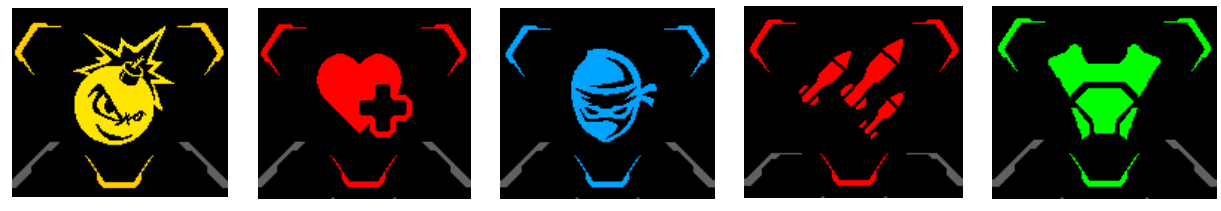

Bomber-man Guérisseur Ninja Super dégâts Bouclier de puissance

**Affichage des superpuissances lors de l'activation**

Le blaster est également équipé de deux dispositifs supplémentaires - un gyroscope et un accéléromètre.

Le gyroscope garde une trace de l'activité du joueur, c'est-à-dire du nombre approximatif de pas effectués pendant le jeu. Le résultat est affiché sur l'écran du blaster.

L'accéléromètre détecte les mouvements brusques et dangereux du blaster. Des informations à ce sujet apparaissent sur le moniteur de l'instructeur, et le joueur est informé des violations de la sécurité sous la forme d'un bip et d'un message correspondant sur l'écran du pistolet phonique.

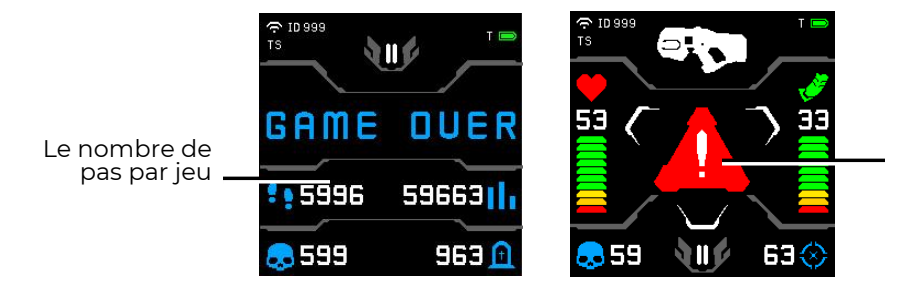

Indication des mouvements agressifs du blaster

**Résultats du gyroscope et de l'accéléromètre sur l'écran du blaster**

## <span id="page-9-0"></span>**3 Gilet**

Le gilet fait partie intégrante du kit de jeu du système de laser tag intérieur Il est relié au blaster par un câble spécial.

Le gilet comporte 14 capteurs de défaite et d'indication, regroupés en 4 zones - le devant, le dos et les épaules. Les capteurs de défaite et l'unité de contrôle du gilet sont équipés de vibrations et d'une indication lumineuse RGB (52 LED indépendantes) et protégés par des boîtiers antichocs en polycarbonate. Le capteur capacitif permet, d'un simple toucher de la main, d'activer certaines fonctions du joueur, en particulier la superpuissance.

La couche extérieure du support textile du gilet est en éco-cuir. La partie interne du gilet est en PVC (densité - 680g / m2) hydrofuge. Deux ceintures réglables situées sur les côtés permettent d'ajuster la taille du gilet à la taille et à l'âge de la plupart des joueurs.

Le kit est alimenté par 2 batteries Li-ion situées dans le boîtier de contrôle des gilets (7,4 V, capacité totale - 4800 mAh).

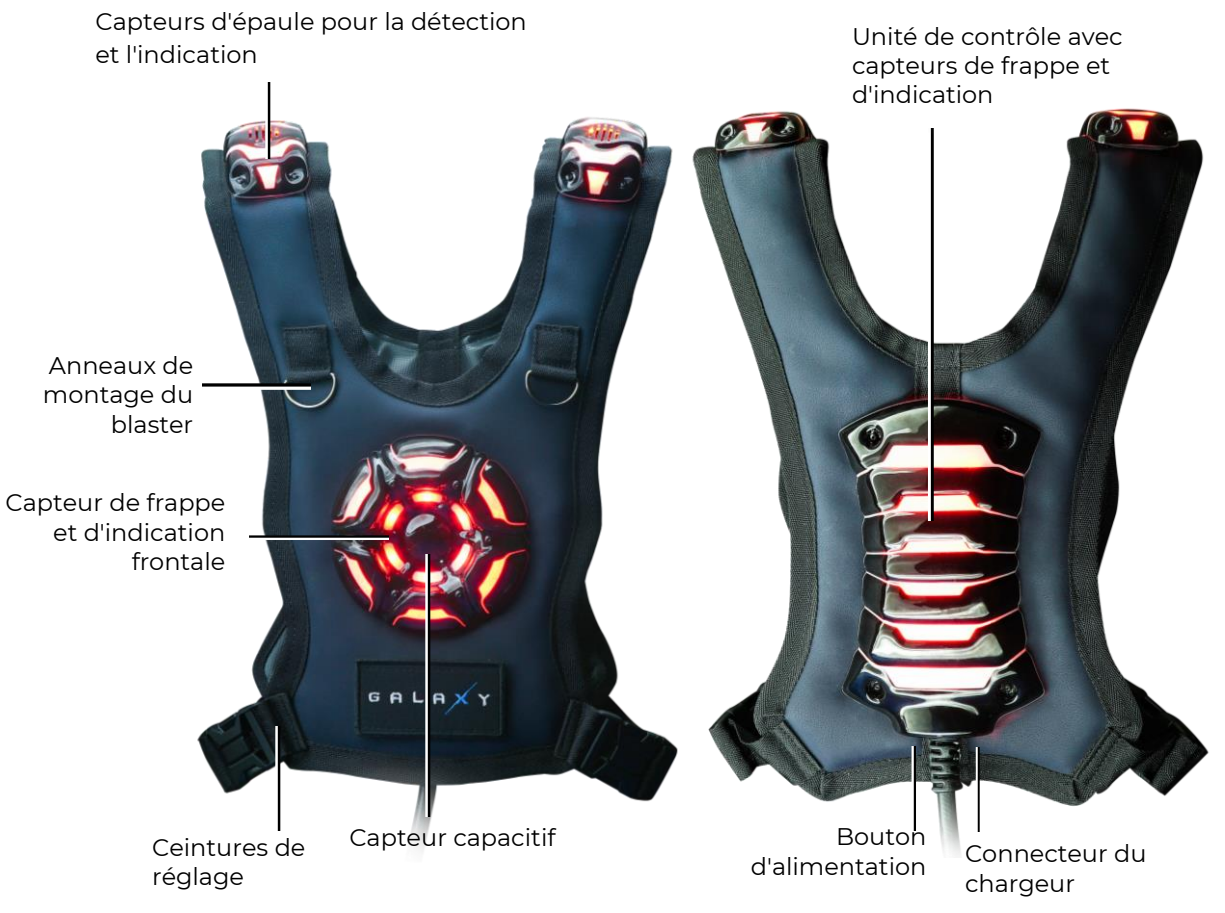

**Les principaux éléments du gilet**

Bouton d'alimentation

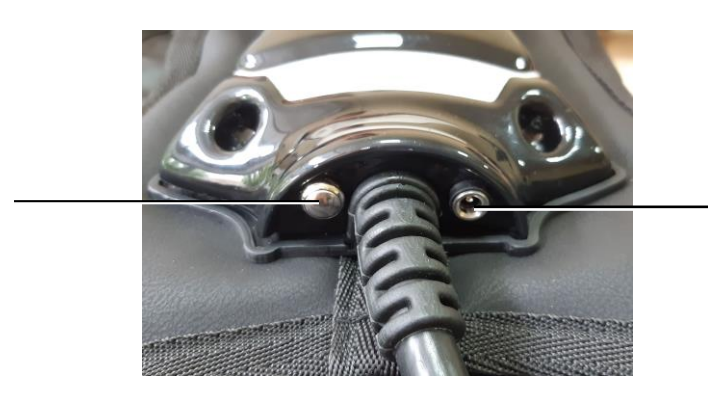

Connecteur du chargeur

**Éléments extérieurs du boîtier de contrôle**

Le kit comprend la possibilité de donner au joueur des super-pouvoirs - à certains intervalles, le joueur peut recevoir une amélioration significative de la fonctionnalité.

Le logiciel sélectionne la superpuissance qui peut être donnée au joueur dans la configuration actuelle du kit de jeu. Les modes suivants sont disponibles dans le microprogramme actuel:

- Ninja
- **Guérisseur**
- Super dégâts
- Bouclier de puissance
- Bomber-man

Le mode "Ninja" consiste à éteindre temporairement les lumières du kit de jeu - le kit de jeu clignote à de longs intervalles (toutes les 10 secondes, il y a un bref clignotement de la couleur d'équipe). Par conséquent, dans une salle de jeu obscure, le joueur est pratiquement invisible - seules la lumière du tir et l'indication du coup

sur le capteur particulier sont visibles.

Une telle superpuissance peut être utile pour un joueur qui se cache dans une embuscade, ou lorsqu'il est nécessaire d'approcher la base de l'adversaire sans se faire remarquer.

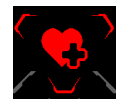

Le mode "Guérisseur" permet au joueur de se "soigner" et de soigner les coéquipiers qui l'entourent grâce à la commande protocolaire "Trousse de premiers secours", distribuée par le canal IR par les émetteurs du gilet à une fréquence de ¼ sec. Ainsi, le rayon d'action des kits de jeu est de 0,5 mètres. Chaque impulsion rétablit 25 unités

de santé. Pendant l'activité, le gilet clignote fréquemment avec la couleur d'équipe.

Le mode peut être utilisé, par exemple, lorsque plusieurs joueurs attaquent ensemble, dont l'un active la super capacité "Guérisseur". Pendant toute la durée de son activité, son kit de jeu rétablit rapidement la "santé" de l'avant-garde du groupe.

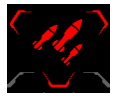

Le mode "Super Dégâts" augmente les dégâts de l'arme actuelle jusqu'à 100 points par tir. Le gilet clignote toutes les 0.5 secondes aux couleurs de l'équipe.

L'augmentation des dommages, bien que temporaire, fait une différence significative dans l'équilibre des forces des équipes en présence.

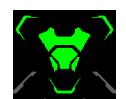

Le mode "Bouclier de Puissance" rend le joueur temporairement invulnérable à être frappé par un rayon de l'adversaire dans son kit de jeu. Les LED du gilet clignotent alternativement en blanc et à la couleur de l'équipe.

Ce mode peut être particulièrement utile pour capturer le Smart Domination Box ou une base d'équipe d'une couleur différente.

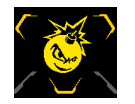

En mode "Bomber Man", les émetteurs de gilet à un rythme de ¼ sec frappent les kits de jeu adjacents avec 100 dégâts. Après l'activation, un message avec un compte à rebours pour la détonation retentit. Ensuite, le son des explosions est diffusé par les haut-parleurs, pendant lequel seule l'équipe adverse touche les joueurs voisins, si le tir ami n'est pas activé, ou tous les joueurs, s'il est activé. En même temps, le joueur lui-même n'est pas affecté par l'explosion. Le gilet clignote avec la couleur de l'équipe.

La particularité de ce mode est l'avertissement sonore préliminaire de l'explosion à venir. Par conséquent, malgré son caractère "destructeur", l'adversaire a la possibilité de s'éloigner à une distance sûre ou de désactiver Bomber-man à temps.

Vous pouvez également choisir d'accorder différents superpouvoirs au hasard tout au long du tour.

Une image incolore du logo du mode apparaît sur l'écran du blaster et la coloration de l'indicateur de statut de superpuissance change au fur et à mesure qu'il est prêt, avant l'option d'activation de la fonction. Lorsque les trois indicateurs et le logo deviennent colorés, un signal spécial retentit pour informer le joueur que le nouveau mode peut être activé.

Pour l'activer, vous devez appuyer avec votre main pendant quelques secondes (le temps est réglé dans le programme, par défaut - 3 secondes) sur le capteur capacitif du gilet avant qui a heurté le capteur. Les LED du capteur s'allument en cercle, et lorsque le cercle est complet, la superpuissance est activée. Dans le même temps, les haut-parleurs du gilet diffusent un message d'activation audible. Au fur et à mesure que la capacité est "dépensée", les indicateurs de statut perdent leur coloration. Le joueur est également informé de la fin du mode par un message sonore.

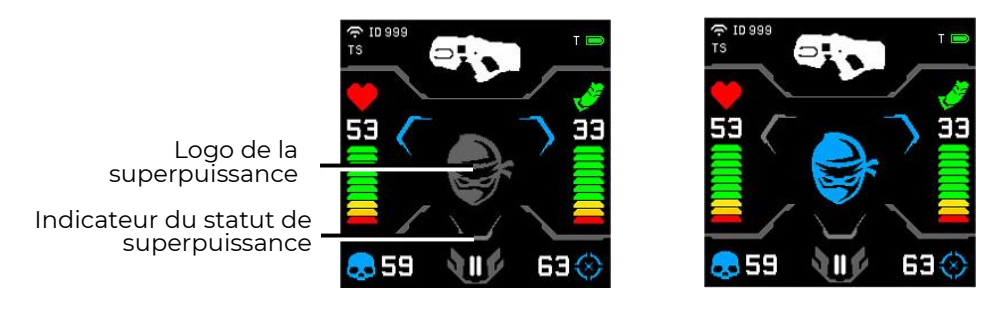

**Affichage sur l'écran du blaster des indicateurs de statut et du logo de la superpuissance**

Le temps actif des superpuissances est défini dans le logiciel (voir chapitre 9.3.2 de ce manuel).

La mise en place, le contrôle des kits de jeu et la prise de statistiques se font à l'aide du programme Lasertag Operator, qui est inclus dans la livraison.

## <span id="page-12-0"></span>**4 Chargeur**

Pour recharger les batteries de l'équipement de laser tag, le package comprend un chargeur à brancher sur le réseau électrique domestique de 220 V.

La tension de sortie nominale du courant continu est de 8,4 V. La valeur maximale du courant est de 2 А.

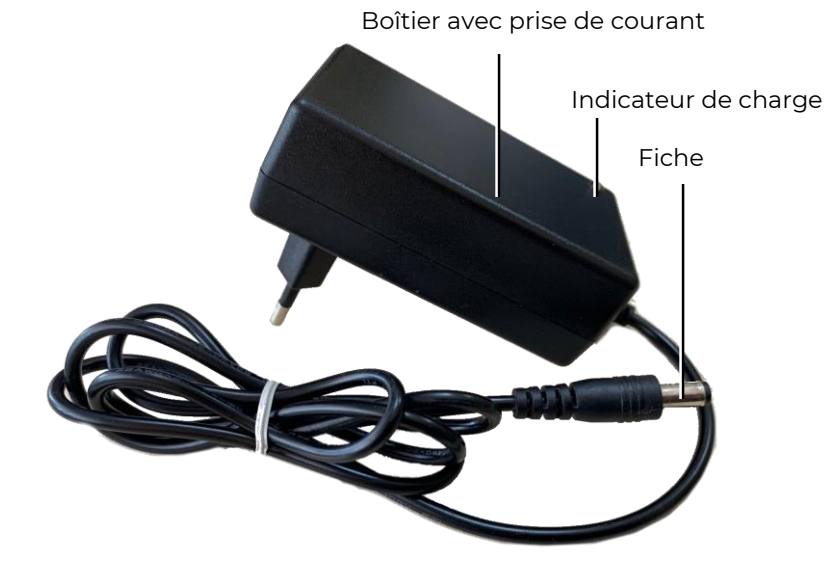

**Chargeur**

#### **Charge des batteries**

Dans l'équipement de laser tag fabriqué par la société, les batteries au lithium-ion sont utilisées. Elles sont équipées d'un circuit interne qui les protège contre la surcharge et la décharge profonde.

Néanmoins, il est important de prendre au sérieux la sécurité de la manipulation des batteries Li-ion.

Utilisez une pièce ventilée et à l'abri du feu pour recharger les batteries. Si les piles peuvent s'enflammer, elles ne doivent pas provoquer un incendie dans toute la pièce.

La température de charge des batteries lithium-ion affecte leur capacité, qui diminue lorsqu'elles sont chargées par temps froid ou chaud. La charge peut être effectuée à des températures ambiantes allant de +4°C à +40°C, mais la température de charge optimale est de +24°C.

Insérez la fiche de sortie du chargeur dans la prise correspondante de l'unité de contrôle des gilets. Branchez la fiche du chargeur dans une prise de 220V.

Le temps de chargement moyen du kit de jeu est de 3.5 heures.

Les règles de sécurité pour la charge des batteries se trouvent dans la section spéciale de ce manuel (chapitre 13).

## <span id="page-13-0"></span>**5 Routeur Wi-Fi**

L'entreprise fournit le dispositif Tp-link Archer C80 AC1900 comme routeur Wi-Fi dans le kit de laser tag.

Pour assurer le bon fonctionnement de l'équipement, il est nécessaire d'utiliser le routeur fourni du modèle spécifié. La société ne garantit pas le fonctionnement stable de l'équipement avec un autre routeur. Si, pour une raison quelconque, le routeur Tp-link Archer C80 AC1900 ne convient pas à vos besoins, vous devez contacter le service

d'assistance technique de la société pour trouver une solution à votre problème. Les coordonnées de l'assistance technique sont disponibles via le [lien](https://lasertag.net/support/contacts) ou en scannant le code QR.

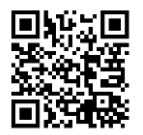

Le routeur est basé sur un processeur réseau MediaTek de 1,2 GHz, qui possède un seul cœur capable de deux threads.

Le processeur de la bande 2,4 GHz fournit les protocoles 802.11n, prend en charge MU-MIMO 3×3 et offre une vitesse de connexion maximale de 600 Mbps.

Le processeur est aussi responsable de la bande 5 GHz et de la bande 802.11ac. Il prend également en charge le protocole MU-MIMO 3×3 et offre une vitesse de connexion maximale de 1300 Mbit/s.

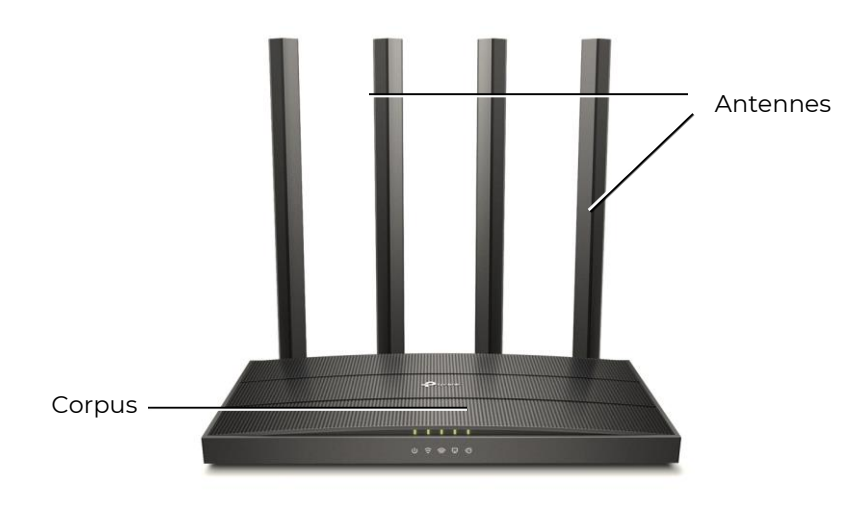

#### **Extérieur du routeur**

Le routeur est fourni avec un adaptateur d'alimentation externe (12V 1 A (version EU) ou 12V 1.5 A (version US) et un câble Ethernet RJ45.

#### **Attention! Si vous utilisez un bloc d'alimentation portable (Power Bank) pour faire**   $\bullet$ **fonctionner le routeur, assurez-vous que sa tension de sortie correspond à la tension d'alimentation nominale de 12 V du routeur.**

Le côté de montage du routeur comporte les éléments suivants:

- un bouton de mise sous tension/hors tension;
- une prise pour brancher l'alimentation électrique;
- WAN port pour le branchement du câble ISP;
- LAN1...LAN4 quatre ports pour la connexion d'autres appareils au routeur, sans indicateurs;
- Bouton WPS/Wi-Fi pour une connexion/déconnexion facile des appareils au réseau Wi Fi du routeur;
- Bouton RESET réinitialise le routeur aux paramètres d'usine.

 $\mathbf \Omega$ **L'appareil est livré entièrement configuré pour fonctionner avec les logiciels et les équipements de laser tag produits par la société et ne nécessite aucune modification supplémentaire.**

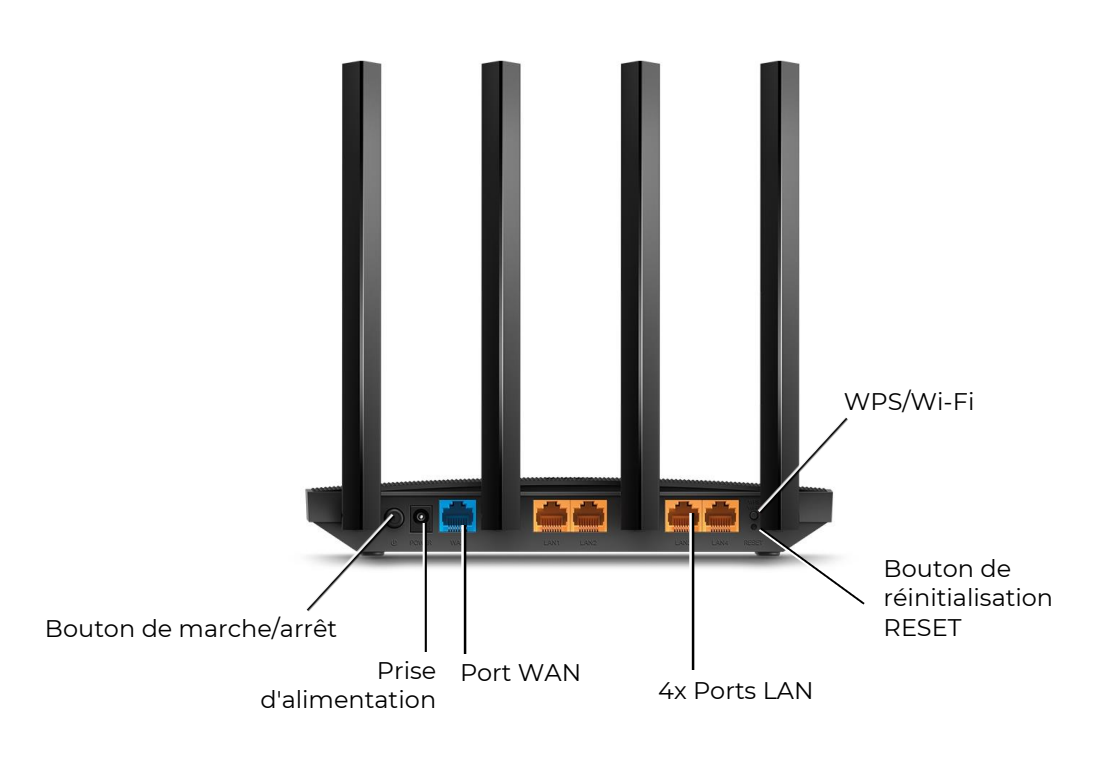

**Vue du routeur du côté du montage**

La configuration du réseau Wi-Fi est décrite au chapitre 9 de ce manuel.

## <span id="page-15-0"></span>**6 Smart Domination Box**

Le Smart Domination Box (SDB) est un dispositif optionnel qui vous permet de mettre en œuvre l'un des scénarios les plus intéressants du laser tag d'intérieur : "Capture du Smart Domination Box". Une caractéristique distinctive du Smart Domination Box est la présence de 3 râteliers indicateurs, qui affichent le degré de capture de chaque équipe, ainsi que 5 modes, permettant de capturer à la fois par temps et par coups.

La préhension est réalisée par une impulsion de faisceau IR dirigée par le blaster dans la zone où le Smart Domination Box est touché. Le récepteur est situé dans la partie interne inférieure de l'appareil, l'émetteur doit donc être positionné verticalement par rapport au plan de la base du Smart Domination Box.

L'appareil est alimenté par des piles rechargeables Li-ion (7,4 V, capacité totale – 5200 mAh), situées dans le boîtier. Les batteries sont chargées à partir du réseau électrique à l'aide d'un chargeur standard avec une tension de sortie de 8,4 V et un courant de charge maximal de 2 А.

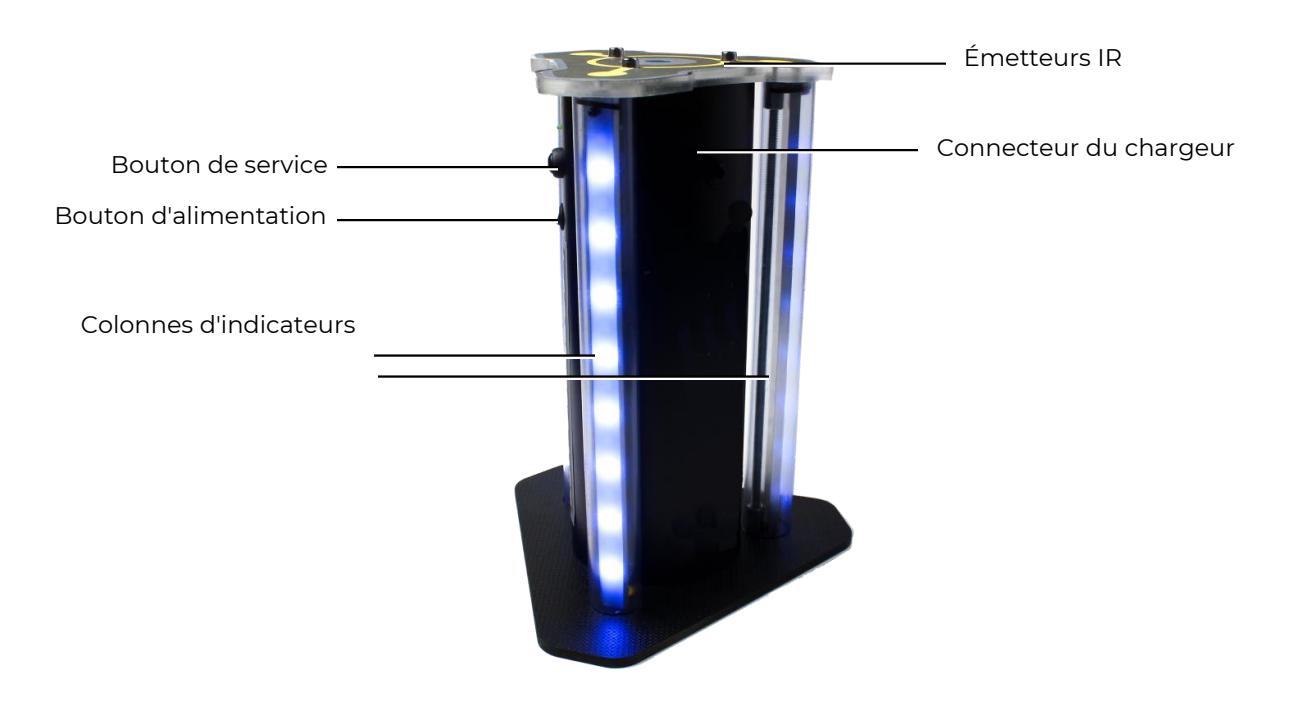

**Apparition de SDB**

L'appareil se compose d'un support et d'un boîtier équipé de trois haut-parleurs avec 16 LED RGB intelligentes chacun sur le côté extérieur. La prise du chargeur de batterie, le bouton de service et le bouton d'alimentation sont situés sur le boîtier lui-même. Trois émetteurs IR sont montés sur le couvercle supérieur et trois autres sont montés sur le dessus du boîtier. À l'intérieur du boîtier se trouve une carte électronique avec un récepteur IR, un haut-parleur et des piles.

La tâche du Smart Domination Box est d'enregistrer les "captures" effectuées par les joueurs des différentes équipes, de résumer le temps total de capture ou le nombre de fois où ils ont touché le récepteur IR du SDB et de déterminer le vainqueur.

Les réglages de l'appareil ainsi que le contrôle sont effectués dans le logiciel Lasertag Operator via le canal Wi-Fi (chapitre 9.3.3 de ce manuel).

Le Smart Domination Box a trois modes de fonctionnement: veille, mode jeu et mode service.

#### **Mode veille**

Lorsqu'il est allumé, le Smart Domination Box se met en mode veille. Deux LED centrales sur les stands s'allument avec les couleurs du mode de veille actuel. Dans ce mode, il est possible de connaître le niveau de charge de la batterie. Pour ce faire, appuyez et relâchez brièvement le bouton de service. Le nombre de LED violettes indique la charge de la batterie en quelques secondes: 16 LED - 100%, 8 - 50%, 1 - 10%, etc.

## **Mode de jeu**

Le Smart Domination Box peut fonctionner selon 5 modes d'affichage ("Capture par temps"; "Capture par tir"; "Tir à la corde"; "Capture triple" et " Lever du drapeau"), qui sont définis soit par le nombre de tirs, soit par le temps de capture du SDB nécessaire pour déterminer le vainqueur du tour.

Dans les modes Capture par temps, vous pouvez régler la minuterie sur 1, 2, 4, 5, 7, 10, 15, 20 et 30 minutes.

Dans les modes Capture par tir, vous pouvez régler le nombre de tirs que vous souhaitez tirer sur le récepteur de 50 à 500 par incréments de 50.

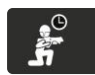

Mode "Capture par temps"

Participation de 2 à 4 équipes.

Le mode "classique". Lorsque le premier coup est tiré dans le capteur du SDB, les LEDs inférieures des colonnes indicatrices s'allument avec la couleur de l'équipe du joueur qui a touché le SSDB et le chronomètre de son équipe devient actif. S'il n'y a pas de dépassement par une autre équipe, les LEDs indiqueront le niveau de capture de bas en haut. La luminosité de chaque LED correspond à 1/16 du temps de maintien réglé.

Lorsque le SDB est capturé par une autre équipe, une autre minuterie est activée, et la bande LED commence à indiquer le niveau de capture de la nouvelle équipe avec la couleur correspondante. La minuterie de l'équipe précédente s'arrête, mais n'est pas réinitialisée, et reprend son fonctionnement après que cette équipe capture à nouveau le Smart Domination Box.

Lorsque le chronomètre de l'une des équipes participant au tour atteint le temps imparti (les LED s'allument jusqu'au niveau supérieur), le Smart Domination Box émet un bip et commence à clignoter avec la couleur de l'équipe gagnante.

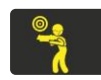

Mode "Capture par tir"

Participation de 2 à 4 équipes.

Il diffère du mode précédent par le fait que la capture est effectuée non pas par le temps de maintien, mais par le nombre de coups de feu tirés par les joueurs dans le récepteur du SDB. De plus, pour s'assurer que les joueurs ne se trouvent pas tout près du Smart Domination Box, pendant le jeu dans ce scénario, l'appareil émet constamment la "Radiation". À ce moment-là, après le temps fixé dans le programme, les joueurs qui se trouvent dans la zone d'émission infrarouge de l'appareil se verront retirer leur unité de santé. Si nécessaire, cette fonction peut être désactivée dans le programme.

Au premier coup, les LEDs inférieures de toutes les colonnes sont allumées avec la couleur de l'équipe du joueur qui a frappé. Pour les coups suivants, les LEDs rempliront successivement la colonne de bas en haut avec un multiple de la valeur de capture fixée. Par exemple, si 100 coups sont réglés en mode configuration, l'allumage de chaque LED correspondra à 100/16 = 6 coups.

Si des joueurs d'autres équipes frappent le récepteur du SDB, les LEDs indiqueront le niveau de capture de ces équipes avec la couleur correspondante. Le niveau atteint par les autres équipes ne sera pas remis à zéro.

Lorsqu'une équipe atteint une valeur de coups déterminée, le Smart Domination Box émet un bip et commence à clignoter avec la couleur de l'équipe gagnante.

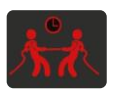

## Mode "Tug-of-War"

Participation de 2 équipes. Capture par temps.

Elle se distingue par le fait que l'indication de capture est effectuée pour deux équipes en temps réel simultanément sur les trois colonnes d'indicateurs., comme s'ils se déplaçaient verticalement.

Lors de la capture du Smart Domination Box, la première équipe allume sa minuterie, et les 8 LED inférieures s'allument immédiatement avec la couleur de cette équipe. Dans ce cas, elles vont pulser, et jusqu'à ce que l'autre équipe le Smart Domination Box, la lueur va progressivement s'élever. La deuxième équipe allume la partie supérieure de la colonne en la frappant, et maintenant les indicateurs de sa couleur vont "décaler" les LED de la deuxième équipe. La luminosité de chaque LED correspond à 1/16 du temps de maintien réglé.

Lorsque toutes les LED s'allument dans la même couleur, le Smart Domination Box émet un bip et commence à clignoter avec la couleur de l'équipe gagnante.

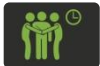

#### Mode "Capture triple".

Participation de 2-3 équipes. Capture par temps.

Elle diffère en ce que l'indication du degré de capture du Smart Domination Box est effectuée en temps réel pour chacune des équipes dans différentes colonnes d'indicateurs. Cela vous permet de surveiller en permanence le degré de capture du SDB par vos adversaires.

Après le premier coup, la minuterie de l'équipe, qui a capturé le Smart Domination Box, devient activée et la LED inférieure de l'une des colonnes clignotantes se met à clignoter doucement. Lorsque la minuterie fonctionne, les LED s'allument du bas vers le haut, chacune d'elles correspondant à 1/16 du temps de maintien réglé. Après qu'un joueur d'une autre équipe frappe le Smart Domination Box - les LED de la deuxième colonne indicatrice commencent à s'allumer du bas vers le haut et à clignoter doucement. Le chronomètre de l'équipe précédente s'arrête, mais n'est pas remis à zéro, et reprend son travail après que cette équipe capture à nouveau le Smart Domination Box. Les LED cessent de clignoter et restent allumées au niveau atteint. La même chose se produit lorsque la troisième équipe frappe. Le Smart Domination Box ne réagit pas au quatrième équipe.

Lorsque toutes les LED d'une des colonnes indicatrices sont allumées, le Smart Domination Box émet un signal sonore et commence à clignoter avec la couleur de l'équipe gagnante.

Vous pouvez également utiliser ce mode pour deux équipes, mais réglez le Smart Domination Box de manière à ce que les haut-parleurs des équipes participantes soient visibles, par exemple près d'un mur.

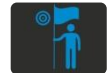

#### Mode "Raise the flag"

Participation de 2 équipes. Capture par tir.

Il se distingue par le fait que la capture est faite par des coups de feu et l'indication du degré de capture est faite simultanément sur toutes les colonnes d'indicateurs selon le principe du "lever le drapeau".

Après le premier coup de feu, la LED inférieure s'allume avec la couleur de l'équipe du joueur. Lorsque le nombre de coups de feu atteint 1/16 du paramètre de capture fixé, les LED s'allument successivement. Si la deuxième équipe produit une "recapture", en premier lieu les LED de la couleur de l'équipe précédente s'éteignent successivement (le drapeau de la première équipe est baissé), puis elles s'allument avec la couleur de l'équipe qui capture à nouveau (le drapeau de la deuxième équipe est hissé).

Tout comme dans le mode "Capture par tir", pendant le jeu, les émetteurs IR de l'appareil émettent la "Radiation" toutes les 5 secondes et l'unité de santé sera retirée aux joueurs qui se trouvent dans le rayon d'action des émetteurs.

Le gagnant sera l'équipe qui sera la première à lever le drapeau/la bande LED de sa couleur. Le Smart Domination Box émet un bip et commence à clignoter avec la couleur de l'équipe gagnante.

#### **Mode service**

Le tableau de contrôle du Smart Domination Box est équipé d'un module Wi-Fi. Il est ainsi possible de mettre à jour le microcontrôleur de l'appareil en ligne. Il devient nécessaire de le faire lors de la mise à jour du firmware (il est prévu de porter le nombre de modes du Smart Domination Box à 10 au moins), ainsi que de restaurer le firmware actuel.

Le passage au mode service s'effectue en allumant l'appareil tout en appuyant sur le bouton de service.

Le passage à ce mode est indiqué par le clignotement du témoin d'alimentation situé au-dessus du bouton d'alimentation.

En raison de la transition vers le nouveau protocole de transfert de données au Smart Domination Box, le reflux n'est possible qu'en mode distant. Pour ce faire, il est nécessaire de contacter le service d'assistance technique de l'entreprise https://lasertag.net/support/.

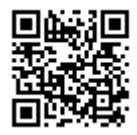

# <span id="page-19-0"></span>**7 Station SIRIUS**

La station SIRIUS est un dispositif supplémentaire qui grâce à ses capacités vous permet de créer un grand nombre de scénarios de laser tag intéressants. Les caractéristiques distinctives de la station sont les 8 modes de jeu, la disponibilité d'un panneau indicateur, un capteur tactile et un boîtier futuriste avec éclairage latéral.

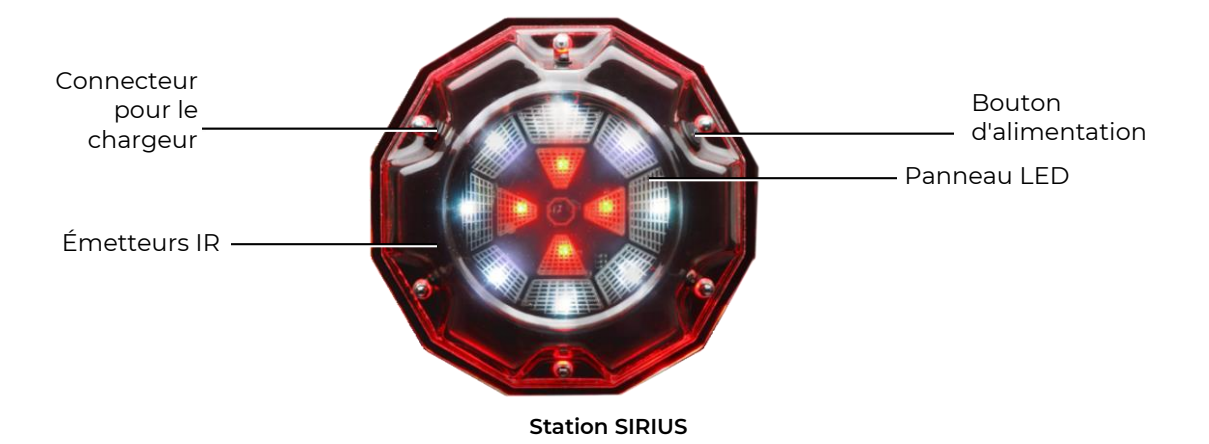

Alimentation électrique: réseau 220 V via le bloc d'alimentation (8,4 V 1 A) ou batterie 7.4 V 2600 mAh. Son: buzzer.

L'activation de l'appareil (impact sur les kits de jeu de joueurs) s'effectue, selon le mode, de trois manières: tir dans l'appareil (modes "Bonus" et "Drapeau"), automatiquement par minuterie (les autres modes) et par la force - le capteur se déclenche lorsqu'une paume couvre brièvement le corps du boitier (modes "Medkit", "Rétablissement" et "Arsenal").

Rayon d'action des émetteurs infrarouges en ligne de mire : 5-7 mètres.

#### **Mode veille**

En mode veille (avant et après le jeu) avec une connexion établie au serveur, les LED de la station s'allument et s'éteignent en alternant les couleurs.

#### **Mode de jeu**

Lorsque le jeu démarre, l'appareil commence à fonctionner dans le mode choisi avec les paramètres spécifiés dans le programme (fréquence des commandes émises, effet sur les joueurs de certaines équipes, nombre de coups pour la désactivation, etc.) L'indication correspondra au mode.

Dans la version actuelle, la station Sirius peut fonctionner dans huit modes de jeu: "Rétablissement", "Radiation", "Medkit", "Arsenal", "Aléatoire", "Bonus", "Drapeau" et "Base".

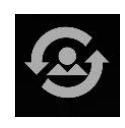

En mode "Rétablissement", les quatre LED centrales clignotent constamment avec la couleur de l'équipe affectée par le dispositif (si les LED sont allumées en quatre couleurs - cela signifie que la station rétablit

tous). Le cercle extérieur des LED dans ce mode sert de minuterie - en multiples du temps défini dans le programme, les LED s'allument une par une en blanc dans le sens inverse des aiguilles d'une montre. Une fois que la 8e LED s'allume, le dispositif déclenche et réactive les joueurs (rétablit la valeur de départ des unités de santé et des munitions). L'activité est indiquée par le clignotement fréquent de toutes les LED en violet. Ensuite, la minuterie redémarre et le cycle se répète.

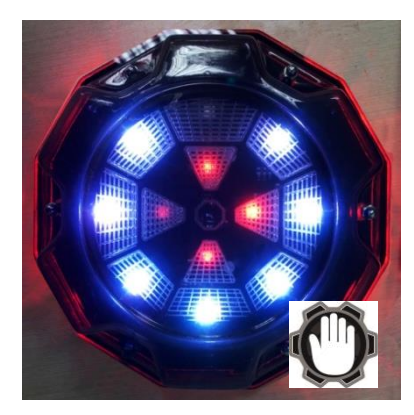

L'appareil peut être désactivé en tirant un nombre de fois programmable. Cela peut être fait par les joueurs des équipes qui ne sont pas touchées par le dispositif dans ce scénario. S'il est réglé sur "Affectez tout", tous les joueurs de toutes les équipes peuvent le désactiver. Le récepteur IR réagit à un coup en faisant clignoter fréquemment toutes les LED en bleu. Pendant la période du rétablissement, les LED centrales clignotent périodiquement et les LED extérieures affichent un compte à rebours.

Grâce au capteur tactile intégré, la commande "Rétablissement" peut être activée de force, en touchant brièvement le corps de l'appareil avec la paume de la main, sans attendre que le minuteur se déclenche.

Ce mode est utilisé dans des scénarios avec un nombre limité d'unités de santé et une auto-rétablissement désactivé. Une option - une Sirius est installé sur les bases des équipes, les paramétrant au préalable pour qu'elles affectent une équipe particulière. Il convient de noter que l'appareil ne réactive que les joueurs qui ont 0 unité de santé dans leur kit de jeu, c'est-à-dire uniquement les joueurs "tués". La station remplit le dernier magasin pour tous les autres lorsqu'elle est active.

"Radiation" - les LED interne et externe clignotent en jaune, représentant la rotation du secteur dans le sens inverse des aiguilles d'une montre. L'activation (le nombre d'unités de santé défini dans le programme est retiré au joueur) est accompagnée d'un clignotement fréquent de

La station SIRIUS en mode "Radiation" peut également être désactivée de la même manière qu'en mode "Rétablissement". La différence est qu'il n'est possible de le mettre en pause que pour l'équipe affectée par le dispositif ou pour toutes les équipes, si l'option "Affecter tous" est activée.

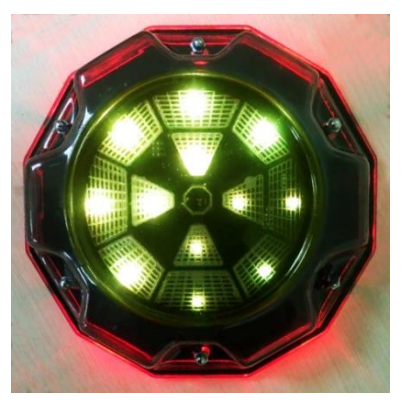

Dans ce mode, le dispositif peut être utilisé dans des scripts comme une anomalie qui protégera, par exemple, un artefact ou, si vous définissez l'impact sélectif sur une équipe particulière, protégera l'approche de la base.

toutes les LEDs en violet.

Mode "Medkit" - le centre et les 4 LED les plus proches du cercle extérieur forment l'image d'une croix de la couleur de l'équipe affectée par le dispositif. La croix s'allume et s'éteint de façon cyclique. Le cercle extérieur des LED sert également de minuterie - les LED s'allument dans le sens inverse des aiguilles d'une montre une par une, en multiples du temps fixé dans le programme. Après la huitième lumière - l'appareil déclenche et réapprovisionne les joueurs du nombre de vies exposé dans le programme. Dans ce cas, toutes les diodes clignotent fréquemment en violet. Ensuite, la

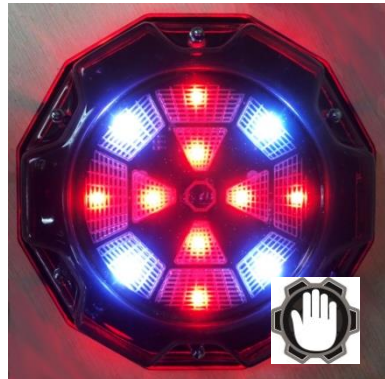

La commande "Medkit" peut être activée par la force, sans

minuterie redémarre et le cycle se répète.

attendre le démarrage de la minuterie, en touchant brièvement le corps de l'appareil avec la paume de la main.

Comme dans les modes précédents, dans "Medkit", il est possible de suspendre temporairement la distribution - après l'avoir frappée le nombre de fois spécifié dans le scénario par les joueurs qui ne sont pas affectés par le dispositif (si le paramètre "Affecter tous" est activé - tous les joueurs).

Le mode peut être utilisé pour rétablir les unités de santé des joueurs "blessés" (mais pas plus que la valeur au début du jeu), et vous pouvez régler "soigner" une seule équipe ou tous les joueurs.

"Munitions" - trois LEDs adjacentes du cercle extérieur et une LED adjacente du cercle central forment un secteur de couleur bleue, qui tourne dans le sens inverse des aiguilles d'une montre. Au

moment de l'activation, l'appareil ajoute au joueur le nombre de cartouches ou de magasins exposés dans le programme (mais pas plus que la valeur de départ), ce qui s'accompagne d'un clignotement fréquent de toutes les LEDs en violet.

Tout comme dans le mode "Medkit", dans le mode "Munitions", il existe une option d'activation forcée en touchant le corps de l'appareil avec la paume de la main.

Dans ce mode, il n'est pas possible de régler la sélectivité

de la distribution des munitions par équipes, mais il est possible de régler la distribution des munitions ou des chargeurs et leur quantité. Comme dans les modes précédents, la station peut être désactivée.

L'utilisation du mode "Arsenal" est pratique dans les scénarios où les munitions sont limitées - le dispositif peut être installé sur des bases (par exemple, en fixant aux joueurs le nombre maximum de "vies", mais un seul chargeur) ou dans des zones individuelles de réapprovisionnement en munitions.

En mode "Aléatoire" - les 4 LED centrales font office de minuterie - en multiples du temps fixé dans le programme, elles s'allument tour à tour dans le sens inverse des aiguilles d'une montre. Les LED du cercle extérieur clignotent de différentes couleurs. Lorsque les joueurs sont touchés, toutes les LED clignotent fréquemment en violet.

Ce mode affecte également les joueurs de toutes les équipes.

Puisque l'un des ordres est donné de manière aléatoire lorsqu'il est activé: "Doubler les vies", "Munitions" (remplit complètement le magasin) ou "Radiations" (les unités de santé

sont emportées), la station SIRIUS en mode "Aléatoire" peut être utilisée dans des scénarios avec des zones anormales - l'élément d'imprévisibilité ajoutera de l'intérêt au jeu.

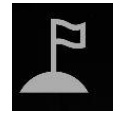

Mode "Base" - l'indication est similaire au mode "Rétablissement", c'est-à-dire que si la base est rouge, alors les LED centrales s'allument en rouge. La différence est qu'ils ne clignotent pas comme dans le

mode "Rétablissement", mais qu'ils brillent constamment. Le cercle extérieur en blanc affiche également la minuterie. Au moment de la distribution des commandes, toutes les LED clignotent fréquemment en violet.

Lorsqu'il est activé, l'appareil dispense deux commandes à la fois - "Rétablissement" et "Radiation". Les équipes sont affectées de différentes façons - si l'équipe rouge est sélectionnée comme "hôte" dans le programme, seule cette

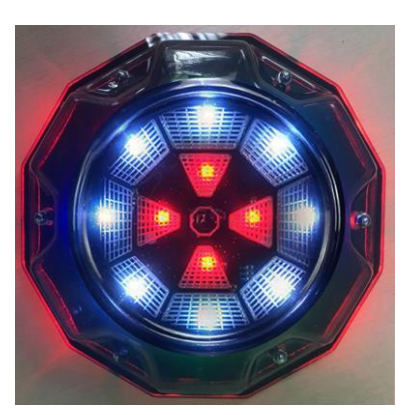

équipe sera réactivée, tandis que les autres seront affectées par les "radiations". Comme dans le mode "Rétablissement", la SIRIUS en mode "Base" ne rétablit que les joueurs "tués". La station remplit le dernier magasin pour tous les autres lorsqu'elle est active.

Pour désactiver une base adverse, il faut lui tirer dessus le nombre de fois spécifié dans les paramètres du scénario. Les résultats sont indiqués par le clignotement fréquent de toutes les LED de couleur bleue. Après la désactivation, les LED centrales commencent à clignoter

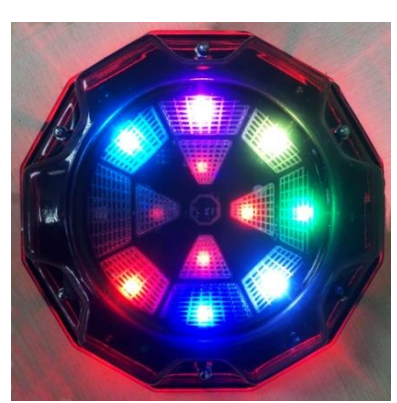

fréquemment, et les LED extérieures affichent un compte à rebours jusqu'à l'autorétablissement.

Mode "Base" - l'un des plus populaires dans les jeux de laser tag scénarisés. D'après le nom, l'appareil dans ce mode est installé sur des bases des équipes dans des scripts avec un

nombre limité d'unités de santé et de munitions. De plus, la base se protège contre la désactivation par des joueurs adverses.

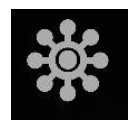

L'indication en mode "Bonus" est la suivante: le cercle extérieur des LEDs scintille dans le sens de l'arc-enciel des aiguilles d'une montre, les centrales ne s'allument pas. Ce mode diffère des autres en ce qu'il

n'y a pas de distribution automatique. L'impact sur le joueur (unités de santé doublées) ne se produit qu'après qu'un coup de feu ait été tiré sur l'appareil. La distribution est accompagnée d'un clignotement fréquent de toutes les LEDs de la couleur de l'équipe du joueur qui a tiré.

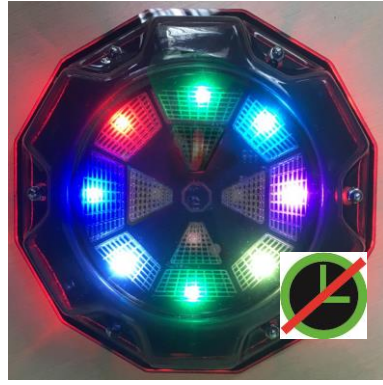

Les bonus sont distribués à tous les joueurs, quelle que soit la couleur de l'équipe.

Il est possible de définir un nombre limité de documents dans le programme, après quoi l'appareil fait une pause et reprend son travail après le temps défini dans le programme. Pendant l'inactivité, seules les LED centrales brillent en arc-en-ciel de couleurs.

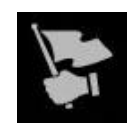

Mode "Drapeau". L'essence de ce mode est la suivante. Le kit du joueur a un nouveau statut - "porteur de drapeau". Il apparaît après que le joueur a frappé la SIRIUS de l'équipe adverse à proximité

au cours d'un match de ce scénario. L'appareil envoie un signal infrarouge codé au kit du joueur qui a tiré et doit être reçu par les capteurs de frappe du gilet ou du blaster (le signal sonore "Le drapeau a été capturé "). Une fois qu'un joueur devient porteur du drapeau, sa tâche consiste maintenant à livrer le drapeau virtuel à sa base, indemne. La procédure de remise du drapeau est similaire - tirez sur la SIRIUS de votre équipe avant de recevoir la confirmation "Drapeau accepté".

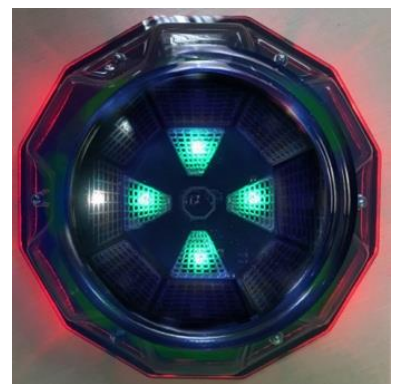

Chaque SIRIUS génère un drapeau virtuel de son équipe. En même temps, les LED centrales des appareils s'allument avec la couleur de l'équipe, et la LED blanche du cercle extérieur tourne dans le sens des aiguilles d'une montre. En parallèle, les appareils distribuent la commande du protocole "Rétablissement " toutes les 60 secondes et rétablissent les paramètres de démarrage du kit de jeu aux joueurs désactivés, à leur poste.

Après la remise du drapeau, les paramètres de rôle du joueur reviennent à l'état initial. Le jeu se termine lorsque l'une des équipes remplit la condition de fin de partie.

En raison de la migration vers un nouveau protocole de transfert de données, la SIRIUS ne peut être relancée qu'à distance. Pour ce faire, veuillez contacter notre soutien technique https://lasertag.net/support/.

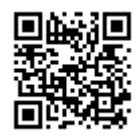

## <span id="page-23-0"></span>**8 Multistation**

Multistation (MS) - un dispositif supplémentaire multi-fonctionnel pour le jeu de laser tag, qui permet d'élargir considérablement la liste des scénarios possibles.

Le principal avantage de l'appareil est le panneau d'écran LED (192x192 mm, 1024 pixels), qui indique clairement dans quel mode la station est activée. De plus, grâce à son design futuriste, son animation interactive et son éclairage latéral, la Multistation ajoute de la couleur et du spectaculaire aux jeux et devient un décor de tout site.

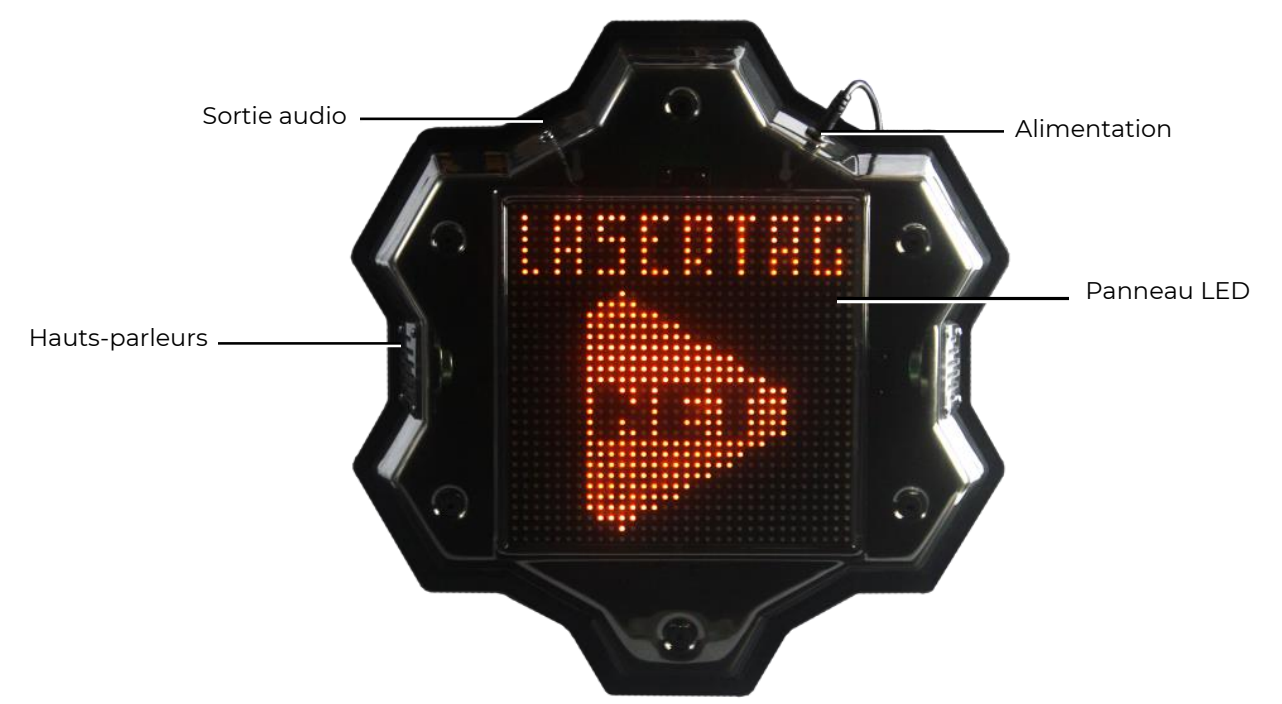

**Éléments externes de la Multistation**

Alimentation électrique: réseau 220 V par l'intermédiaire d'un bloc d'alimentation 8,4V 2 A.

Son: haut-parleurs intégrés + sortie audio.

La Multistation est, par essence, un développement du Point universel. Mais en dehors de la norme, il a acquis les fonctions du Smart Domination Box, de la bombe électronique et de la base d'équipe.

Dans la version actuelle, la Multistation peut fonctionner dans sept modes de jeu : "Medkit", "Arsenal", " Rétablissement", "Bombe", "Domination Box", "Radiation" et "Base".

Au début du tour de jeu, l'écran LED multiposte affiche, à la place du logo de l'entreprise, une image qui indique dans quel mode l'appareil est engagé. Et l'écran est interactif et peut répondre aux joueurs.

Dans le mode "Medkit", un certain nombre de vies est distribué par canal IR avec un intervalle fixé dans les paramètres. Dans le même temps, l'écran modifie dynamiquement l'image d'une croix rouge au moment de l'activation.

Dans le programme, vous pouvez définir le paramètre lorsque l'impact est fait sur une ou toutes les équipes. Ce mode est utilisé dans des scénarios de survie avec un nombre limité d'unités de santé.

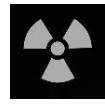

Dans le mode "Radiation", les unités de santé sont retirées à des intervalles précis. En même temps, le signe de radiation standard fait un tour sur l'écran.

Dans ce mode également, vous pouvez définir les équipes affectées par l'appareil - une ou toutes les équipes.

Dans ce mode, la MS est mieux utilisé dans les scénarios avec artefacts.

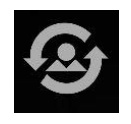

En mode "Rétablissement", la Multistation rétablit le nombre d'unités de santé et de munitions du kit de jeu à l'état initial. Si un joueur dispose d'unités de santé, la station ne remplit que le dernier magasin.

Elle ne prend effet que si un joueur n'a plus d'unités de santé à ce moment-là. Au moment de l'activation, sur l'écran, il y a un clignotement de la silhouette d'une personne. Tout comme dans les modes précédents, vous pouvez choisir les joueurs des équipes que l'appareil va faire revivre.

Ce mode est utilisé dans de nombreux scénarios avec des stocks limités d'unités de santé et de munitions.

Dans mode Arsenal, vous pouvez recharger des munitions ou des chargeurs de l'une des manières (choisies dans le logiciel) - soit en attendant la distribution automatique, soit en tirant sur un appareil avec un tir. Dans ce cas, dans le clip affiché à l'écran, la cartouche supérieure est envoyée à la cartouche, et les deux inférieures sont soulevées à sa place. Après l'utilisation de la troisième cartouche, le "convoyeur" charge le prochain paquet de munitions. Dans le programme, vous pouvez choisir d'ajouter soit des munitions, soit des chargeurs et leur nombre.

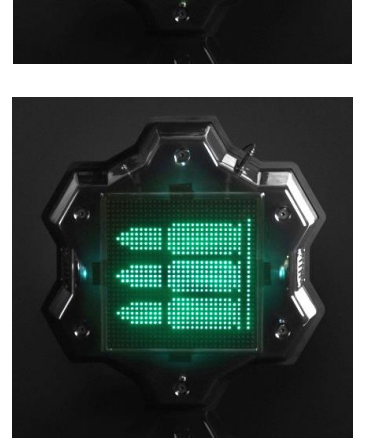

Ce mode est utilisé dans des scénarios de "survie" avec des munitions limitées.

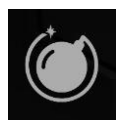

Le mode "Bombe" vous permet de réaliser des scénarios qui ressemblent à un épisode du jeu vidéo "Counter-Strike". Plus précisément, "Bomb Strike". À partir de la version du firmware de la Multistation MS\_v2.1.14, le mode fonctionne dans un nouveau format.

Au départ, les joueurs sont divisés en deux équipes : les mineurs, qui fixent la bombe, et les démineurs qui doivent la désamorcer.

Le scénario simplifié du jeu utilisant la Multistation en mode "Bombe" ressemble à ceci:

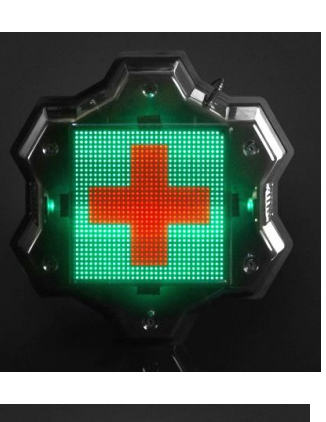

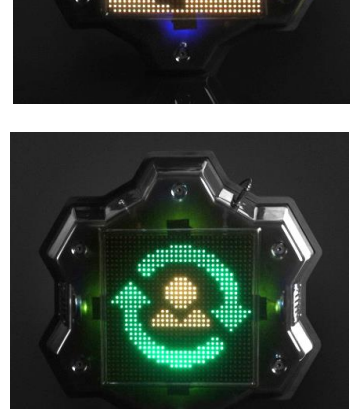

• L'équipe de mineurs déclenche la bombe avec la quantité de tirs fixée dans le logiciel. L'équipe de déminage tente d'empêcher cela en frappant les joueurs de l'équipe des mineurs. La dynamique de l'installation peut être vue sur une échelle progressive en bas de l'écran de la Multistation. Et le dispositif ne réagit pas aux tirs de l'équipe de déminage.

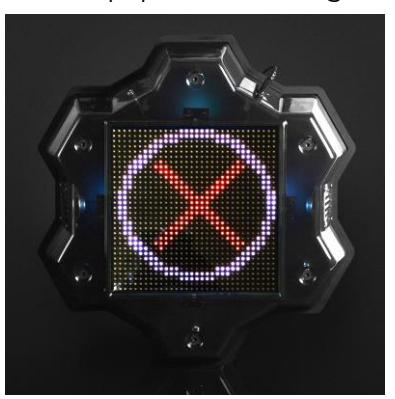

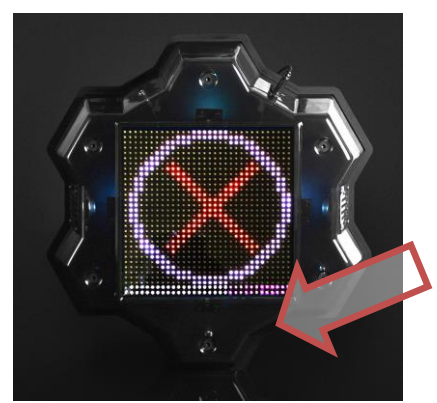

- Si l'installation du jeu n'est pas terminée, ou si la bombe n'a pas eu le temps d'exploser, la victoire est attribuée à l'équipe de déminage.
- Si les mineurs posent la bombe, le haut-parleur de la Multistation rapporte : "La bombe a été posée" ("Bomb has been planted") et allume une minuterie, qui est représentée graphiquement sur l'écran comme la mèche brûlante d'une grenade antique. La mèche "bruille" proportionnellement au temps affiché dans le secteur "Horloge". Maintenant, les tâches des équipes deviennent diamétralement opposées - pendant le travail de la minuterie, l'équipe de déminage tire dans le dispositif pour désamorcer la bombe (le contrôle est également effectué sur les deux rangées inférieures de LED sur l'écran), et les mineurs doivent contrecarrer cela, en frappant un adversaire. De ce fait, la station ne réagit plus aux tirs des mineurs.
- Il existe alors deux options. Soit les démineurs ont le temps de désamorcer la bombe et celle-ci revient à son état initial - le message sonore "Bomb has been defused / "Bombe a été désamorcée" retentit et un anneau avec un réticule apparaît à nouveau à l'écran. Soit la bombe est déclenchée.

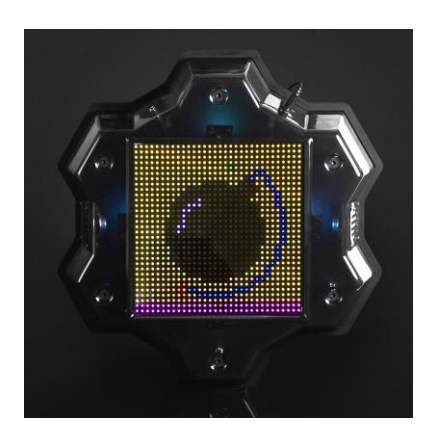

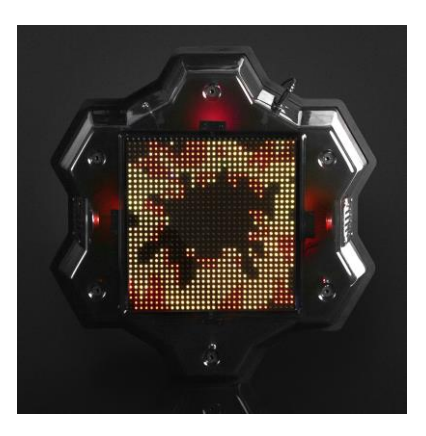

Le Smart Domination Box est l'un des modules complémentaires les plus

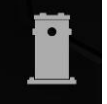

populaires du laser tag. La multistation peut également fonctionner dans ce mode. Mais la fonctionnalité de l'appareil à ce titre tient compte des spécificités du laser

tag d'intérieur.

Au début du tour, une cible blanche apparaît à l'écran. Lorsqu'un rayon de blaster frappe l'appareil, un cercle de la couleur de l'équipe du joueur apparaît au centre de l'écran. Lors des prochains coups des joueurs de la même équipe, le cercle s'élargira. La dynamique de la croissance du cercle correspond à la valeur "Dommage pour désactivation" définie dans le programme, c'est-à-dire que si la valeur 100 est définie, le cercle se remplira après 100 tirs, si 20 - après 20.

Si un joueur d'une autre équipe frappe l'appareil, un cercle de couleurs de la deuxième équipe apparaît au centre (le cercle de la première équipe n'est pas remis à zéro) et lors des tirs suivants, il commence à augmenter en taille du cercle de la nouvelle équipe.

La tâche des joueurs consiste à être les premiers à remplir tout le cercle avec la couleur de leur équipe, après quoi le Domination Box est considéré comme capturé et ce n'est qu'après que l'équipe qui a capturé commence à marquer des points (1 point pour 1 seconde de détention).

Après la capture, la tâche des joueurs des autres équipes est de recapturer le point. En tirant sur l'unité, ils remplissent le cercle avec leur couleur, et les joueurs de l'équipe de capture le diminuent avec leurs tirs. Si l'autre équipe recapture le point, les points sont attribués à cette équipe-là.

Pour éviter l'accumulation de joueurs à proximité de la Multistation travaillant en mode "Smart Domination Box", il est possible de régler le paramètre "Radiation" dans le programme (la période de distribution et les dommages infligés sont également réglés dans le programme).

Ce mode peut être utilisé dans les scénarios avec la condition de terminaison "Limite de points d'équipe" (Menu Scénarios/Onglet

Scénarios/Conditions de terminaison du jeu/Limite de points d'équipe). Dans ce cas, le jeu se termine prématurément avec la victoire de l'équipe qui a marqué le nombre de points fixé, et la coupe de couleur de l'équipe gagnante est affichée à l'écran.

Si l'option de fin anticipée n'est pas activée et si le jeu se termine à temps, l'équipe qui a le plus grand nombre de points à ce moment-là gagne. Si deux ou plusieurs équipes ont le même nombre de points, l'équipe qui possède le Domination Box au moment où la minuterie du jeu s'arrête gagne.

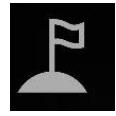

Le mode "Base" est apparu relativement récemment dans la liste des modes d'appareils supplémentaires. Sa principale différence est qu'il ressuscite et bat des joueurs de différentes couleurs de manière sélective. Il est

également possible de détruire (désactiver) la base de l'adversaire.

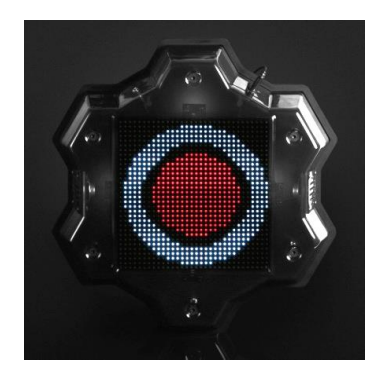

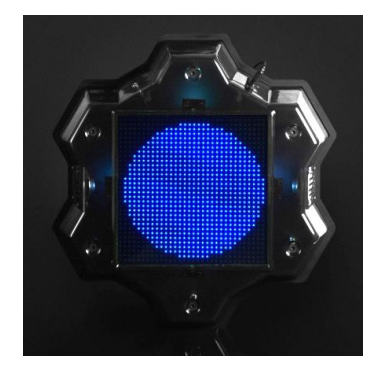

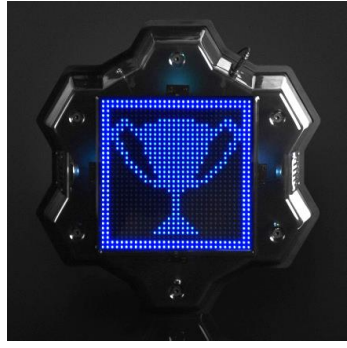

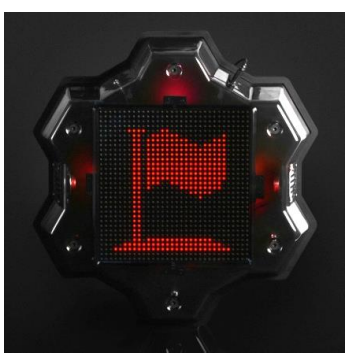

Après le début du scénario sur l'écran de la Multistation apparaît un drapeau flottant de la couleur de l'équipe de la base. Les LED à éclairage latéral sont allumées avec la même couleur. A des intervalles affichés dans le logiciel, l'appareil distribue du "Rétablissement" par le biais du canal IR, qui rétablit les valeurs initiales des unités de santé et des munitions des

joueurs de l'équipe de la base (la MS n'a aucun effet sur les "vivants" - le dispositif ne leur remplit que le dernier magasin.). Avec la même fréquence, la base distribue de la "Radiation", qui agit sur les joueurs adverses. Avec ces activités apparaît brièvement l'image correspondante.

Pour détruire la base adverse, vous devez tirer sur le dispositif le nombre de fois indiqué dans le scénario. Dans ce cas, la barre blanche en bas de l'écran affichera graphiquement le degré de destruction. Lorsque la barre atteint le bord droit de l'écran, l'animation du souffle est affichée et l'image du drapeau croisé apparaît. À partir de ce moment-là, la base devient inactive.

Si le paramètre "Base capturée (une fois)" est activé dans le scénario (Menu Scénarios/ Onglet Scénarios/ Conditions de fin de partie/Capture de la base (une fois), le jeu se termine tôt avec la victoire de l'équipe qui capture la base adverse le nombre de fois fixé dans le programme.

Si ce paramètre est désactivé, alors après le temps défini dans le paramètre "Temps d'inactivité" (Menu Scénarios/ Onglet Accessoires/ Paramètres MS/ Base/ Temps d'inactivité) la base s'auto-rétablit.

Le mode "Base" peut être utilisé dans n'importe quel scénario avec un nombre limité d'unités sanitaires et de munitions.

L'appareil est contrôlé à partir du logiciel Lasertag Operator via le canal Wi-Fi. La mise en place de la Multistation est décrite au chapitre 9.3.3 de ce manuel.

En raison de la transition vers un nouveau protocole de transfert de données sur la Multistation, la mise en jour du firmware n'est possible qu'à distance. Pour l'effectuer, contactez le support technique de la société https://lasertag.net/support/.

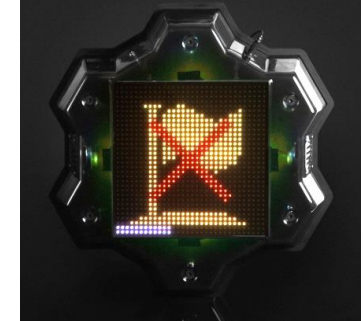

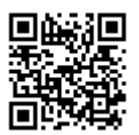

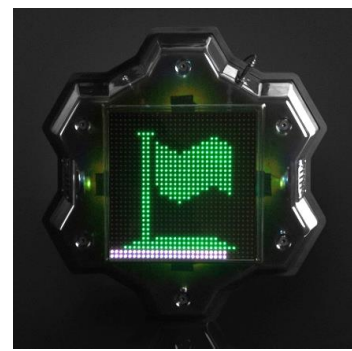

## <span id="page-28-0"></span>**9 Bombe Laser Tag Supernova**

La bombe laser tag SUPERNOVA - un dispositif supplémentaire qui vous permet de réaliser des scénarios de laser tag avec installation et démontage d'explosifs mécaniques, y compris le scénario "Démolition de bombe" du jeu vidéo Counter Strike.

L'appareil se compose de deux parties:

- une bombe portable;
- plate-forme NFC fixe (minimum 2 pièces).

La bombe est activée/désactivée uniquement lorsqu'elle se trouve sur la plate-forme. Le nombre de plateformes peut être supérieur au nombre de bombes, et elles peuvent être placées à différents endroits du site.

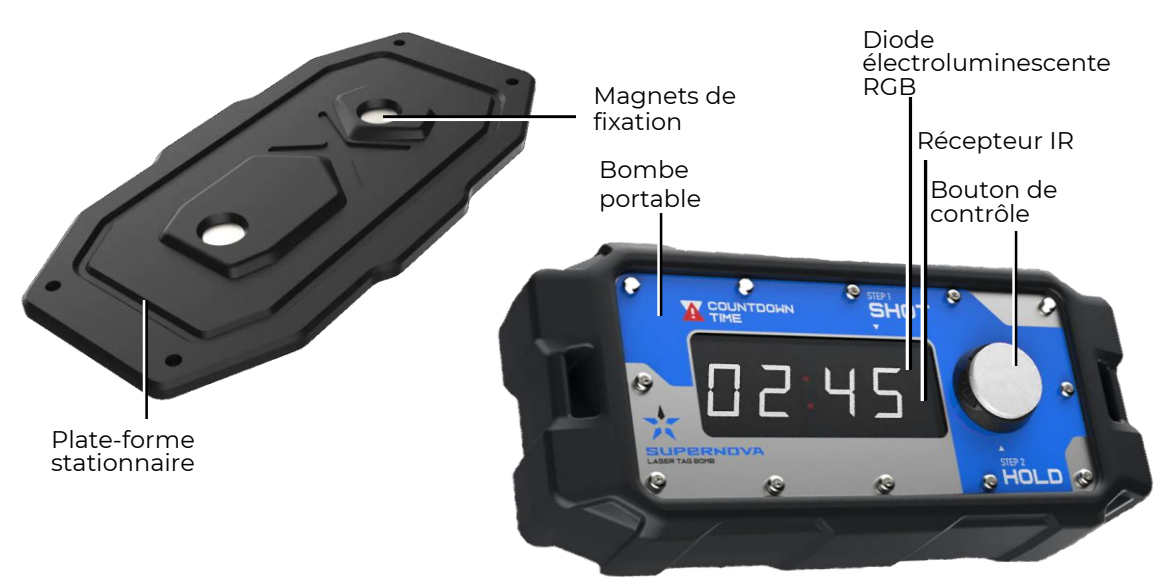

**Composants d'une bombe laser tag**

La bombe portable est un dispositif comportant un boîtier en plastique encadré de mousse thermoplastique. La bombe dispose d'une alimentation autonome grâce aux piles intégrées, d'un haut-parleur, d'une prise de chargeur, d'un bouton de contrôle, d'une minuterie électronique et d'une poignée de transport. La carte électronique est équipée d'un module Wi-Fi pour la communication avec le serveur et module NFC pour la communication avec la plate-forme.

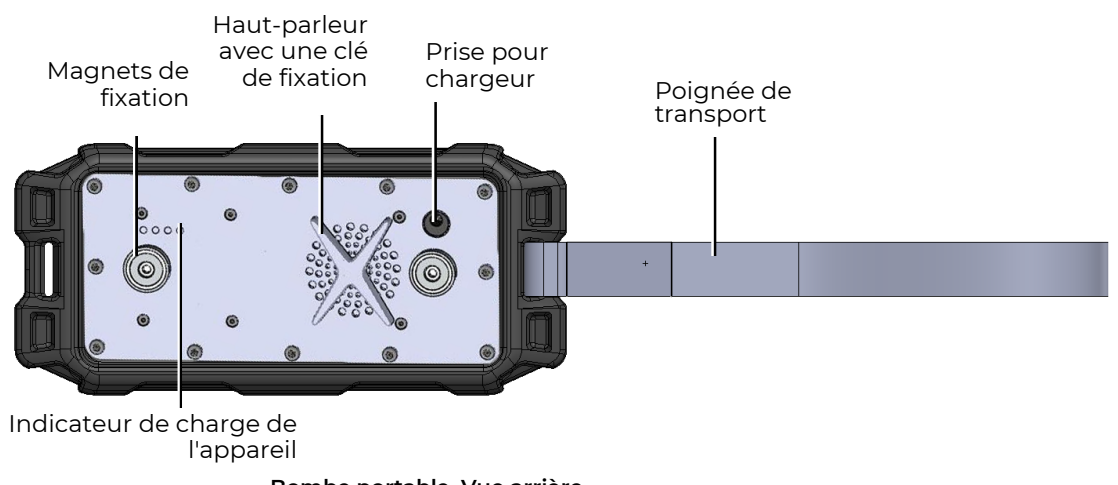

**Bombe portable. Vue arrière**

La plate-forme stationnaire est équipée de trous de fixation spéciaux pour son installation sur les surfaces verticales ou horizontales du terrain de jeu. Une cavité dans le corps de la plate-forme et des magnets intégrés permettent de fixer solidement la bombe lorsqu'elle est attachée. La plateforme contient également une carte (marque) NFC, qui identifie l'endroit où la bombe a été placée.

La bombe est activée en appuyant sur le bouton de contrôle pendant 3 secondes. Une fois activé, l'appareil entre en mode "hors jeu" et l'écran numérique affiche une indication clignotante régulière sous la forme de segments horizontaux avec un deux-points au milieu:  $x \leftarrow -:->>$ .

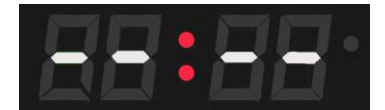

En mode hors jeu, il est également possible de connaître le niveau de charge des batteries intégrées - en appuyant sur le bouton de contrôle pendant une seconde, vous activez les quatre blanche LED situées à l'arrière de l'appareil.. L'allumage de 4 diodes correspond à une charge de plus de 75%. A une charge de 50 à 74%, 3 LEDs s'allument. 25 à 49%: 2 LEDs. Le clignotement d'une LED indique une valeur critique - moins de 24%.

Pour éteindre l'appareil en mode "Hors jeu", "Bombe désactivée", "Bombe explosée", "Service", il suffit d'appuyer sur le bouton de contrôle pendant 2 - 3 secondes jusqu'à ce que "OFF" apparaisse à l'écran.

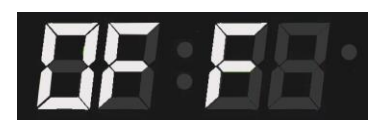

En mode jeu, il est nécessaire d'appuyer sur le bouton et de le maintenir enfoncé pendant 90 secondes pour éteindre l'appareil. Dans le même temps, si vous relâchez le bouton pendant cette période, la progression sera réinitialisée et vous devrez appuyer à nouveau sur le bouton pendant 90 secondes pour l'éteindre.

Avant le jeu des plates-formes NFC stationnaires sont installées à différents endroits de la zone de jeu, mais les joueurs sont divisés en deux équipes:

- Mineurs (ou terroristes, comme dans Counter Strike), l'équipe par défaut est rouge;
- Démineurs (forces spéciales), qui forment l'équipe bleue par défaut.

Après avoir ajouté un dispositif au programme Lasertag Operator (il doit apparaître dans l'onglet "Dispositifs supplémentaires" du menu principal du programme), la bombe passe en mode "En jeu", ce qui est indiqué sur le cadran de la minuterie de la bombe par le déplacement des barres dans le sens des aiguilles d'une montre.

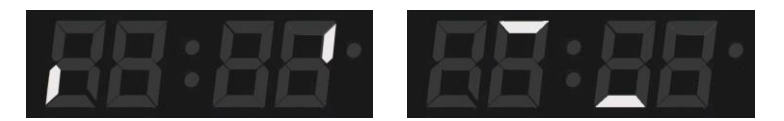

La bombe est donnée à l'un des joueurs de l'équipe des mineurs et le début du tour est annoncé.

La tâche des mineurs est de placer la bombe sur l'une des plateformes.

La tâche des démineurs est de les empêcher de poser la bombe, et s'ils la posent, de la désamorcer avant qu'elle n'explose.

L'installation des bombes se fait dans l'ordre suivant:

- 1. Après que le joueur avec la bombe et qui a encore des unités de santé, réussit à s'approcher du point d'installation - une des plates-formes stationnaires (plant comme on l'appelle dans CS), il doit insérer la bombe portable sur sa base (le bouton doit être situé sur le côté droit).
- 2. L'appareil passe en mode "Bombe installée": les chiffres du tableau se mettent à clignoter pour indiquer le temps pour lequel la minuterie est réglée.

Le mécanisme de minuterie est réglé dans la section correspondante du logiciel Lasertag Operator (Paramètres du scénario/ Dispositifs supplémentaires/ Paramètres de la bombe). Le réglage par défaut est de 1 minute.

Dans ce mode, le serveur de bombe reçoit des données de la carte NFC intégrée à la plate-forme, et les informations relatives à son numéro sont transmises au serveur.

Si la bombe est retirée de la plate-forme dans ce mode, elle passera au mode précédent "En jeu" et l'indication correspondante s'allumera.

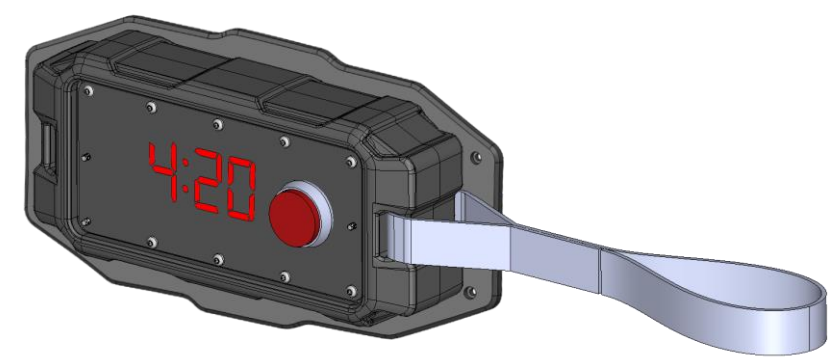

3. Après quelques secondes, qui sont accompagnées d'un signal sonore, un indice - le mot "Shot" - apparaîtra sur l'écran de la bombe. Cela indique au le joueur de l'équipe des mineurs doit confirmer que son kit individuel est actif - vous devez tirer son blaster sur le récepteur de bombe situé derrière le panneau frontal du boîtier.

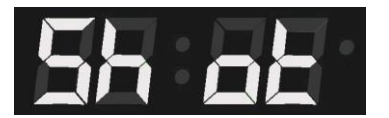

4. Une confirmation réussie sera indiquée par un voyant vert dans le coin supérieur droit de l'écran, puis par la prochaine indication à l'écran, "Hold". Si un joueur de l'équipe de déminage tire sur l'appareil, la LED devient rouge et l'appareil ne passe pas au mode suivant.

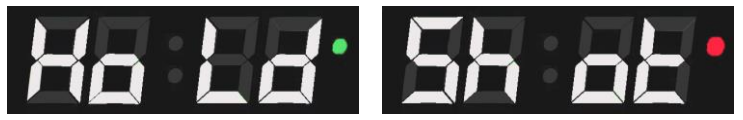

- 5. Il faut ensuite appuyer sur le bouton de contrôle et le maintenir enfoncé pendant 3 secondes. L'activation de la bombe est signalée par l'absence de clignotement du panneau de la minuterie et par le son du haut-parleur de l'appareil. Si le joueur de l'équipe de déminage n'a pas maintenu le bouton pendant 3 secondes, ou si à ce moment-là la bombe a été tirée par le joueur de l'équipe de déminage, le processus d'activation sera annulé. Le mineur doit tirer à nouveau sur la bombe, puis appuyer à nouveau sur le bouton de contrôle.
- 6. Dès que la bombe passe en mode "Bombe activée", le compte à rebours démarre - le temps jusqu'à la détonation est indiqué sur le tableau des scores qui diminue chaque seconde. En même temps, un court bip est émis par le haut-parleur de la

bombe toutes les secondes. Les 10 dernières secondes avant l'explosion, la fréquence du signal augmente à plusieurs fois par seconde.

7.

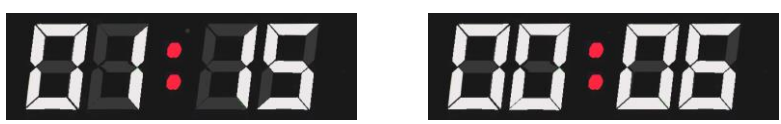

8. Si la bombe n'est pas désactivée pendant le temps alloué, elle "explose" - le panneau d'affichage se met à clignoter "Booo", la LED clignote en couleurs alternées, le son correspondant est joué, et tous les postes dans un rayon d'environ 10 mètres sont affectés par le canal wi-fi. Le montant des dégâts est choisi dans Lasertag Operator (Paramètres du scénario/Dispositifs supplémentaires/Paramètres de la bombe). Le paramètre par défaut est de 100 points de vie.

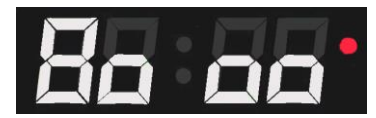

Si l'équipe de déminage n'a pas réussi à empêcher l'installation et l'activation de la bombe, celle-ci doit être désactivée. Cela peut être fait pendant le délai, mais pas plus tard que la valeur définie dans le paramètre "Temps de désactivation" des réglages de la bombe dans le logiciel (par défaut - 10 secondes).

Pour désactiver la bombe il faut:

- 1. Le membre de l'équipe de déminage qui s'approche de la bombe placée doit également confirmer l'activité de son kit de jeu en tirant sur le panneau frontal du dispositif. Une indication "Hold" s'affiche sur l'appareil, mais le compte à rebours de l'appareil se poursuit.
- 2. Le joueur dispose de 3 secondes pour appuyer sur le bouton de contrôle et le maintenir enfoncé pendant le temps de déminage défini (par défaut, 10 secondes. Si le démineur ne parvient pas à maintenir le bouton dans les 3 secondes, le message "Shot" s'affiche à nouveau et le blaster doit tirer à nouveau pour la prochaine tentative. L'appareil réagit par une LED rouge et ne passe pas au mode suivant.
- 3. Si le processus de désactivation est lancé lorsque la minuterie dispose d'un temps inférieur à celui requis pour le déminage, l'explosion se produira quand même, c'est-à-dire qu'il est impossible de désactiver le dispositif pendant ce temps.
- 4. Il existe une "protection du jeu" dans le mode minuterie : si vous retirez la bombe de la plate-forme pendant ce temps, le son "Alarme" est émis et l'appareil passe en mode "Hors jeu". Le message "Error" (erreur) s'affiche et l'instructeur doit redémarrer le jeu pour continuer.

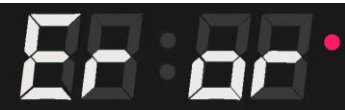

5. Une désactivation réussie de la bombe s'accompagne de l'arrêt de la minuterie et d'un signal sonore special, une indication "SAFE" s'affiche à l'écran et la LED devient bleue.

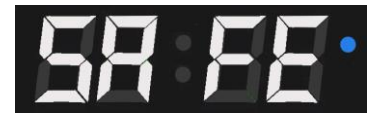

6. Pour réutiliser la bombe, il faut la retirer de la plate-forme et la transmettre à l'instructeur.

Le jeu avec la bombe permet différents scénarios. Par exemple, il est possible de faire en sorte que chaque équipe dispose de sa propre bombe portable lors d'un tour. Dans ce cas, une équipe différente de mineurs et de démineurs est choisie pour chaque dispositif, et la couleur de la tuile de la bombe dans le logiciel correspondra alors à la couleur de l'équipe de mineurs.

Vous pouvez créer un scénario où le jeu n'implique pas deux mais trois ou quatre équipes. Chacune a sa propre bombe, marquée de couleurs ( par exemple avec du scotch coloré). Dans les paramètres de chaque mine, sélectionnez une couleur différente pour l'équipe de démineurs, et sélectionnez "Tout" dans les paramètres de couleur pour l'équipe de démineurs. Ensuite, le joueur de l'une ou l'autre équipe peut effectuer le déminage, et pour qu'il ne commence pas à désamorcer sa bombe par accident, le joueur doit contrôler la couleur du marquage.

Dans les parties de laser tag plus longues, il est possible d'installer plus d'explosions et de désactivations qu'il n'y a de bombes pour remplir la condition de fin de partie. Dans ce cas, après que l'instructeur a fait exploser ou déminé la bombe, celle-ci est retirée de la plate-forme, déplacée vers la position de départ de l'équipe de déminage et remise en jeu. Chaque action d'équipe réussie sera indiquée dans les statistiques finales.

Vous pouvez également rendre le scénario encore plus proche du jeu vidéo Counter Strike : excluez tout " rétablissement " des joueurs dans les paramètres et ajoutez une autre condition de fin de partie : " Il ne reste qu'une équipe ". Dans ce cas, le jeu se termine soit lorsque la bombe explose, soit lorsque tous les joueurs d'une des équipes sont désactivés.

# <span id="page-33-0"></span>**10 Configuration du routeur (réseau Wi-Fi)**

Si vous avez accidentellement manipulé votre routeur (par exemple, en appuyant sur le bouton de réinitialisation ou en modifiant les paramètres, ce qui entraîne un mauvais fonctionnement du routeur), vous devez réinitialiser le routeur vous-même à l'aide d'un ordinateur personnel.

#### <span id="page-33-1"></span>**Autoconfiguration du routeur en cas de réinitialisation accidentelle**   $10.1$ **paramètres du système d'exploitation Windows**

Pour ce faire, vous devez:

- 1. Positionner les antennes verticalement;
- 2. Connecter votre PC directement au routeur via l'une des 4 prises LAN avec le câble Ethernet (fourni);
- 3. Allumer le routeur et attendre qu'il démarre.
- 4. Dans le navigateur de votre ordinateur (Opera, Google Chrome, Internet Explorer), saisir l'adresse https://192.168.0.1 dans le champ de saisie de l'URL.

Si la page des paramètres du routeur ne s'ouvre pas, réinitialisez le routeur aux paramètres d'usine en appuyant sur le bouton de réinitialisation (RESET) situé sur le côté de montage du routeur et attendez que les voyants s'éteignent pendant un moment, puis relâchez le bouton.

Ouvrez à nouveau la page de configuration du routeur.

5. Sur le panneau arrière du routeur, lisez le login et le mot de passe figurant sur l'autocollant installé par le service OTC de la société et entrez dans le menu de configuration.

Saisissez le login et le mot de passe dans les champs correspondants de la fenêtre ouverte;

6. Saisissez le login et le mot de passe dans les champs correspondants de la fenêtre ouverte.

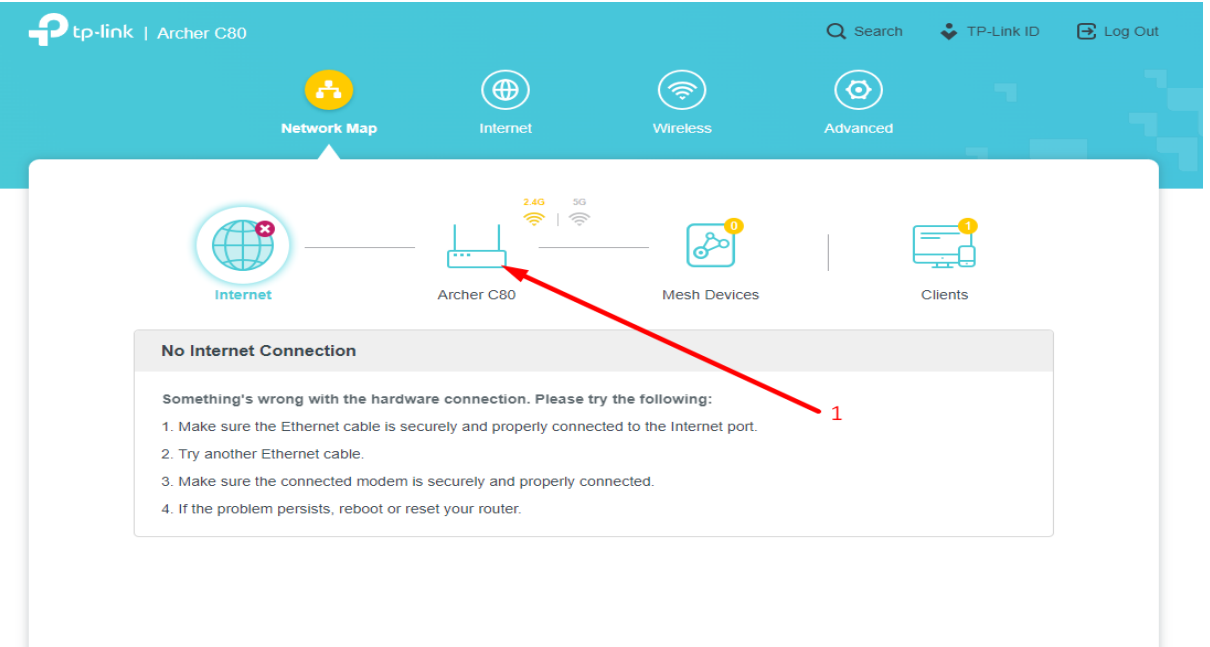

7. Puis dans le menu Sans fil / Wireless, cliquez sur Modifier / Edit;

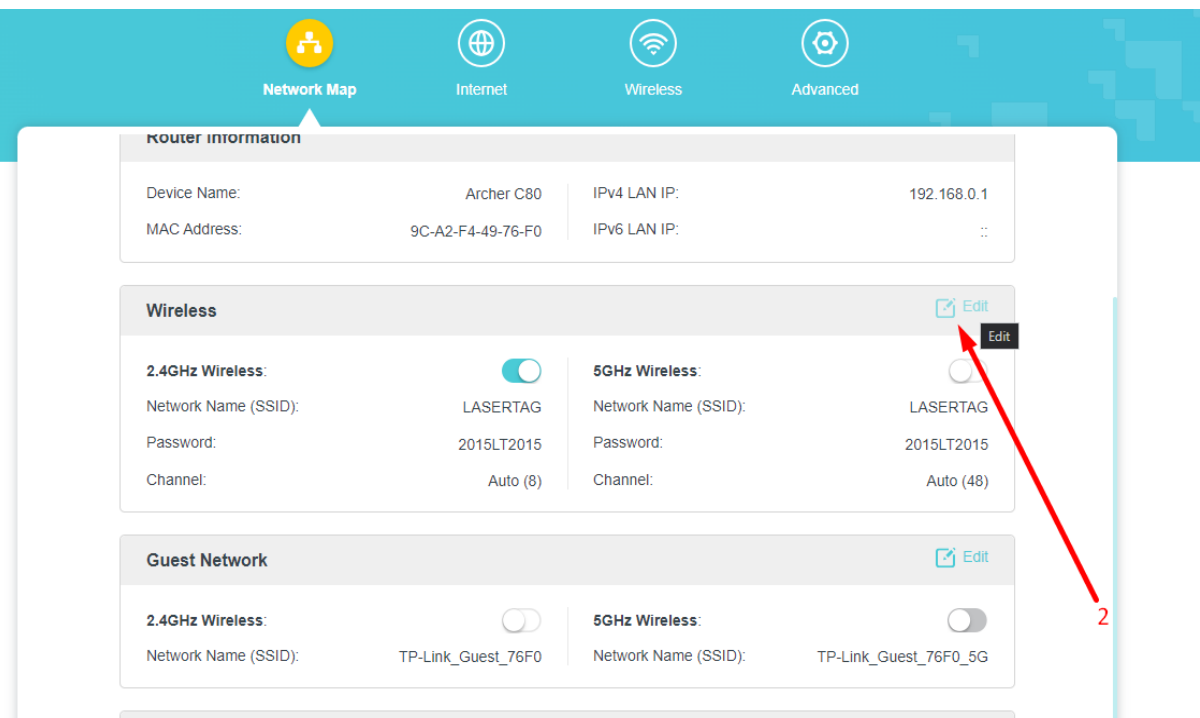

8. Dans la fenêtre qui s'affiche, dans le champ Nom du réseau / Network Name (SSID), saisissez le nom du réseau LASERTAG, et dans le champ Mot de passe / Password, saisissez le mot de passe 2015LT2015.Vérifiez que les autres champs sont remplis conformément à l'illustration.

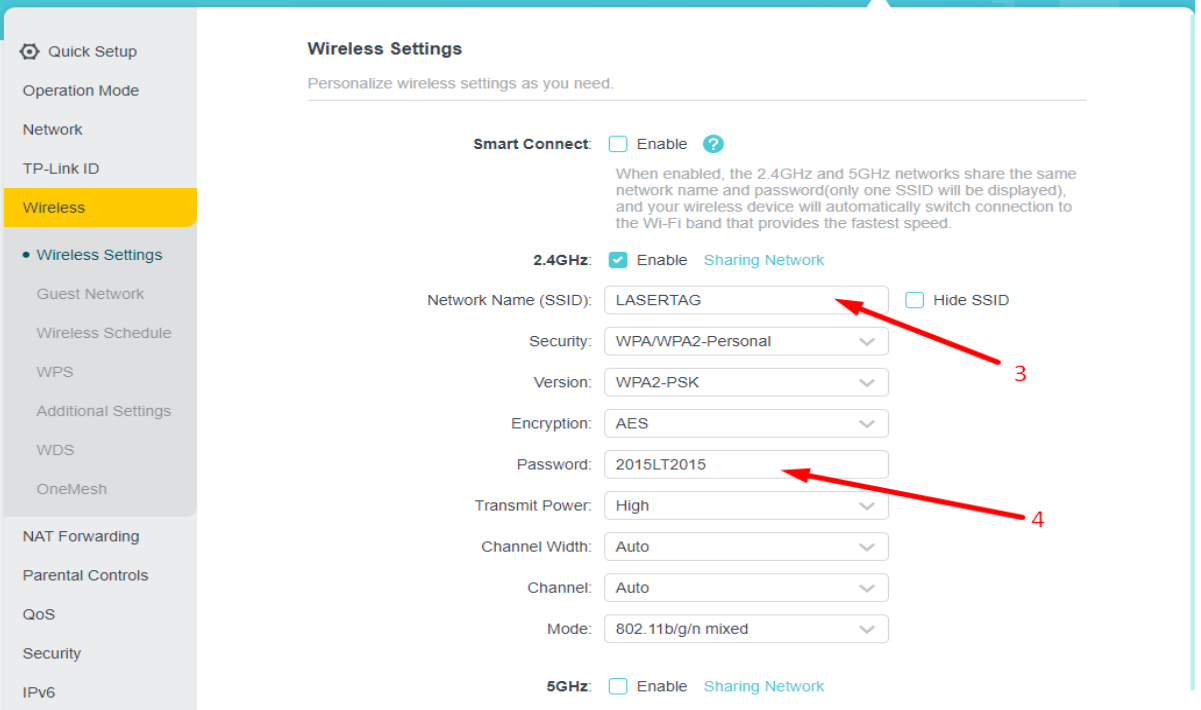

Le routeur est prêt à être utilisé.

## <span id="page-35-0"></span>**11 Configurer et contrôler l'équipement avec le logiciel Lasertag Operator**

Le programme Lasertag Operator est conçue pour configurer l'équipement, gérer le jeu et collecter des statistiques à l'aide d'appareils prenant en charge le système d'exploitation Android (smartphones, tablettes). La langue de l'interface du programme est automatiquement sélectionnée en fonction des paramètres de l'appareil.

Exigences minimales à l'appareil:

- Chipset Snapdragon 450
- RAM 4 Go
- ROM 16 Go
- La version du système d'exploitation Android 10.0 ou supérieure.

La communication entre l'appareil Android et l'équipement de laser tag se fait par l'intermédiaire d'un routeur.

#### **Connexion de l'appareil Android**  $11.1$

<span id="page-35-1"></span>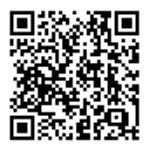

1. Télécharger le programme Lasertag Operator sur l'appareil (smartphone ou tablette) : <https://play.google.com/store/apps/details?id=net.lasertag.operator> або https://lasertag.net/support

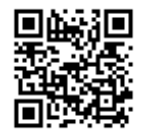

#### 2. Installer le programme.

3. Si vous avez déjà installé l'application, vous devez la mettre à jour vers la nouvelle version. Pour ce faire, cliquez sur "Mettre à jour" sur la page.

4. Attendre que les mises à jour se téléchargent et appuyer sur « Ouvrir ». Ensuite, l'application se lancera automatiquement.

5. Activez le routeur configuré pour un point d'accès spécifique. Dans les réglages d'usine, le nom du point d'accès est LASERTAG, mot de passe 2015LT2015. Remarque: le système prend en charge 5 autres noms:

> LASERTAG-NET, mot de passe - 2018LTN2018 MGO, mot de passe - 2018MGO2018 Test mode, mot de passe - 2018TM2018 OTK, mot de passe - 2018OTK2018 TechSupport, mot de passe - 2018TS2018

У цих випадках точку доступу, також, як і все лазертаг-обладнання, що використовується на одному майданчику, слід налаштовувати відповідно до обраного імені і паролю.

## **Pour éviter les interférences mutuelles, il est recommandé de placer les routeurs à au moins 10 mètres de distance.**

- 6. Sur votre appareil Android, activez le mode de connexion au réseau Wi-Fi (Paramètres / Connexions / Wi-Fi) et recherchez les réseaux disponibles. (L'ordre de réglage peut varier en fonction de la version du système d'exploitation et du modèle de l'appareil).
- 7. Après avoir trouvé le réseau LASERTAG, cliquez sur la légende et entrez le mot de passe dans la fenêtre qui apparaît.
- 8. Appuyez sur le bouton "Connecter". Sous l'inscription LASERTAG une entrée de connexion doit apparaître de marqué "sans accès Internet.
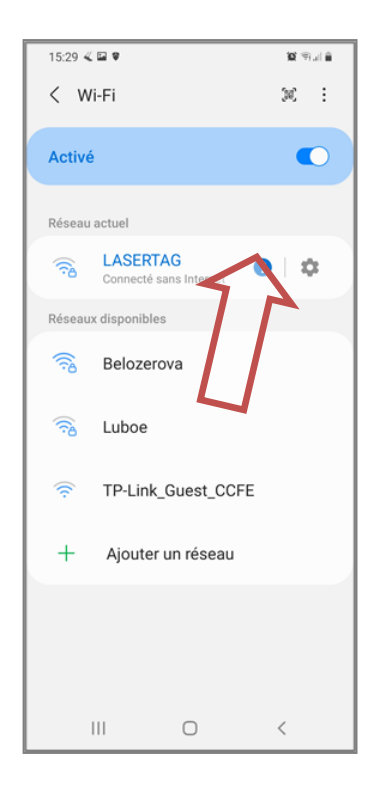

#### $11.2$ **Lancement de l'application Lasertag Operator**

L'application installée Lasertag Operator (ci-après LTO) sera affichée sur l'écran d'accueil ou dans le menu des applications.

Pour lancer l'application, il est nécessaire d'appuyer sur son icône.

Tout d'abord, l'application demandera l'autorisation de prendre des photos et d'enregistrer des vidéos et de l'audio, demandera à la localisation de l'appareil et d'autoriser LTO à envoyer des notifications aux développeurs sur les problèmes survenus dans l'application, ainsi que l'accès aux photos et aux fichiers multimédias sur l'appareil où l'application est installée.

Il faut appuyer sur "Lorsque l'application est utilisée" pour accorder l'autorisation pour toutes les sessions ultérieures, ou "Seulement cette fois" pour accorder l'accès uniquement pour la session en cours.

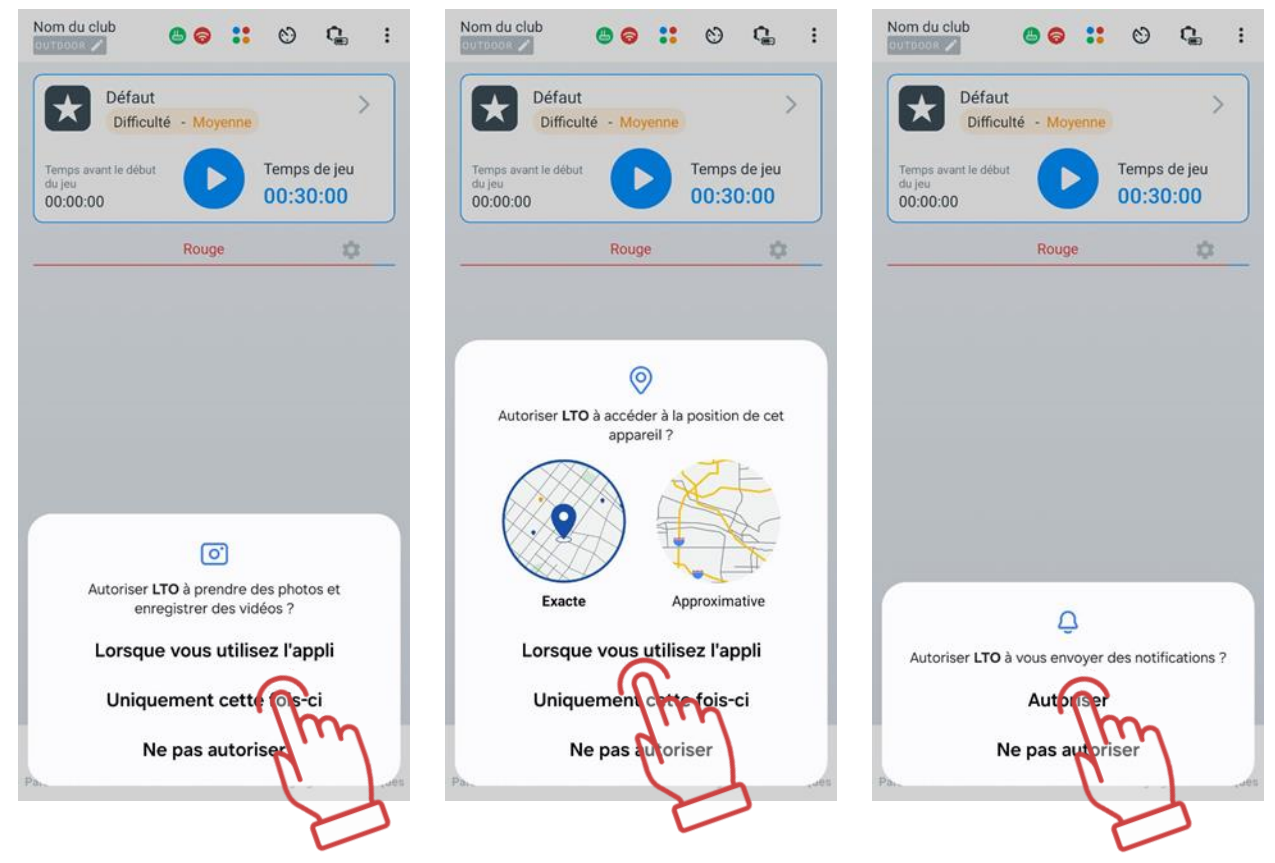

Il convient de noter que l'accès aux données de localisation est nécessaire pour contrôler les données sur les réseaux Wi-Fi et pour afficher correctement le réseau de jeu.

#### $11.3$ **Configuration de l'application**

Avant de commencer à configurer l'application, assurez-vous que l'appareil est connecté au réseau requis. En haut de l'écran principal de l'application, deux icônes vertes doivent apparaître. La première indique la connexion au routeur et la seconde à un réseau Wi-Fi correct.

Si l'une des icônes est rouge, cela signifie que l'appareil est connecté à un réseau Wi-Fi Internet, et non à l'un des réseaux locaux destinés aux jeux de lasertag. Dans ce cas, il est nécessaire de se reconnecter à l'un de ces réseaux - LASERTAG, LASERTAG.NET, etc.

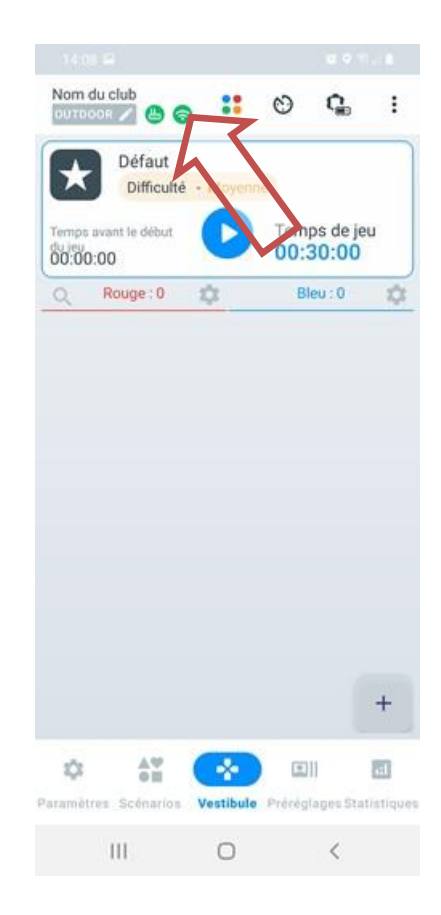

Sur la barre d'onglets située en bas de l'écran, se trouvent les principaux éléments de contrôle permettant de basculer rapidement entre les différentes sections de l'application.

## **11.3.1 Onglet "Paramètres"**

Pour entrer dans le menu des paramètres, appuyez sur l'icône **de la forme de roue** dentée située sur la barre d'onglets.

Par défaut, les éléments du menu « Paramètres » sont affichés sous forme de tableau, mais vous pouvez choisir de les afficher sous forme de tuiles si vous le souhaitez. Pour ce faire, appuyez sur l'icône en forme de tuiles située en haut à droite de l'écran. L'icône du type d'affichage sélectionné sera mise en surbrillance en bleu.

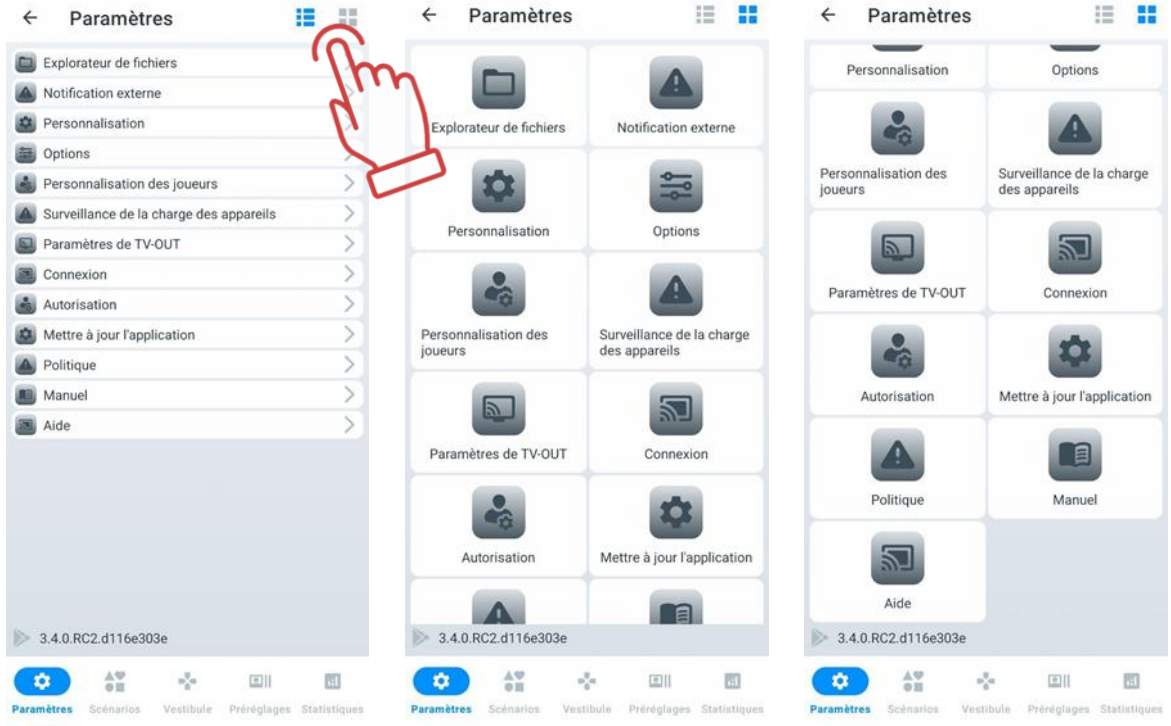

Le menu des paramètres contient 12 éléments.

# **Le menu "Explorateur de fichiers"**

L'élément "Explorateur de fichiers"contient les onglets "pdf ", "Scénarios", "Préréglages", "Journaux", " Instructions ".

L'onglet "pdf" affiche tous les fichiers PDF enregistrés dans l'application. Il stocke notamment les statistiques des jeux passés : tableau des réalisations, fichier de statistiques personnelles, fichier de statistiques des l'équipe. Il est également possible de tout sélectionner, de supprimer tous les fichiers ou certains fichiers, de les partager par e-mail ou via les réseaux sociaux.

L'onglet "Scénarios" affiche les scénarios que vous avez créés vous-même dans l'application ou que quelqu'un a partagés avec vous et que vous avez ouverts via l'application.

L'onglet "Préréglages" affiche les préréglages que vous avez créés vous-même dans l'application ou que quelqu'un a partagés avec vous et que vous avez ouverts via l'application.

Les scénarios et les préréglages dans ces onglets peuvent être enregistrés sur la tablette/le smartphone ou envoyés par e-mail/messagerie. Pour ce faire, sélectionnez les

 $s$ cénarios/ préréglages nécessaires dans la liste, appuyez sur le bouton de partage  $\leqslant$  situé en haut à droite de l'écran, et choisissez parmi les options de partage disponibles sur la tablette/le smartphone celle qui vous convient le mieux, puis enregistrez les scénarios/ préréglages.

L'onglet "Journaux" affiche les fichiers journaux – des fichiers texte qui sont automatiquement créés à chaque lancement de jeu et qui enregistrent toutes les actions de l'utilisateur. En cas de problèmes pendant le jeu, l'administrateur ou le propriétaire du club peut envoyer ces fichiers au support technique pour aider à résoudre les problèmes techniques.

L'onglet "Instructions" contient les fichiers d'instructions d'utilisation de l'équipement de lasertag téléchargés depuis le site de la société https://lasertag.net/support/manuals/indoor au format PDF.

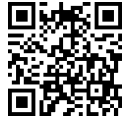

# **Le menu "Notification externe"**

Dans l'équipement fabriqué par la société, deux types d'effets sonores sont utilisés :

- Les haut-parleurs du blaster ;
- Le système acoustique externe.

Les haut-parleurs du blaster reproduisent le son de l'utilisation de l'arme (tir, radiation, trousse de premiers secours, grognement de zombie, etc.), le son du ricochet, ainsi que certains signaux système (panne de l'arme, surchauffe du canon, etc.).

Il est possible de modifier le schéma sonore du kit uniquement lors de la reprogrammation des microcontrôleurs des appareils, réalisée par le service de support technique à l'aide d'un programme spécial.

L'élément "Notification externe" (Notification externe) comprend les onglets "Tableau des événements" et "Voix off de fond".

L'onglet "Tableau des événements" contient des sons de messages vocaux qui sont automatiquement reproduits en fonction des situations qui se produisent dans le jeu.

Le programme Lasertag Operator permet d'écouter les messages vocaux et, si nécessaire, de les reproduire manuellement. Le système acoustique externe est connecté au dispositif utilisé en tant que serveur via une prise audio ou en Bluetooth.

Pour activer le son des événements pendant le jeu, basculez l'interrupteur "Sons des événements on/off" en position active.

Le paramètre « Activer/Désactiver les sons des paramètres système » permet de configurer la lecture du son lors de la modification des paramètres système :

- Si l'interrupteur est activé, le tagger reproduira à chaque fois un son système lors du changement des paramètres.
- Si l'interrupteur est désactivé, le tagger fonctionnera en mode silencieux, en appliquant les paramètres sans lire les sons système.

Ensuite, dans le menu "Langue courante", sélectionnez la langue de lecture dans la liste. Dans cette version du programme, l'ukrainien, le russe, l'anglais, l'espagnol et le français sont disponibles.

Ensuite, le réglage du volume de la musique de fond est disponible, par défaut réglé au maximum - 100 %. Si nécessaire, le volume peut être ajusté rapidement.

Pour télécharger des sons sur l'appareil pour une lecture ultérieure pendant le jeu, appuyez sur "Télécharger des sons" et confirmez l'opération en appuyant sur "OK".

Lorsque vous appuyez sur la ligne de message sélectionnée, le son est reproduit simultanément par les haut-parleurs de la tablette et par le système acoustique externe.

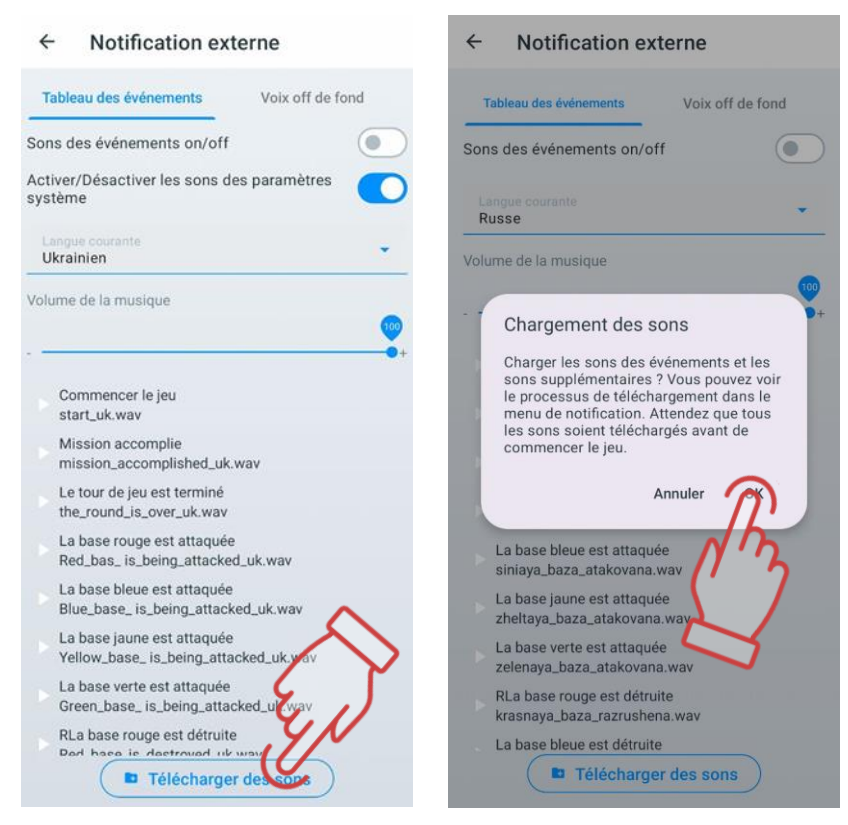

L'onglet "Voix off de fond" permet de gérer la musique diffusée sur le terrain de jeu pendant le tour.

Le programme permet d'activer/désactiver la musique de fond, d'activer/désactiver la lecture de la musique dans un ordre aléatoire, de régler le volume, ainsi que de créer, sélectionner ou modifier une liste de lecture préformée. Pour ce faire, il suffit de cliquer sur la ligne sélectionnée.

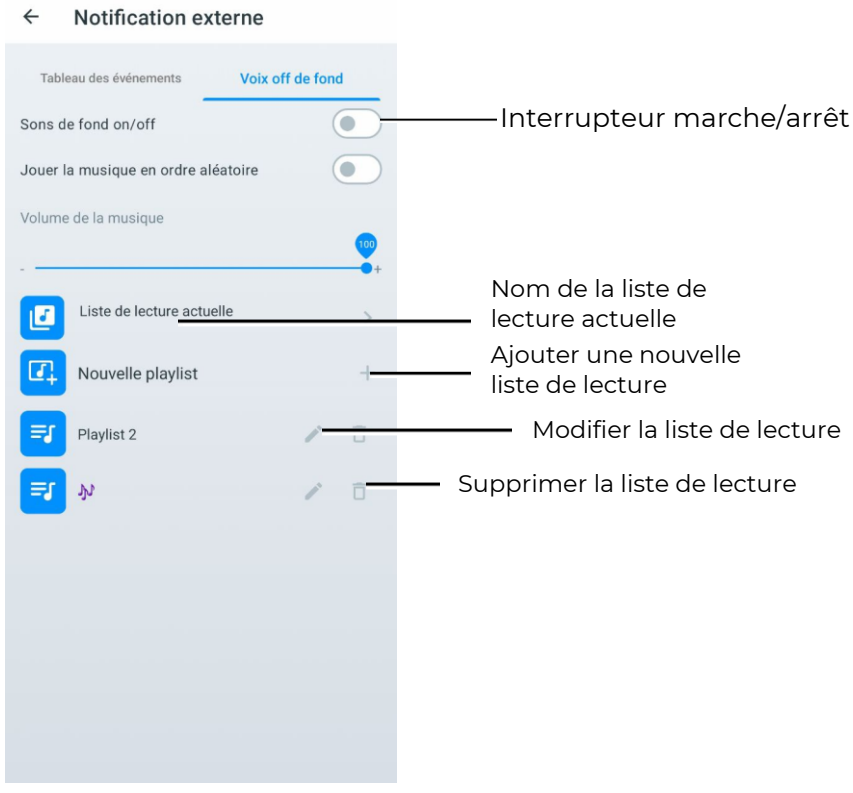

Pour créer une nouvelle liste de lecture, appuyez sur "Nouvelle liste de lecture". Le programme vous demandera d'abord de donner un nom à la liste de lecture. Le nom peut être lié à un scénario spécifique, au thème du jeu, à un événement particulier (comme un anniversaire) ou à une catégorie de joueurs.

Après avoir confirmé avec le bouton "OK", le nom de la liste de lecture apparaîtra dans la liste générale.

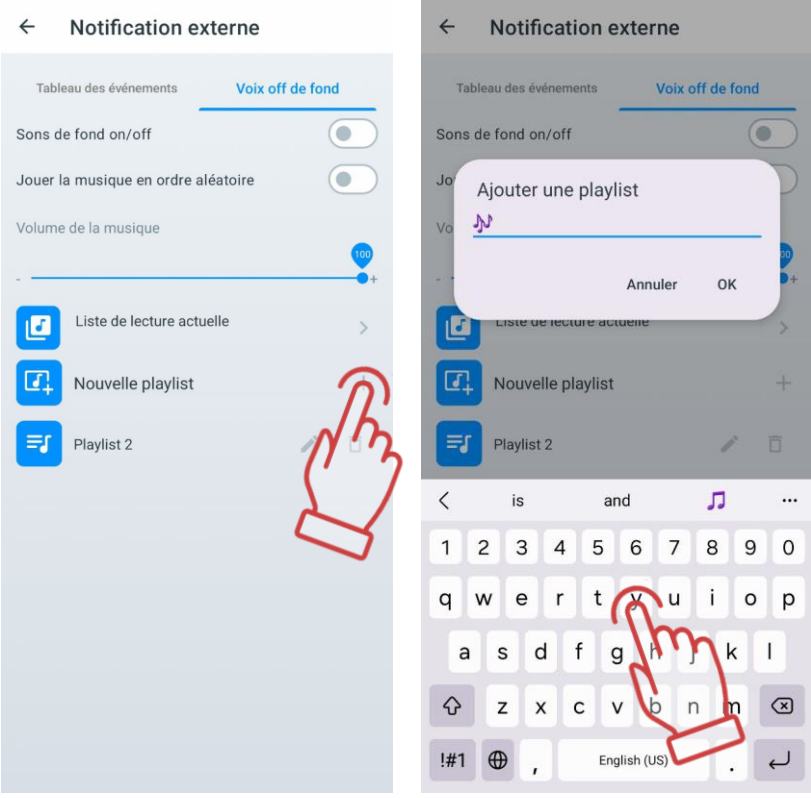

Maintenant, il est temps de composer la liste de lecture :

- 1. Appuyez sur le bouton avec l'icône d'un crayon
- 2. Dans la fenêtre qui s'ouvre, appuyez sur la ligne "Ajouter de nouveaux sons". Cela ouvrira la fenêtre du système de fichiers de l'appareil.

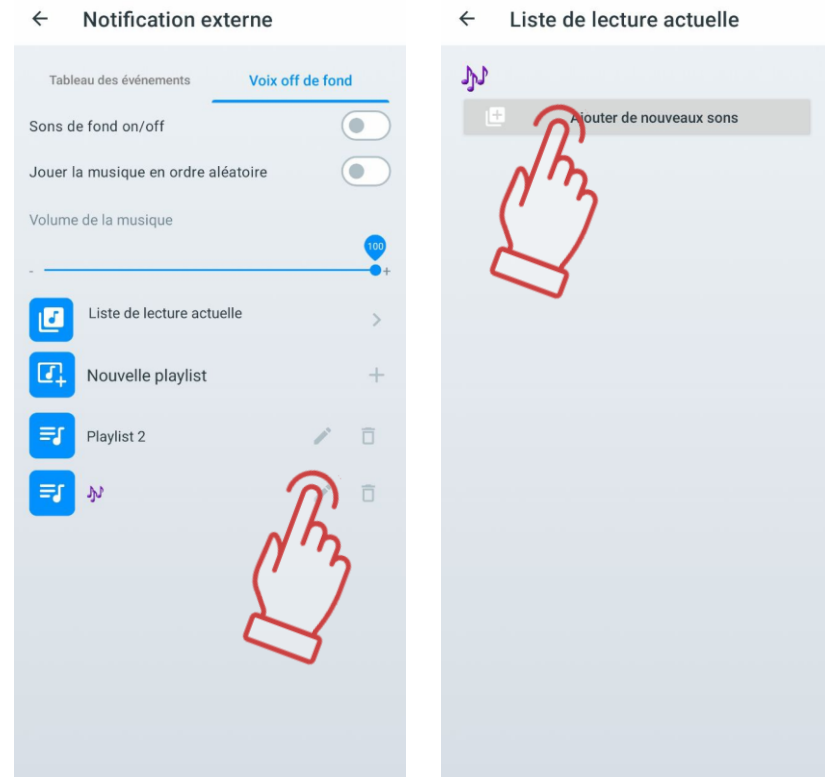

- 3. Sélectionnez les compositions musicales nécessaires (les fichiers avec les extensions .wav, .mp3 et .flac sont pris en charge). L'ordre de recherche des fichiers dépend de la version du système d'exploitation de la tablette ou du smartphone.
- 4. Les noms de fichiers seront affichés dans la liste des compositions. Si nécessaire, vous

pouvez les renommer en appuyant sur le bouton avec un crayon

5. Vous pouvez étendre la liste (répétez la procédure pour ajouter à la liste de lecture)

ou la réduire en appuyant sur le bouton avec l'icône de la corbeille  $\Box$  à droite du nom du fichier.

De la même manière, la playlist elle-même est supprimée.

Maintenant, lorsque le commutateur "Sons de fond on/off " est activé pendant le jeu, les mélodies seront jouées en fonction de la playlist sélectionnée et dans l'ordre où elles sont répertoriées. La gestion de la playlist se fait à partir du lecteur audio intégré au système d'exploitation. Le réglage du volume se fait à l'aide des commandes de volume du périphérique et du système audio.

Il est également possible de supprimer ou de modifier les pistes audio intégrées dans la playlist standard.

En cliquant sur l'icône représentant un crayon  $\blacktriangle$ , une liste éditable s'ouvre.

Pour changer l'ordre de lecture des mélodies, appuyez sur la piste audio, maintenez-la enfoncée et déplacez-la à l'emplacement souhaité. Un appui court sur la piste audio la lit, un deuxième appui l'arrête.

Si nécessaire, vous pouvez renommer (bouton  $\Box$ ) ou supprimer la piste audio sélectionnée (bouton  $\Box$ ).

## **Le menu "Personnalisation"**

Le point "Personnalisation" permet à l'utilisateur de personnaliser le programme selon ses propres besoins.

La section supérieure comprend le choix de la langue du programme. Par défaut, le programme s'ouvre dans la même langue que celle de l'interface de l'opérationnel en cours. Pour changer la langue, il suffit de cliquer sur l'icône correspondante. Lorsque la langue est modifiée, l'application redémarre.

Si votre langue système ne figure pas dans la liste, l'interface s'affichera automatiquement en anglais.

Ensuite, vous pouvez changer le thème (Thème du système) de l'application du sombre au clair, ainsi que choisir le style d'affichage de l'icône de l'application sur le bureau et les icônes de menu dans l'application.

Vous pouvez regarder un tutoriel vidéo sur la façon de changer le thème clair ou foncé en suivant le [lien](https://www.youtube.com/watch?v=Hrp_XPzvGpM) ou en scannant le code QR.

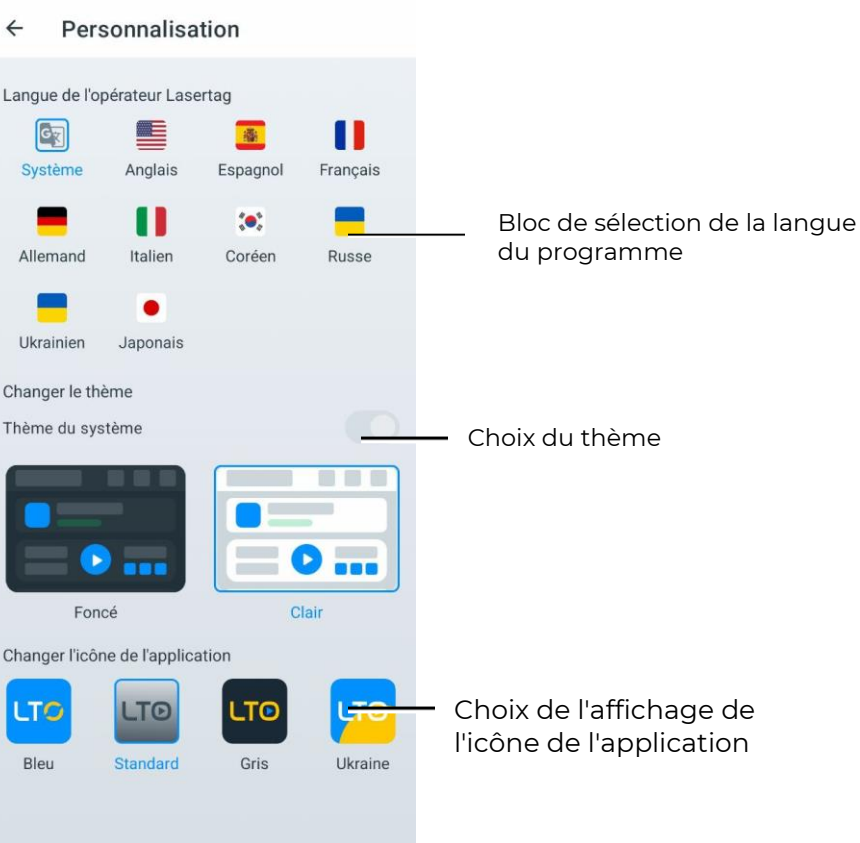

## **Le menu "Options"**

Le point "Options" contient les paramètres pour le club et les réglages globaux.

Dans la section "Informations sur le club", vous pouvez modifier :

- le logo du club ;
- le nom du club ;
- le site web du club :
- le téléphone du club ;
- le profil Instagram du club.

Ces données seront affichées sur les formulaires de sortie des statistiques pour l'impression.

Pour modifier le logo du club, appuyez sur le logo actuel et sélectionnez l'image souhaitée dans la fenêtre. La taille du fichier image ne doit pas dépasser 2 Mo. La taille recommandée du logo est de 250x250 pixels. Lors du téléchargement d'une image de taille plus importante, l'image sera automatiquement redimensionnée pour correspondre à la taille spécifiée. Il n'est pas recommandé de télécharger un logo de taille plus petite, car l'image sera étirée et la qualité sera médiocre.

Pour saisir les informations actuelles sur le club, touchez la ligne correspondante et saisissez le nom, l'adresse du site web, le téléphone et Instagram à l'aide du clavier qui apparaît.

Le code QR sera automatiquement généré à partir de la ligne Instagram.

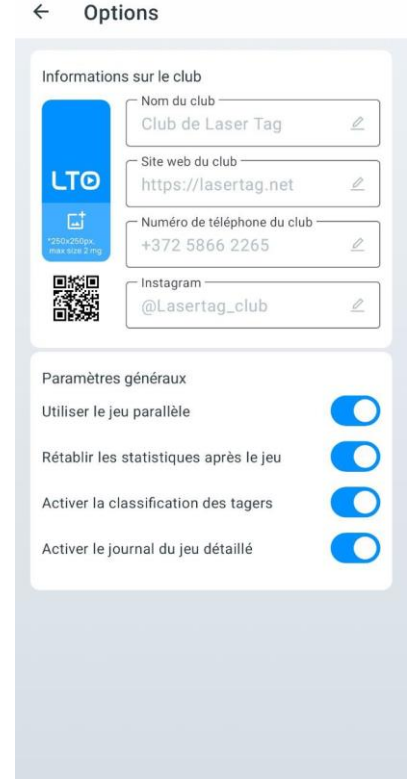

Le chapitre "Paramètres généraux" comprend les quatre élémen: "Utiliser le jeu parallèle", "Rétablir les statistiques après le jeu", "Activer la classification des tagers" et "Activer le journal du jeu détaillés".

L'option "Utiliser le jeu parallèle" est nécessaire lorsque des jeux se déroulent simultanément sur plusieurs terrains ouverts, limités les uns aux autres, par exemple, uniquement avec des filets. Dans ce cas, il peut y avoir des tirs d'un joueur de blaster sur un autre joueur participant à un jeu sur un autre terrain.

Le contrôle du respect de la parallélisme des jeux n'est possible que lorsque les jeux sont configurés ou gérés à partir de serveurs différents. Dans ce cas, l'option " Utiliser le jeu parallèle" doit être cochée sur les tablettes de contrôle (Menu principal/Paramètres). L'algorithme pour la conduite de jeux parallèles est le suivant :

> 1. Lorsque le jeu démarre, le serveur envoie aux blasters les numéros identifiants des ensembles participants à la manche.

- 2. Après la réception du signal infrarouge dans le capteur de l'ensemble du joueur adverse, une comparaison de l'ID avec la liste des numéros participants au jeu sur ce terrain est effectuée.
- 3. Si le numéro est dans la liste, le tir est comptabilisé. Sinon, il est ignoré.

Une possibilité est que les ensembles de l'un des jeux parallèles ne soient pas connectés au serveur mais soient contrôlés par une télécommande. Dans ce cas, ces ensembles ne peuvent pas toucher les ensembles connectés au serveur sur un autre terrain de jeu. Cela est dû au fait que les identifiants des ensembles contrôlés par la télécommande ne sont pas inclus dans la liste des ensembles participant au jeu avec le serveur. En même temps, les ensembles contrôlés par la télécommande peuvent être touchés par les ensembles connectés au serveur car ils ne reçoivent pas d'informations sur les numéros à ignorer.

La case "Rétablir les statistiques après le jeu" permet de réinitialiser automatiquement les statistiques de jeu après chaque tour.

Si vous cochez la case "Activer la classification des tagers", alors dans la fenêtre de la salle de jeu, les carreaux des joueurs seront classés par numéro croissant de haut en bas. Sinon, les carreaux seront disposés dans un ordre aléatoire.

La case "Activer le journal du jeu détaillés" permet d'afficher le nombre maximal d'événements de jeu. Si la case n'est pas cochée, seuls les événements principaux du jeu seront affichés dans le sous-menu "Événements de jeu" pendant le jeu - le début et la fin du jeu, la capture de la base, la capture du point de contrôle, etc. Si la case est cochée, tous les événements de jeu seront affichés dans ce sous-menu, y compris tous les tirs et les éliminations des joueurs entre eux.

## **Le menu "Personnalisation des joueurs"**

Le menu «Personnalisation des joueurs» permet de choisir l'un des thèmes d'avatars intégrés ou de créer le vôtre, de configurer les noms et les avatars des participants, personnalisant ainsi l'apparence des profils.

Cette fonctionnalité est utile si votre club a une thématique spécifique et que des noms particuliers sont nécessaires pour soutenir le concept.

 $\bullet$ **Attention : À partir de la version LTO 3.3.5, l'association des avatars aux équipes n'est plus utilisée. Les noms et avatars sont désormais associés aux ID des appareils spécifiques et non plus aux équipes. Cela signifie que chaque participant a un avatar et un nom uniques, indépendamment de la composition de l'équipe.**

#### **Choix d'un thème standard**

Chacun des thèmes standard dans le menu «Personnalisation des joueurs» (anime, super-héros, cyber) contient un ensemble de 127 avatars avec des noms prédéfinis. Les avatars et les noms intégrés ne peuvent pas être modifiés.

Pour choisir un thème intégré :

- 1 Allez dans l'onglet «Paramètres» et ouvrez le menu «Personnalisation des joueurs».
- 2 Dans la fenêtre, sélectionnez un thème en cliquant sur son icône.
- 3 La catégorie sélectionnée sera mise en surbrillance en bleu.

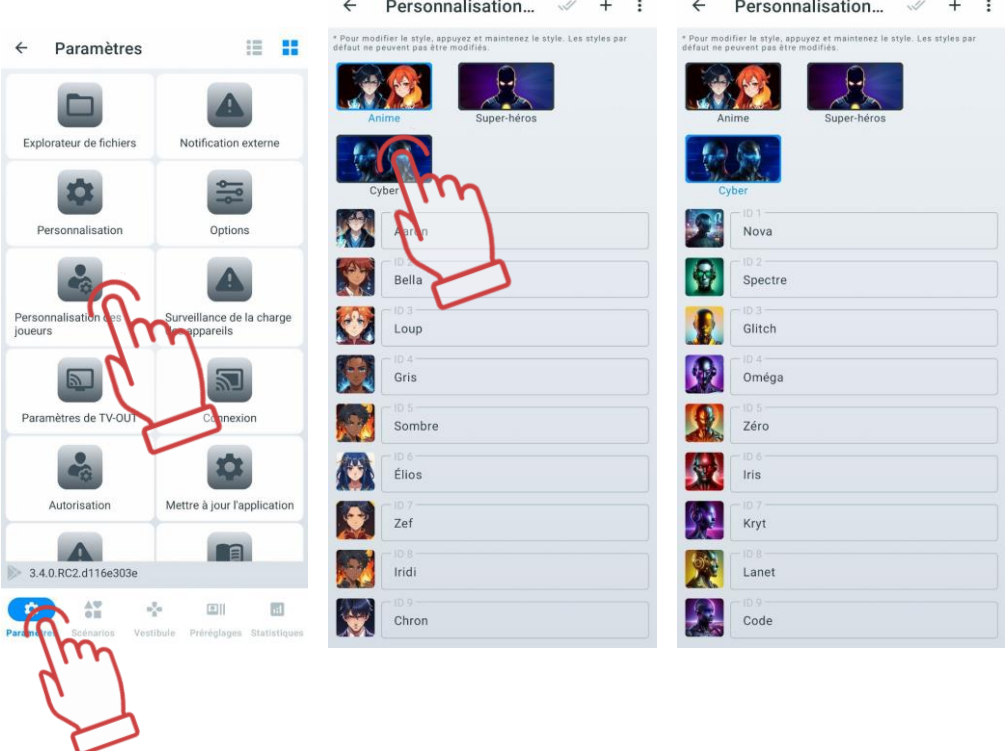

# **Création d'un thème personnalisé**

Si les thèmes d'avatars standard ne répondent pas à vos besoins, vous pouvez créer votre propre thème en définissant des noms et avatars uniques pour les participants. Cela permet d'adapter l'apparence des profils au style du club, aux jeux thématiques ou aux préférences individuelles des joueurs.

Dans le thème créé, les images standard sont attribuées par défaut à tous les ID et le numéro ID est utilisé comme nom. Vous pouvez les modifier par la suite.

Pour créer un thème personnalisé :

- 1 Allez dans l'onglet «Paramètres» et ouvrez le menu «Personnalisation des ioueurs».
- 2 Cliquez sur le bouton  $\dag$  dans le coin supérieur droit.
- 3 Dans la fenêtre qui s'ouvre, entrez le nom du thème.
- 4 Cliquez sur «OK» pour confirmer.
- 5 Pour appliquer le thème personnalisé, cliquez sur son icône.

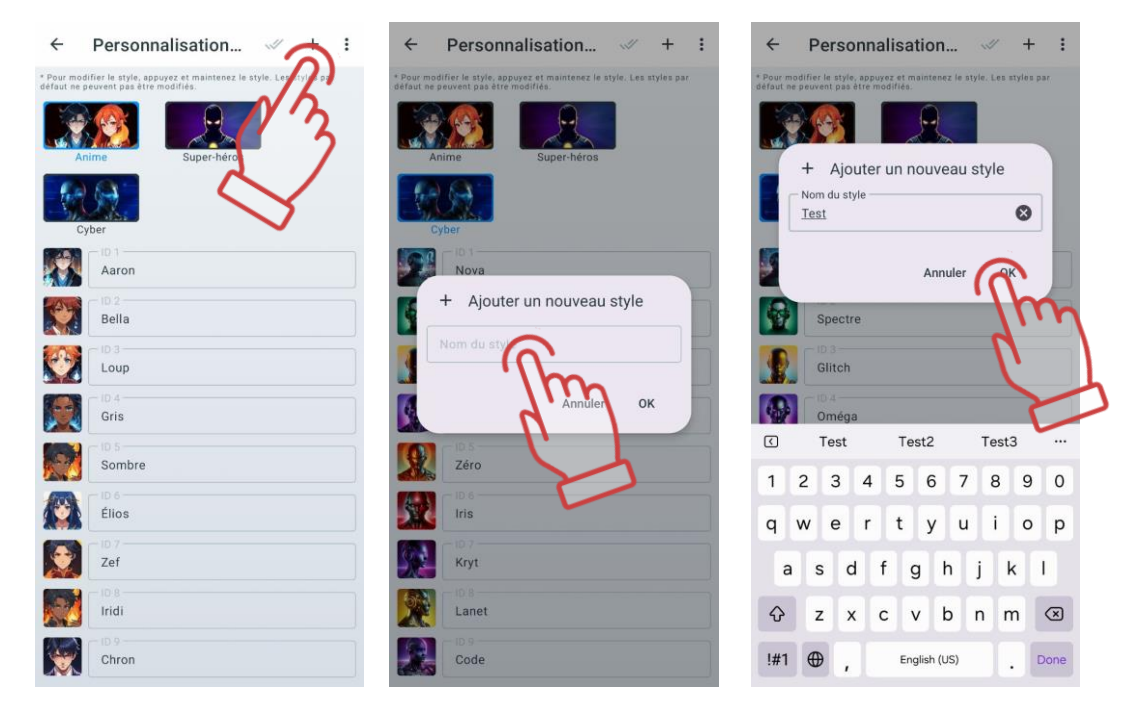

# **11.3.1.5.2.1 Modification du nom et de l'avatar**

Après avoir créé un thème personnalisé, vous pouvez modifier les noms et avatars des participants selon vos préférences.

Pour modifier le nom et l'avatar :

- 1 Dans l'onglet «Personnalisation des joueurs», sélectionnez le thème souhaité en cliquant sur son icône.
- 2 Choisissez l'ID en cliquant sur le champ avec son nom.
- 3 Saisissez un nouveau nom depuis le clavier.

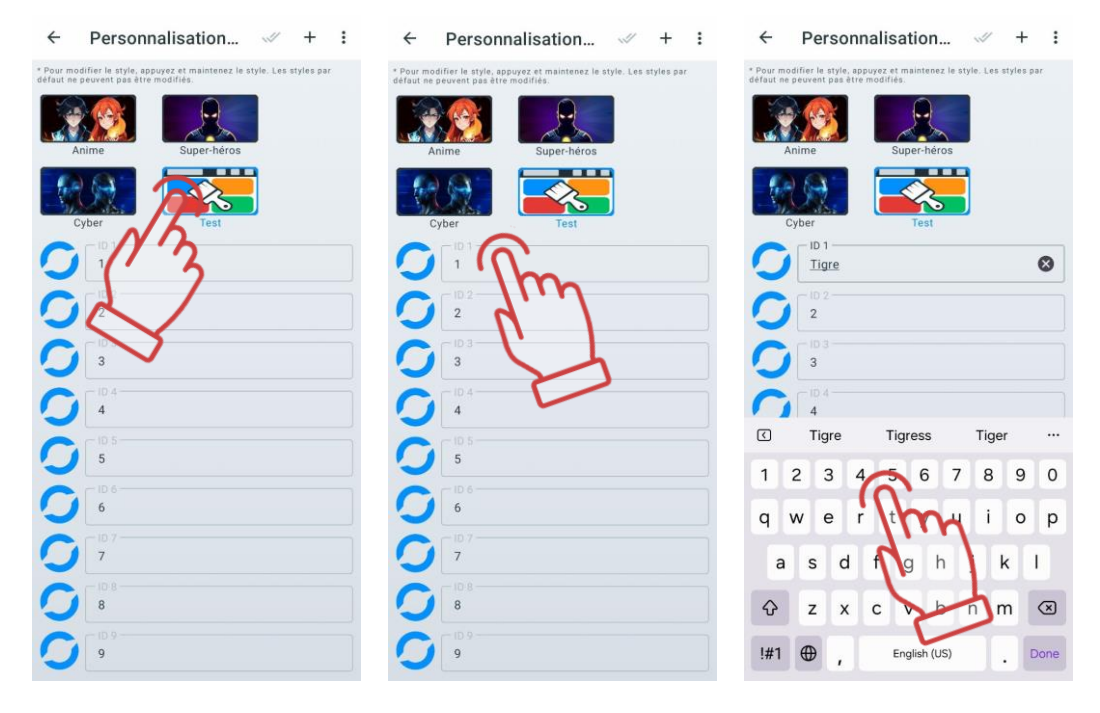

- 4 Cliquez sur l'avatar situé à gauche du nom et choisissez une image selon l'une des options proposées dans le menu :
- Choisir dans la galerie Ouvrez le gestionnaire de fichiers de l'appareil, sélectionnez l'image souhaitée en cliquant dessus ;
- Prendre une photo Dirigez la caméra de l'appareil vers l'objet ou la personne souhaitée et appuyez sur le bouton de capture ;
- Choisir parmi les valeurs par défaut Dans l'onglet «Par défaut», sélectionnez un avatar parmi ceux disponibles ou utilisez l'onglet «Personnalisé» pour choisir une image précédemment téléchargée. Pour enregistrer le choix, cliquez sur le bouton .

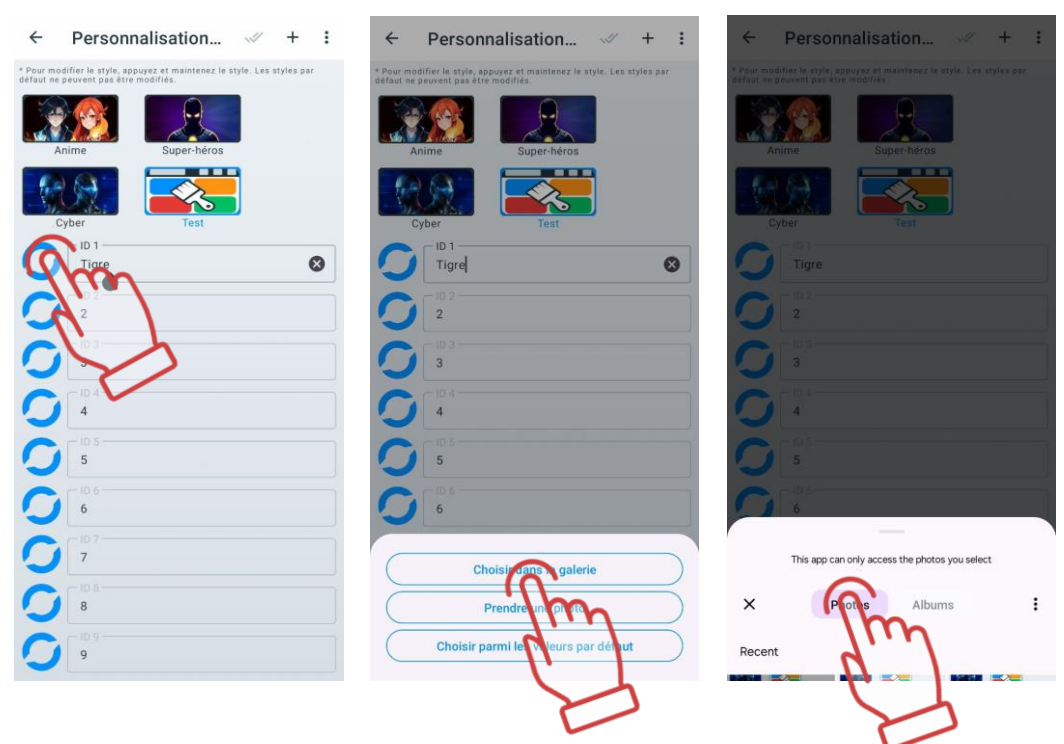

Les icônes et les noms des joueurs peuvent également être modifiés sur les cartes des joueurs dans le « Vestíbulo », mais ils ne seront sauvegardés que pendant la session en cours. Pour plus de détails, voir le point [11.3.3.10.1.](#page-104-0)

## **Modification du nom du thème**

Pour modifier le nom d'un thème créé :

- 1 Appuyez et maintenez l'icône du thème jusqu'à ce que la fenêtre de modification apparaisse.
- 2 Saisissez le nouveau nom depuis le clavier.
- 3 Cliquez sur «OK» pour confirmer.

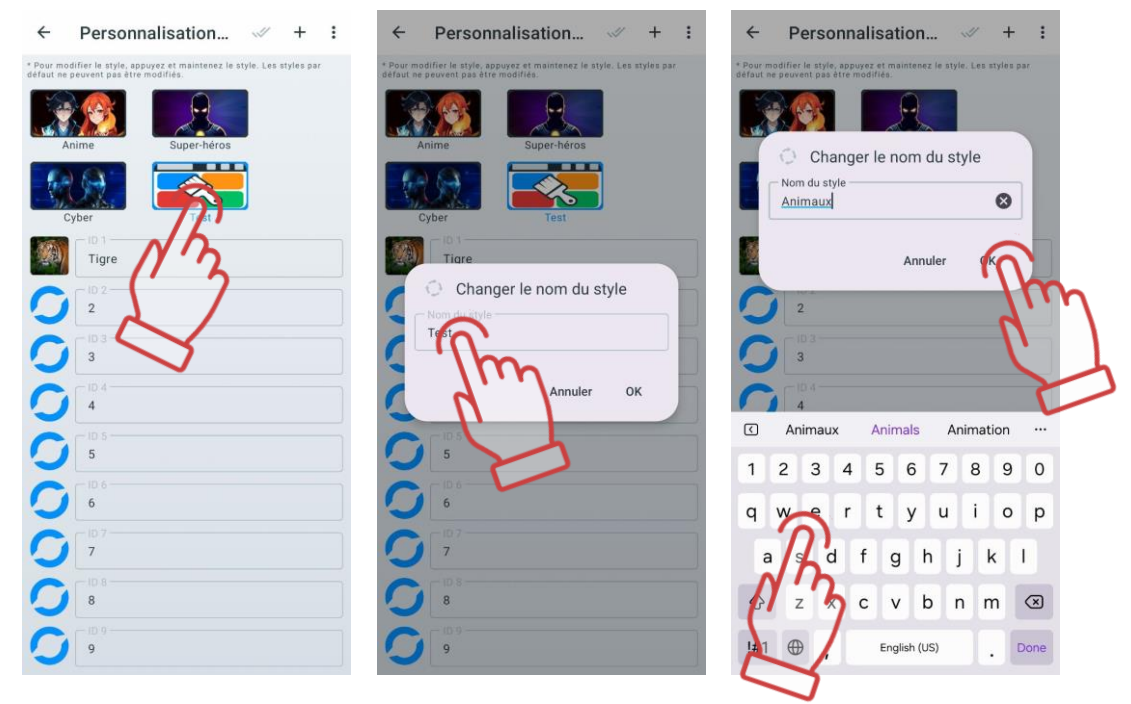

## **Réinitialisation des paramètres du thème**

La réinitialisation du thème permet de rétablir tous les noms et avatars aux paramètres d'origine. C'est utile si vous avez besoin de restaurer rapidement les valeurs par défaut sans modifier chaque profil individuellement.

Attention : La fonction de réinitialisation des paramètres n'est pas disponible pour les thèmes intégrés !

Pour réinitialiser un thème :

- 1 Cliquez sur l'icône du thème personnalisé dont vous souhaitez réinitialiser les paramètres.
- 2 Dans le menu «Personnalisation des joueurs», cliquez sur le bouton en forme de trois points  $\ddot{\bullet}$  pour ouvrir le menu des paramètres supplémentaires.
- 3 Sélectionnez «Réinitialiser le style» et cliquez sur «OK» pour confirmer.

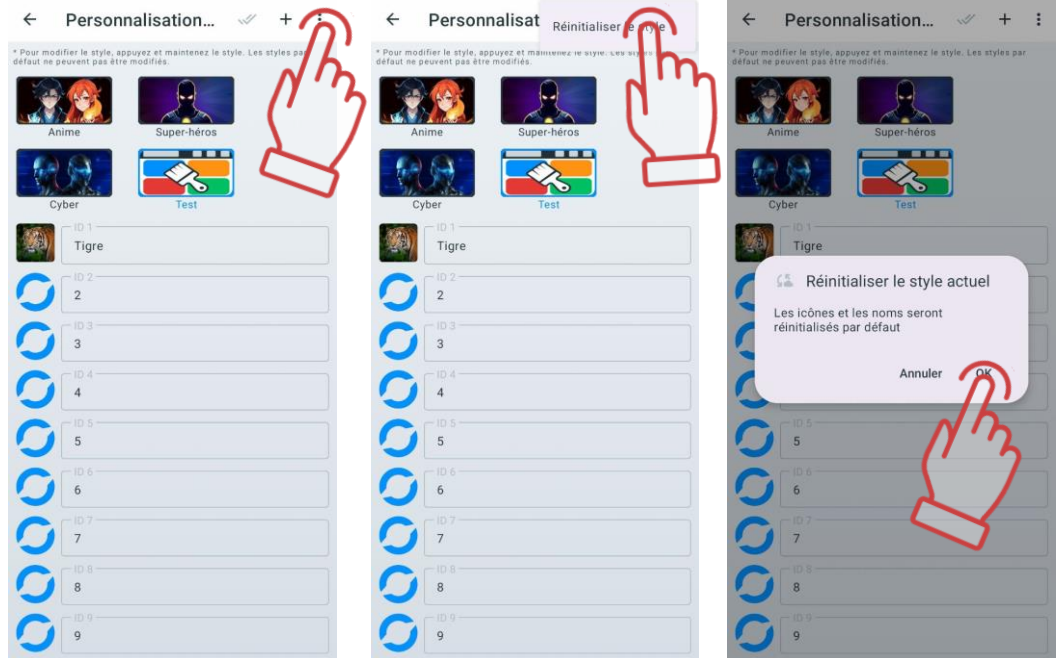

Les noms et avatars des participants reviendront aux valeurs par défaut (le numéro ID s'affichera à la place du nom, et l'avatar sera vide).

Les noms des joueurs peuvent également être réinitialisés dans le « Vestíbulo ». Pour plus de détails, voir la section [11.3.3.4.1.](#page-94-0)

## **Suppression d'un thème**

Pour supprimer un thème personnalisé :

- 1 Dans le menu «Personnalisation des joueurs», cliquez sur le bouton  $\mathbb W$ .
- 2 Cochez les thèmes à supprimer.
- 3 Pour sélectionner tous les thèmes personnalisés, cliquez à nouveau sur le bouton  $\mathbb{W}$ .
- 4 Cliquez sur l'icône en forme de corbeille **dans le coin supérieur droit.**

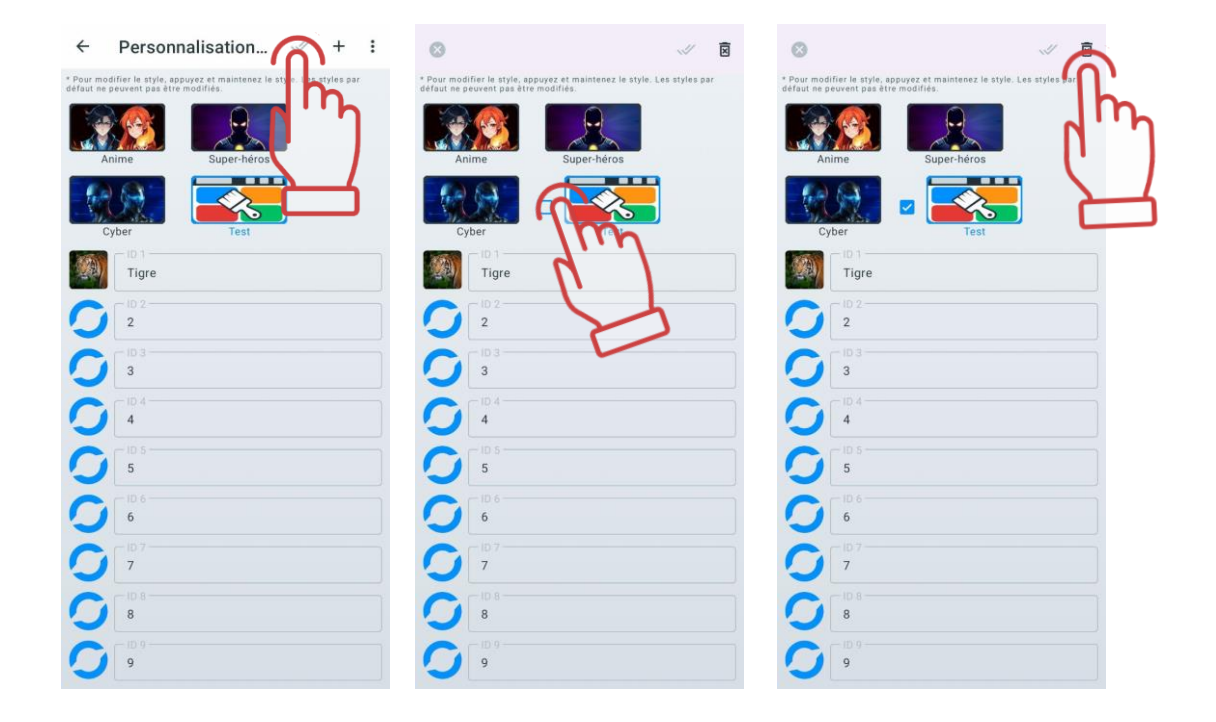

# **Onglet « Surveillance de la charge des appareils »**

Cet onglet devient pertinent une fois que les jeux sont connectés au même réseau local que l'appareil mobile. Il n'est pas nécessaire de les attribuer aux équipes dans l'onglet «Lobby».

Cet onglet permet de trier les ensembles (blaster + gilet) en fonction du niveau de charge, qui sont actuellement connectés à LTO.

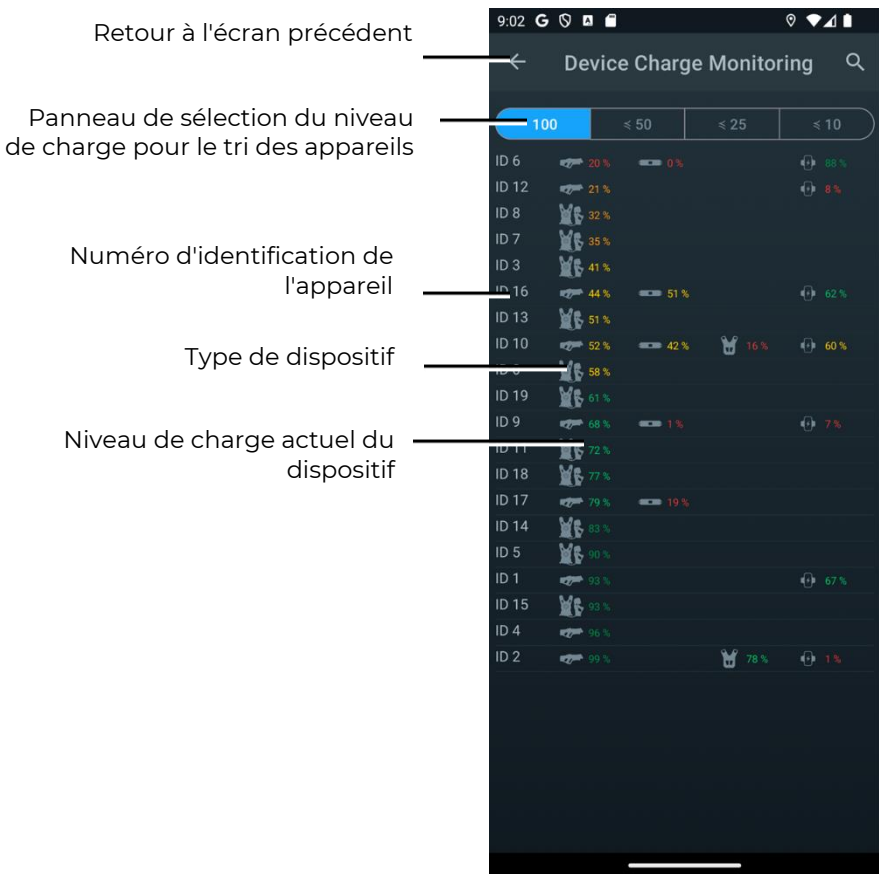

Pour filtrer les appareils en fonction de leur niveau de charge, quatre niveaux sont prévus : 100, ≤ 50, ≤ 25, ≤ 10.

En cliquant sur l'icône correspondant au niveau souhaité, la liste des ensembles se met à jour automatiquement et n'affiche que les appareils correspondant au niveau de charge sélectionné.

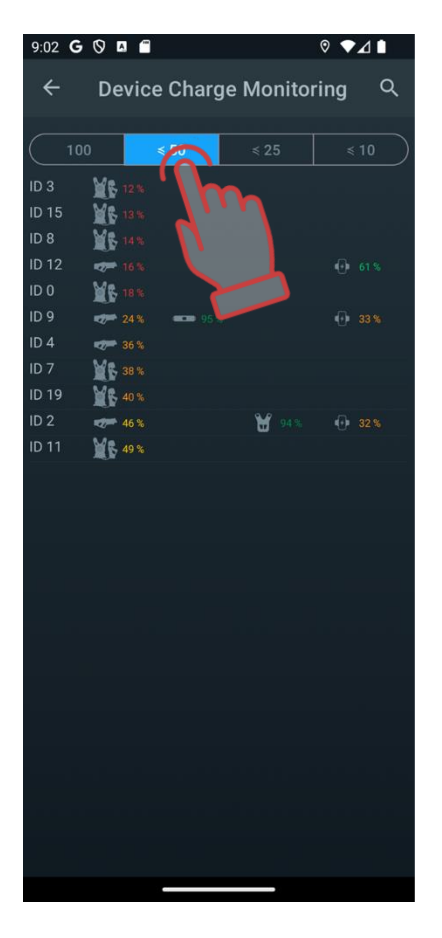

# **Le menu "Paramètres de Tv-Out"**

Le point "Paramètres de Tv-Out" comprend les paramètres de diffusion en direct des statistiques en jeu et post-jeu sur l'écran d'une télévision ou d'un projecteur, en dehors de la zone de jeu, et permet :

- de contrôler les statistiques individuelles des joueurs pendant le jeu, le mode et l'état des dispositifs supplémentaires ;
- d'impliquer les joueurs qui attendent leur tour et leurs supporters en surveillant les changements en temps réel des statistiques ;
- de permettre à chaque joueur d'évaluer immédiatement ses résultats et les réalisations de l'équipe après le jeu ;
- d'utiliser cela comme un élément de publicité pour attirer de nouveaux visiteurs.

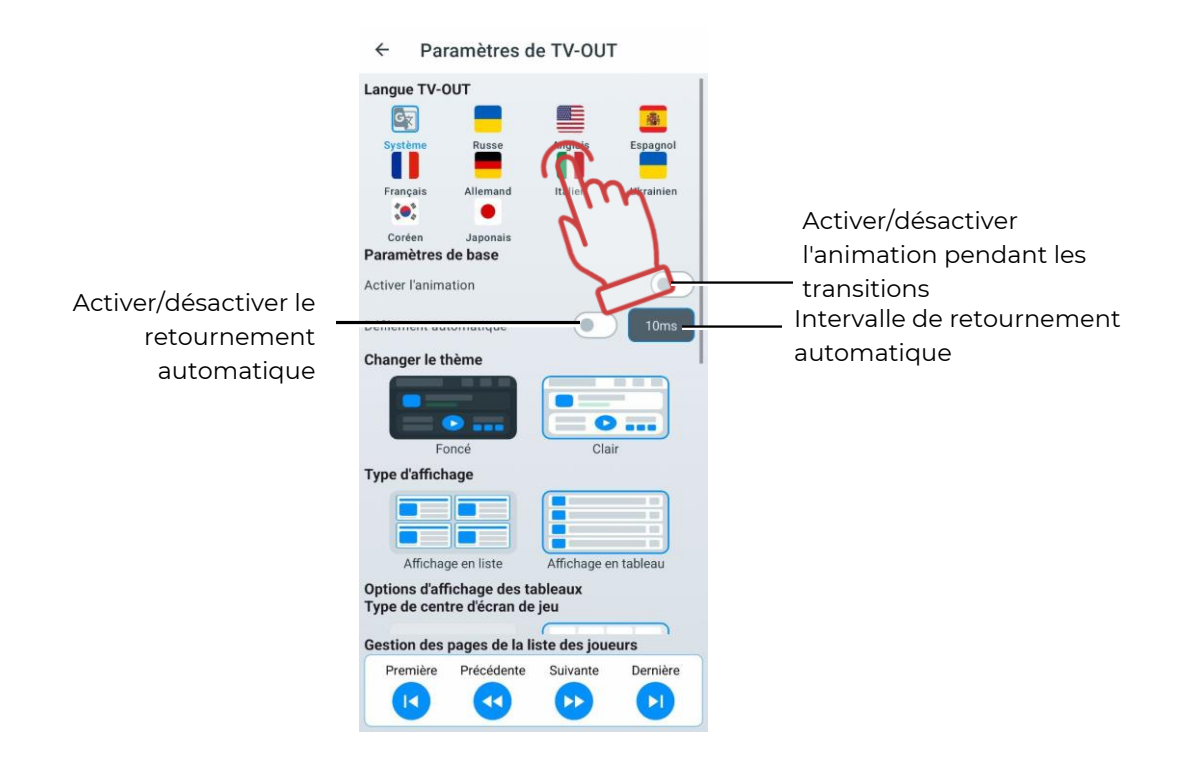

La langue de TV OUT permet de modifier la langue affichée sur l'écran externe. Pour sélectionner une langue, il faut appuyer brièvement sur l'icône de la langue souhaitée.

Langue système – la langue définie comme principale sur l'appareil de l'utilisateur. Si l'utilisateur le souhaite, il peut choisir une autre langue disponible dans la liste fournie par LTO. De plus, si la langue système n'est pas dans la liste, l'interface s'affichera automatiquement en anglais.

Dans le sous-menu Paramètres de base (Base settings), il existe une option pour activer ou désactiver l'animation lors du changement d'écrans des événements.

En dessous, on trouve le menu de configuration du défilement des joueurs, qui fonctionne pour l'affichage en liste. Si plus de 10 joueurs participent au jeu, il est possible d'afficher alternativement les résultats de tous les joueurs sur l'écran en faisant défiler automatiquement les pages.

Le défilement automatique peut être activé en basculant l'interrupteur en position

active. Ensuite, il est possible de régler l'intervalle de défilement entre 2 et 60 ms (par défaut – 10 ms).

Le défilement manuel se fait via le menu Gestion des pages de la liste des joueurs, fixé en bas de l'écran.

En mode défilement manuel, il est possible de passer à la première, la dernière, la page précédente ou la page suivante de la liste des joueurs.

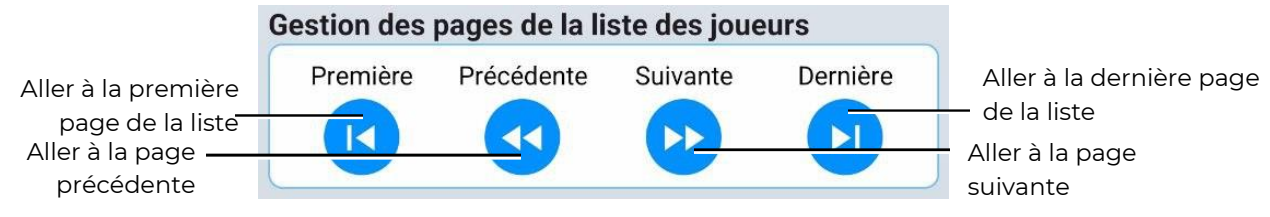

Pendant la partie, la liste est dynamique : les joueurs ayant le plus de points apparaissent en haut. Pendant la pause, les joueurs les plus performants jusqu'au moment de la pause sont affichés en haut de la liste.

Changer le thème – permet d'appliquer un thème clair ou sombre.

Type d'affichage – permet de modifier la manière dont les statistiques des joueurs sont affichées. Il est possible de choisir entre un affichage sous forme de liste ou de tableau.

Pendant la partie, la liste est dynamique : les joueurs ayant le plus de points apparaissent en haut. Pendant la pause, les joueurs les plus performants jusqu'au moment de la pause sont affichés en haut de la liste.

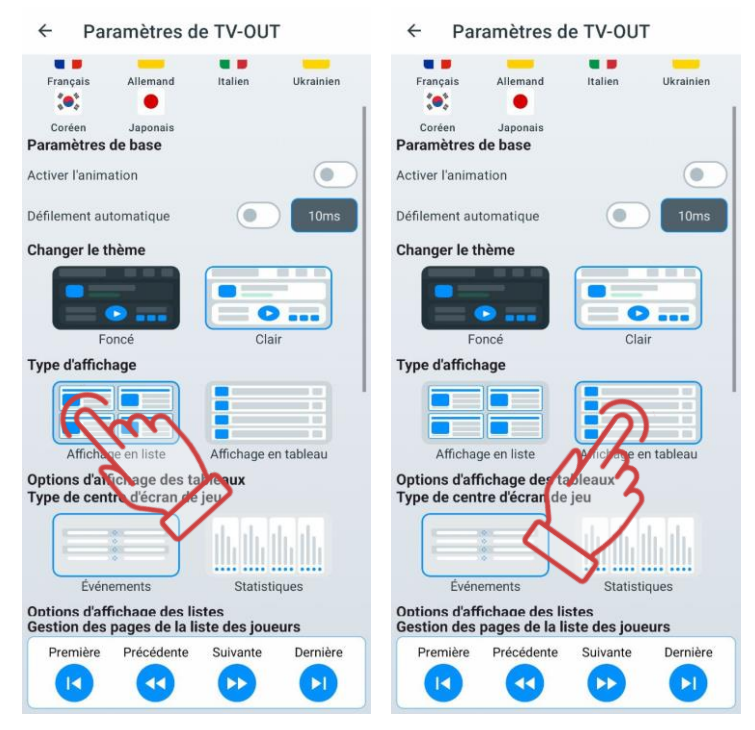

Le paramètre suivant fonctionne uniquement pour l'affichage en tableau et propose deux options d'affichage des événements au centre de l'écran : événements (logs) et statistiques par équipe.

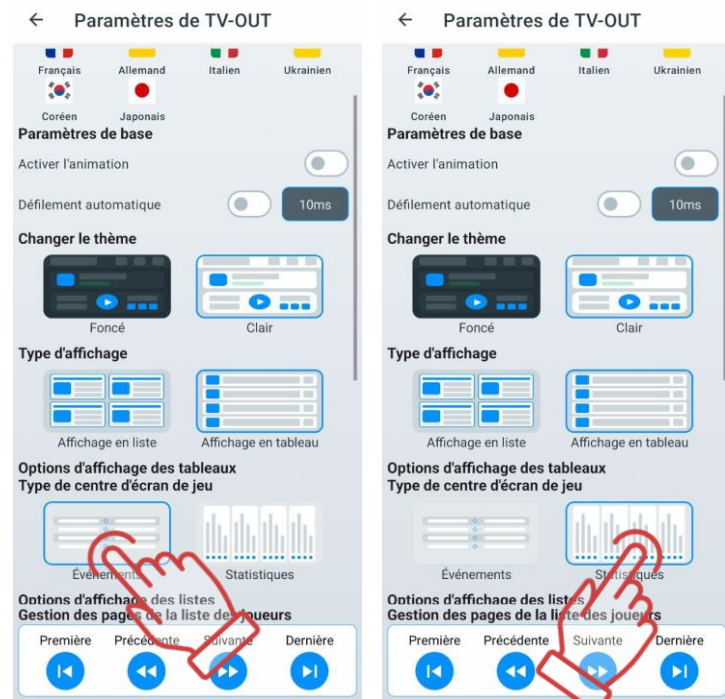

Un autre paramètre est disponible pour l'affichage en liste, permettant d'activer ou désactiver certains paramètres visibles dans la liste, ainsi que de modifier leur ordre

d'affichage. L'activation ou la désactivation d'un paramètre se fait via un interrupteur Par défaut, tous les paramètres sont activés.

Dans la configuration finale, au moins un paramètre doit être activé pour l'affichage. La désactivation du dernier paramètre est bloquée par le système.

L'ordre des paramètres peut être modifié via la fonction glisser-déposer.

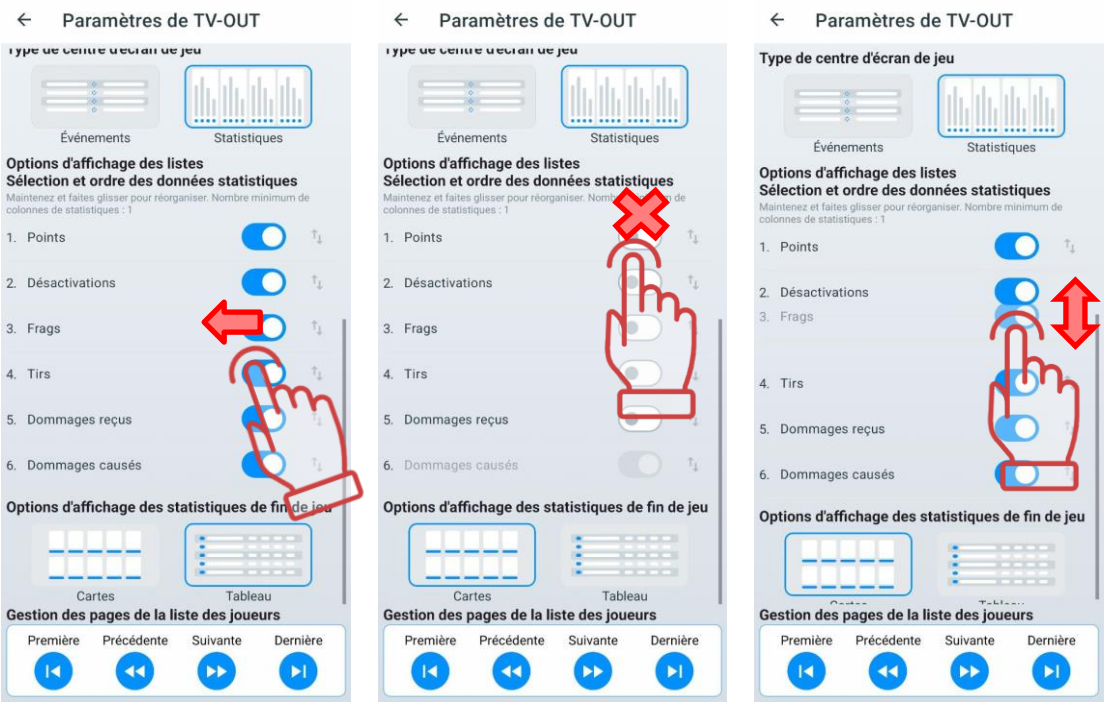

Le dernier paramètre de ce menu permet de choisir l'affichage des statistiques à l'écran à la fin de la partie :

- Cartes des joueurs (standard).
- Tableau (identique à l'affichage en liste pendant la partie).

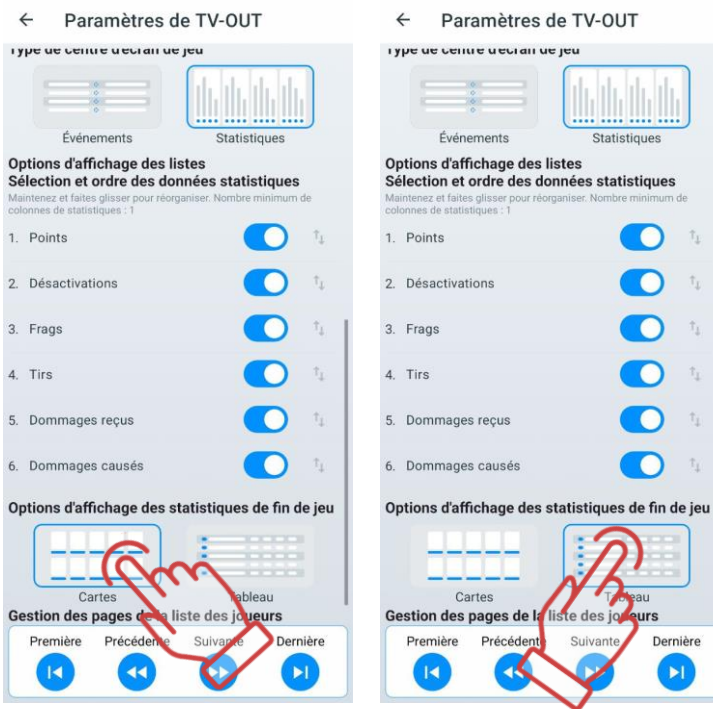

# **Le menu "Connexion"**

Le menu "Connexion" contient des informations sur les connexions - le nom du réseau, l'adresse IP du routeur et l'adresse IP de l'appareil mobile.

## **Le menu "Autorisation"**

Lors de la connexion à votre compte personnel, vous avez la possibilité de vous inscrire via l'application mobile LTO ou de vous connecter via un compte Google.

De plus, pour utiliser l'application mobile, l'utilisateur peut choisir de ne pas s'authentifier. Cependant, sans authentification, l'utilisateur ne pourra pas sauvegarder ses paramètres personnels LTO dans stockage en nuage Firebase, et lors de la réinstallation de l'application, l'utilisateur perdra tous les paramètres personnalisés précédemment enregistrés (scénarios et préréglages créés, fichiers sauvegardés et statistiques des parties précédentes).

Firebase agit comme un dépôt de fichiers. Firebase Storage assure le chargement et le téléchargement fiable des fichiers pour l'application. Le stockage en nuage des fichiers vidéo, audio ou de tout autre type est pris en charge par Google Cloud Storage.

**Authentification sur le serveur de statistiques fiscales**

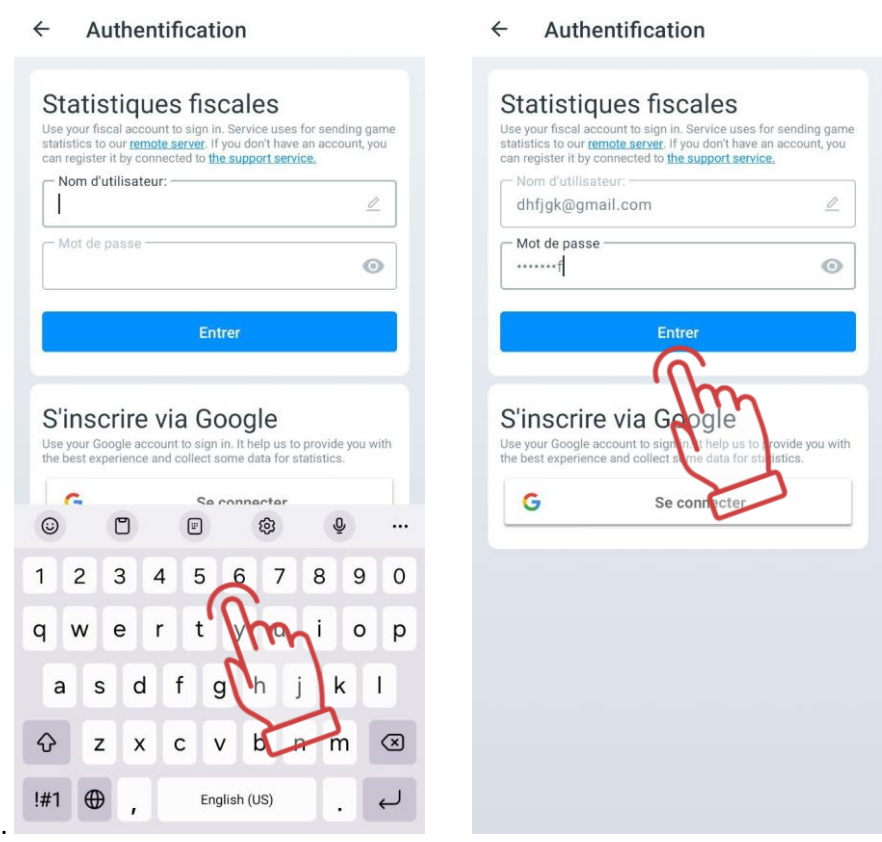

Pour l'autorisation d'envoi au serveur des statistiques fiscales, il est nécessaire d'utiliser le login et le mot de passe fournis par le service d'assistance technique de l'entreprise.

# **11.3.1.9.2 Connexion via un compte Google**

Dans la version actuelle de l'application, une option de connexion à l'application via un compte Google est disponible. Pour vous connecter, appuyez sur le bouton "Se connecter" en bas de l'écran dans le menu principal de l'application, sélectionnez le compte et procédez à l'authentification.

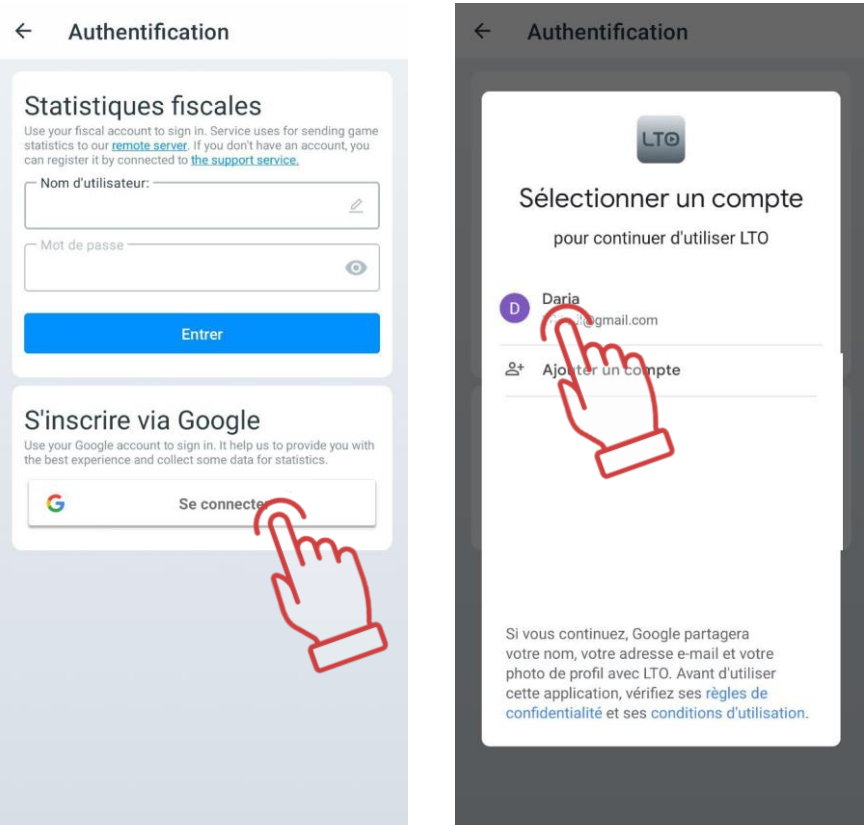

# **Le menu "Mettre à jour l'application"**

Cet élément vous permet de rechercher des mises à jour pour l'application et, si elles sont trouvées, de les télécharger et de les installer.

## **Le menu "Politique"**

La section «Politique» contient des informations sur la collecte, l'utilisation, le traitement et la protection des données personnelles dans le cadre de l'utilisation de l'application.

## **Le menu "Manuel"**

En appuyant sur le bouton "Manuel", vous ouvrez la page du site [https://lasertag.net/support/manuals/indoor,](https://lasertag.net/support/manuals/indoor) où vous pouvez télécharger les manuels d'utilisation de l'équipement de laser tag au format PDF. Ces fichiers sont automatiquement enregistrés dans LTO dans le menu "Paramètres" => "Explorateur de fichiers" sous la section "Manuels".

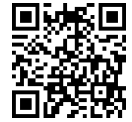

#### **Le menu "Aide"**

Cet élément affiche un formulaire de retour d'information dans lequel vous pouvez laisser vos commentaires sur l'application, ainsi que des questions et des suggestions pour améliorer ses fonctionnalités.

#### **11.3.2 Onglet "Scénarios"**

Dans l'application Lasertag Operator, il existe toute une gamme de scénarios intégrés qui ont été testés dans des conditions réelles. Sur la base de l'un de ces scénarios intégrés, vous pouvez créer le vôtre et le personnaliser en fonction de la taille du terrain, du nombre et de la composition des joueurs, etc.

En appuyant sur l'onglet "Scénarios" dans le panneau des onglets, une fenêtre contenant une liste de scénarios s'ouvre, qui comprend les onglets suivants :

- Par défaut : cet onglet contient des scénarios intégrés prêts à être utilisés sans réglages supplémentaires ;
- Personnalisé : dans cet onglet, l'utilisateur peut créer ses propres scénarios, adaptés à ses besoins ;
- Favoris : cet onglet contient les scénarios préférés de l'utilisateur, qu'il a ajoutés pour un accès rapide.

## **Onglet "Par défaut"**

En appuyant sur la tuile du scénario, les informations sur ce dernier s'ouvriront, avec des détails sur son niveau de difficulté et une brève description.

Chaque scénario a ses propres paramètres, différents pour chacun d'eux.

Pour accélérer la recherche du scénario souhaité, vous pouvez appuyer sur l'icône de

recherche , située dans le coin supérieur droit de l'écran, et sur le clavier qui apparaît, saisir les premières lettres du nom. Les scénarios commençant par ces lettres apparaîtront. Ensuite, il suffit de maintenir enfoncée la tuile appropriée pour appliquer le scénario sélectionné.

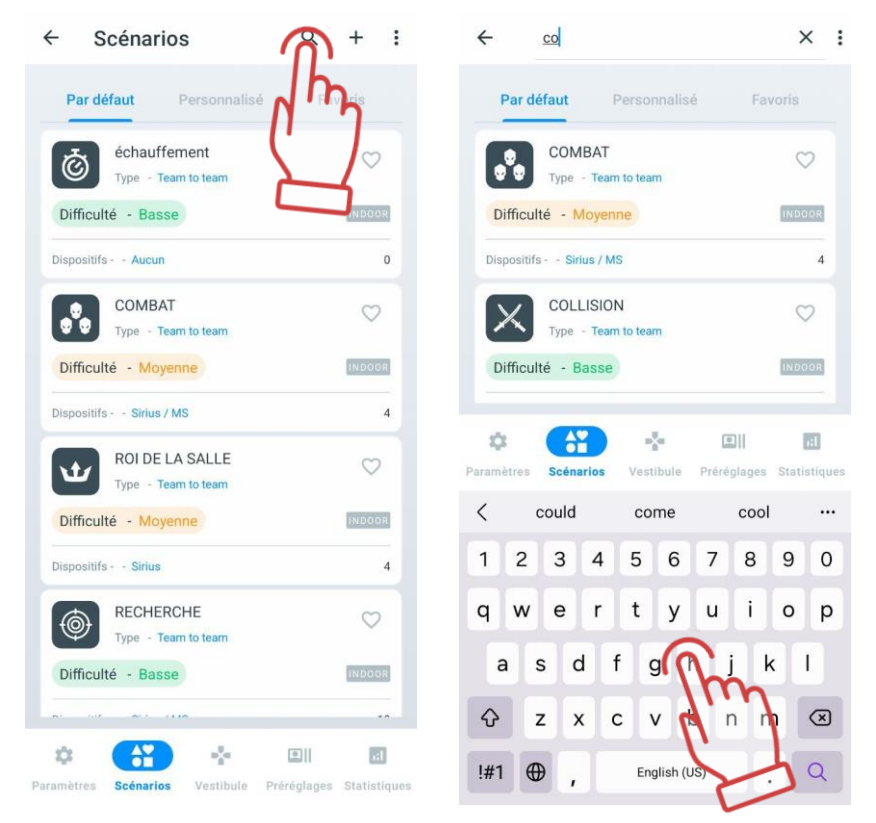

Les scénarios intégrés ne peuvent pas être édités ou supprimés, mais vous pouvez en créer de nouveaux basés sur eux.

## **Description des scénarios intégrés**

Les scénarios construits dans l'application Lasertag Operator sont destinés à un terrain de jeu de laser tag typique d'intérieur avec plusieurs couvertures et une surface de 200 m<sup>2</sup>. Il est recommandé d'avoir au moins 1 Multistation (idéalement 3), 5 stations SIRIUS et un SMART Domination Box dans l'arsenal des équipements supplémentaires.

Dans la version actuelle du programme Lasertag Operator, 16 scénarios prêts à l'emploi sont inclus :

• Échauffement. Un des scénarios les plus simples qui ne nécessite pas beaucoup d'instructions et qui vous permet de vous habituer au terrain de jeu et de vous familiariser avec les caractéristiques des armes à laser tag. Le scénario convient bien comme tour de départ pour les débutants et les enfants.

Les joueurs ont les mêmes paramètres et jouent chacun pour eux-mêmes dans la même couleur - le rouge.

Chaque joueur dispose de 100 unités de santé au départ. L'arme - le Falcon avec 25 dommages, c'est-à-dire que pour chaque coup porté sur les capteurs de l'adversaire, 25 unités sont retirées à ce dernier.

Après le 4ème coup, le kit du joueur est désactivé, l'arme cesse de tirer, mais dans ce scénario, le joueur est automatiquement "réactivé " après 5 secondes.

Le rechargement automatique est activé (il n'est pas nécessaire d'appuyer sur le bouton de rechargement quand le magasin est vide) et le nombre de magasins est illimité. Le capteur de la seconde main est activé.

Afin d'éviter que les joueurs ne soient blessés par le corps de l'arme, activez "Stop Aggression" - lors de mouvements soudains du blaster, un signal d'avertissement retentit et une alerte correspondante apparaît à l'écran.

Les appareils supplémentaires ne sont pas utilisés.

Pour la frappe du kit de jeu de l'adversaire, 1 point est marqué.

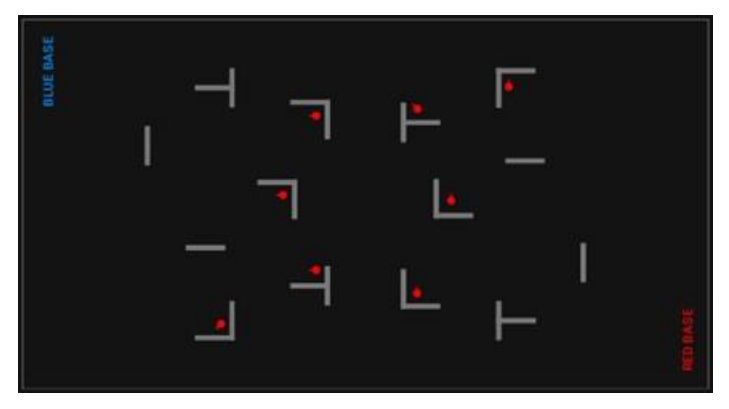

Le début du tour se fait à partir d'un endroit arbitraire. Le joueur qui a marqué le plus grand nombre de points remporte la partie.

• Combat. La particularité de ce scénario, où les joueurs jouent seuls, est que les points ne sont attribués que pour la désactivation de l'adversaire, c'est-à-dire que les trois premiers hits sur le joueur ne sont pas comptés (au début, le joueur a 100 unités de santé, dommages d'armes - 25 unités).

Comme les joueurs disposent de munitions limitées (7 chargeurs de 30 cartouches chacun, auto-rechargement activé), le scénario prévoit l'utilisation de dispositifs supplémentaires - deux Multistations et deux stations SIRIUS fonctionnant en mode Munitions. Ils peuvent ajouter un magazine au joueur toutes les 5 secondes (mais pas plus que la valeur de départ). Le joueur peut priver ses adversaires de la possibilité de réapprovisionner les munitions - par 4 coups dans le corps de l'appareil, il le désactive pendant 30 secondes.

Au début, les joueurs prennent n'importe quelle place sur le terrain.

64

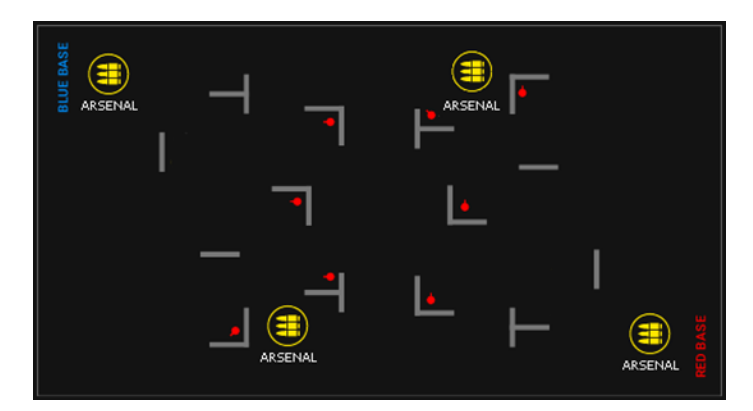

Fin de la partie sur un chronomètre. Le joueur qui a le plus de points gagne.

• Dans le scénario du Roi de salle, le jeu se joue par élimination - les joueurs désactivés n'ont pas la possibilité de se rétablir et de quitter le terrain. En conséquence, le gagnant est le dernier joueur survivant - le "Roi de salle ".

Aucun point n'est attribué aux actions des joueurs dans ce scénario. Pour arrêter automatiquement le jeu, la condition pour mettre fin au jeu appelée "Le dernier homme debout" est incluse.

Tous les kits de jeu sont éclairés dans la même couleur (bleue). Les joueurs jouent chacun pour soi (le tir ami est activé) - les capteurs enregistrent les coups de n'importe quel blaster.

Les dommages causés par les armes sont réduits à 15 unités. En conséquence, le joueur quitte le site après le 7e coup dans son kit de jeu.

Afin de ne pas transformer le jeu en une bagarre inutile, les munitions du joueur sont limitées par 20 chargeurs de 20 cartouches chacun. De plus, le mode "surchauffe du canon" est activé - si vous faites une file de plus de 10 tirs, l'arme s'éteint pendant 3 secondes avec l'indication correspondante sur l'écran du blaster.

Bien qu'il n'y ait pas de possibilité de rétablissement, le joueur peut néanmoins " se soigner " pendant le jeu - le paramètre "Santé pour les pas" est activé. Pour chaque pas, fixé par le gyroscope du blaster, le joueur se voit ajouter 1 unité de santé. Cela encouragera le joueur à ne pas s'asseoir dans une embuscade et à être actif dans la salle des jeux.

Le scénario utilise 4 dispositifs SIRIUS qui, en mode "Aléatoire", toutes les 5 secondes, affectent les joueurs qui se trouvent dans la zone accessible aux émetteurs IR du dispositif avec l'une des commandes du protocole: "Doubler la vie", "Munitions" (remplit le magazine au complet) ou "Radiation" (retire 25 unités de santé).

Avant le début du tour, les joueurs sont placés sur la zone dans n'importe quel ordre, préférablement derrière des abris.

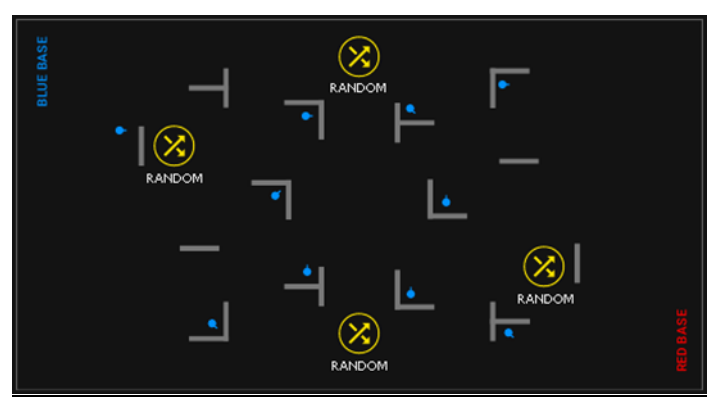

La fin est le moment où le jeu se termine, c'est-à-dire lorsqu'il ne reste plus qu'un seul joueur sur la surface de jeu.

Il est recommandé d'utiliser le scénario comme un tour final. Le chronomètre doit donc être réglé à la valeur maximale (99 min) - afin de ne pas arrêter le jeu prématurément. Dans le cas d'un tour fortement retardé, le jeu doit être arrêté de force avec l'annonce d'un résultat "Égalité".

• Recherche. Un scénario simple dans lequel les joueurs doivent désactiver des cibles avec des tirs de blaster. Les cibles sont les stations SIRIUS (jusqu'à 8 unités) et les Multistations (2 unités), placées uniformément dans la cour de récréation.

Les joueurs ont les mêmes paramètres, la couleur d'éclairage des LEDs du kit de jeu est verte. Blaster dispose d'un nombre illimité de magazines et de recharges automatiques.

Pour chaque coup porté sur la cible, le joueur reçoit 1 point. Aucun point n'est attribué pour avoir frappé un adversaire.

Les stations SIRIUS sont réglées en mode "Bonus" pour que ces cibles soient atteintes dès le premier tir. En mode de fonctionnement, les LED de l'anneau extérieur du panneau apparaissent en arc-en-ciel. Lorsque le rayon du blaster d'un joueur les touche, seules les 4 LED centrales sont irisées et l'appareil s'arrête pendant 30 secondes. Après la fin de la période d'inactivité, la SIRIUS redevient "opérationnel".

La multistation est utilisée dans le scénario en mode "Base" (aucune radiation n'est distribuée) - un drapeau jaune flotte sur l'écran. Vous pouvez gagner 3 points dessus, c'est-àdire qu'il faut le frapper 3 fois pour le désactiver. Le degré de destruction est indiqué graphiquement par la barre inférieure de l'écran. Le temps de récupération est de 60 secondes.

Comme les cibles ne sont pas touchées simultanément et qu'il faut attendre longtemps avant de pouvoir les récupérer, les joueurs sont obligés de rechercher les appareils actuellement actifs.

Il est préférable de commencer un tour à partir d'un point unique aussi éloigné que possible des objectifs.

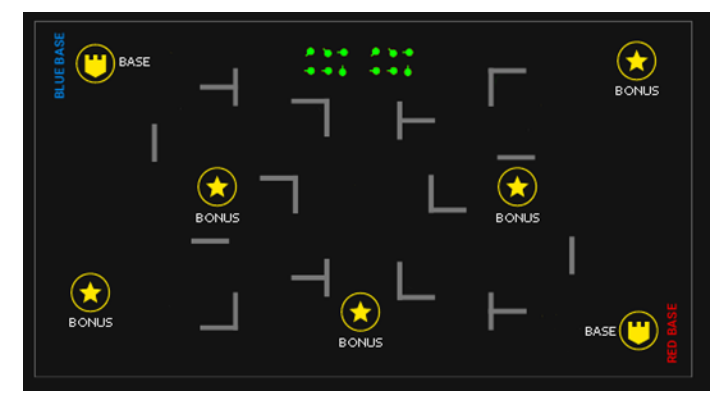

Fin du jeu sur un chronomètre. Le joueur qui a le plus de points gagne.

Si le club dispose d'un plus petit nombre d'appareils supplémentaires, il est recommandé de réduire leur temps d'inactivité après avoir frappé. Ainsi, les joueurs auront plus de possibilités de marquer des points.

Le scénario est adapté aux enfants dont les parents ne veulent pas qu'il y ait des tirs les uns sur les autres. Dans ce cas, l'adversaire est l'arène elle-même.

• Elimination du virus. Une variante plus compliquée du scénario précédent. Il est également nécessaire d'atteindre les cibles du virus. Comme dans "Exploration", aucun point n'est attribué pour avoir frappé l'adversaire, mais il est possible de le "geler". Les joueurs reçoivent une arme virtuelle - une mitrailleuse avec la possibilité de changer de mode de tir (tir unique, file fixe de 3 coups ou file sans fin). Le rayon du blaster, en frappant les capteurs du kit de jeu de l'adversaire, désactive son arme pendant 5 secondes. Cela permet au joueur d'obtenir des points sans avoir à toucher des appareils supplémentaires, parmi lesquels les stations SIRIUS en mode "Bonus" et les multistations en mode "Base des jaunes".

Le joueur ne peut pas être touché pendant la durée du "gel".

Pour la désactivation de SIRIUS, le joueur reçoit 1 point, pour la Multistation - 1 points (selon le nombre de coups dans l'appareil). Contrairement au scénario d'exploration, la Multistation a activé la distribution des commandes du protocole de radiation - toutes les 5 secondes, le joueur peut perdre 25 unités de santé.

Temps de rétablissement de la station SIRIUS - 30 secondes, Multistation - 60.

Les joueurs disposent d'un nombre illimité de chargeurs, mais lorsque le chargeur est vide, l'arme doit être rechargée à l'aide du bouton approprié du blaster.

Il est recommandé de commencer un tour à partir d'un point du terrain, aussi loin que possible des cibles.

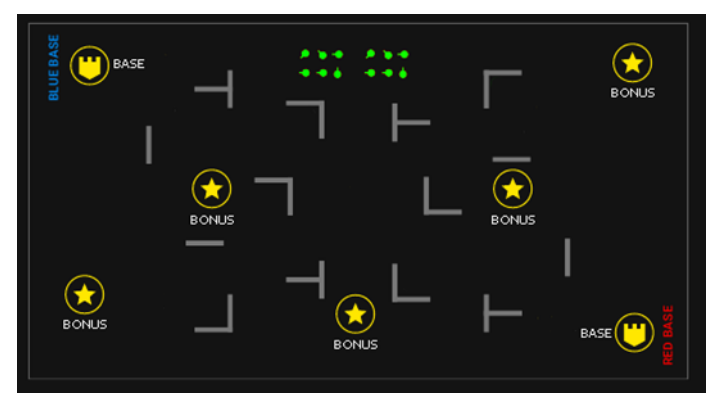

Fin de la partie sur un chronomètre. Le joueur qui a le plus de points gagne.

Ce scénario est mieux utilisé par des joueurs compétents qui ont déjà maîtrisé l'équipement et la salle de jeu.

Collision. Un jeu d'équipe simple pour les jeunes enfants et les débutants.

Les joueurs sont répartis en deux équipes, rouge et bleue. Pour avoir frappé votre adversaire - 1 point, pour l'avoir désactivé (après 4 coups) - 2 points.

Les armes ont des chargeurs infinis, le rechargement est automatique.

Une fois désactivé, le joueur retourne au jeu après 5 secondes.

Avant le début du tour, les équipes sont placées à leur base.

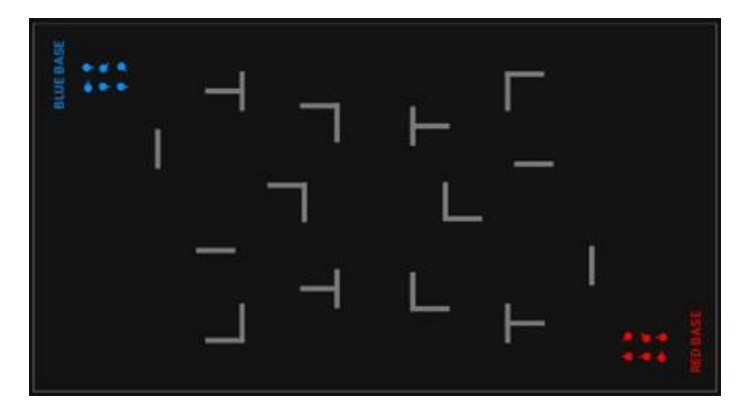

Fin de la partie sur un chronomètre. L'équipe qui marque le plus de points gagne.

Combat par équipe. Le combat d'équipe est un jeu d'équipe avec un approvisionnement limité en munitions pour les joueurs les plus expérimentés.

Deux équipes de joueurs sont formées, Rouge et Bleu, avec les mêmes paramètres. Les points ne peuvent être gagnés qu'en désactivant un joueur après 4 coups.

La principale caractéristique de ce scénario est la limitation des munitions: 3 chargeurs de 30 cartouches chacun. Pour le réapprovisionner, des stations SIRIUS et Multistation sont placées dans la salle dans un ordre aléatoire. En mode Arsenal, elles distribuent un chargeur de munitions toutes les 10 secondes (mais le joueur ne peut en réapprovisionner que 3).

Le scénario utilise également une superpuissance - le mode "Super Dégâts". Toutes les 90 secondes, le joueur a la possibilité de l'activer et ainsi d'augmenter les dégâts de son arme jusqu'à 100 unités pendant 10 secondes, c'est-à-dire que le kit de jeu de l'adversaire sera désactivé avec un coup.

Une fois désactivé, le joueur retourne automatiquement au jeu après 5 secondes.

Avant le début du tour, les équipes sont placées à leur base.

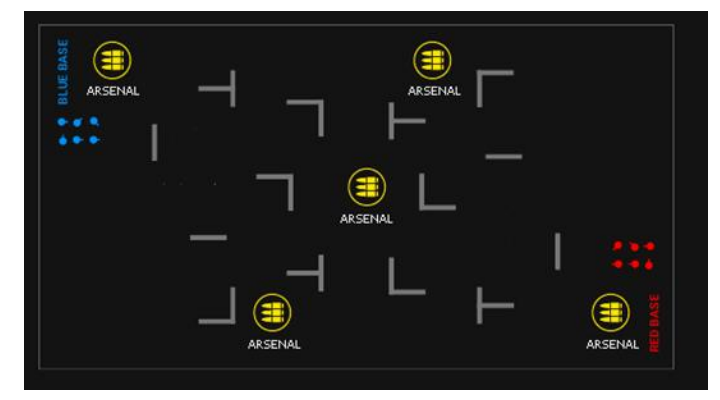

Fin de la partie sur un chronomètre. L'équipe qui marque le plus de points gagne.

Pour plus de diversité, certains des suppléments peuvent être utilisés dans d'autres modes, comme le "Medkit" ou la "Radiation".

• Domination. Un jeu d'équipe pour les joueurs expérimentés avec rétablissement à la base.

Deux équipes s'opposent: la bleue et la rouge.

Pour avoir frappé l'adversaire - 1 point, pour sa désactivation après 4 frappes - 2 points.

68 Au départ, les joueurs ont 100 unités de santé, les dommages causés par les armes sont de 25. Pas d'auto-rétablissement - le joueur désactivé doit retourner à sa base, où sont installées des stations Multistations ou SIRIUS, fonctionnant en mode "Rétablissement". Dans ce mode, toutes les 5 secondes, les appareils restituent aux kits de leur couleur uniquement les valeurs de départ des unités de santé et de munitions (7 magasins de 30 munitions). Il convient de remarquer que les appareils ne rétablissent que les joueurs désactivés. La seule chose que les joueurs qui ont encore des unités de santé mais qui n'ont plus que quelques munitions peuvent obtenir de l'appareil est de remplir le dernier chargeur jusqu'en haut.

Après avoir vidé le magasin, il faut appuyer sur le bouton pour recharger le blaster.

Le scénario exige une endurance suffisante des joueurs - ils doivent retourner à la base assez souvent, et la vitesse de récupération dépendra de la performance des joueurs au combat.

Début du tour - à partir de leurs bases.

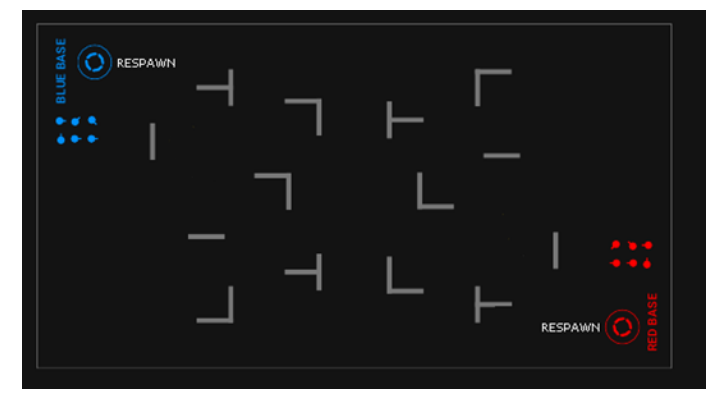

Fin de la partie sur un chronomètre. L'équipe qui marque le plus de points gagne.

• Frappe de la base. Le jeu d'équipe consiste à capturer la base adverse et à rétablir la base locale.

La caractéristique de ce scénario est un nombre accru de points gagnés en frappant la base de l'adversaire (10). De plus, vous pouvez gagner des points en frappant un joueur (1) ou en le désactivant (2).

Les stations SIRIUS ou Multistation sont en mode "Base" et placées sur les côtés opposés du terrain. Dans ce mode, toutes les 5 secondes, les appareils non seulement rétablissent les joueurs de leur équipe, mais en plus, avec la même périodicité, infligent des dommages de 30 unités avec le protocole de commande "Radiation" aux joueurs de I'équipe adverse. Après 4 coups sur l'appareil par le joueur adverse, ils font une pause de 20 secondes (ils ne rétablissent pas et ne distribuent pas de radiations), puis reprennent leur travail.

Pour faciliter le passage dans une base adverse, le joueur peut activer la superpuissance "Ninja" une fois par minute - les LED des capteurs s'éteignent pendant 30 secondes.

Munitions - 7 magazines de 30 cartouches chacun.

Début du tour - sur les bases.

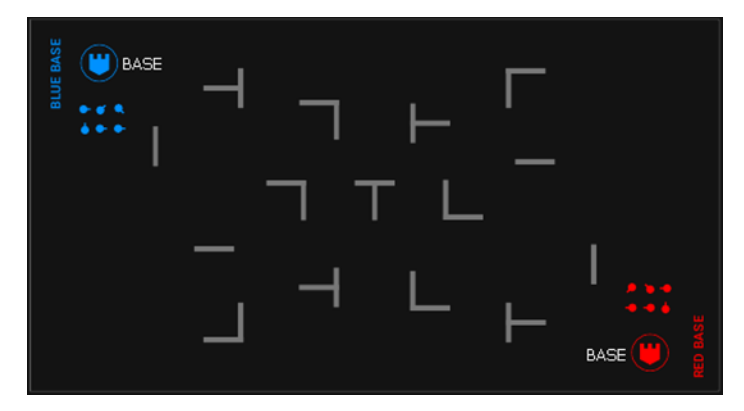

Fin de la partie sur un chronomètre. L'équipe qui marque le plus de points gagne.

• Arme ultime. Un jeu d'équipe avec des munitions limitées, des dégâts accrus, un faible taux de feu et un rétablissement de la base.

Dans ce scénario, les joueurs peuvent se désactiver les uns les autres d'un seul coup de fusil de sniper (les dommages causés par l'arme sont égaux au nombre d'unités de santé de départ). Au début du tour, un joueur dispose de 10 magasins, mais il n'y a qu'un tour dans chaque magasin. Un point est attribué pour avoir frappé l'adversaire, un point est déduit pour avoir frappé un allié.

Il est recommandé de mener le tour sans accompagnement musical, pour souligner les spécificités du jeu et l'absence de droit à l'erreur.

Des stations SIRIUS ou Multistation sont installées sur les bases des équipes, fonctionnant en mode "Rétablissement" pendant le match (l'intervalle d'activité est de 5 secondes).

Au moins deux autres stations SIRIUS sont placées à des endroits aléatoires du site. Ils sont réglés sur le mode "Munitions" et peuvent ajouter un chargeur avec une cartouche au joueur toutes les 5 secondes. Un maximum de 10 chargeurs peut être accumulé, mais il y a un risque élevé d'être détecté par les joueurs de l'équipe adverse, car chaque fois qu'ils augmentent leurs munitions, le haut-parleur du blaster diffuse le message "Munitions rechargées", ce qui, dans des conditions de silence, rend le joueur remarquable.

Autre "truc" du scénario: lorsque l'arme est touchée, les dégâts ne sont pas comptés, mais le blaster est inactif pendant 10 secondes.

Comme il n'y a qu'une seule cartouche dans le chargeur, il est conseillé aux joueurs de garder le doigt sur le bouton de recharge du blaster à tout moment et de l'appuyer immédiatement après le tir.

Le début du tour - sur les bases.

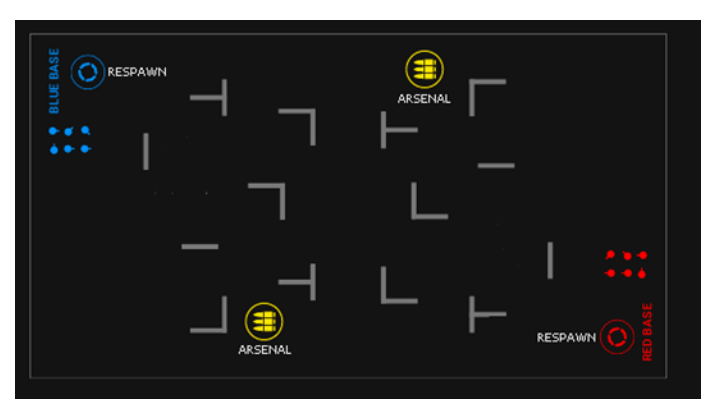

La fin du jeu sur une minuterie. L'équipe qui marque le plus de points gagne.

• Contrôle de l'esprit. Un scénario dans lequel les joueurs adverses sont "amenés" dans l'autre équipe. Les deux équipes ont les mêmes réglages, la seule différence est la couleur des LEDs du gilet et l'éclairage du tir de l'explosif. Tous les joueurs ont une arme - la Griffe du Zombie, qui a la propriété, après la deuxième exposition, de transformer l'adversaire en son allié (les dégâts causés par l'arme sont de 50 unités avec une valeur de départ de 100 unités de santé).

Pour avoir touché le kit de jeu du joueur de l'autre équipe, 1 point est attribué, pour avoir désactivé et donc capturé le joueur - 2 points.

Au début du jeu, le kit du joueur comporte 10 magazines à 10 cartouches. L'auto-recharge activée, mais la puissance IR réduite - seulement 40%.

Pour donner au joueur une chance de rester dans son équipe, la capacité « Santé pour les pas » est activée - pour chaque étape sur le terrain, le joueur recevra 5 points de santé. Ainsi, après avoir été blessé, un joueur peut se cacher de l'attaquant (le temps d'invulnérabilité est porté à 5 secondes) et se rétablir en se déplaçant autour de la salle. Il faut aussi être économique dans l'utilisation des munitions - il n'y a pas de moyen de les réapprovisionner.

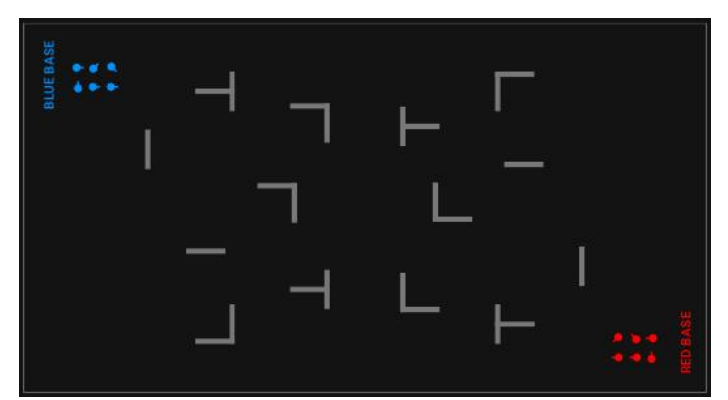

Le début du tour - sur les bases.

Une condition de fin de jeu "Une équipe reste" a été incluse - l'équipe qui repeint tous les joueurs à sa propre couleur gagne. Lorsque le jeu se termine sur un chronomètre, le gagnant est déterminé par les points.

Si le scénario se termine rapidement, il est possible de réduire les dégâts de l'arme à 25 unités - il faudra alors toucher le joueur 4 fois pour le capturer.

Rivalité entre les vampires. Un jeu d'équipe dont la particularité est que les joueurs, lorsqu'ils frappent un adversaire, non seulement lui enlèvent des unités de santé, mais les amènent dans leur équipe. Les équipes ont les mêmes paramètres, à l'exception de la couleur. Armes - Morsure de vampire. Rétablissement- sur les bases.

Au départ, les joueurs disposent de 200 unités de santé chacun. Les dommages causés par les armes sont de 25. En frappant le kit de l' adversaire, le joueur obtient des unités de santé "bonus". Leur nombre est égal aux dégâts de sa propre arme, mais le total ne peut pas dépasser la valeur de départ. C'est-à-dire que si la valeur de santé actuelle du joueur est de 190, après avoir frappé l'adversaire, il obtient non pas 25 unités de santé mais seulement 10.

Une dernière chose à savoir sur le rôle d'un vampire: toutes les 5 secondes, il perd automatiquement 2 unités de santé - ce qu'on appelle la "soif de sang".

Pour rendre le jeu plus attractif, le joueur a la possibilité d'activer la superpuissance "Ninja" pendant 10 secondes toutes les 60 secondes - comme cela devrait être un vampire, il se transforme en brume et devient invisible pendant ce temps.

Les munitions - 20 magazines de 10 cartouches chacun.

Début du tour - sur les bases.

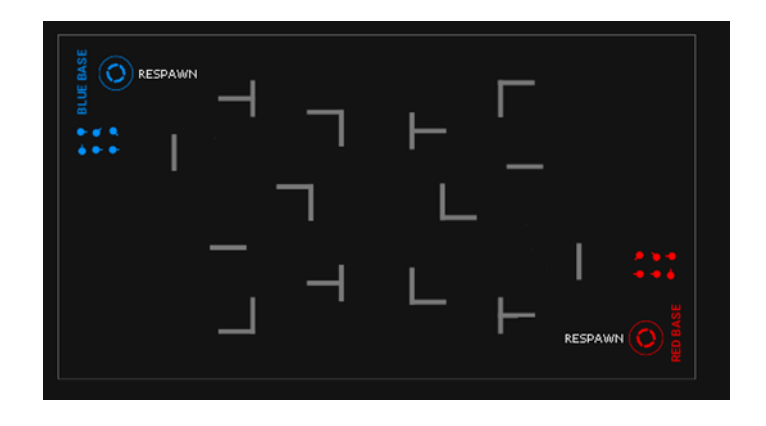

Fin de la partie sur un chronomètre. L'équipe qui marque le plus de points gagne.

• CS: Bombe posée. Ce scénario est principalement destiné à l'utilisation de la bombe laser SUPERNOVA dans le jeu. Deux équipes jouent : l'équipe rouge est celle des mineurs et l'équipe bleue - celle des démineurs. La tâche des mineurs est de poser la bombe et d'empêcher les démineurs de la désamorcer. Le travail des démineurs consiste à empêcher la pose d'une bombe et, si cela se produit, à la déminer avant qu'elle n'explose.

L'algorithme de mise en place et de désactivation de la bombe est décrit au chapitre 7 de ces instructions.

La bombe SUPERNOVA est utilisée comme dispositif supplémentaire, pour lequel la minuterie est réglée (temps avant la détonation) - 60 secondes, temps de désamorçage – 10 secondes.

Le début du tour se fait à partir des bases des équipes

Les joueurs reçoivent des points pour avoir touché un adversaire (1 point), ainsi que pour avoir fait exploser et déminé la bombe (100 points chacun). Les paramètres du kit sont standard, les mêmes pour les deux équipes.

Il n'y a pas de rétablissement de la santé - les joueurs affectés quittent le terrain.

Les dégâts d'explosion (100 points de vie) sont infligés à tous les joueurs via WI-Fi, donc seuls les kits avec un firmware supérieur à 3.1 supportent cette fonctionnalité.

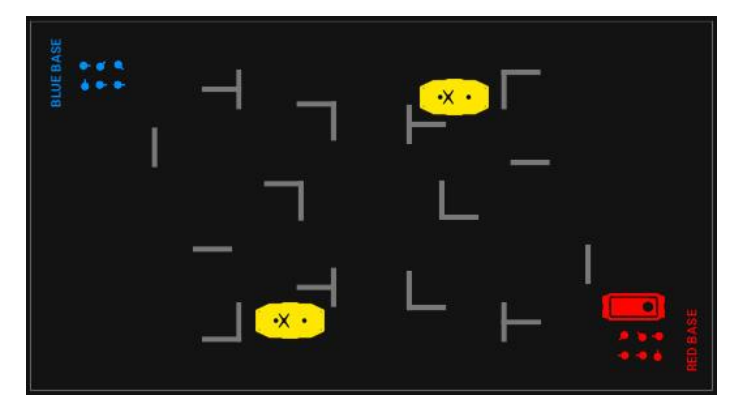

Le jeu comprend trois conditions de fin de scénario: Détonation des bombes (1 fois), Désamorçage des bombes (1 fois) et Il ne reste qu'une équipe. Le jeu se termine lorsque l'une de ces conditions est remplie.

• Le scénario Lutte acharnée est une version classique du scénario Domination Box, mais dans une arène de laser tag en intérieur.
Des points en jeu sont attribués pour l'achèvement d'une mission - 100 points et pour la désactivation d'un adversaire - 1 point. Une condition "Limite de capture de Domination Box (1)" a été incluse, c'est-à-dire que la première fois qu'une des équipes capture l'appareil, le tour se termine.

Il y a deux équipes dans le jeu, les rouges et les bleus. Les paramètres sont basés sur les équipes, mais sont les mêmes pour les deux équipes. Les joueurs disposent de 100 points de vie, d'un temps d'invulnérabilité et d'un temps de choc de 1 seconde chacun, l'arme principale est le Falcon, avec 25 points de dégâts, un temps de recharge de 2 secondes, 100 chargeurs de 30 cartouches chacun. Rechargement automatique, tir ami et chargeurs sans fin sont désactivés, le capteur de seconde main est activé.

Les joueurs partent de leurs bases. À peu près au centre du site se trouve le Domination Box, qui fonctionne en mode "Tug of War". Le Domination Box inflige 10 unités de dommages causés par la radiation toutes les 5 secondes.

L'équipe qui réussit la première la capture du Domination Box gagne.

Si nécessaire, d'autres dispositifs supplémentaires peuvent être ajoutés au scénario - le SIRIUS ou la Multistation en mode Medkit, Respawn ou Base, situés dans les bases des équipes.

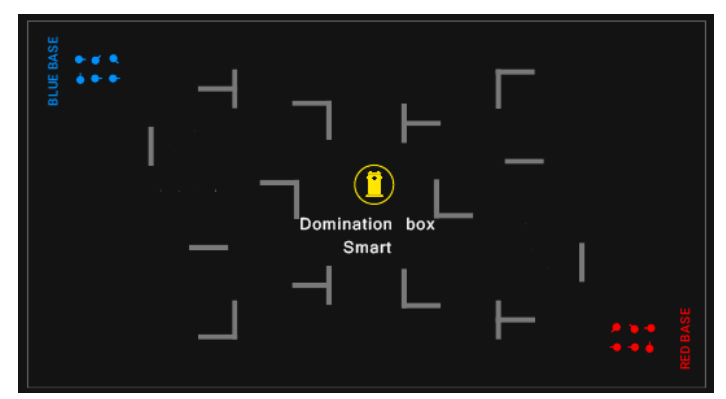

• Le scénario "Big Boss" a ses propres spécificités, ce qui rend son utilisation appropriée pour les fêtes d'anniversaire ou les jeux avec des éléments de quête. Il y a deux équipes dans le jeu, mais l'équipe verte n'a qu'un seul joueur, le Boss, qui a des unités de santé augmentées au maximum et qui a la capacité de se régénérer. La tâche de l'équipe rouge, qui contient tous les autres joueurs, est de "vaincre le Boss".

L'équipe gagnante reçoit 100 points pour avoir accompli une mission dans le jeu, 1 point pour avoir désactivé un adversaire, mais 1 point de pénalité en moins pour avoir touché un allié. Le jeu comprend une condition de fin de partie "Une équipe restante".

Pour l'équipe rouge, qui compte le plus de joueurs, les paramètres sont plus standard : 100 unités de santé, un temps d'invulnérabilité et un temps de choc de 1 seconde chacun. La santé est régénérée grâce à la régénération (1) et aux sante pour les pas (5), ce qui signifie que, pour ne pas être éliminés, les joueurs doivent constamment se déplacer. Il est recommandé qu'au moins deux joueurs de l'équipe rouge se voient attribuer le préréglage Medic. Pour les armes, les dégâts ont été réduits à 10 et le temps de recharge est passé à 2 secondes. Cependant, le chargement automatique et les munitions infinies sont activés. Les armes en mode Falcon tirent en rafales de 3, et le tir ami est activé.

Le "Boss" de l'équipe verte, qui peut être le fêtard, l'animateur, etc. a 999 unités de santé et 3 secondes d'invulnérabilité à la régénération La régénération et les santé pour les pas sont les mêmes que pour l'équipe rouge, mais le « Boss » peut être ressuscité toutes les 5 secondes par le SIRIUS de l'équipe verte, fonctionnant en mode correspondant.. L'arme du joueur de l'équipe verte est un Kalachnikov RPK, elle inflige 25 dégâts, le temps de recharge est de 5 secondes. Le rechargement automatique, le tir ami et les munitions infinies sont désactivés.

Un total de 10 chargeurs de 250 cartouches, et la cadence de tir a été augmentée à 600 par rapport à la norme.

Si nécessaire, en fonction de la configuration du site et du nombre total de joueurs, le nombre de joueurs de l'équipe verte peut être augmenté - 2, 3 et ainsi de suite.

Les joueurs de l'équipe verte commencent leur tour depuis leur base, SIRIUS, les joueurs de l'équipe rouge commencent depuis un endroit arbitraire sur le terrain.

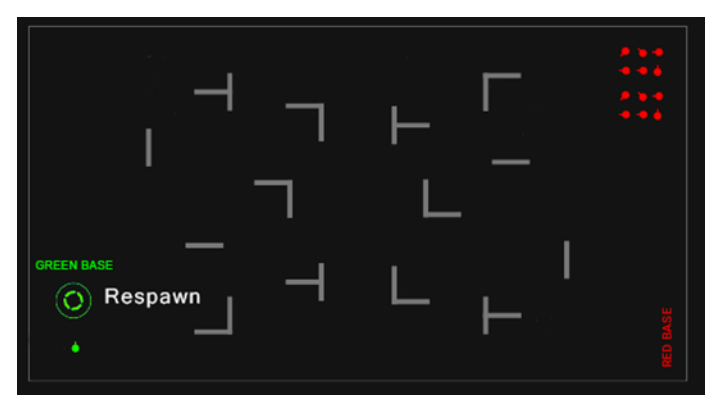

#### **"Personnalisé"**

Sur cet onglet, vous pouvez créer un nouveau scénario ou modifier tout scénario existant.

Un tutoriel vidéo sur la façon de créer un script personnalisé et de l'ajouter aux « Favoris » est disponible via un [lien](https://www.youtube.com/watch?v=31aa468LqfE) ou un code QR.

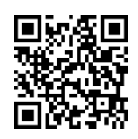

#### <span id="page-73-0"></span>**Création de scénarios personnalisés**

Pour créer un nouveau scénario personnalisé, appuyez sur le bouton avec le signe plus

H, situé dans le coin supérieur droit de l'écran.

La première étape consiste à entrer le nom du nouveau scénario, puis à sélectionner un modèle sur lequel baser le nouveau scénario, c'est-à-dire copier les paramètres des scénarios existants dans le programme à ce moment-là. Pour continuer, appuyez sur le bouton en forme

de disquette

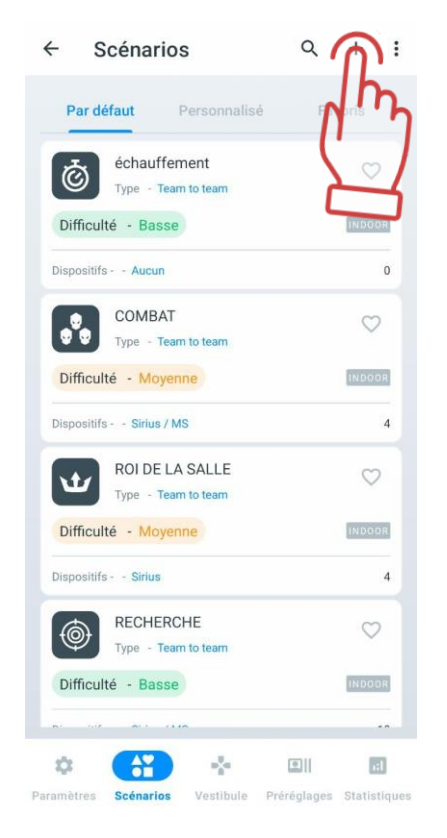

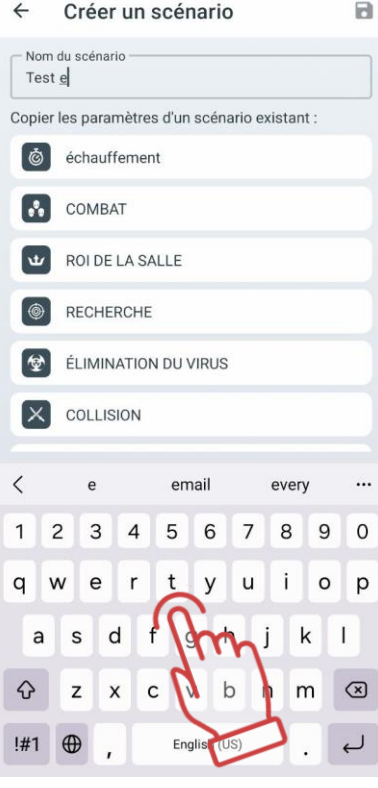

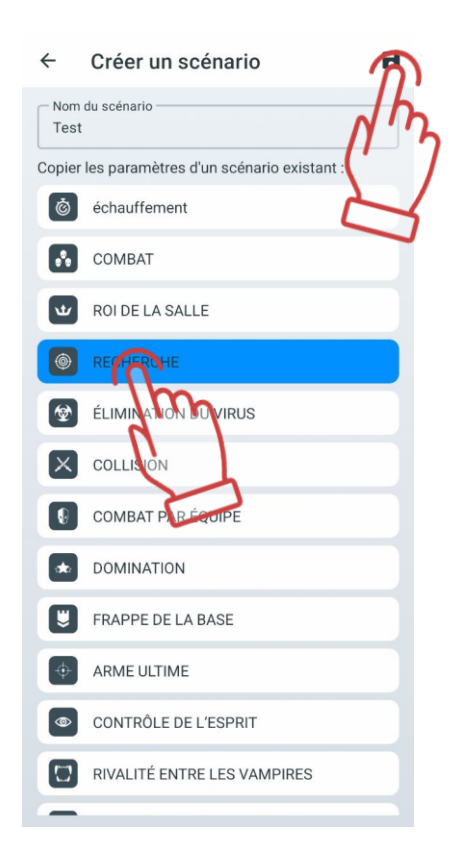

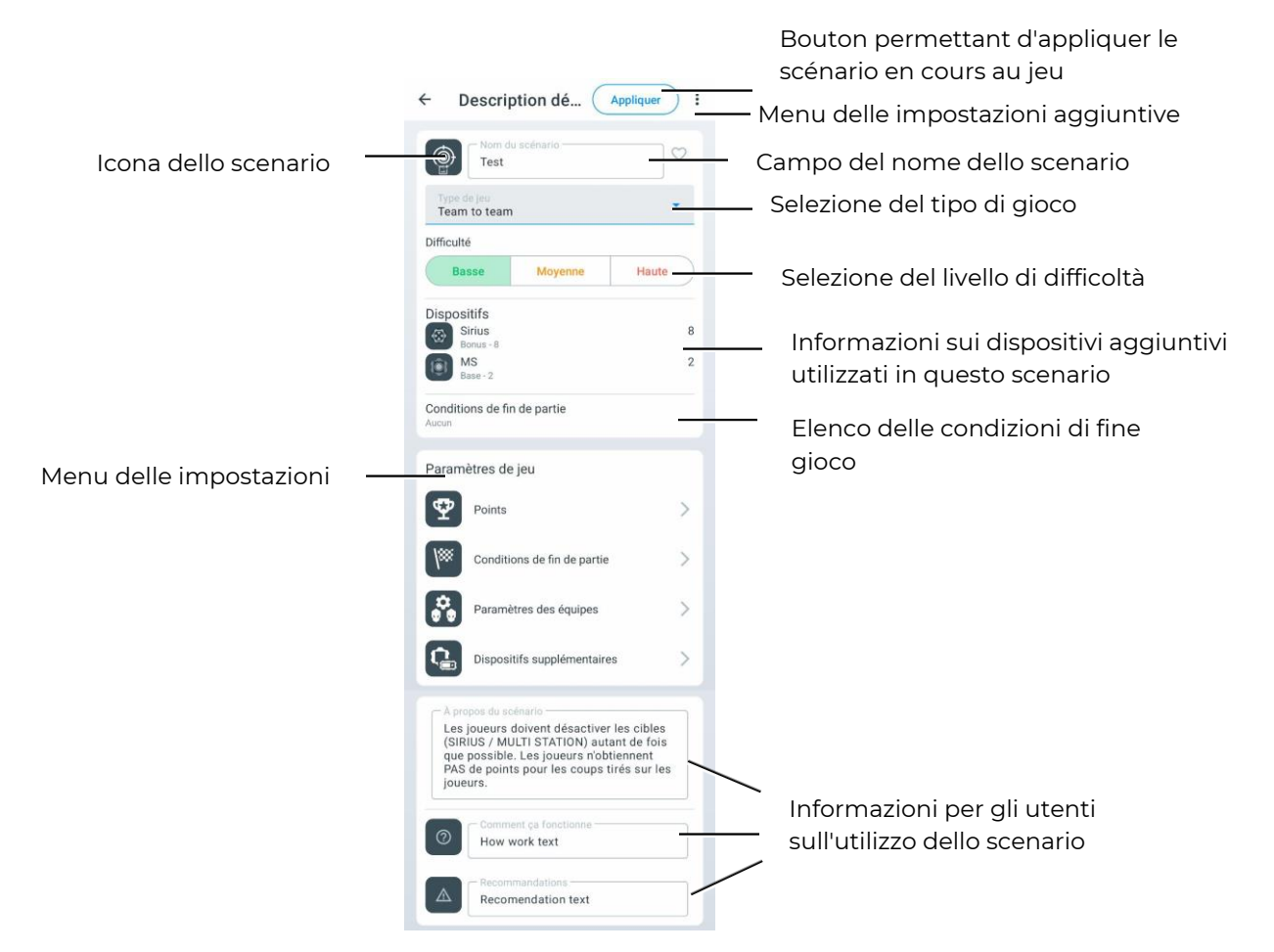

Voici où vous pouvez choisir la difficulté du scénario, le type de jeu (Équipe contre équipe, chacun pour soi, bataille royale, capture du drapeau.), fournir une brève description du scénario et définir les paramètres nécessaires de l'équipement et du scénario lui-même.

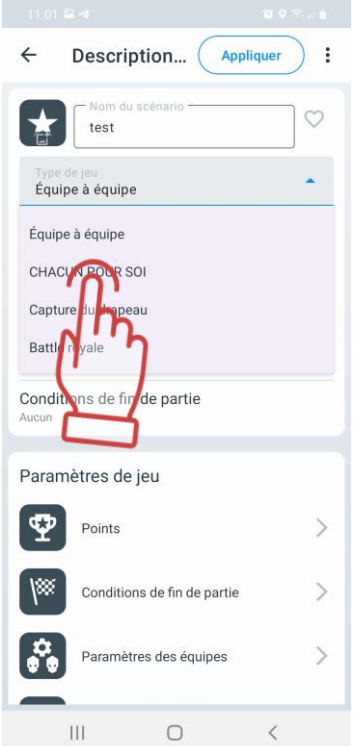

De plus, l'utilisateur a la possibilité de changer l'icône du scénario. Pour ce faire, cliquez sur l'icône du scénario, puis dans la fenêtre qui s'ouvre, sélectionnez l'icône souhaitée parmi les options proposées, puis appuyez sur "OK" pour confirmer.

Les changements sont appliqués automatiquement lorsque vous quittez les paramètres du scénario.

Explorons de manière plus détaillée les paramètres de jeu (Game settings) pour chacun des paramètres.

## **Points**

Les points affichent le nombre de points attribués ou retirés pour différentes actions dans le jeu - victoire, désactivation d'un adversaire, livraison d'un drapeau, capture d'un point de contrôle, etc.

Le nombre de points est déjà intégré dans le scénario qui a été choisi comme base pour le nouveau scénario. Pour modifier la valeur numérique, appuyez sur l'icône en forme de

crayon  $\mathbb Z$ , puis utilisez la barre de défilement verticale dans la fenêtre ou utilisez le clavier numérique (qui apparaît lorsque vous touchez le nombre) pour définir la valeur souhaitée. Certains paramètres, tels que "Hits on teammate" ou "Friendly fire", peuvent avoir des valeurs négatives - cela signifie que des points sont soustraits pour ces actions au lieu d'être ajoutés.

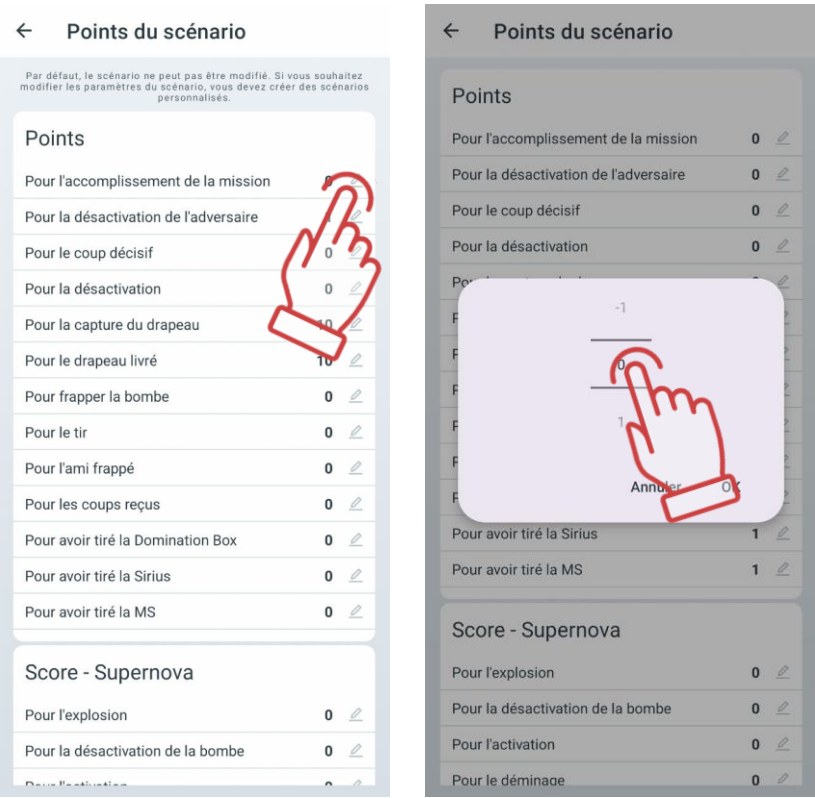

Si la conception et la configuration du kit le permettent, vous pouvez définir des dommages différenciés, c'est-à-dire le nombre de points pour frapper différentes zones du kit - le dos, l'épaule, la poitrine ou l'arme. Les paramètres sont configurés dans la section "Points pour frapper la zone".

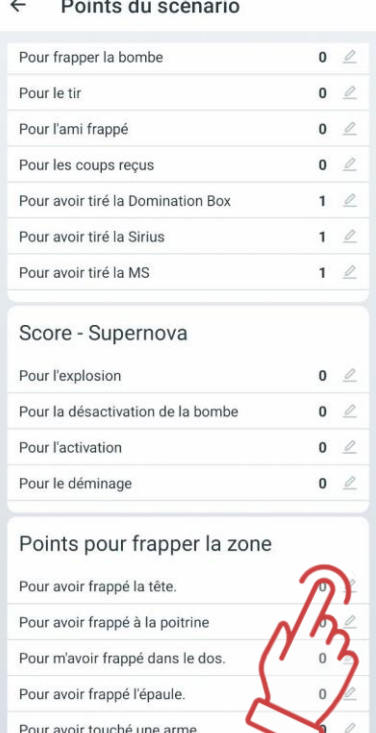

 $\sim$ 

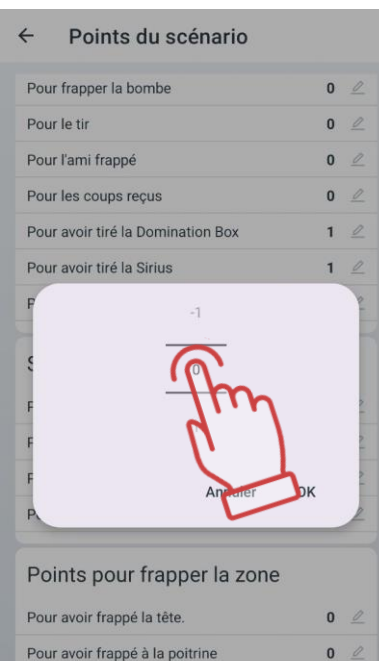

Pour m'avoir frappé dans le dos.

Pour avoir frappé l'épaule.

Pour avoir touché une arme.

 $\mathbf{0}$  $\sqrt{2}$ 

 $0 \n\in$ 

 $0$   $\in$ 

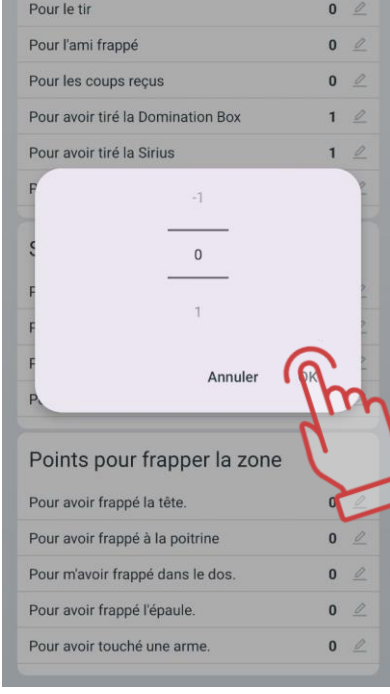

Points du scénario

Pour frapper la bombe

 $\leftarrow$ 

 $0\text{ }$ 

## **Conditions de fin de partie**

Ce paramètre contient les conditions de fin de partie (scénario). Les conditions de fin de partie peuvent déjà être ajoutées au scénario qui a été choisi comme base pour le nouveau scénario.

Pour en savoir plus sur la manière de définir les conditions de fin de tour, regardez le tutoriel vidéo sur le [lien](https://www.youtube.com/watch?v=f5_5Eb6YPhc&t=16s) ou en scannant le code QR.

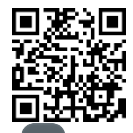

Pour ajouter une nouvelle condition de fin de partie, appuyez sur le bouton plus  $\overline{a}$ . Une fenêtre s'ouvrira où vous devrez sélectionner les conditions de fin de partie nécessaires. Pour confirmer, appuyez sur "OK".

Vous pouvez sélectionner plusieurs conditions à la fois - dans ce cas, le jeu se terminera dès que l'une des conditions spécifiées sera remplie.

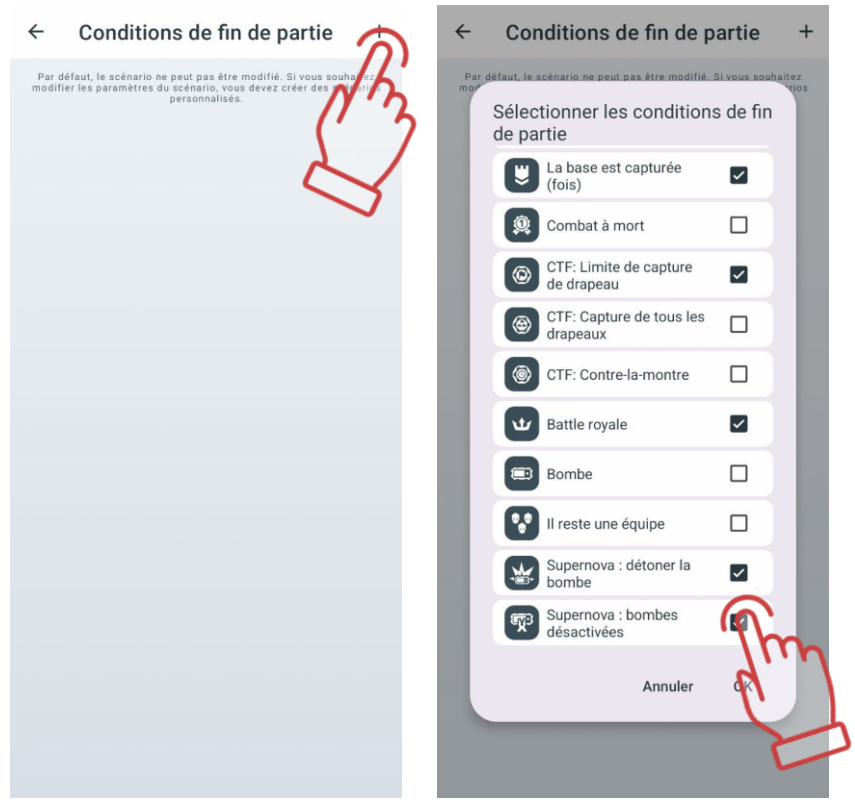

Certains des critères ont leurs propres paramètres, dont les valeurs numériques sont affichées du côté droit de la ligne du critère et peuvent être modifiées. Pour cela, appuyez sur le bouton  $\stackrel{\mathcal{D}}{\sim}$ , situé à droite du nom, puis choisissez la valeur souhaitée.

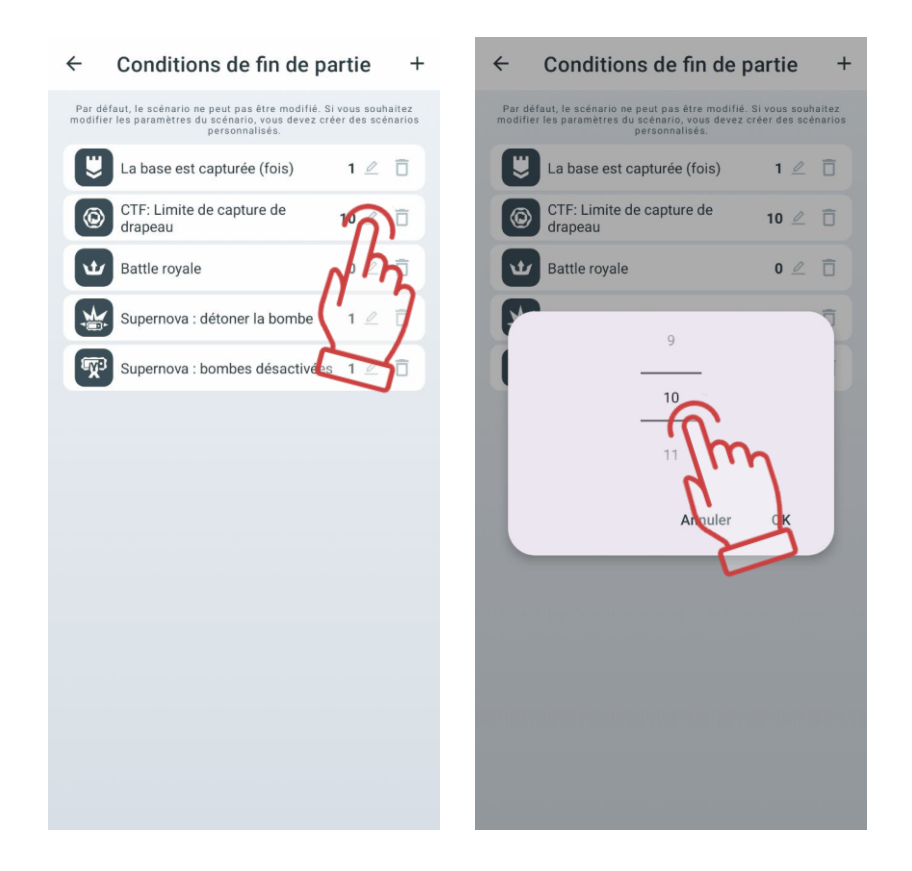

La condition "Bataille royale" est empruntée au genre éponyme des jeux vidéo : les joueurs sont minimalement armés et la zone de sécurité dans laquelle ils peuvent se trouver se réduit constamment pendant le tour. Le dernier survivant remporte la partie.

Le principe de rétrécissement des zones est réalisé en contrôlant le RSSI (niveau du signal Wi-Fi reçu du routeur). À intervalles définis, un joueur dont l'équipement a un RSSI inférieur à une valeur définie dans le scénario commence à subir des "saignements" - une diminution continue de ses points de vie. Pour arrêter ce processus, le joueur doit se rapprocher du routeur.

Pour accéder au mode de configuration de cette condition de fin de tour, appuyez sur le bouton  $\mathbb Z$  dans la colonne de droite. Pour ajouter le nombre souhaité de zones, appuyez sur le bouton  $\pm$  dans le coin supérieur droit de l'écran.

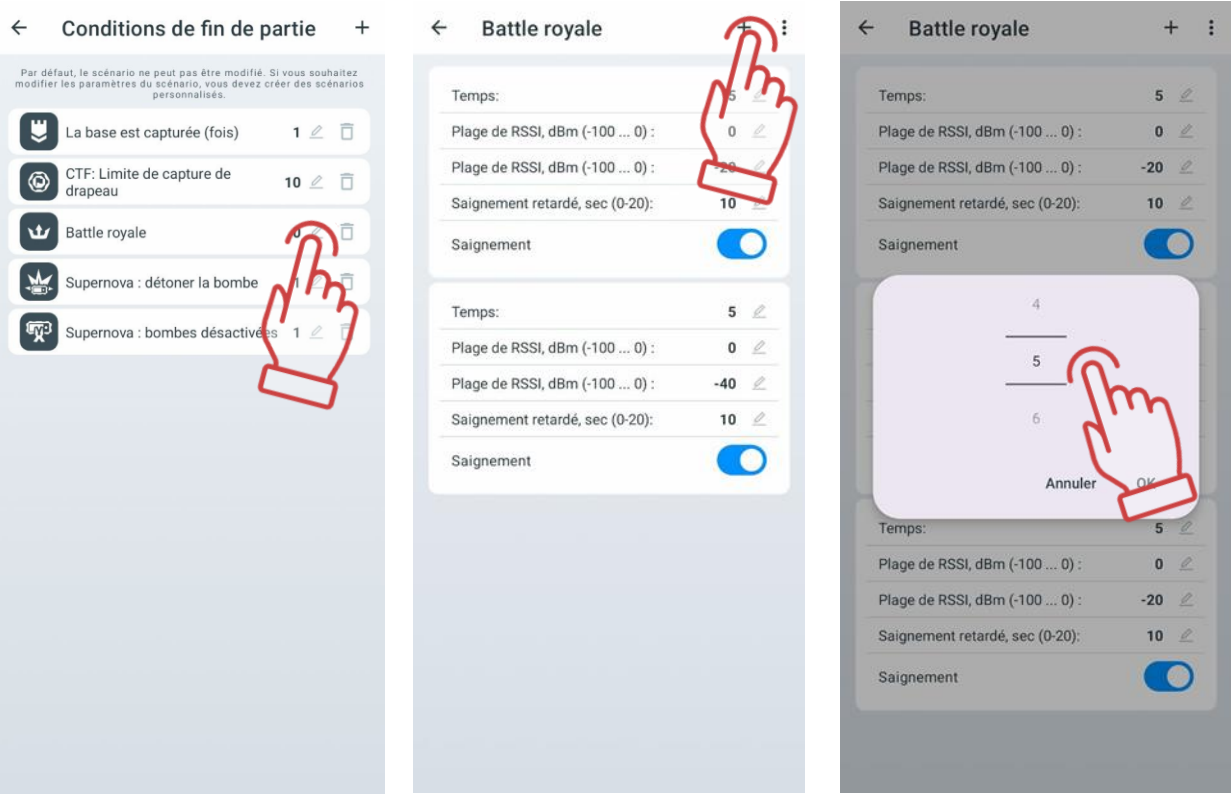

Les trois conditions de fin de jeu font partie de la série de scénarios de la classe "Capture du drapeau" (Capture the flag, CTF) : "CTF : Livrer le nombre requis de drapeaux", "CTF : Capture de tous les drapeaux" et "CTF : CFT: Contre-la-montre ".

Les conditions de fin de jeu peuvent être supprimées en appuyant sur le bouton représentant une corbeille  $\Box$ . Pour sauvegarder les modifications apportées au scénario, appuyez sur le bouton en forme de disquette ...

## **Paramètres d'équipe**

Un didacticiel vidéo sur le processus de définition des paramètres pour les  $\blacksquare$ équipes peut être visionné dans le didacticiel vidéo, auquel on peut accéder par un [lien](https://www.youtube.com/watch?v=JWFO0t-edW4&t=1s) ou un code QR.

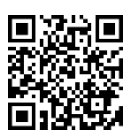

Dans le scénario, les kits des joueurs de différentes équipes peuvent avoir des

paramètres identiques ou différents. Les paramètres communs pour toutes les équipes sont accessibles en touchant la ligne "Paramètres généraux".

Sur l'onglet, en déplaçant le curseur vers la droite ou en le touchant simplement, vous pouvez choisir le nombre et les couleurs des équipes participant au scénario.

Pour accéder au menu des paramètres généraux, appuyez sur l'icône en forme d'engrenage située en face de son nom.

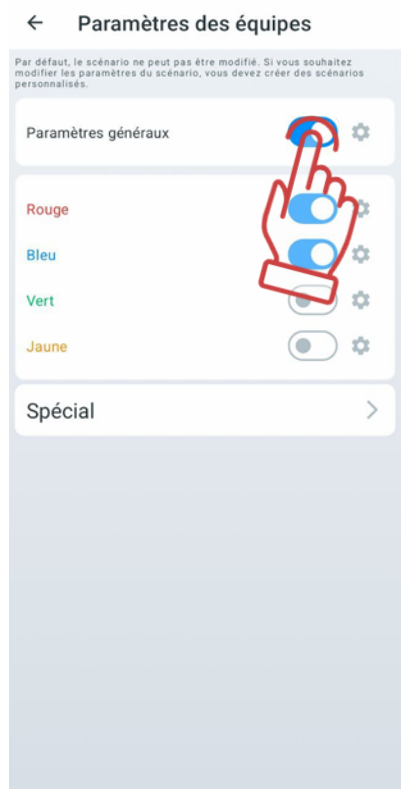

 $\overline{a}$ 

Dans la fenêtre qui s'ouvre, vous pouvez configurer plus de 40 paramètres des kits.

Ils sont tous divisés en groupes : "Santé", "Arme commune ", "Arme 1", "Arme 2", "Paramètres d'explosion", "Dommages différentiels", "Superpuissance".

Chaque onglet se déploie en sous-sections en appuyant sur la ligne ou sur la flèche en face de son nom.

La table des paramètres configurables est pratiquement identique pour les paramètres généraux, d'équipe ou individuels.

Pour modifier un paramètre spécifique dans les onglets, appuyez sur son nom - une fenêtre appropriée apparaîtra, vous permettant soit de modifier la valeur, soit de changer l'état du commutateur.

#### Daramètres des équines

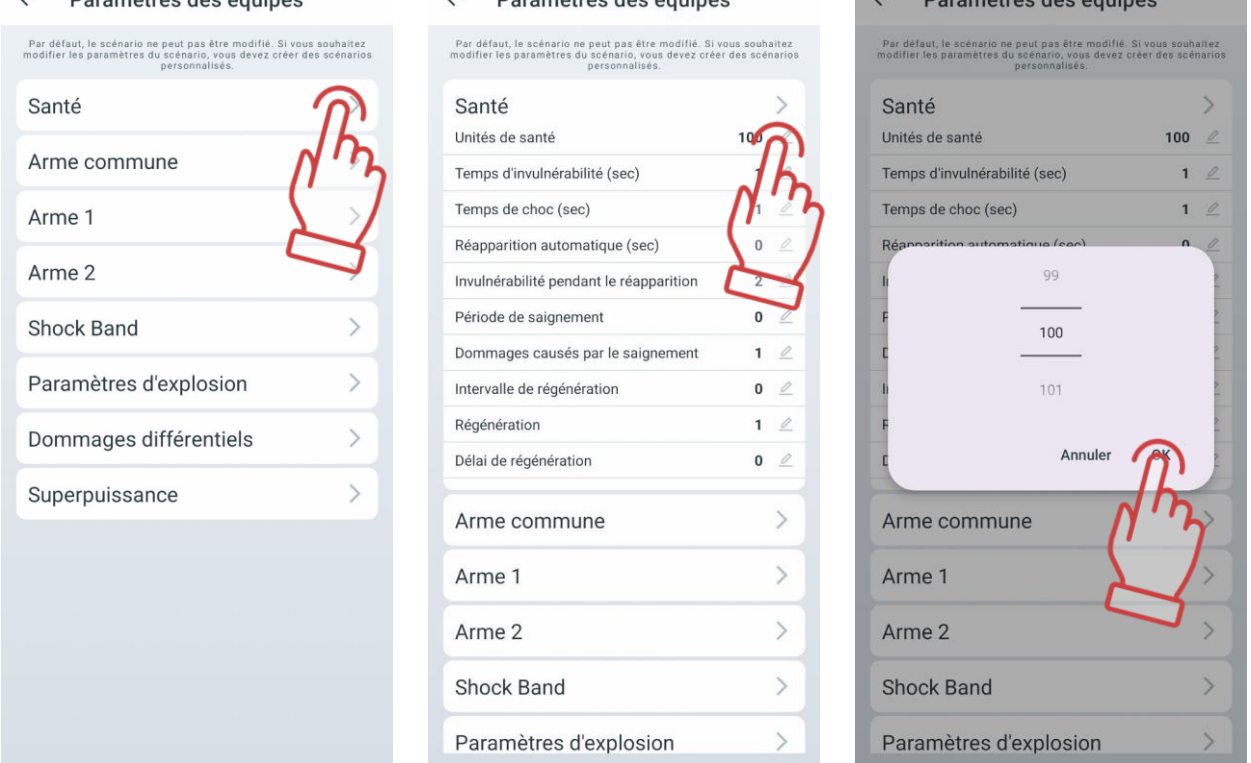

Daramètres des équines

L Dovembrugo deo équino

Pour replier un groupe, appuyez sur la ligne de titre du groupe ou sur la flèche dans la même ligne.

Pour quitter la fenêtre, utilisez la flèche dans le coin supérieur gauche de la fenêtre.

Vous trouverez ci-dessous la description et l'explication des paramètres.

Section «Santé»:

- Unités de santé valeur de départ des unités de santé (0-999 unités).
- Temps d'invulnérabilité (sec) période pendant laquelle le joueur ne peut pas être touché après avoir été atteint (0-10 sec, par incréments de 0,1). Cela est nécessaire pour empêcher la désactivation du joueur par une seule rafale de tirs.
- Temps de choc (sec) période d'inactivité de l'arme après que le rayon d'un adversaire a touché le kit (0-10 sec, par incréments de 0,1).
- Réapparition automatique (sec) temps après lequel un joueur inactif revient automatiquement dans le jeu (0-254 sec, 0 - désactivé).
- Invulnérabilité pendant le réapparition période pendant laquelle le kit ne peut pas être touché après sa régénération (0-100 sec). Ce paramètre est mis en place pour éviter que les joueurs soient coincés sur leurs bases.
- Période de saignement fréquence de diminution des unités de santé après l'impact du rayon d'un blaster adverse ou de la commande "Radiation" des dispositifs supplémentaires (0-255 sec, 0 - désactivé).
- Dommages causés par le saignements nombre d'unités de santé perdues par période de saignement (1-100 unités). Par exemple, avec une période de saignement réglée à 5 secondes et des dommages de 10, après avoir été touché, la santé du joueur diminuera de 10 unités toutes les 5 secondes. Le saignement ne

peut être arrêté qu'après l'effet d'un accessoire fonctionnant en mode "Trousse de secours".

- Intervalle de régénération fréquence d'ajout automatique des unités de santé (0-100 sec, 0 désactivé).
- Régénération nombre d'unités de santé récupérées par période de régénération (1-100 unités).
- Délai de régénération temps de délai avant le début de la régénération (0-100 sec). Par exemple, avec un intervalle de 2 secondes, une régénération de 5 unités et un délai de 10 secondes, la situation de jeu serait la suivante : un joueur, après avoir subi des dommages, peut se cacher derrière un abri et au bout de 10 secondes, il récupérera automatiquement 5 unités de santé toutes les 2 secondes.

Section "Arme commune":

- Temps de refroidissement de l'arme (sec) : durée nécessaire pour que le blaster reprenne les tirs après une surchauffe du canon (0-255 sec).
- Tirs avant surchauffe : nombre de tirs en rafale continue après lesquels le blaster entre en mode "Surchauffe du canon" et cesse de tirer (0-255, 0 - désactivé).
- Arrêt automatique (min) : période après laquelle le kit s'éteint automatiquement en l'absence d'action de jeu (0-100 min).
- Dégats d'arme (sec) : temps d'inactivité de l'arme après que le rayon d'un adversaire l'a touchée lorsque le paramètre "Atteinte de l'arme - désactiver" est sélectionné (0-100 sec).
- Défaite dand l'arme : sélection de la réaction du kit lorsque le rayon d'un adversaire touche les capteurs de l'arme du joueur (Dommages/Ignorer/Désactiver). En sélectionnant le paramètre "Dommages", des dommages sont infligés comme si le tir avait touché les capteurs du gilet. Si vous choisissez "Ignorer", le tir sur l'arme n'est pas pris en compte. Le paramètre "Désactiver" désactive l'arme pendant le temps défini dans le paramètre suivant - "Désactivation de l'arme".
- Recul : autorisation d'utiliser le recul impulsionnel sur le blaster (oui/non).
- Plaie pénétrante: autorisation d'activer la fonction de blessure traversante, où les capteurs du bandeau ou du gilet touchés par un tir infligent des dommages aux joueurs situés derrière (oui/non).
- Capteur 3D : cette fonction est actuellement indisponible et sera introduite dans les prochaines mises à jour de LTO.
- Changer le mode d'arme: autorisation de changer le mode de tir de l'arme, passant du tir unique à une rafale fixe ou continue et vice-versa (oui/non). Le changement de mode se fait par une double pression sur le bouton de rechargement du blaster avec un intervalle de moins d'une seconde.
- Capteur à main capacitif: activation/désactivation du capteur de la seconde main.
- Feu ami autorisation d'activer le mode où les joueurs peuvent être touchés par les membres de leur propre équipe (oui/non). Ce paramètre est activé dans les jeux de type "Chacun pour soi" et pour ajouter du piment à tout scénario de jeu.

Si le « Tir ami » est activé dans les paramètres, tous les participants, à l'exception des « Zombies », peuvent infliger des dégâts à leurs alliés. Si le « Tir ami » est désactivé dans les paramètres, les dégâts ne peuvent être infligés qu'aux ennemis.

- Arrêt de l'agression paramètre qui permet d'enregistrer les mouvements brusques du blaster effectués par le joueur (oui/non).
- Sensibilité du capteur d'agression degré de réponse aux mouvements brusques du blaster (0-100%), par défaut - 0%.

Section "Arme 1":

- Allumé autorisation d'utiliser l'arme principale dans le kit (oui/non).
- Type de dégâts type d'arme virtuelle sélectionnée lors du réglage des préréglages du kit du joueur (Falcon/Mitraillette/Grenade/Sniper/Pistolet/Traitement/ RPK/Radiation). En sélectionnant un type de dégâts, les paramètres par défaut pour ce type d'arme sont automatiquement définis, mais chaque paramètre peut être modifié par la suite. Seuls l'icône sur l'écran du blaster et le son émis par le haut-parleur du blaster lors du tir restent inchangés.
	- Les types "Falcon", "Automatique", "Sniper", "Pistolet" et "RPK" diffèrent principalement par les dégâts, la cadence de tir, la puissance du faisceau IR et les munitions.
	- Le type "Traitement" (Trousse de secours) ajoute des unités de santé au lieu d'en retirer lorsqu'il touche un joueur. Cependant, cela ne s'applique pas aux joueurs avec les préréglages "Zombie"et " Vampire " – pour eux, l'effet est inversé.
	- À partir de la version LTO 3.3.4, les types de dommages « Zombie » et « Vampire » sont disponibles dans les paramètres des préréglages (voir plus de détails à la section [11.3.4.2.1.1.](#page-118-0)
	- La spécificité des dégâts "Radiation" est qu'ils retirent des unités de santé à tous les joueurs, sauf aux joueurs dans les rôles de Zombie et de Vampire – pour eux, elle les soigne.

## **Pour changer d'arme pendant le jeu, il est nécessaire d'appuyer brièvement sur le bouton fonctionnel situé sur le blaster.**

- Dommages nombre d'unités de santé retirées à l'adversaire lorsque le faisceau du blaster le touche (1-100 unités).
- Temps de recharge (sec) pause pendant laquelle l'arme ne peut pas tirer après avoir appuyé sur le bouton de rechargement du blaster (0,2-25,4 sec, par incréments de 0,1). En général, la valeur est proche du temps de rechargement des armes à feu réelles.
- Nombre de chargeurs valeur numérique du nombre de chargeurs avec des munitions virtuelles attribués au joueur (1-255).
- Quantité de munitions capacité du chargeur au départ ou après rechargement (1-999). Peut correspondre au nombre de balles dans un chargeur d'arme réelle.
- Coups en ligne nombre de tirs effectués par le blaster après avoir appuyé sur la détente en mode "Rafale fixe" (1-255).
- Cadence de tir fréquence des tirs par minute lorsque le blaster tire en mode automatique (1-999). La valeur optimale pour les armes à feu est de 565 tirs par minute.
	- Puissance IR le pourcentage de la puissance d'émission IR lors du tir du blaster (1-100%). La puissance influe sur la portée du tir et la taille de la zone touchée. Elle affecte également le ricochet sur les murs et les obstacles du terrain. Par temps ensoleillé sur des terrains extérieurs, il est recommandé d'augmenter la

puissance du faisceau IR, tandis que pour une utilisation en intérieur, une puissance de 40 à 70% est suffisante.

- Mode de tir sélection du mode de tir par défaut tirs uniques, tirs en rafale (rafale courte), automatique (ver más detalles [11.3.2.2.4.1\)](#page-86-0).
- Rechargement automatique autorisation de recharger automatiquement le chargeur de l'arme sans appuyer sur le bouton de rechargement du blaster (oui/non). Fonction utile pour les scénarios pour enfants.
- Chargeurs infinis paramètre qui supprime la limitation du nombre de chargeurs au départ (oui/non). Souvent utilisé dans les jeux avec de jeunes enfants qui ont du mal à utiliser le bouton de rechargement.

Section "Arme 2":

Les paramètres sont similaires à ceux de la section "Arme 1". Pour l'activer, il est également nécessaire de le permettre dans le paramètre "Activé".

Section "Paramètres d'explosion"

- Radius de l'explosion il s'agit essentiellement de la puissance de l'impulsion IR émise par les capteurs du gilet lorsqu'ils subissent des dégâts du type "Grenade" (0 à 100%). Le rayon d'impact sur le joueur lors de l'explosion dépend de cette valeur.
- Nombre d'ondes explosived paramètre qui détermine la répétition de l'onde explosive (1-16). Lorsque la valeur est "1", seuls les joueurs qui se trouvent dans la zone d'impact des émetteurs du joueur touché par la grenade sont affectés par l'onde explosive. Avec une valeur de "2", les joueurs touchés par l'onde explosive affectent à leur tour les joueurs suivants avec leurs émetteurs s'ils se trouvent dans la zone d'impact de leur rayonnement, et ainsi de suite.
- Explosion autorise l'utilisation de la fonctionnalité selon laquelle, après qu'un joueur a été touché par un rayonnement de type "Grenade", son équipement affecte à son tour les joueurs de son équipe qui se tiennent à côté avec leurs émetteurs intégrés (oui/non).

Section "Dommages différentiels"

- Poitrine (0-300%, 0 désactivé).
- Dos (0-300%, 0 désactivé).
- Épaules (0-300%, 0 désactivé).
- Arme (0-300%, 0 désactivé) coefficients par lesquels les dommages infligés dans une zone spécifique sont multipliés. Par exemple, avec une valeur de dommage différentiel de 50% dans le dos et un rayon infligeant 90 points de dégâts dans cette zone, les dégâts réels seront de 45 points. Mais avec une valeur de 300%, la même attaque infligera 270 points de dégâts à la santé.

La présence de dommages différentiels dépend de la composition et du type d'équipement inclus dans l'équipement du joueur. L'équipement maximal comprend un bandeau, un gilet avec des capteurs d'épaule et un tageur avec des capteurs de détection de toucher. L'absence, par exemple, de capteurs d'épaule sur le gilet exclut la zone "Épaules".

Si le jeu prévoit différentes configurations pour les équipes (ce qui peut être lié à des missions différentes ou à la compensation de différentes quantités ou compositions d'équipes), vous devez déplacer l'interrupteur sur la ligne "Paramètres généraux" dans l'onglet "Équipes" vers la gauche. Ensuite, les paramètres d'équipe deviendront actifs.

En utilisant les interrupteurs, vous pouvez sélectionner les équipes qui participeront au scénario. En appuyant sur la ligne contenant le nom de l'équipe, une fenêtre de paramètres d'équipe s'ouvre, qui est similaire aux paramètres généraux.

Section "Superpuissance":

- Temps d'activation (sec) temps de pression du capteur capacitif sur le capteur frontal du gilet pour activer la superpuissance (1-10 secondes).
- Temps d'activité (sec) période pendant laquelle le kit utilise la superpuissance après son activation (1-99 secondes).
- Temps de récupération (sec) pause entre la dernière utilisation de la superpuissance et la prochaine possibilité de l'activer (1-999 secondes).
- Type de superpuissance choix de l'amélioration temporaire des capacités fonctionnelles du kit (Par hasard/Ninja/Médicine/Bouclier de puissance/Bombardier/Dammages maximums/Éteindre). En choisissant le type «Par hasard», les superpuissances sont attribuées au joueur de manière aléatoire pendant le tour. Pour plus de détails, voir Chapitre 2 de ce manuel.

À partir de la version LTO 3.3.4 et supérieure, le menu « Spécial » est maintenant situé dans l'onglet « Paramètres d'équipe ».

Dans le menu « Spécial », les paramètres suivants sont disponibles :

Après avoir cliqué sur le bouton en forme de flèche en face du menu « Spécial », les paramètres suivants seront accessibles :"

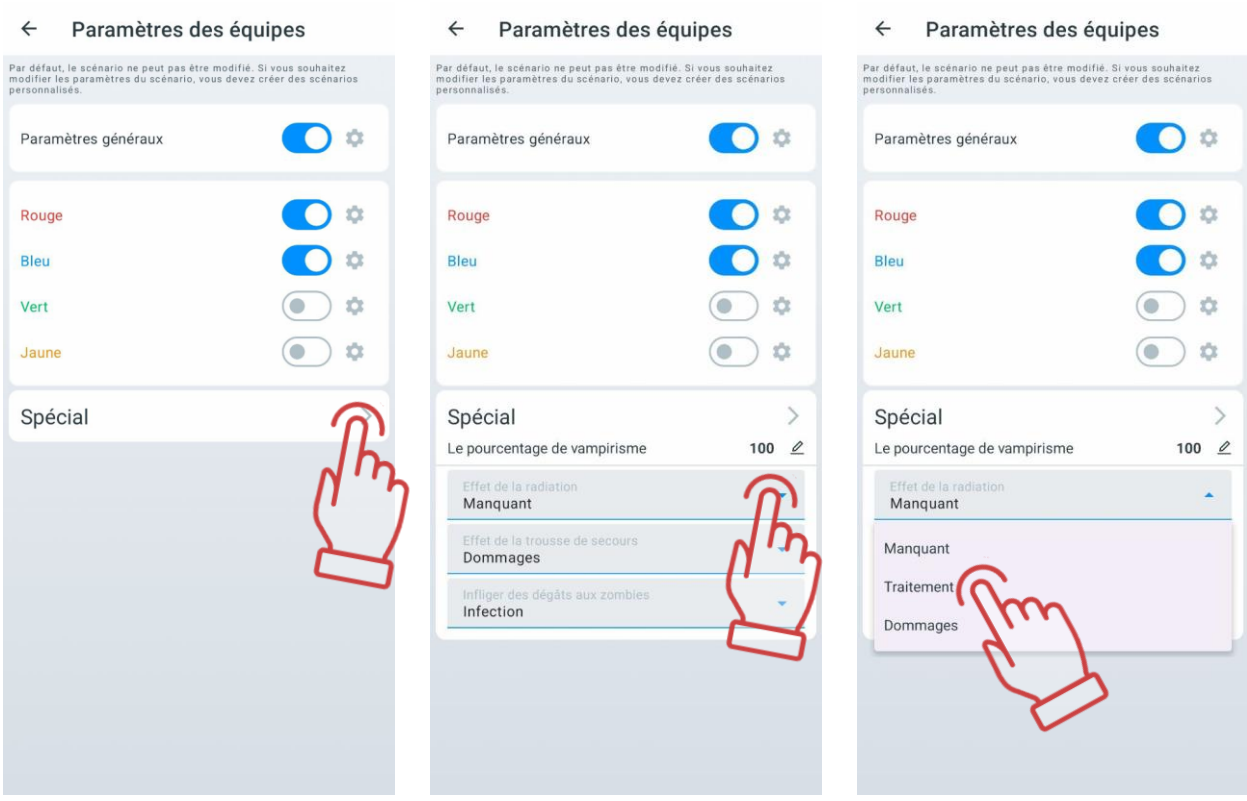

- Le pourcentage de vampirisme définit quel pourcentage de santé le participant restaure lorsqu'il inflige des dégâts à un ennemi
- Effet de la radiation (Manquant/Traitement/Dommages) permet de modifier l'impact sur le niveau de santé des participants dans la zone radioactive. Pour les joueurs avec les préréglages « Vampire » ou « Zombie », les soins infligent des

dégâts, et les dégâts soignent. Pour tous les autres préréglages, c'est l'inverse : les soins restaurent la santé et les dégâts infligent des dommages.

- Effet de la Influence de la trousse de secours détermine l'effet de la trousse de premiers secours sur différents participants :
	- Manquant la trousse de secours n'a aucun effet sur les participants ;
	- Traitement lorsqu'une trousse de secours touche un joueur, des points de santé sont ajoutés à tous les joueurs, sauf ceux avec les préréglages « Zombie » et « Vampire », pour lesquels l'effet est inverse ;
	- Dommages l'effet opposé à celui des soins.
- Infliger des dégâts aux zombies définit les conséquences de l'attaque par un zombie sur un joueur. Les options disponibles sont :
	- Infection lorsqu'un zombie touche un joueur, ce dernier se transforme en zombie et rejoint l'équipe des zombies ;
	- Changer l'équipe lorsqu'un zombie touche un joueur, ce dernier change d'équipe sans se transformer en zombie ;
	- Désactivé le zombie tue le joueur après deux touches.

## **11.3.2.2.4.1 Changement du mode de tir de l'arme**

<span id="page-86-0"></span>Attention : La fonction de changement du mode de tir de l'arme est disponible pour les taggers avec la version de firmware 3\_13\_5B94C698 ou supérieure. Pour mettre à 同议同 jour le firmware du tagger vers la version 3\_13\_5B94C698 ou supérieure, contactez le support technique. Les coordonnées actuelles du support technique sont disponibles sur le site de l'entreprise à l'adresse : [https://lasertag.net/support.](https://lasertag.net/support) Vous pouvez utiliser un code QR pour un accès rapide au site.

Dans la version actuelle de l'application, trois modes de tir sont disponibles :

- « Automatique » ;
- « Unique » tir de balles individuelles ;
- « Tirs en rafale » tir par rafale de 3 balles.

Pour activer la possibilité de changer le mode de tir à l'aide du bouton « Recharger » pendant le jeu, suivez les étapes suivantes :

- 1. Ouvrez l'application « Lasertag Operator ».
- 2. Allez dans le menu « Scénarios ».
- 3. Ouvrez l'onglet « Personnalisé ».
- 4. Sélectionnez le scénario souhaité dans la liste en cliquant sur son nom ou créezen un nouveau. Le processus de création d'un scénario est décrit dans la section [11.3.2.2.1.](#page-73-0)
- 5. Après avoir ouvert les paramètres du scénario, sélectionnez « Paramètres d'équipe ». Vous pouvez modifier les paramètres pour tous les joueurs en même temps (dans la section « Paramètres généraux ») ou pour des équipes spécifiques participant au jeu.

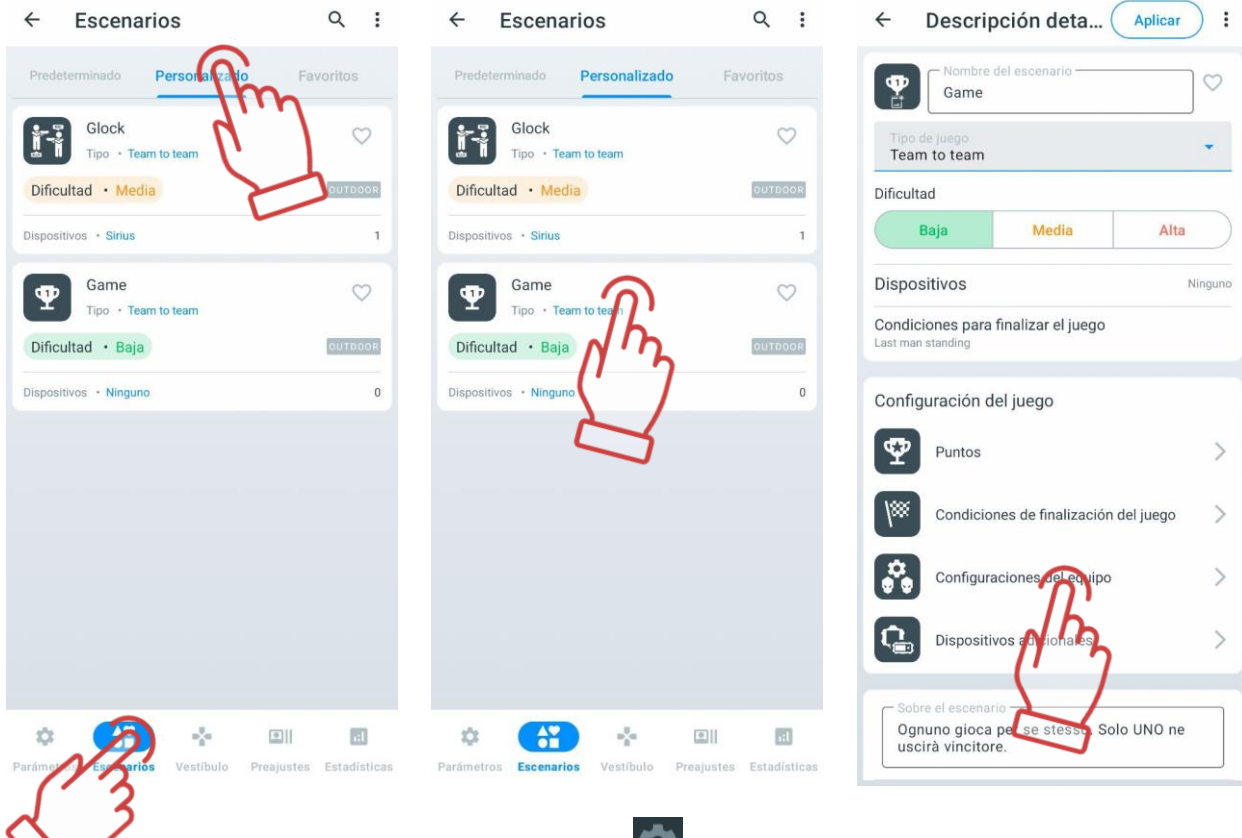

- 6. Cliquez sur l'icône d'engrenage **de** à côté de l'équipe sélectionnée ou des paramètres généraux.
- 7. Dans le menu qui s'ouvre, sélectionnez « Armes commune ».
- 8. Trouvez le paramètre « Changer le mode de d'arme » et activez-le en déplaçant le curseur vers la droite.

 $\searrow$ 

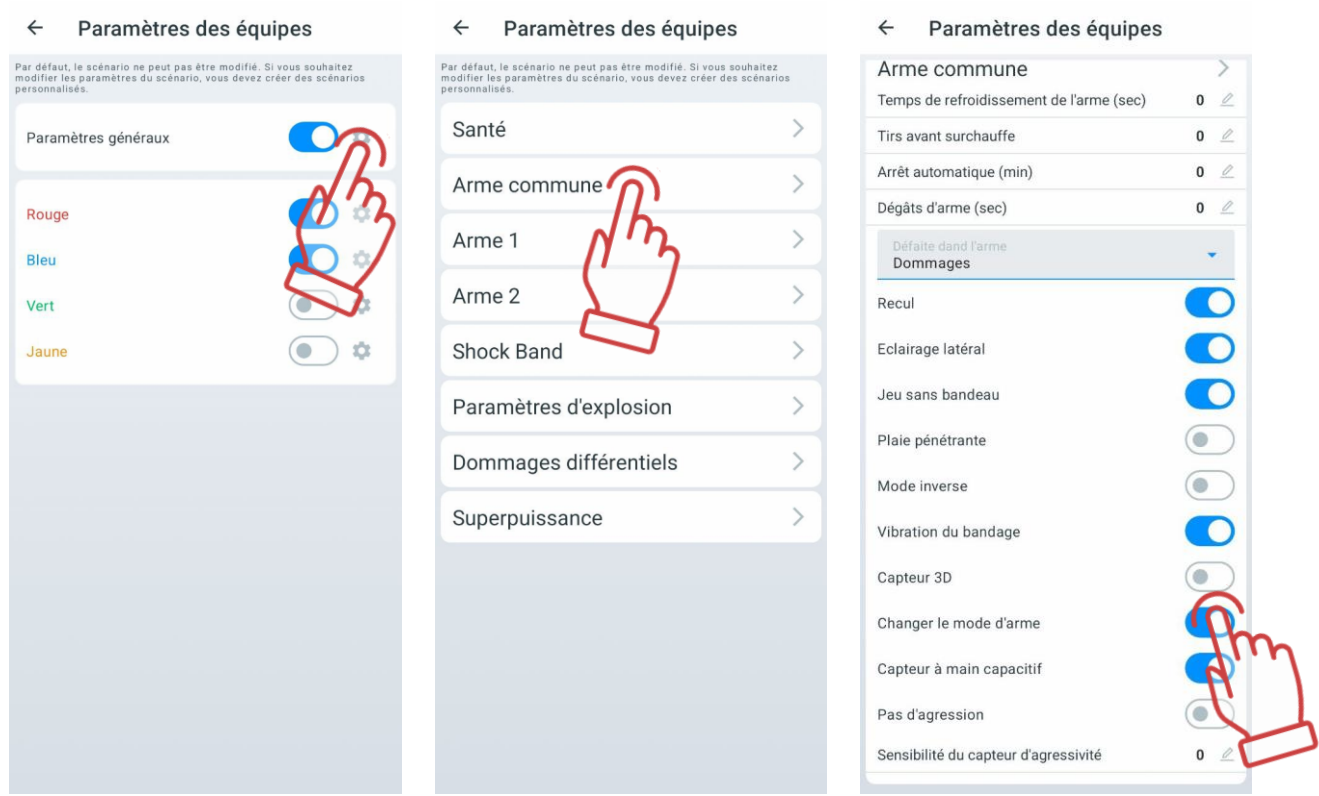

- 9. Ensuite, allez dans la section « Arme 1 » et sélectionnez le mode de tir initial dans le menu déroulant.
- 10. De la même manière, sélectionnez le mode de tir initial dans le menu déroulant de la section « Arme 2 ».

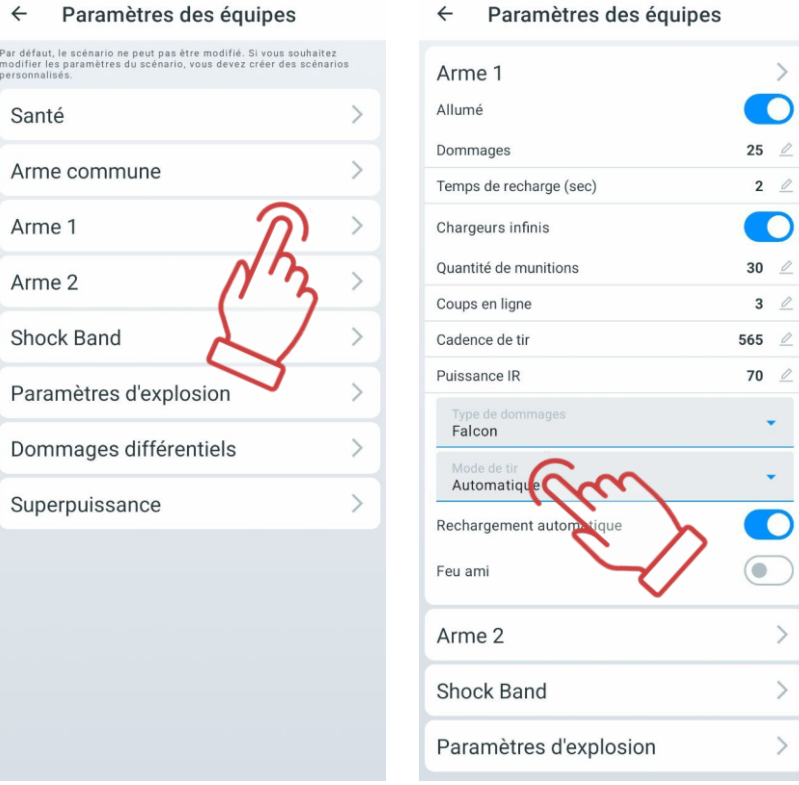

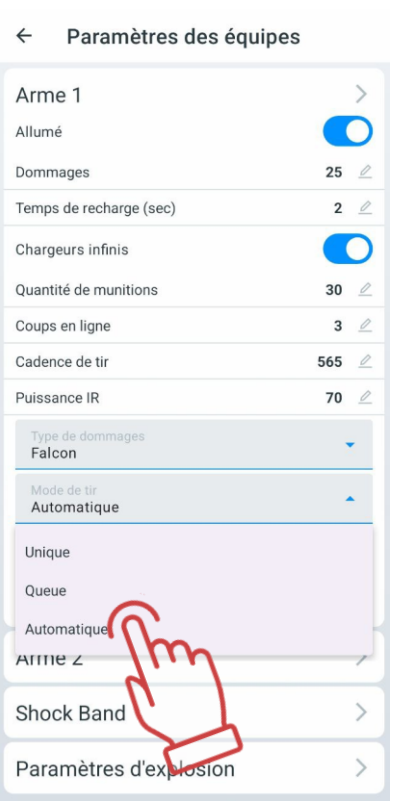

Si le paramètre « Changer le mode de d'arme » dans le menu « Armes commune » est désactivé, le joueur ne pourra pas changer le mode de tir à l'aide du bouton de recharge. Dans ce cas, le mode de tir défini dans les paramètres de « Arme 1 » et de « Arme 2 » sera utilisé.

Cette fonction peut également être personnalisée pour les joueurs individuels une fois

que les joueurs ont été ajoutés aux équipes - en cliquant sur l'icône dans les paramètres du joueur individuel.

## **Dispositifs supplémentaires**

Dans ce paramètre, vous pouvez ajouter des dispositifs supplémentaires au jeu Sirius, MS (MULTI STATION), DB Smart, Supernova (Bomb Supernova)), ainsi que modifier leurs paramètres.

Un tutoriel vidéo sur l'ajout et la configuration d'une station Sirius dans un scénario est disponible en [cliquant ici](https://www.youtube.com/watch?v=m0ROCT1u6go) ou en scannant le code QR.

Un tutoriel vidéo sur l'ajout et la configuration d'un point de contrôle SMART dans un scénario est disponible en suivant le [lien](https://www.youtube.com/watch?v=QTHjEyrLobA) ou en scannant le code QR.

Un tutoriel vidéo sur l'ajout et la configuration d'une bombe SUPERNOVA dans un scénario est disponible en suivant le [lien](https://www.youtube.com/watch?v=MyifUl-dXmY) ou en scannant le code QR.

Pour ce faire, allez à l'onglet "Dispositifs supplémentaires" et appuyez sur le

bouton plus  $\Box$ , situé en bas de l'icône du dispositif supplémentaire.

Le nombre de chaque dispositif est limité à 15 unités, mais cela est généralement suffisant pour mettre en œuvre le scénario le plus complexe.

Les dispositifs ajoutés apparaîtront dans la fenêtre. Pour les supprimer, appuyez sur

l'icône en forme de corbeille  $\Box$ , située à droite du nom du dispositif supplémentaire ; pour les configurer, appuyez sur la tuile.

Dans la fenêtre qui apparaît, en fonction du dispositif configuré, vous pouvez modifier son numéro d'identification (ID), la puissance du rayonnement infrarouge (IR), le volume des sons reproduits (pour le Contrôle Smart et le MULTI STATION), choisir la couleur de l'équipe avec laquelle le dispositif supplémentaire interagira (pour Sirius et MULTI STATION), ainsi que définir le mode de jeu nécessaire.

Pour sélectionner le mode, appuyez sur la tuile et choisissez le mode de jeu nécessaire dans la liste déroulante. Pour chaque mode, il y a des réglages individuels tels que des valeurs numériques (dommages pour la désactivation, intervalle d'activité, temps d'inactivité, etc.), ainsi que la capacité à affecter toutes ou certaines équipes.

Les dégâts de désactivation sont les dégâts qui doivent être infligés à l'dispositif par des tirs pour la désactiver (1-254).

L'intervalle d'activité est l'intervalle pendant lequel le dispositif produit un effet sur les joueurs (1-254 s.).\

Le temps d'inactivité est le temps nécessaire pour que le dispositif recommence à affecter les joueurs après avoir été désactivé (1-254 s).

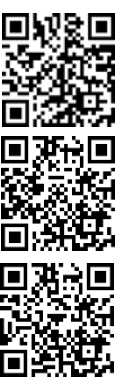

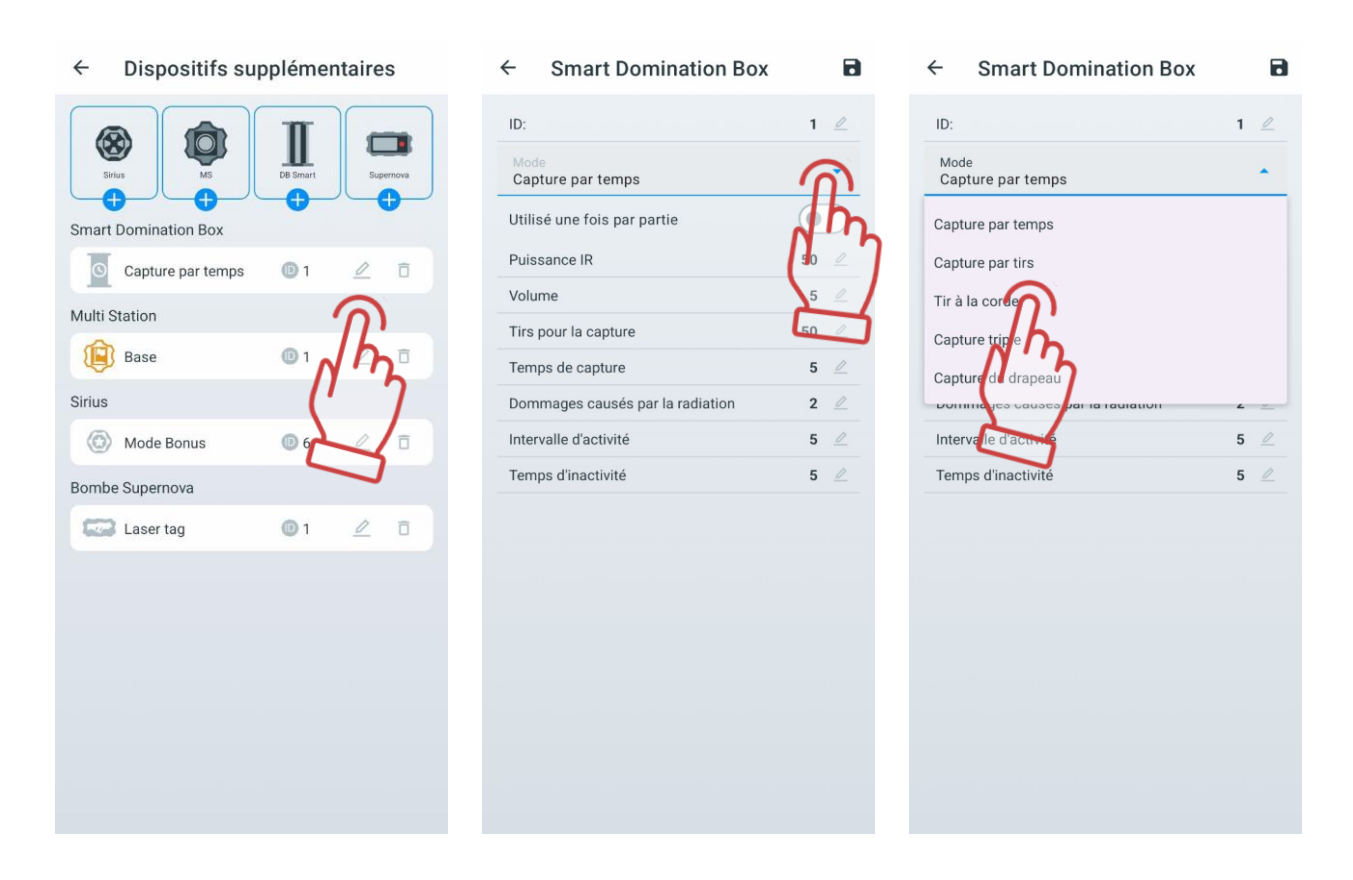

Point de contrôle SMART est configuré sur l'un des cinq modes disponibles :

- "Capture par temps" mode classique où l'appareil contrôle le temps de possession du point par chaque équipe. L'indication est la même dans toutes les colonnes. Jusqu'à 4 équipes peuvent participer.
- "Capture par tirs" la capture se fait en fonction du nombre de tirs effectués par les joueurs dans le récepteur du point de contrôle. Le jeu peut impliquer de 2 à 4 équipes.
- "Tir à la corde" la capture se fait par le temps, mais l'indication affiche un équilibre de pourcentage de possession. Deux équipes participent.
- "Capture triple" aussi une capture dans le temps, où le degré de capture est affiché pour chaque équipe dans différentes colonnes indicatrices. De 2 à 3 équipes peuvent participer.
- "Capture du drapeau» un mode pour 2 équipes où la capture se fait en fonction du nombre de coups dans le récepteur de l'appareil. L'indication se fait selon le principe suivant : une équipe élève une colonne lumineuse par des tirs, tandis que l'autre essaie de la descendre.

Pour confirmer les paramètres - appuyez sur le bouton en forme de disquette  $\Box$ , pour

annuler les modifications - appuyez sur le bouton de retour à la page précédente .

La station Sirius peut être utilisée dans huit modes différents :

"Réappatition" - pendant son activité, la station restaure les points de santé et les munitions des joueurs désactivés, ainsi que le type de départ et le mode de tir de leurs armes. Lorsqu'elle affecte un joueur avec encore des points de santé, seule la dernière charge et l'arme principale sont rechargées.

- "Mode de radiation" la station réduit périodiquement la santé des joueurs réguliers, tandis qu'elle la restaure pour les rôles Zombie et Vampire.
- "Trousse de secours" l'appareil recharge périodiquement la santé des joueurs (mais pas au-dessus de la valeur de départ). Une autre fonction est d'arrêter le "saignement" des équipements où ce paramètre est activé. La santé du Zombie et du Vampire est détériorée.
- "Aléatoire" lors de l'activation, l'une des trois commandes de jeu suivantes est sélectionnée de manière aléatoire : "Double vie", "Arsenal" ou "Radiation".
- "Base" lors de la déclenchement, l'appareil distribue immédiatement deux commandes de jeu : "Renaissance" pour ses joueurs et "Radiation" pour les adversaires.
- "Arsenal" l'appareil ajoute au joueur une quantité programmée de munitions ou de chargeurs (mais pas au-dessus de la valeur de départ).
- "Mode bonus" après avoir tiré sur l'appareil, tous les équipements situés dans la portée des émetteurs infrarouges du SIRIUS doublent leurs points de santé (jusqu'à 999 points). La distribution automatique est absente.
- "Drapeau" un nouveau mode qui permet de jouer des scénarios de type "Capture de drapeau" (CTF). Pendant le jeu, le SIRIUS génère des drapeaux virtuels que les joueurs des équipes adverses peuvent capturer en tirant plusieurs fois sur l'appareil. Après avoir reçu une confirmation de la capture, le joueur devient porteur de drapeau et doit maintenant ramener le drapeau à sa base. Pour livrer le drapeau, le porteur de drapeau doit également tirer sur son propre SIRIUS jusqu'à ce qu'il reçoive une confirmation de "Drapeau accepté".

Pour confirmer les paramètres - appuyez sur le bouton en forme de disquette  $\Box$ , pour

annuler les modifications - appuyez sur le bouton de retour à la page précédente

La Multi Station dans le scénario peut fonctionner dans sept modes de jeu différents. Les fonctions de l'appareil dans les modes " Trousse de secours ", "Arsenal", "Radiation", "Base" et "Réappatition"" sont similaires aux fonctions de ces mêmes modes dans la station Sirius.

En plus de ceux-ci, la Multi Station a deux autres modes de jeu :

- "Capture de SDB" similaire au point de contrôle, mais avec ses propres spécificités. La capture se fait par des tirs, et les points sont attribués pour la possession du point.
- "Bombe" le mode permet de réaliser des scénarios rappelant les épisodes du jeu vidéo "Counter-Strike", notamment "Pose de bombe". Au début, les joueurs sont répartis en deux équipes - les mineurs, qui posent la bombe en tirant sur l'appareil, et les démineurs, qui doivent la désamorcer.

Pour confirmer les paramètres - appuyez sur le bouton en forme de disquette  $\Box$ , pour

annuler les modifications - appuyez sur le bouton de retour à la page précédente

## Supernova peut être utilisée dans les modes suivants :

- "Laser Tag" l'algorithme d'utilisation de l'appareil correspond à celui décrit dans la section 2 de ce manuel.
- "Paintball" le mode ne nécessite pas de confirmer l'activité du kit du joueur avant de poser ou de désamorcer la bombe en tirant avec le blaster. Il n'est également

pas nécessaire de démarrer avec le bouton de la télécommande - après l'allumage, la bombe est prête à être installée sur la plateforme.

La bombe Supernova a également ses propres réglages :

- "Dommages" le nombre d'unités de santé retirées à tous les joueurs de toutes les équipes lors de l'explosion de la bombe.
- "Temps de désamorçage de la bombe (sec) " le temps pendant lequel l'équipe des démineurs doit maintenir enfoncé le bouton de commande pour désamorcer la bombe.
- "Les mineurs installent un dispositif" choix de la couleur de l'équipe qui posera la bombe.
- "Les sapeurs désactivent le dispositif" choix de la couleur de l'équipe qui désamorcera la bombe.

Le mode paintball ne nécessite pas de confirmer l'activité de l'équipement par un tir du blaster avant de placer et de désamorcer la bombe. Le mode reste actif même après avoir éteint et rallumé l'appareil – jusqu'à ce que ce paramètre soit modifié dans le programme. Les dégâts lors de l'explosion de la bombe sont effectués via le canal Wi-Fi et affectent les joueurs de toutes les équipes se trouvant dans le rayon d'action du signal au moment de l'explosion (environ 10 m).

Pour confirmer les paramètres - appuyez sur le bouton en forme de disquette  $\Box$ , pour

annuler les modifications - appuyez sur le bouton de retour à la page précédente .

Pour les modes dans lesquels les dispositifs supplémentaires fonctionnent et leurs réglages, veuillez consulter le "Manuel d'utilisation du mode Multi-station 'Bombe'". Vous pouvez les trouver sur le lien suivant https://lasertag.net/support/manuals/indoor

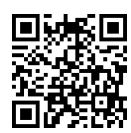

# **Onglet "Favoris"**

Sur l'onglet "Favoris", vous pouvez rapidement trouver et facilement gérer les scénarios que vous préférez, car il est conçu pour stocker vos scénarios préférés ou les plus utilisés.

Chaque fois que vous appuyez sur l'icône en forme de cœur  $\bigtriangledown$  à côté du nom du scénario, il est automatiquement ajouté à cet onglet.

Vous pouvez ajouter à vos favoris à la fois des scénarios standard et ceux que vous avez créés vous-même.

## **11.3.3 Onglet "Vestibule"**

Le Vestibule est l'endroit le plus fréquenté dans l'application mobile LTO. Avec cet onglet, les joueurs sont ajoutés au jeu, une couleur d'équipe est attribuée, les statistiques de jeu actuelles sont visibles, et le jeu est lancé. Les éléments principaux de la fenêtre sont indiqués sur l'image.

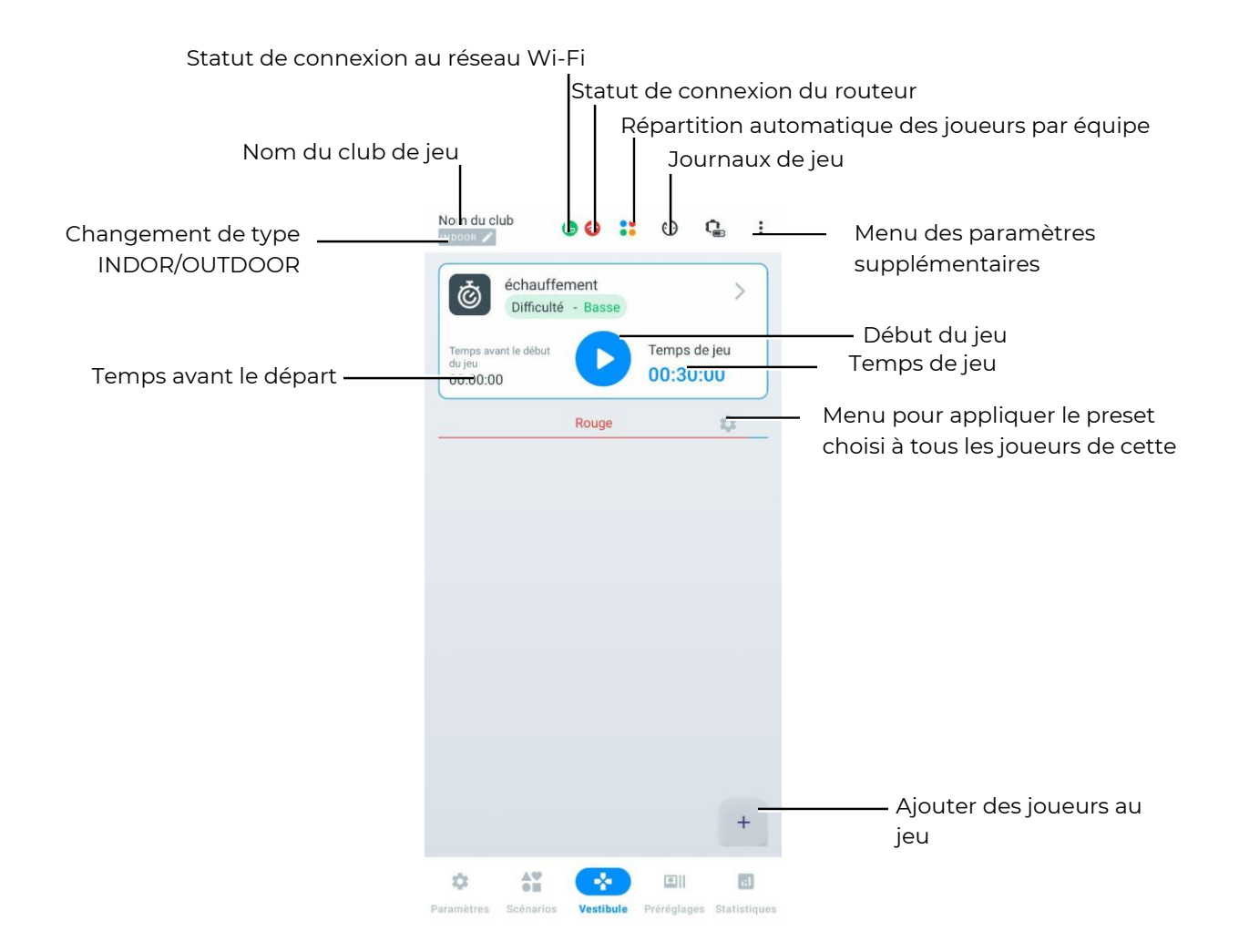

## **Changement de type d'équipement**

L'application LTO reconnaît automatiquement le type d'équipement connecté et configure le mode de fonctionnement approprié : OUTDOOR ou INDOOR. Il est recommandé de ne pas connecter les deux types d'équipement simultanément, car certaines fonctions peuvent ne pas fonctionner correctement.

## **Statut de connexion au réseau Wi-Fi**

Il existe deux statuts de connexion au réseau Wi-Fi :

- Couleur verte  $\bigcirc$  le signal est stable;
- Couleur rouge le signal est instable ou les participants au jeu sont trop éloignés du réseau Wi-Fi.

Pour un fonctionnement correct des appareils, il est important que l'indicateur Wi-Fi soit de couleur verte pendant le jeu.

## **Statut de connexion du routeur**

Il existe deux statuts de connexion du routeur :

- Couleur verte  $\bigoplus$  le routeur est connecté au bon réseau ;
- Couleur rouge le routeur est connecté au mauvais réseau.

Si l'icône est rouge, il est nécessaire de changer le réseau sélectionné pour celui mentionné au point 1.1.

## **Menu des paramètres supplémentaires**

En appuyant le type sur le bouton en forme de trois points  $\ddot{\bullet}$ , un menu supplémentaire s'ouvre, contenant les éléments suivants :

- Changement d'équipes permet de changer les équipes ;
- Modifier le type d'affichage permet de changer le type d'affichage de la carte du joueur (sous forme de tableau ou de tuiles) ;
- Volume sonoro permet de modifier le volume sur les appareils principaux (blasters) ;
- Supprimer tout permet de supprimer tous les joueurs ajoutés;
- Désactiver les kits de jeu permet de désactiver tous les équipements de jeu ;
- Choisir une langue choisir la langue.
- Masquer dernières statistiques Tv-Out permet de masquer les dernières statistiques Lasertag Tv-Out.

Pour sélectionner, touchez le nom de l'élément souhaité.

Dans certains éléments du menu, après la sélection, une fenêtre contextuelle s'affiche. Ici, vous devez choisir les options et appuyer sur le bouton "OK" pour confirmer votre sélection.

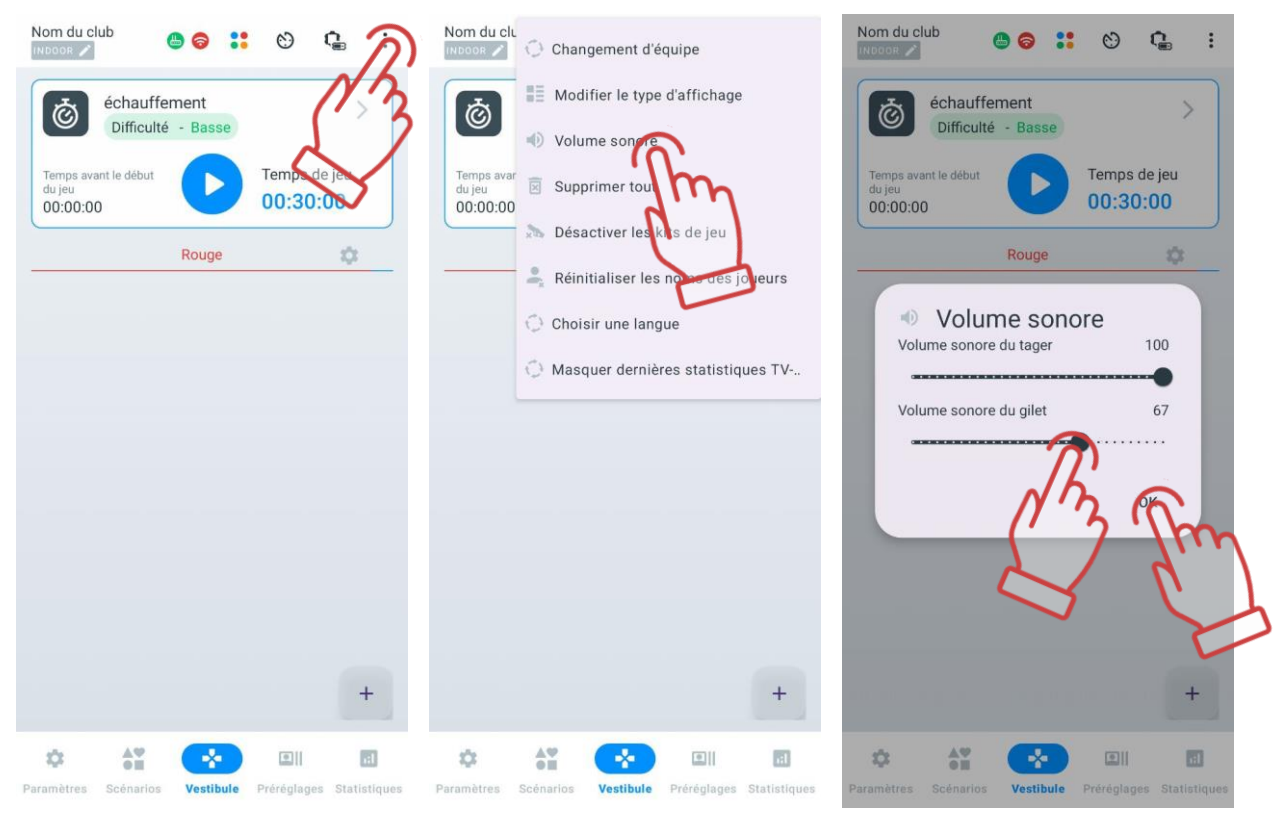

## **Réinitialisation des noms des joueurs dans le « Vestíbulo »**

Pour réinitialiser tous les noms personnalisés attribués via la carte du joueur aux valeurs initiales du thème, procédez comme suit :

- 1 Dans le « Vestíbulo », appuyez sur le bouton  $\ddot{\cdot}$  situé dans le coin supérieur droit de l'écran.
- 2 Dans la liste des options, sélectionnez « Réinitialiser les noms des joueurs ».

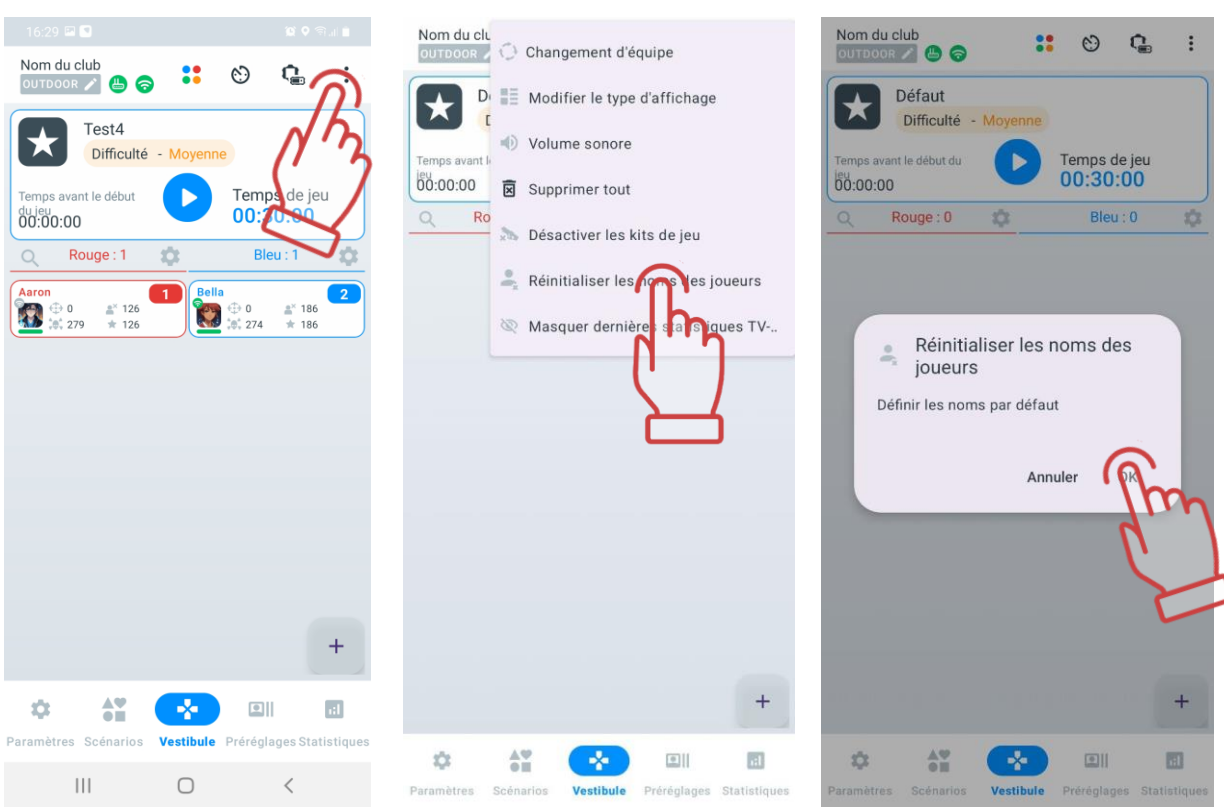

3 Confirmez l'action dans la fenêtre qui s'affiche en appuyant sur « OK ».

Après la réinitialisation, les noms des joueurs seront restaurés conformément aux paramètres initiaux des thèmes personnalisés dans le menu « Personnalisation des joueurs », tandis que l'avatar restera inchangé.

#### **Filtre des journaux de jeu**

À partir de la version LTO 3.2.0.a5ff03f7d, une nouvelle fonctionnalité a été ajoutée : le filtre des événements de jeu (journaux).

En conséquence, dans la section « Options » de l'onglet « Paramètres », l'option permettant d'activer/désactiver l'enregistrement détaillé des journaux de jeu n'est plus disponible.

À la place, un bouton  $\mathbb{C}$  d'accès rapide pour la configuration des événements de jeu est désormais disponible dans le « Lobby ». Ici, l'utilisateur peut non seulement activer ou désactiver l'affichage des événements, mais aussi configurer leur affichage séparément.

Pour accéder au menu de configuration de l'affichage des événements, appuyez sur le bouton situé dans le coin supérieur droit.

Par défaut, l'affichage de tous les événements est activé. Le filtre est appliqué simultanément pour LTO et Lasertag Tv-Out.

La liste des événements de jeu que vous pouvez activer ou désactiver est la suivante :

- Coup ;
- Désactivation de l'adversaire ;
- Capturer le point de contrôle ;
- Capture de la base ;
- Le joueur a gagné ;
- L'équipe a gagné ;
- Drapeau capturé ;
- Drapeau perdu ;
- Drapeau livré ;
- La bombe a explosé ;
- Déminagé a la bombe ;
- La bombe est extraite ;
- La bombe est frappée :
- Supermode activé.

En plus des événements listés ci-dessus, vous pouvez également activer ou désactiver les notifications de début (Commencer la partie) et de fin de round (Arrêter la partie).

Le commutateur situé à droite du nom de l'événement permet d'activer (état  $\bigcirc$ ) ou de désactiver (état  $\bigcirc$ ) les journaux spécifiques de la liste.

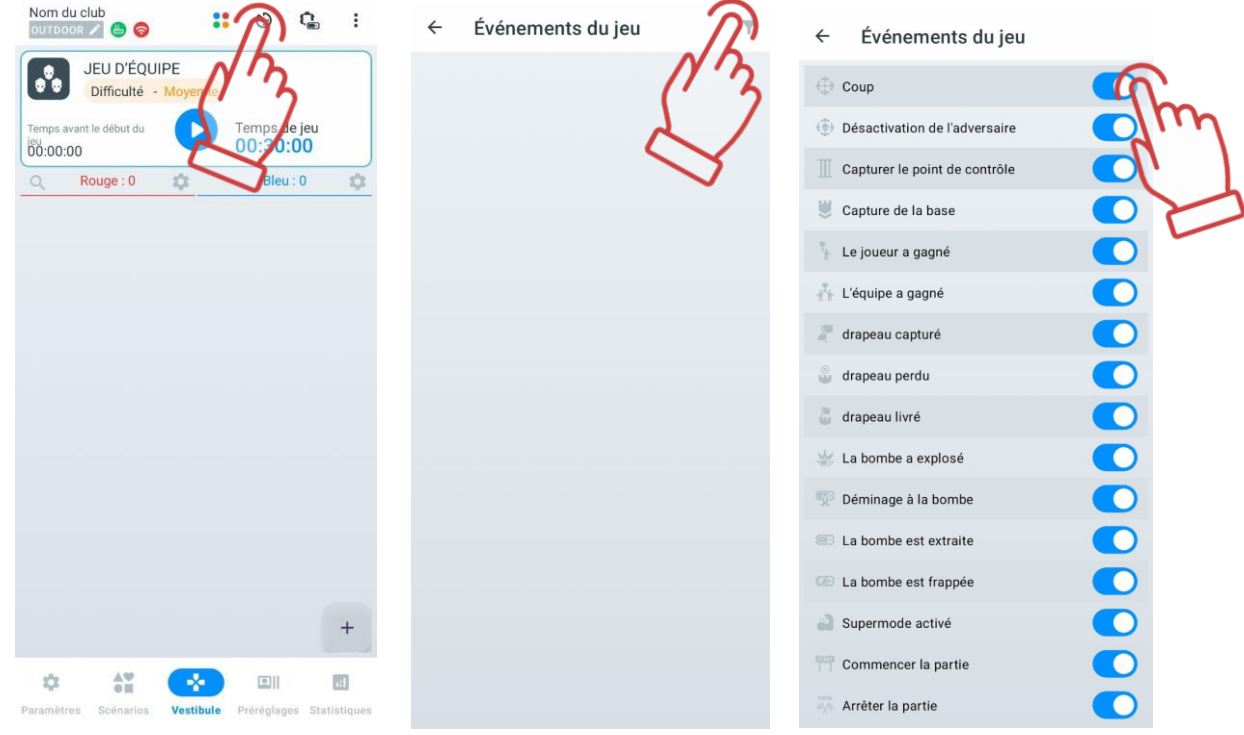

En fonction de ces paramètres, pendant le jeu, les événements reçus du serveur seront affichés à l'écran en fonction du filtre actif. Si le filtre est modifié après l'affichage des événements à l'écran, le journal sera affiché selon les nouveaux paramètres lors de l'envoi du paquet suivant.

Il est à noter que dans les journaux LTO (Paramètres => Explorateur de fichiers => Journaux), la liste complète des événements est conservée, indépendamment des modifications apportées aux filtres pendant le jeu.

## **Réglage de la minuterie de début de match et du temps de jeu**

Une vidéo expliquant comment régler le temps de jeu et le temps de prédépart est disponible via un [lien](https://www.youtube.com/watch?v=kkuKBzzww2E) ou un code QR.

# **Réglage du minuteur de début de jeu**

La fonction "Temps avant le début du jeu" permet, lors de l'appui, de choisir l'heure de début du jeu de manière pratique.

同调整

Dans cette fonction, vous pouvez sélectionner l'heure, les minutes et les secondes. Pour choisir la valeur souhaitée, faites glisser votre doigt vers le haut ou vers le bas sur l'écran. De plus, en bas, le temps jusqu'au début du jeu est déjà configuré pour plus de commodité. Pour sélectionner l'heure proposée, appuyez sur le minuteur souhaité. Pour enregistrer l'heure définie, appuyez sur "OK", pour annuler, appuyez sur "Annuler". Le temps de début possible à régler est de 0:0:0 à 23:59:59.

Pour modifier l'heure proposée, vous devez :

1 Maintenez enfoncé le minuteur proposé qui vous convient.

2 Une fois qu'une fenêtre distincte apparaît, utilisez le curseur ou le clavier pour choisir l'heure souhaitée. Vous pouvez également choisir une des options de temps proposées - les champs bleus en bas.

3 Appuyez sur "OK" pour enregistrer les modifications. Pour annuler l'action, appuyez sur « Annuler ».

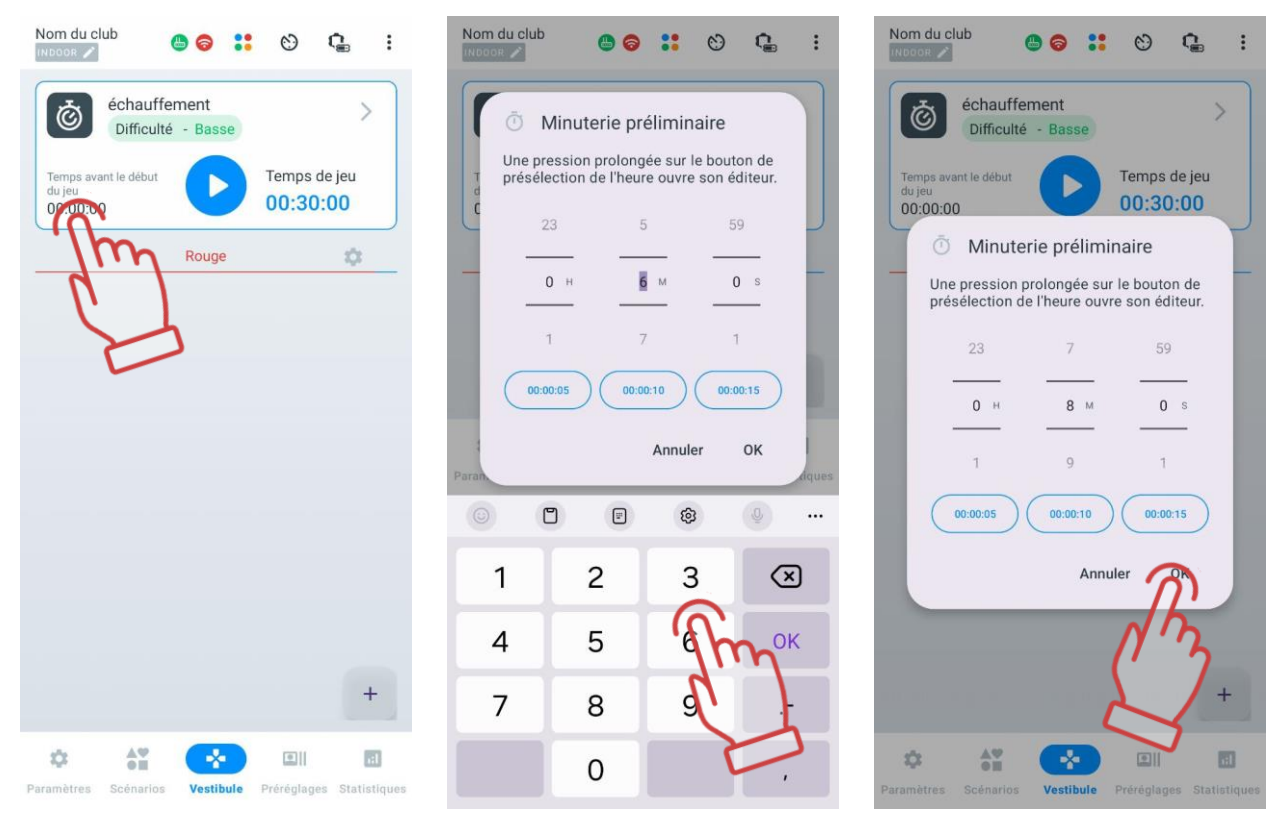

Lors de l'appui sur le bouton "Démarrer" **D**, le compte à rebours commence avant le début du jeu. Le compte à rebours sera accompagné d'un son spécial et sera affiché en grands chiffres sur l'écran.

## **Réglage de la durée du jeu**

La durée du tour est choisie en fonction du scénario et des conditions de fin de jeu.

La fonction « Temps de jeu » indique la durée de la session de jeu. Par défaut, la durée du jeu est de 30 minutes. En appuyant sur le minuteur, vous pouvez définir une durée convenable.

Le réglage du temps est effectué de la même manière que le réglage du minuteur dans la fonction « Temps avant le début » (voir 1.3.3.5).

Les couleurs des équipes sont également affichées à l'écran. Les couleurs des équipes peuvent changer en fonction du scénario choisi pour le jeu. Elles peuvent être modifiées en jaune et vert.

#### **Ajout de joueurs au jeu**

Vous pouvez en savoir plus sur la façon d'ajouter des joueurs à votre équipe en regardant le didacticiel vidéo sur le [lien](https://www.youtube.com/watch?v=ImJRZS8pxn0) ou en scannant le code QR.

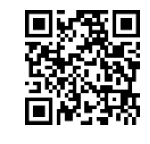

Pour ajouter des joueurs au jeu, il est nécessaire d'appuyer sur le bouton , situé dans le coin inférieur droit de la fenêtre.

Avant d'appuyer sur le bouton  $\left[\begin{array}{cc} +\end{array}\right]$  le champ des équipes sera vide. La plupart du temps, le vestibule affiche 2 équipes : bleue et rouge. Cependant, si vous créez votre propre scénario ou en choisissez un autre, les couleurs de l'équipe peuvent être différentes.

Si l'équipe est formée, le nom de l'équipe est mis en surbrillance avec la couleur de l'équipe ; sinon, le nom est affiché en gris.

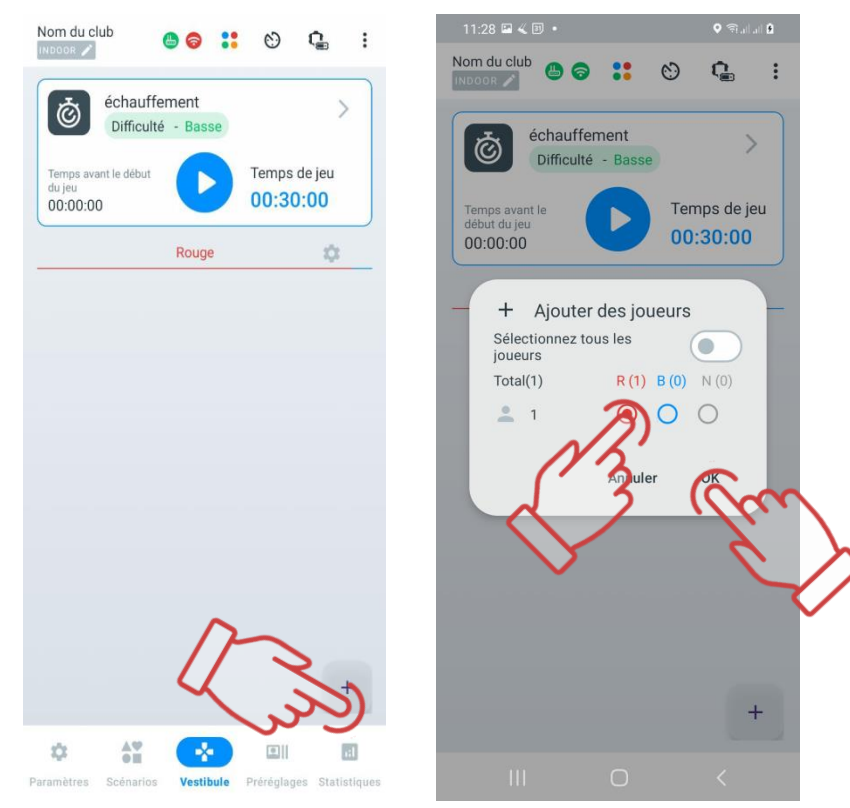

## **Formation des équipes**

L'application propose 4 équipes : rouge, bleu, jaune, et vert.

Même si le scénario se déroule selon le principe "chacun pour soi", il est recommandé d'assigner différentes couleurs aux équipements pour améliorer la visibilité des statistiques et ajouter de la couleur au jeu.

La répartition des joueurs en équipes peut se faire automatiquement ou manuellement.

Pour répartir automatiquement les joueurs en équipes, appuyez sur le bouton  $\bullet$  situé en haut de l'écran. Dans la fenêtre qui s'ouvre, appuyez sur "OK" pour confirmer. Les joueurs seront répartis en équipes de manière aléatoire.

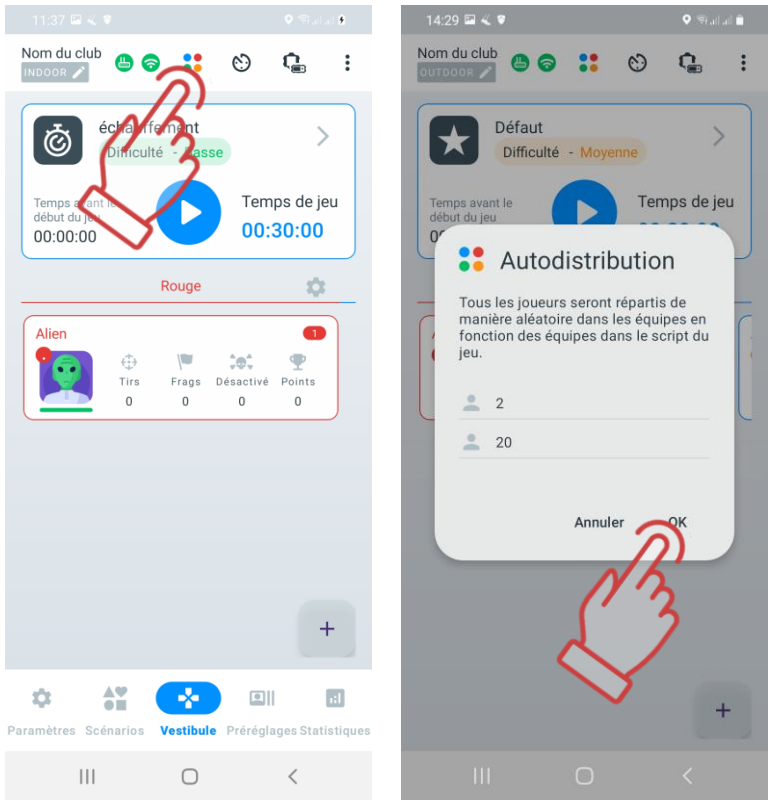

Pour répartir manuellement les joueurs en équipes, il est nécessaire de :

1 Appuyer sur le bouton avec un plus  $\left( + \right)$ , situé dans le coin inférieur droit de la fenêtre.

2 Lors de la répartition des joueurs en équipes, cocher le cercle à côté des utilisateurs que vous souhaitez affecter à une équipe.

3 Appuyer sur "OK". Pour annuler la répartition automatique, appuyer sur le bouton "Annuler".

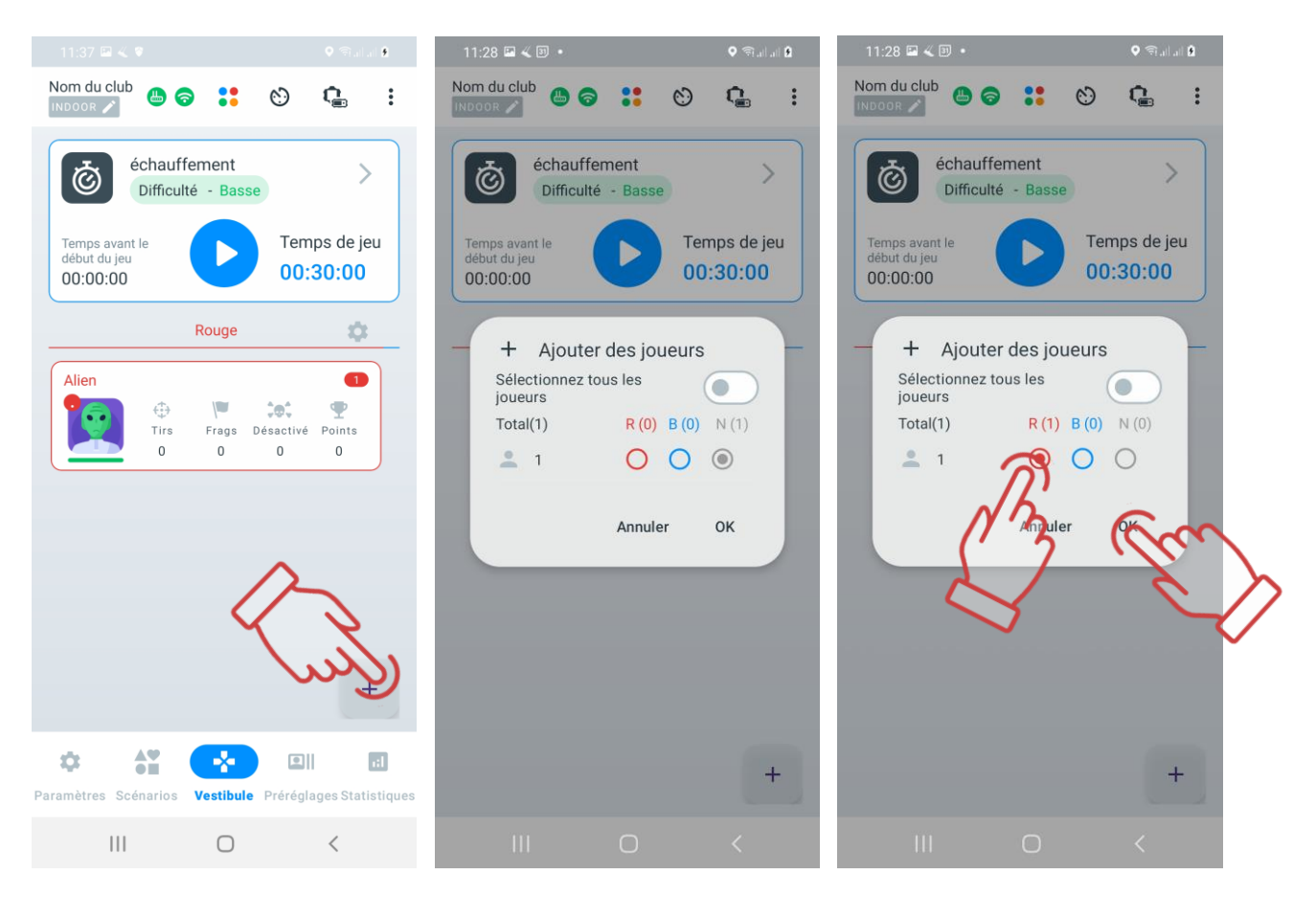

Le programme offre une autre possibilité de modifier la répartition des équipes : appuyer sur le bouton "Modifier les équipes" permet de changer la couleur des équipes. Si plus de deux équipes sont présentes, la couleur change de manière cyclique.

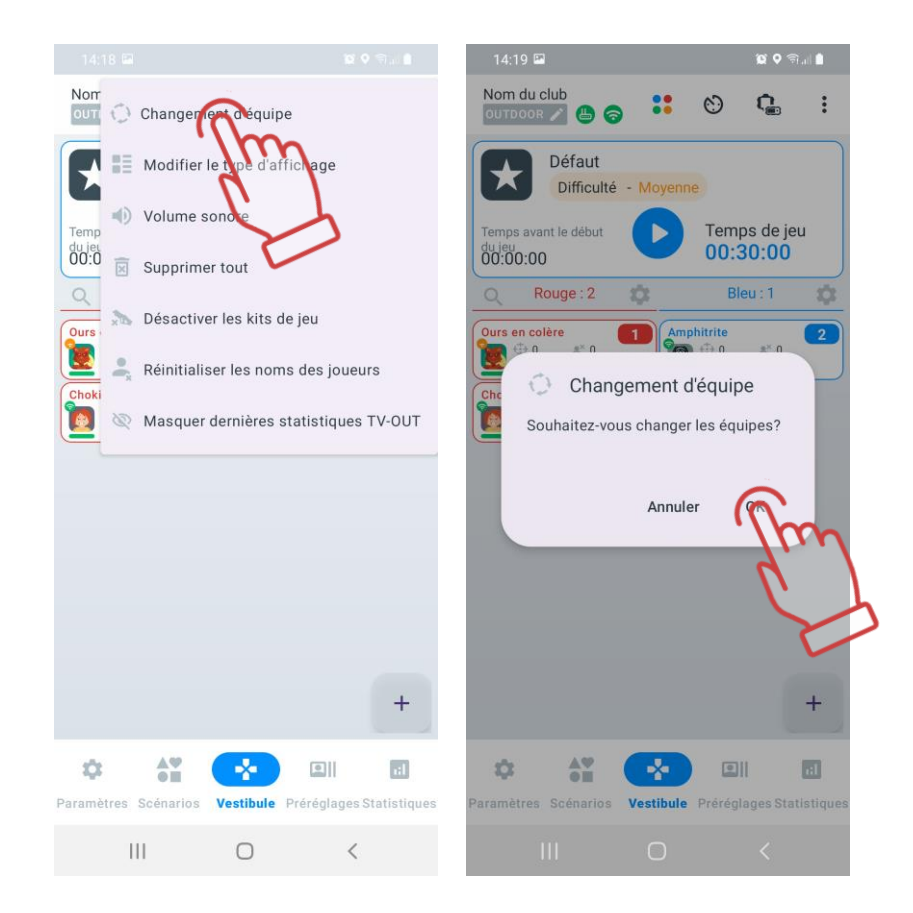

# **Réglage des cartes des joueurs**

La carte d'un joueur est conçue avec deux faces. D'un côté, elle affiche les statistiques de jeu du joueur, qui s'affichent automatiquement après la répartition des joueurs en équipes. L'autre côté de la carte, appelé « service », montre des informations sur les versions du firmware de l'équipement, le niveau de charge de la batterie et le niveau de RSSI (puissance du signal Wi-Fi reçu).

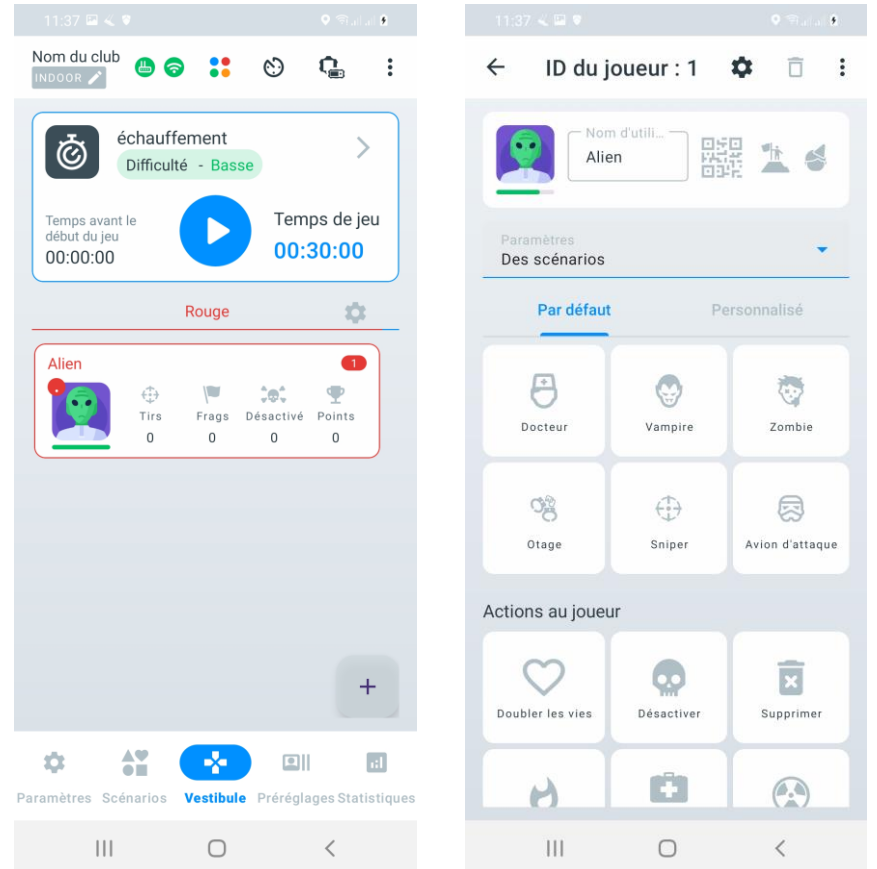

Sur l'écran principal de la carte, vous pouvez trouver les informations suivantes :

- Alien nom du joueur;
- ID 125 numéro d'identification du joueur;
- Niveau de connexion Wi-Fi :
	- $\bullet$   $\bullet$  connexion Wi-Fi forte;
	- •  $\bullet$  connexion Wi-Fi moyenne;
	- **•** connexion Wi-Fi faible;
	- $\bullet$  absence de connexion Wi-Fi.
	- **Communiste : la province de santé du joueur;**
- **175%** niveau de charge du blaster;
- $75\% -$  le niveau de charge du gilet;
- versions du firmware des appareils.

Pour voir l'information du côté opposé de la carte, appuyez sur les trois points  $\ddot{\ddot{\bm{\cdot}}}$  en haut à droite et sélectionnez l'option "Changer de carte"

Sur le deuxième écran de la carte, vous trouverez les informations suivantes :

- Alien nom du joueur;
- ID 125 numéro d'identification du joueur;
- Niveau de connexion Wi-Fi :
- $\bullet$   $\bullet$  connexion Wi-Fi forte;
- – connexion Wi-Fi movenne:
- $\bullet$  connexion Wi-Fi faible:
- $\odot$  absence de connexion Wi-Fi.
- **1** niveau de santé du joueur;
- – nombre de coups réussis sur les adversaires;
- – nombre de fois où le joueur a désactivé un adversaire;
- – nombre de fois où le joueur lui-même a été désactivé;
- points accumulés pendant le jeu.

Un tutoriel vidéo sur la façon de changer le nom et l'avatar sur votre carte de joueur peut être visionné en cliquant sur le [lien](https://www.youtube.com/watch?v=r_dSWRm7OIU) ou en scannant le code QR.

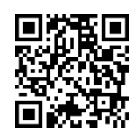

# **Paramètres individuels des kits**

Dans la plupart des scénarios, les kits des joueurs reçoivent soit des paramètres généraux et identiques pour tous, soit des paramètres spécifiques aux équipes, différents entre les équipes mais uniformes au sein de chaque équipe. Cependant, il peut être nécessaire de donner à certains joueurs des capacités et des fonctionnalités spécifiques. Cela pourrait inclure un joueur ayant un anniversaire, un animateur participant au jeu, ou encore des joueurs désignés comme médecins ou snipers.

En plus de l'utilisation des paramètres de scénario, le programme offre trois options pour attribuer des capacités spécifiques aux joueurs : les paramètres individuels, les presets (préréglages préformés de configurations) ou les paramètres du panneau de commande à distance.

Les paramètres individuels des kits ne peuvent être activés qu'après que les kits ont été connectés au serveur et ont été attribués à une équipe.

Pendant la session de jeu, il est possible de modifier les paramètres de chaque joueur. De plus, cette carte est accessible même après la fin du jeu.

Pour ouvrir la carte de n'importe quel joueur, il suffit de la toucher.

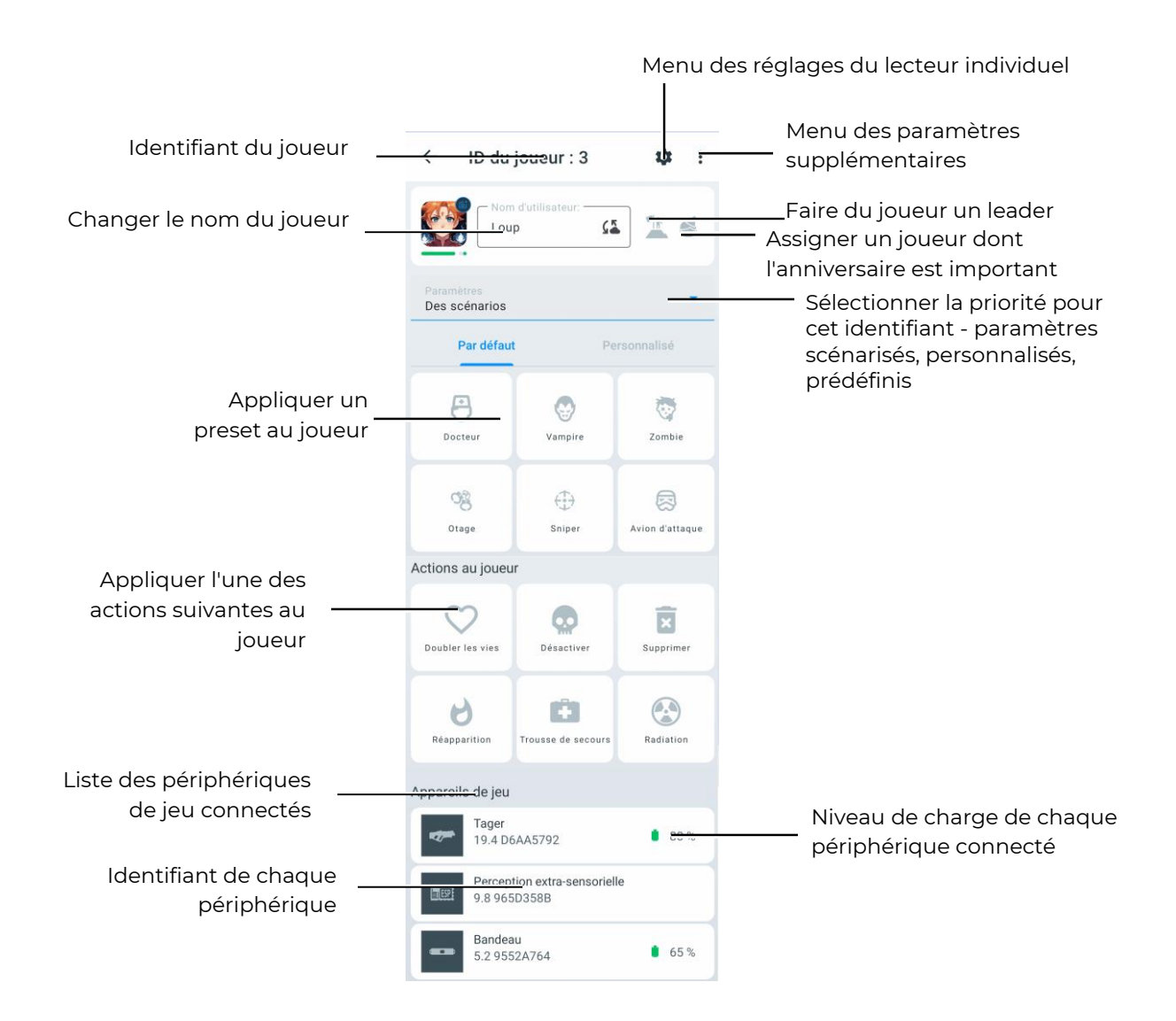

#### 11.3.3.10.1 **Modification de l'avatar et du nom du joueur dans le « Vestíbulo »**

**Attention : Lors de la modification du nom et de l'avatar via la carte du joueur dans le**   $\bullet$ **« Vestíbulo », les changements sont sauvegardés uniquement jusqu'à la fermeture de l'application ou l'extinction de l'équipement. Les données saisies ne seront pas affichées dans le menu « Personnalisation des joueurs ».**

Pour modifier l'avatar et le nom sur la carte du joueur :

- 1) Dans l'onglet « Vestíbulo », appuyez sur la carte du joueur.
- 2) Saisissez un nouveau nom dans le champ « Nom d'utilisateur ».

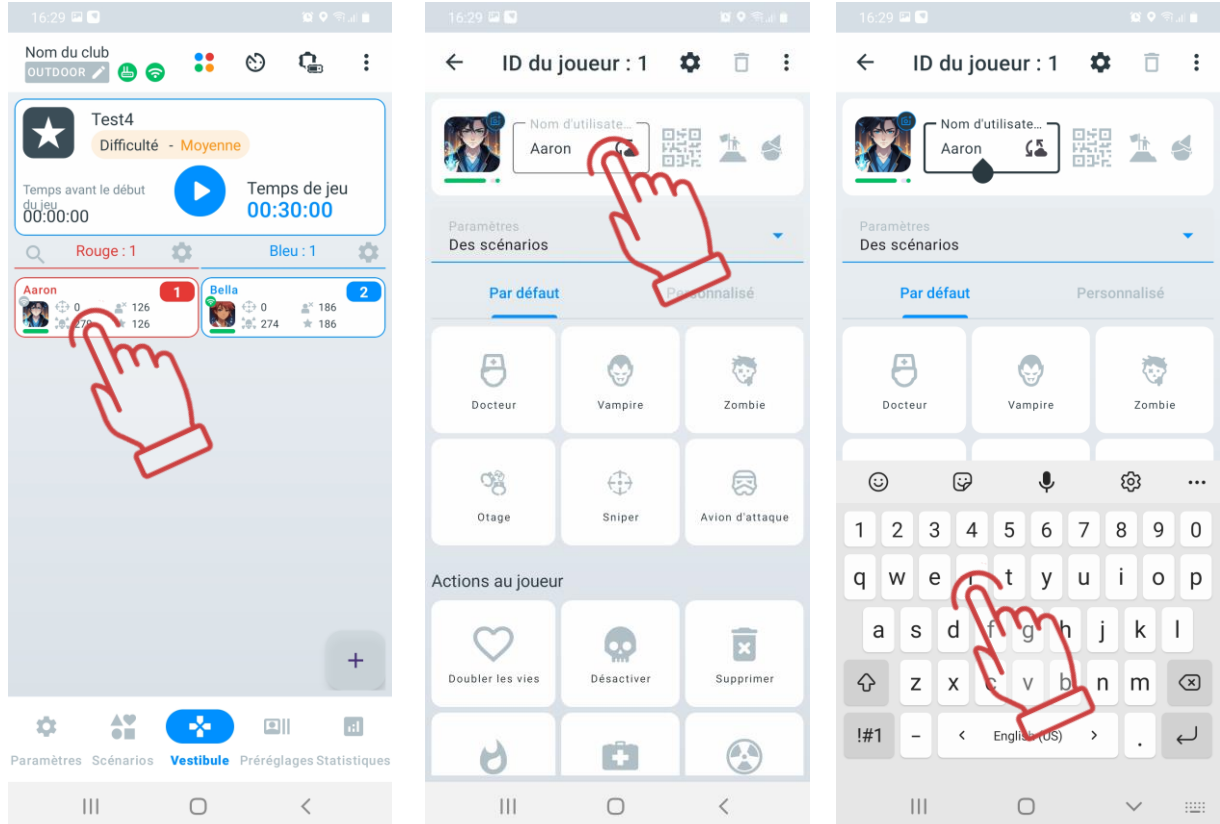

- 3) Appuyez sur l'icône de profil actuelle, puis un menu apparaîtra.
- 4) Choisissez l'une des options proposées :
	- Choisir parmi les valeurs par défaut : Une fenêtre s'ouvrira avec des icônes disponibles, y compris celles préinstallées et précédemment téléchargées par l'utilisateur. Sélectionnez l'icône souhaitée et confirmez en appuyant sur « OK ».
	- Choisir dans la galerie : Téléchargez une image depuis l'appareil (téléphone/tablette) ou sélectionnez un fichier d'icône depuis Google Photos.
	- Prendre une photo : Sélectionnez l'option « Prendre une photo ». L'application ouvrira la caméra de votre appareil. Cadrez l'objet ou la personne souhaitée et appuyez sur le bouton de prise de vue.

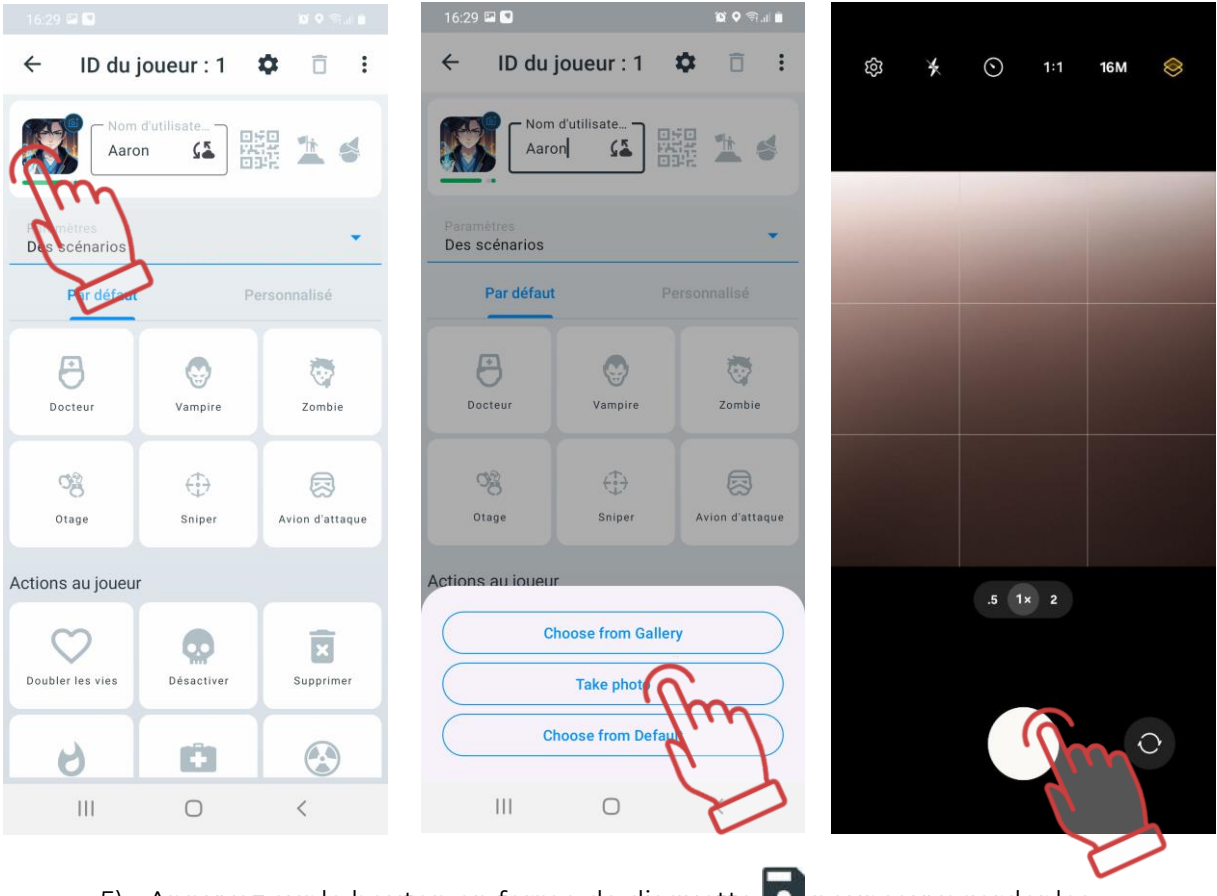

- 5) Appuyez sur le bouton en forme de disquette **D** pour sauvegarder les modifications.
- 6) Revenez au « Vestíbulo » (bouton en forme de flèche dans le coin supérieur gauche) – l'avatar et le nom mis à jour seront affichés sur la carte du joueur.

# **Attribution d'un rôle au joueur**

L'application propose actuellement deux rôles pour une attribution rapide :

- Leader rôle du commandant d'équipe, le tagger du leader émettra un son correspondant.
- Anniversaire rôle destiné aux jeux festifs.

Pour attribuer un rôle à un joueur, appuyez sur l'icône correspondante à droite du nom de l'utilisateur :

• – pour attribuer le rôle de leader ;

• – pour attribuer le rôle d'anniversaire.

Une fois le rôle attribué, l'icône correspondante s'allumera en bleu.

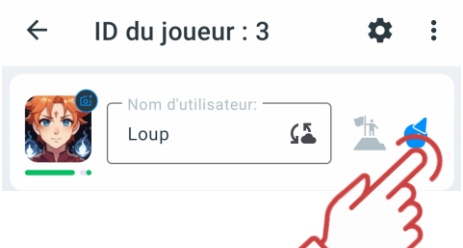

Les informations sur le rôle attribué au joueur seront affichées dans les statistiques de jeu.

#### 11.3.3.10.3 **Modification de l'ID du joueur**

Pour modifier l'ID :

- 1) Appuyez sur le bouton **inverse pour ouvrir le menu des paramètres.**
- 2) Sélectionnez « Modifier l'ID ».
- 3) Dans la liste déroulante, choisissez un ID (de 1 à 126).
- 4) Appuyez sur « OK » pour confirmer.

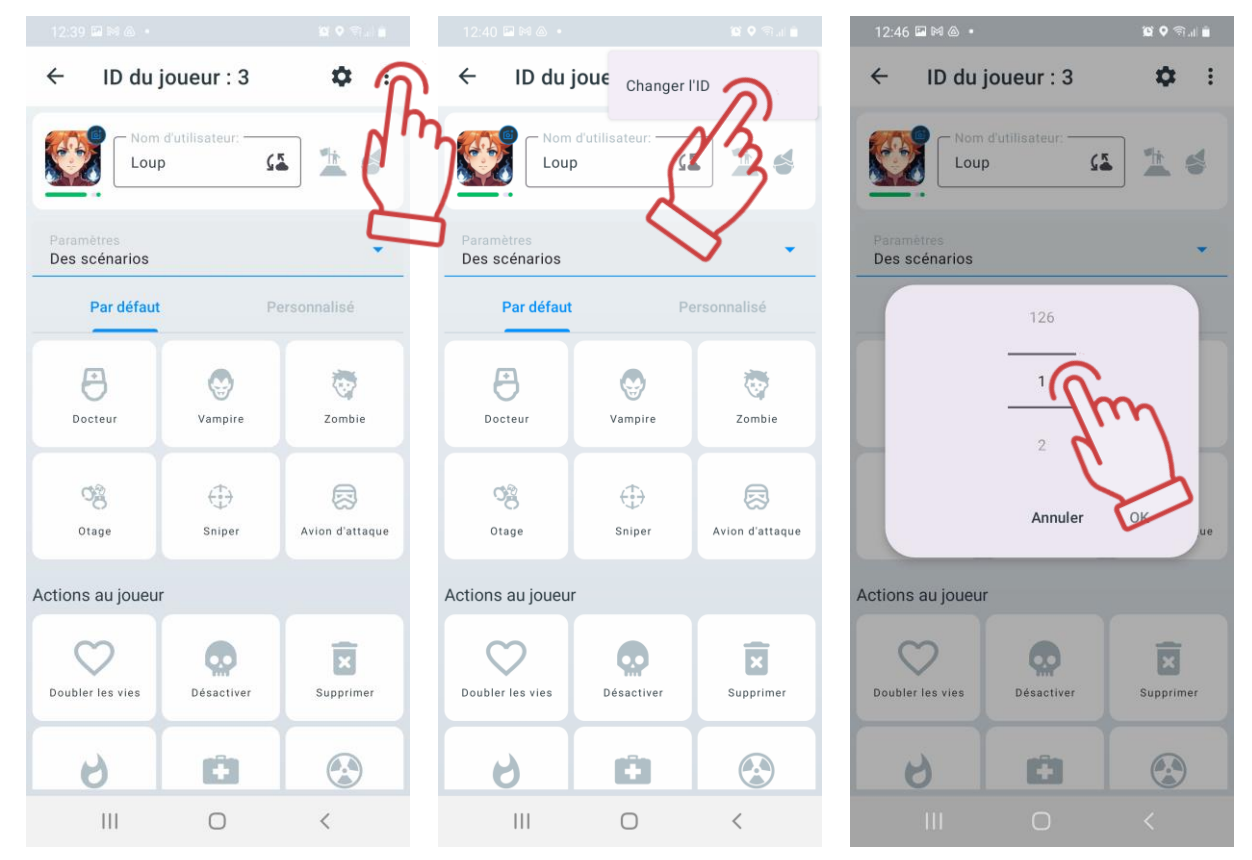

#### 11.3.3.10.4 **Sélection du type de paramètres**

Après avoir ajouté des joueurs à la partie, les paramètres de scénario par défaut leur sont appliqués, c'est-à-dire ceux définis dans le scénario sélectionné.

Dans la section « Paramètres » de la carte du joueur, vous pouvez choisir le type de paramètres à appliquer :
- 1) Appuyez sur la flèche à droite de « Paramètres du scénario »
- 2) Dans le menu déroulant, sélectionnez le type de paramètres :
- Paramètres du scénario utilise les paramètres standards du scénario.
- Paramètres personnalisés applique des paramètres individualisés.
- Paramètres de préréglage utilise les paramètres du préréglage sélectionné cidessous.
- Télécommande (en cours de développement).

Attention : Lorsque vous modifiez un paramètre sur la carte du joueur, le type de paramètre appliqué sera automatiquement mis à jour en conséquence.

#### 11.3.3.10.5 **Paramètres individuels du joueur**

Pour modifier les paramètres individuels d'un joueur :

- 1) Appuyez sur le bouton  $\bullet$  dans le coin supérieur droit de la fenêtre. Un menu de paramètres individuels s'ouvrira, reprenant les paramètres d'équipe du scénario.
- 2) Pour ouvrir un onglet, appuyez sur son nom ou sur la flèche en face.
- 3) Pour modifier un paramètre spécifique dans les onglets, appuyez sur son nom. Une fenêtre correspondante s'ouvrira, vous permettant d'apporter des modifications ou d'activer/désactiver un interrupteur ( $\bigcirc$  activé,  $\bigcirc$ désactivé).
- 4) Pour appliquer les modifications, appuyez sur le bouton  $\mathscr V$  dans le coin supérieur droit de la fenêtre.

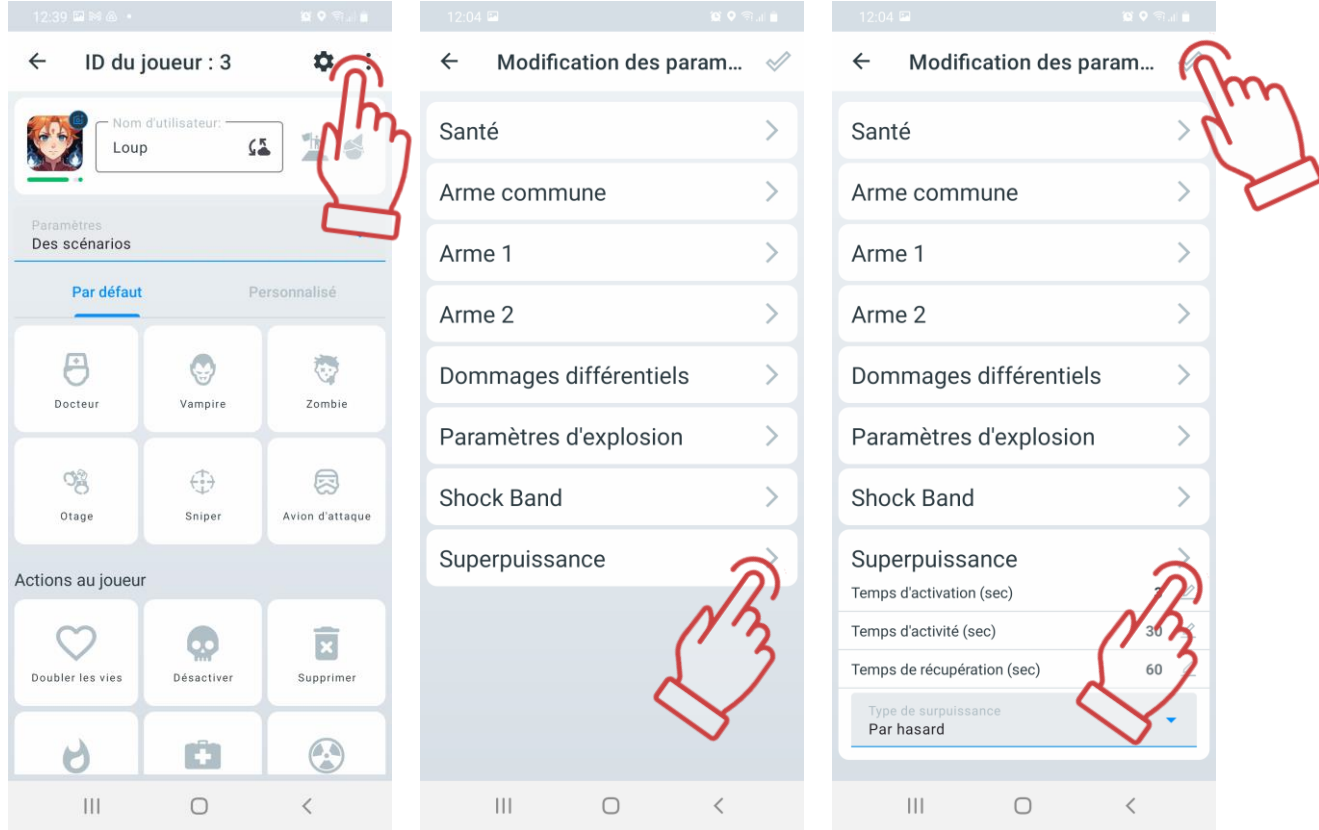

Après l'enregistrement des modifications, vous reviendrez à la page des paramètres de la carte du joueur, où l'option « Paramètres personnalisés » sera automatiquement sélectionnée dans le menu « Paramètres ».

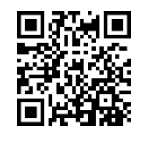

Un tutoriel vidéo sur la personnalisation des paramètres du lecteur est disponible [en cliquant](https://www.youtube.com/watch?v=ahBFEMT7-Wo) ici ou via le code QR.

#### 11.3.3.10.6 **Application d'un préréglage au joueur**

Pour appliquer un préréglage :

- 1) Sélectionnez l'onglet « Par défaut » ou « Personnalisé ».
- 2) Appuyez sur l'icône du préréglage accompagné de son nom.
- 3) Une fois le préréglage appliqué, l'icône s'allumera en bleu et, dans le menu « Paramètres », l'option « Préréglage de paramètres » sera automatiquement sélectionnée.

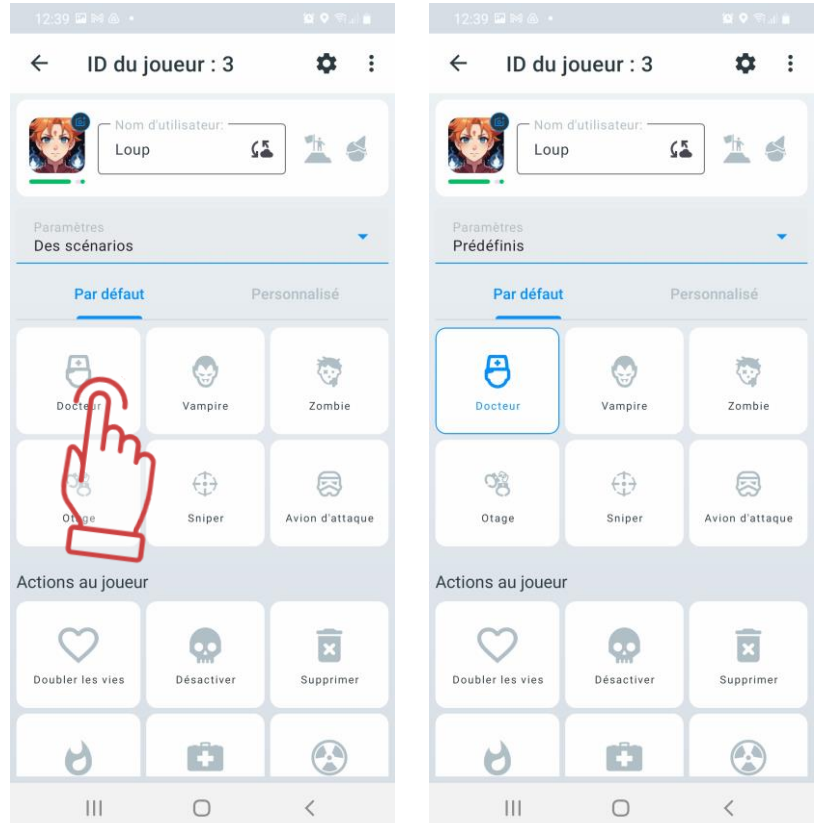

Pour revenir aux paramètres du scénario, appuyez de nouveau sur l'icône du préréglage sélectionné ou choisissez « Paramètres du scénario » dans le menu « Paramètres ».

#### 11.3.3.10.7 **Application des actions au joueur**

Lors de la sélection (en appuyant sur le bouton correspondant), l'icône sera mise en surbrillance en bleu.

La fonction "Désactivation" est utilisée uniquement pendant la manche pour désactiver le joueur sélectionné.

La fonction "Double life" est utilisée uniquement pendant la manche pour doubler les points de vie du joueur. Si le joueur a actuellement 75 points de vie, après avoir appuyé sur le bouton "Double life", il aura 150 points de vie. Après un autre appui – 300 points, et ainsi de suite.

La fonction "Radiation" est utilisée uniquement pendant la manche pour affecter le joueur avec de la radiation. Cette fonction ne peut pas être désactivée et fonctionne en temps réel. Le nombre d'unités de santé perdues correspond au nombre de pressions sur le bouton "Radiation". Chaque pression enlève 1 point de vie au joueur.

La fonction "Medicine" est utilisée pendant la manche pour ajouter de la santé au joueur sélectionné. La santé est restaurée jusqu'à 100 points. Aucune santé ne sera ajoutée si le joueur a seulement 1 point de vie. La fonction "Medicine" n'est pas désactivée en temps réel (pendant le jeu) et chaque pression sur le bouton "Medicine" ajoute 1 point de vie au joueur.

La fonction "Renaissance" est utilisée pendant la manche pour permettre au joueur de continuer le jeu après sa "mort".

La fonction « Supprimer » permet de supprimer un joueur.

### **Démarrage du jeu**

Une fois que les joueurs ont été ajoutés aux équipes et, si nécessaire, que des modifications ont été apportées aux paramètres des joueurs et des minuteurs, le jeu peut être lancé en appuyant sur le bouton "Démarrer".

Attention : Il est déconseillé de modifier les paramètres avec la télécommande (TC) pendant le jeu ou entre les manches lors de l'utilisation du serveur. Cela pourrait entraîner des réglages incorrects de l'équipement et des erreurs dans les statistiques.

## **Pause**

Pour les Kits à partir de la version 3\_13\_5B94C698 du firmware, après le démarrage, il est possible non seulement de terminer le jeu, mais aussi de le mettre en pause pendant un certain temps. À la place du bouton « Start », deux boutons apparaissent simultanément : le bouton « Pause » et le bouton « Stop ». Le jeu est interrompu/repris/terminé en appuyant sur le bouton correspondant dans le menu.

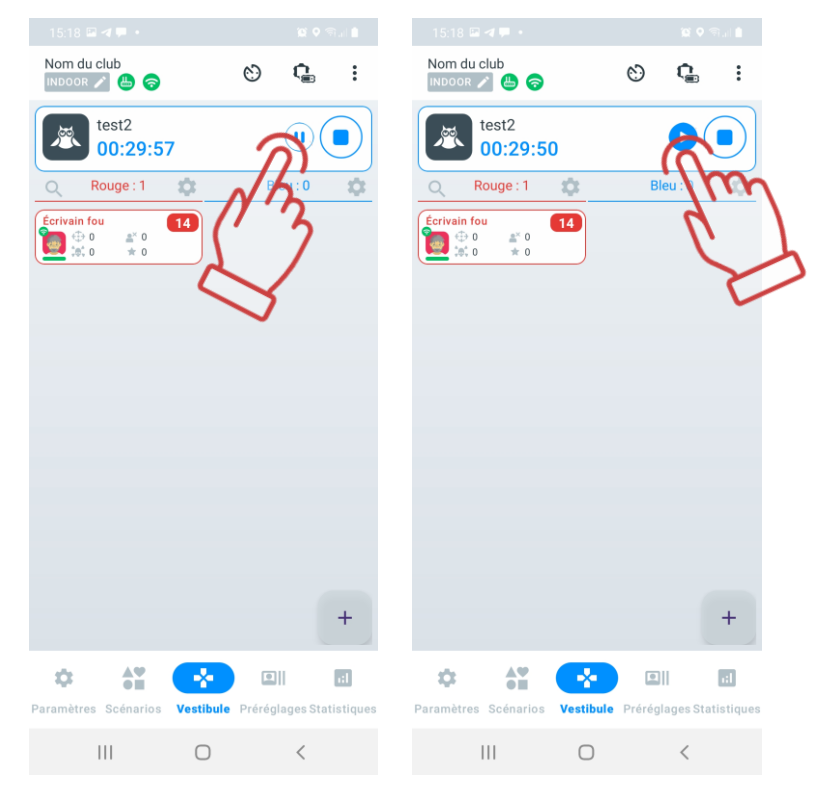

L'application Lasertag Tv-Out indique également que le jeu est en pause (voir section [12.3.4\)](#page-134-0).

 $\bullet$ **Attention ! Si le firmware à 3\_13\_5B94C698, le jeu se mettra en pause dans l'application, mais le timer continuera à fonctionner sur les taggers eux-mêmes et la mise en pause ne se produira pas, les joueurs peuvent continuer à interagir, ce qui peut entraîner des erreurs dans les statistiques du jeu. Avant d'utiliser la fonction de pause, nous recommandons de mettre à jour le firmware en contactant le support technique de l'entreprise.**

## **Fin du jeu**

Le terme « jeu » fait référence au processus de jeu dans lequel les mêmes équipes jouent un certain nombre de manches. Il peut s'agir d'une seule manche ou de plusieurs manches.

Une « manche » est un processus de jeu avec un scénario spécifique, limité par des cadres temporels ou se terminant lorsque la condition de fin de jeu spécifiée dans le scénario est remplie (capture de la zone, atteinte d'un niveau de points spécifié, etc.).

Une manche peut également se terminer de manière forcée en appuyant sur le bouton "Arrêt", qui remplace le bouton "Démarrer".

Après la fin de la manche de jeu, l'accès aux statistiques complètes est disponible via le menu "Statistiques" (voir section 1.3.5). Pour revenir au menu principal, appuyez sur le bouton "Lobby", situé dans le bas de l'écran.

En appuyant sur le bouton « Démarrer », le jeu commencera avec la même composition d'équipes, les mêmes paramètres et les mêmes conditions de jeu que ceux utilisés dans la partie précédente.

На cet écran, vous trouverez également des cartes des joueurs avec des données personnelles sur lesquelles vous pouvez effectuer les actions suivantes :

- Player  $1 \nleq -M$ odifier le nom du joueur;
- $\overline{10}$  125 $\mathbb{Z}$  Modifier le numéro ID du joueur;
- Contrôler le niveau de connexion Wi-Fi :
	- $\bullet$   $\bullet$  élevé ;
	- $\bullet$   $\bullet$  moven;
	- $\bullet$  faible :
	- $\odot$  absent.

.

- **– Contrôler le niveau de santé du joueur** ;
- – Contrôler la connexion des appareils ;
- 47% Contrôler le niveau de charge des appareils.

Les journaux (actions) de jeu doivent être consultés de bas en haut.

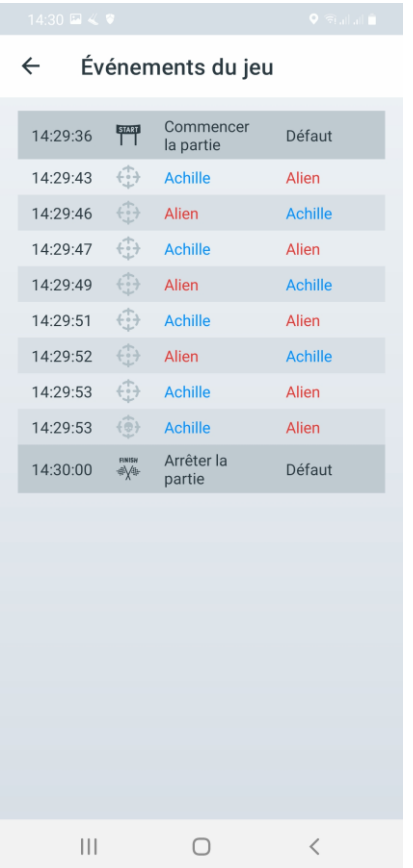

L'écran affiche :

- L'heure mondiale, suivie du moment où les actions de jeu ont été réalisées en minutes de temps mondial.
- Les événements de jeu de la liste configurée au point [11.3.3.5](#page-95-0) (à quelle minute du tour et par quelle équipe les actions ont été réalisées. La couleur bleue et rouge représente les couleurs des équipes. Thor et Frash sont les noms des équipes).

## **11.3.4 Onglet "Préréglages"**

Les préréglages sont des configurations de kits préparées à l'avance, qui peuvent être rapidement assignées à des joueurs individuels après avoir connecté leurs appareils à l'application.

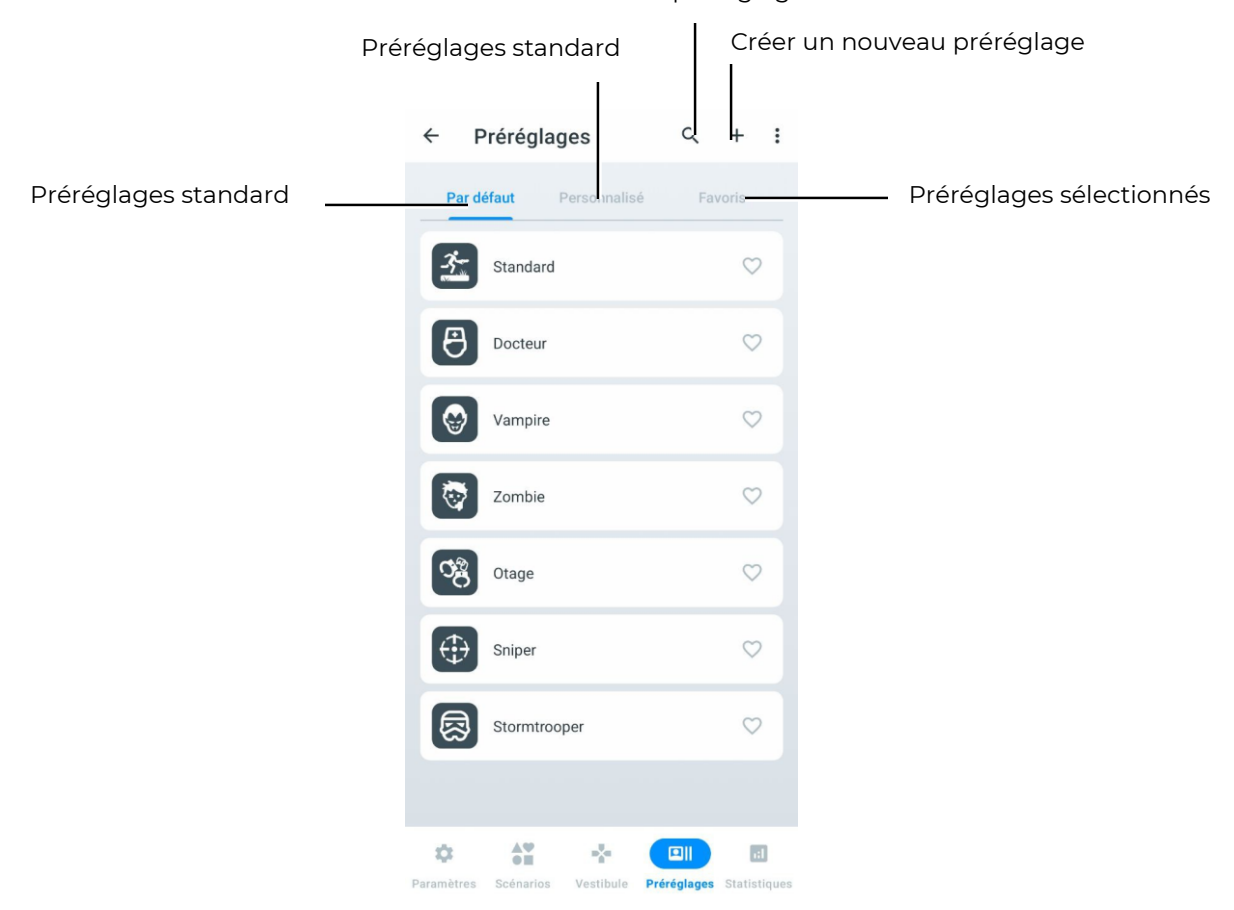

Recherche de préréglages

Si le jeu est contrôlé à partir de la tablette, alors les ensembles connectés au serveur reçoivent les paramètres définis dans l'application Lasertag Operator. Par défaut, les paramètres d'usine sont utilisés, mais l'application permet de créer des préréglages personnalisés, même sans ensembles connectés au serveur.

Les ensembles avec des préréglages préalablement assignés via la télécommande, lors de la connexion à LTO, appliquent immédiatement les paramètres de scénario du dernier scénario activé. Ensuite, en fonction des paramètres appliqués – préréglage standard, préréglage personnalisé, modification des paramètres individuels pour l'ensemble ou application d'un préréglage pour toute l'équipe dans la section 'Paramètres', qui apparaît dans la fenêtre lors de la sélection de l'icône du joueur, une notification correspondante s'affiche.

La section Préréglages comprend trois onglets :

- Par défaut préréglages standard qui ne peuvent pas être modifiés ni supprimés ;
- Personnalisé onglet pour créer et enregistrer des préréglages créés manuellement ;
- Favoris onglet contenant les préréglages ajoutés par l'utilisateur aux favoris.

### **Onglet "Par défaut"**

Dans l'application mobile LTO, il y a 7 préréglages intégrés qui confèrent au kit des capacités spécifiques.

En appuyant sur l'icône correspondante, le joueur peut choisir l'un des rôles suivants : "Docteur", "Vampire", "Zombie", "Otage", "Sniper", "Stormtrooper" ou sélectionner "Standard". L'icône choisie devient plus lumineuse, mettant en évidence le préréglage sélectionné.

Voici les paramètres recommandés pour différents types d'armes :

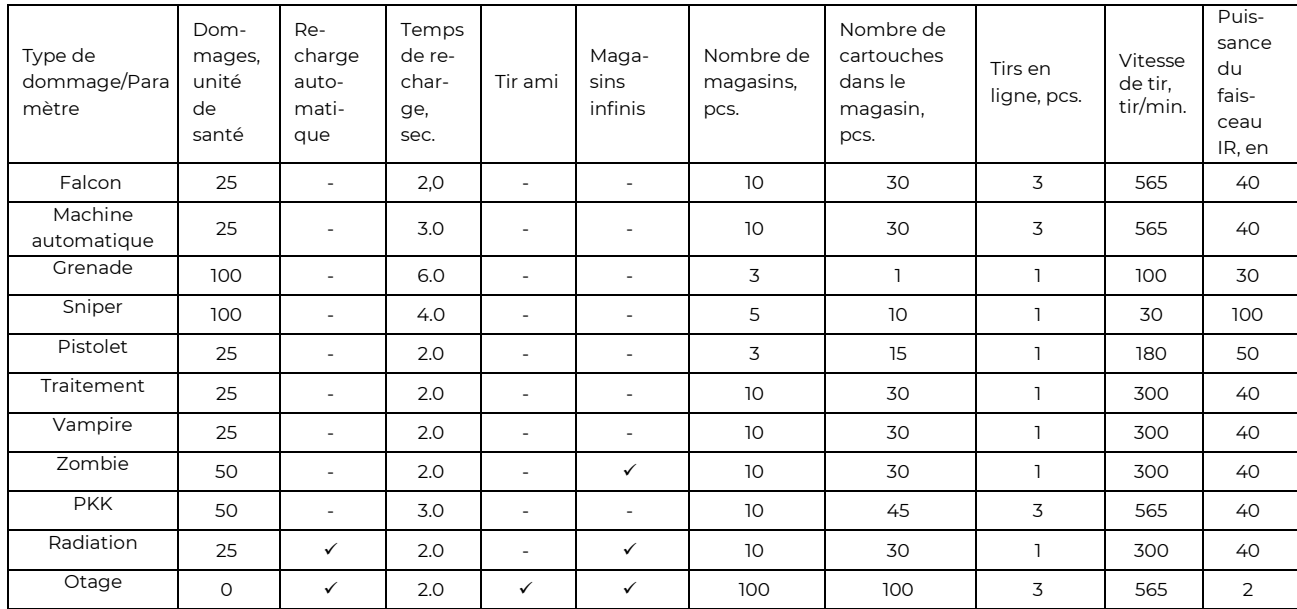

## **Préréglage "Docteur"**

Le médecin restaure les points de vie avec son arme principale et inflige des dégâts avec son arme secondaire – un pistolet.

Dans les paramètres par défaut, le médecin dispose de 100 points de vie. Il possède deux armes : une trousse de secours, qui restaure 25 points de vie lorsqu'elle touche un joueur de sa propre équipe, et un pistolet (15 points de dégâts).

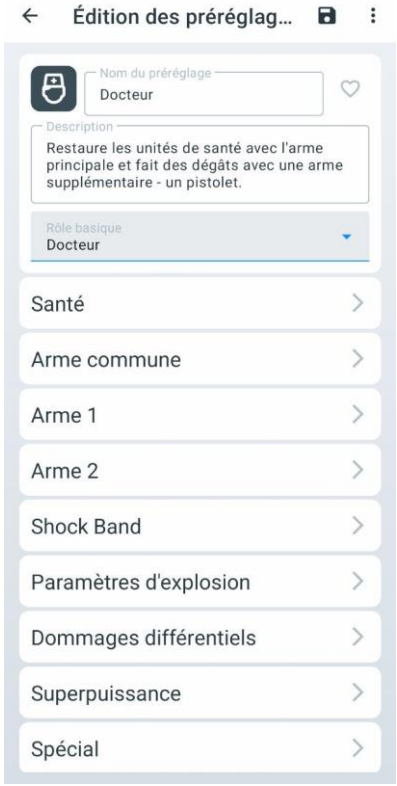

## **Préréglage "Vampire"**

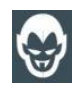

Le Vampire restaure sa santé en infligeant des dégâts à ses adversaires. La radiation lui rend des points de vie pendant le jeu avec ce préréglage.

En paramètres d'usine, le Vampire dispose de 250 points de vie. Il possède une seule arme : la morsure, qui non seulement retire 25 points de vie à un joueur adverse, mais lui en ajoute également. Une particularité de ce préréglage est que le kit perd 1 point de vie toutes les 5 secondes pendant le jeu (appelé « soif »), et que la radiation lui ajoute des points de vie, tandis que la trousse de secours les lui enlève.

### **Préréglage "Zombie"**

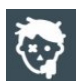

Le Zombie inflige de lourds dégâts et transforme les joueurs en zombies, capables d'infecter d'autres joueurs. La radiation restaure des points de vie.

Par défaut, dans les paramètres de scénario pour le rôle de « Zombie », le paramètre « Infection » est activé, ce qui signifie que lorsqu'un zombie touche un joueur, celuici se transforme en zombie et rejoint l'équipe des zombies. Si le tir ami est activé, les zombies peuvent attaquer leurs alliés. Cependant, si les deux infectés se trouvent dans la même équipe et utilisent le préréglage « Zombie » (personnalisé ou par défaut), ils ne peuvent pas s'infliger de dégâts ni être infectés. Un joueur ne peut être infecté qu'une seule fois. Une nouvelle infection est impossible grâce à l'immunité. Si un joueur quitte la partie ou se déconnecte du serveur pendant la partie, son statut d'infecté sera conservé lors de la reconnexion. Lorsqu'il est infecté, le joueur reçoit les mêmes paramètres que le « Zombie » qui lui a tiré dessus, s'il est connecté au serveur. Lors d'une partie sans serveur, les paramètres du préréglage Zombie par défaut sont appliqués.

Son équipement émet une lumière inverse – un bandeau ou un gilet qui brille constamment. Ne peut pas être réanimé. Ne blesse pas les autres zombies. Comme le Vampire, la radiation lui ajoute des points de vie, tandis que la trousse de secours les lui enlève. Cependant, les dommages infligés et reçus peuvent être incorrectement affichés dans les statistiques.

### **Préréglage "Otage"**

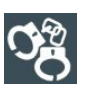

L'Otage est un rôle scénarisé dans lequel les joueurs doivent escorter un personnage d'un point à l'autre du terrain sans lui causer de dommages. Son arme ne peut pas infliger de dégâts aux autres joueurs, mais il peut être touché par tous.

En paramètres d'usine, l'Otage dispose de 300 points de vie. Son arme est un enregistreur qu'il utilise pour marquer l'arrivée à destination. La couleur lumineuse de son équipement est violet. Il peut être touché et soigné (par des kits de soin jouant le rôle de Médecin) par des joueurs de n'importe quelle équipe.

## **Préréglage "Sniper"**

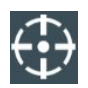

Le Sniper inflige de lourds dégâts avec un fusil de sniper à rechargement long. Sa seconde arme est un pistolet.

En paramètres d'usine, le Sniper dispose de 100 points de vie, avec deux armes : un fusil de sniper (100 points de dégâts) et un pistolet (25 points de dégâts). Il peut toucher les joueurs de n'importe quelle équipe, y compris la sienne.

### **Préréglage Stormtrooper"**

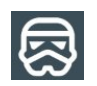

L'Assaut est équipé d'un fusil d'assaut avec une perte moyenne. Sa seconde arme est un lance-grenades.

En paramètres d'usine, l'Assaut dispose de 100 points de vie. Il ne peut toucher que les joueurs des équipes adverses. Il a deux armes : un fusil automatique (25 points de dégâts par

tir en rafale) et un lance-grenades sous le fusil avec un temps de rechargement de 6 secondes, infligeant 100 points de dégâts.

## **Préréglage "Standard"**

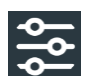

Le Standard est un mode de jeu rapide.

En paramètres d'usine, le joueur avec le préréglage Standard dispose de 100 points de vie. Son arme est un fusil d'assaut avec une perte moyenne. La guérison est influencée par le Médecin.

## **Onglet "Personnalisé"**

Sur cet onglet seront stockés les presets que vous avez créés. Les presets peuvent être créés sur la base des presets standard intégrés.

Un tutoriel vidéo sur la création d'un préréglage personnalisé est disponible sur le [lien](https://www.youtube.com/watch?v=ltJ-u89bCAM) ou via le code QR.

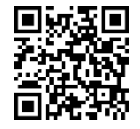

## **Création de presets personnalisés**

Pour créer un preset personnalisé, appuyez sur le bouton  $\Box$  situé dans le coin supérieur droit de la fenêtre.

Dans la fenêtre ouverte, dans le champ "Nom du preset", saisissez le nom du preset et choisissez parmi la liste des presets standard intégrés celui sur lequel vous souhaitez baser le nouveau preset.

Pour confirmer, appuyez sur le bouton en forme de disquette  $\Box$  également situé dans le coin supérieur droit de la fenêtre.

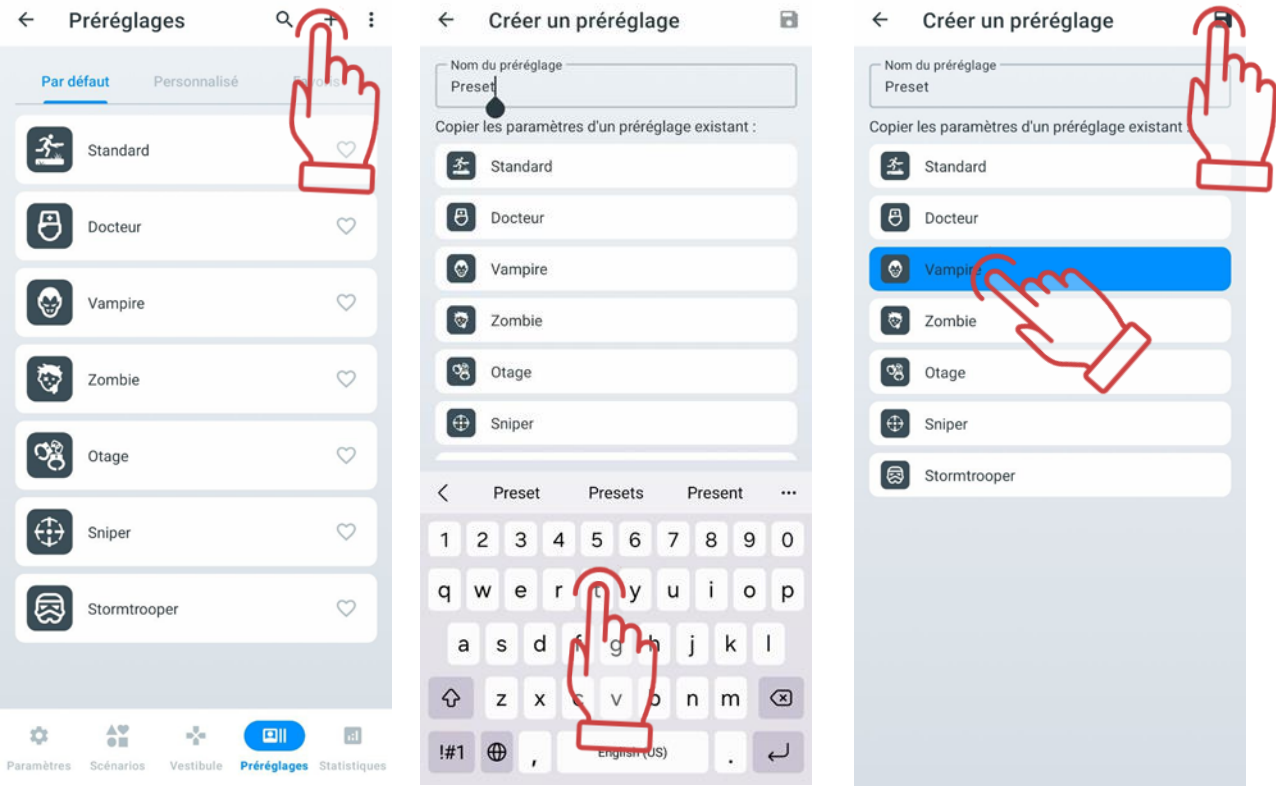

Dans la fenêtre qui s'ouvre, il est nécessaire de définir les nouveaux réglages du préréglage.

Pour changer l'icône du nouveau préréglage, il faut cliquer sur l'icône du préréglage et choisir une nouvelle icône dans la fenêtre ouverte.

Dans le champ "Description", il est possible de modifier la description courte du préréglage, puis choisir le rôle de base dans la liste déroulante ci-dessous et définir les réglages individuels.

L'algorithme de sélection du rôle est décrit à la section [11.3.4.2.1.1.](#page-118-0)

Pour ouvrir chaque paramètre de réglage, il faut cliquer sur le bouton en forme de flèche.

.

La table des paramètres est similaire à la table des paramètres individuels.

Si nous ne configurons pas l'un des paramètres proposés, les valeurs des paramètres internes non configurés seront soit égales à 0, soit seront définies par défaut par l'application.

Pour éditer les valeurs des paramètres, il faut cliquer sur l'icône , après quoi vous pouvez définir et ajuster les valeurs nécessaires.

Chaque préréglage peut se voir attribuer 2 armes virtuelles. En fait, les types d'armes diffèrent par leur impact (réduction ou ajout d'unités de santé) et par les sons qui accompagnent le tir.

**Pour basculer entre les deux types d'armes dans le preset du joueur, il est nécessaire d'appuyer sur le bouton de rechargement du blaster pendant 3 secondes avant que le signal sonore ne se déclenche.**

#### **11.3.4.2.1.1 Paramètres des rôles « Zombie » et « Vampire »**

<span id="page-118-0"></span>Pour activer les rôles « Zombie » ou « Vampire », qui pouvaient auparavant être sélectionnés via les paramètres d'équipe du scénario ou les paramètres personnels du joueur, il est désormais nécessaire de sélectionner le rôle approprié dans les paramètres du préréglage. Pour ce faire :

- 1. Cliquez sur le nom du préréglage souhaité pour ouvrir ses paramètres ;
- 2. Trouvez le paramètre « Rôle de base » et cliquez sur le bouton à droite du nom du rôle ;
- 3. Dans la liste déroulante, sélectionnez le rôle souhaité.

Attention : Après avoir sélectionné le rôle « Vampire » ou « Zombie », il est impossible de modifier le type de dégâts dans les paramètres de l'armement supplémentaire !"

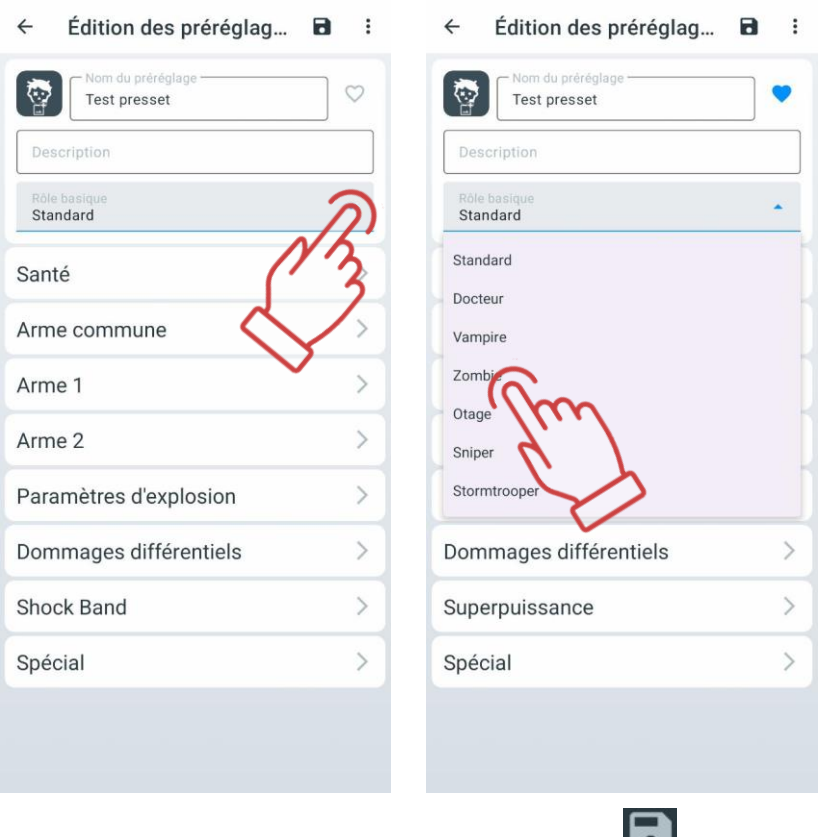

Pour sauvegarder les paramètres, appuyez sur le bouton

Attention : Les réglages peuvent être choisis avant le début du round et peuvent être modifiés pendant le jeu en cours. Si le scénario ne change pas entre les rounds, les paramètres individuels seront conservés pour la prochaine partie.

### **Réinitialisation des paramètres des préréglages**

La réinitialisation des paramètres du préréglage est nécessaire pour restaurer le joueur aux paramètres par défaut du préréglage correspondant au rôle de base. Pour réinitialiser les paramètres du préréglage, il faut :

- 1. Ouvrir le menu des paramètres du préréglage cliquez brièvement sur son nom ;
- 2. Dans le coin supérieur droit de l'écran, cliquez sur le bouton  $\begin{array}{|c|c|c|}\hline \cdots\end{array}$
- 3. Dans le menu qui apparaît, sélectionnez « Réinitialiser les paramètres » ;
- 4. Pour enregistrer les modifications, cliquez sur le bouton dans le coin supérieur droit de la fenêtre.

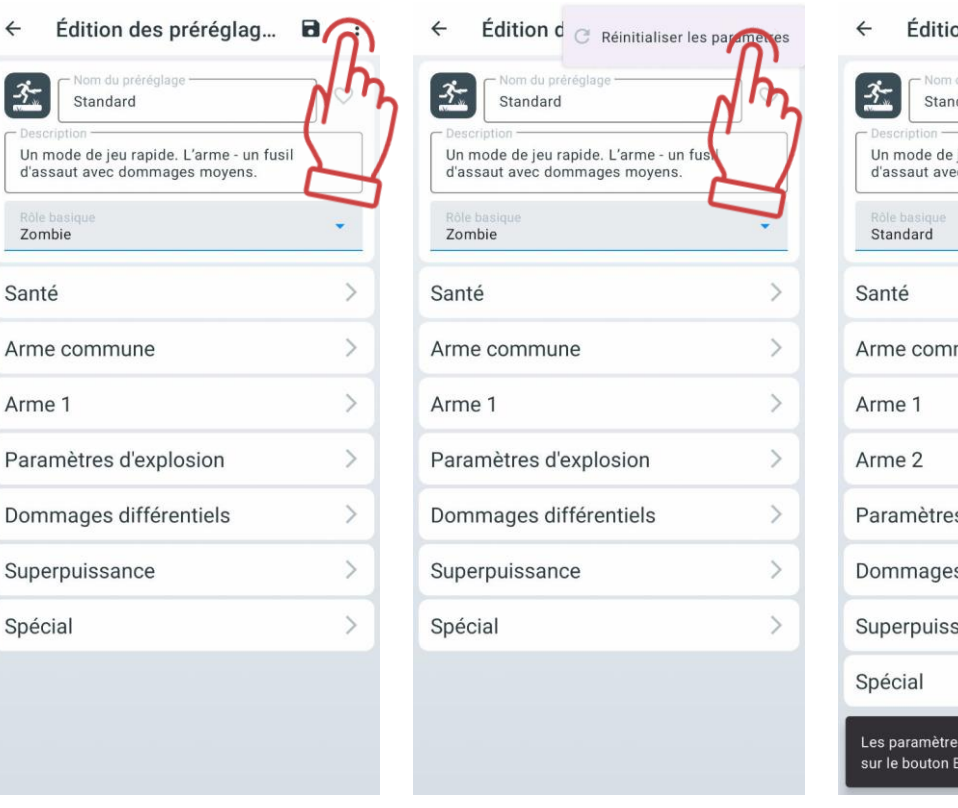

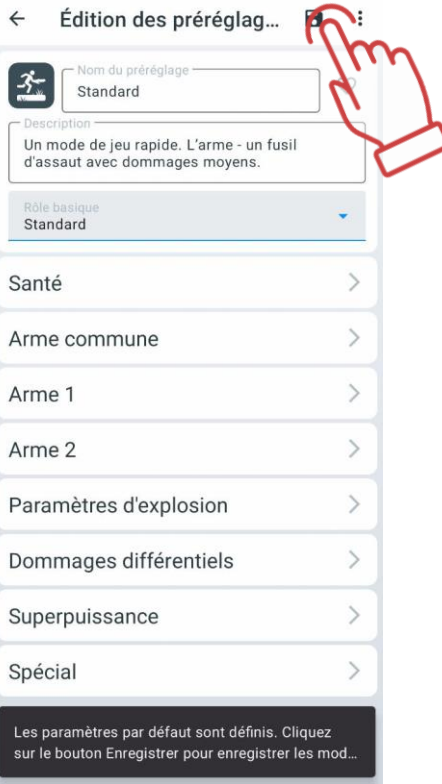

## **Exportation et suppression des préréglages**

Pour exporter ou supprimer les préréglages créés manuellement, il est nécessaire d'aller sur l'onglet "Utilisateur", cliquer sur "Sélectionner", cocher les fichiers nécessaires, puis appuyer sur le bouton correspondant en haut à droite de la fenêtre :

- Bouton pour exporter
- Bouton pour supprimer **x**

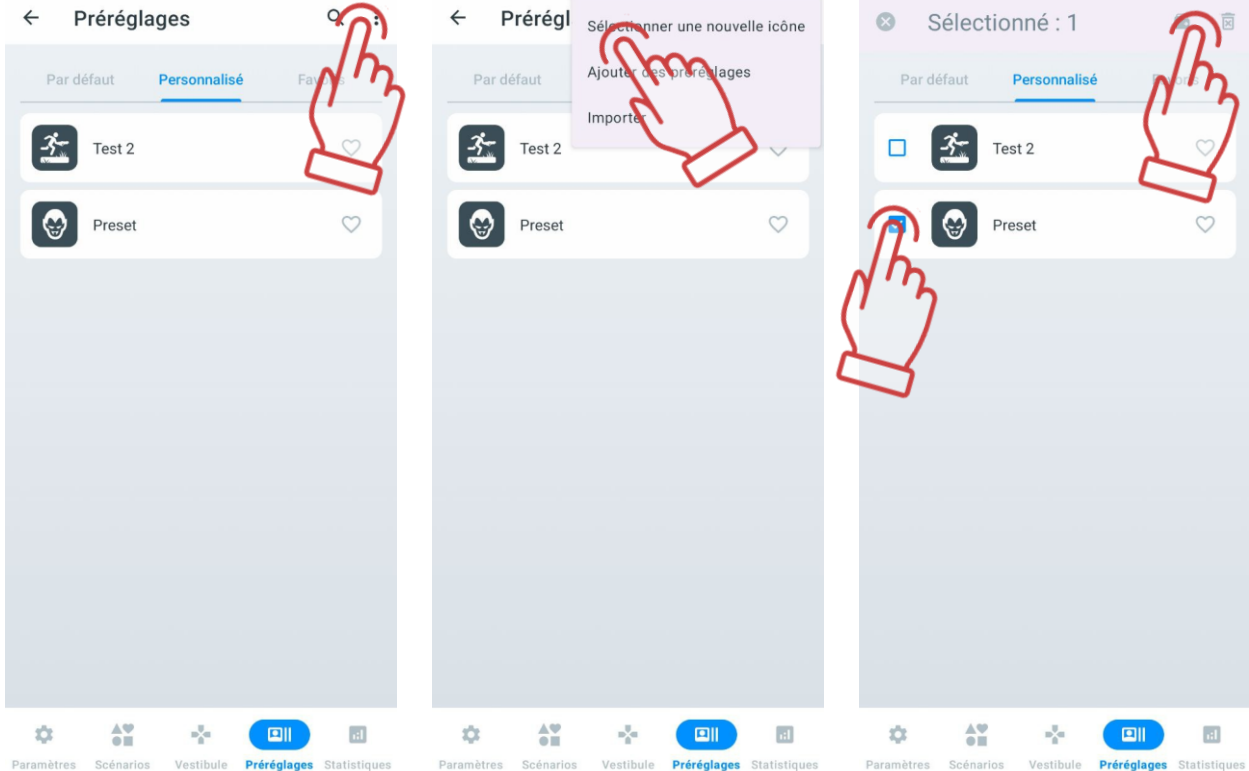

## 11.3.4.3 Onglet "Favoris"

Sur l'onglet "Favoris", vous pouvez rapidement trouver et facilement gérer vos préréglages préférés ou les plus utilisés, car il est destiné à stocker vos préréglages favoris. Chaque fois que vous cliquez sur l'icône de cœur  $\bigtriangledown$  à côté du nom d'un préréglage, il est automatiquement ajouté à cet onglet. Lorsque vous cliquez sur le cœur, il s'illuminera en bleu, indiquant que c'est un préréglage sélectionné.

Vous pouvez ajouter aux favoris à la fois les préréglages standard et ceux que vous avez créés vous-même.

Pour retirer un préréglage des favoris, il vous suffit de cliquer à nouveau sur l'icône de  $cceur$ 

### **11.3.5 Onglet "Statistiques"**

La fenêtre "Statistiques" contient les onglets "Table", "Succès", et " Statistiques de l'équipe". Ces onglets sont accessibles en cliquant sur leur nom respectif. Lorsqu'un onglet est sélectionné, il est mis en surbrillance en bleu.

Les statistiques générales de tous les joueurs ainsi que les statistiques d'équipe globales peuvent être consultées à la fois pendant et après la partie.

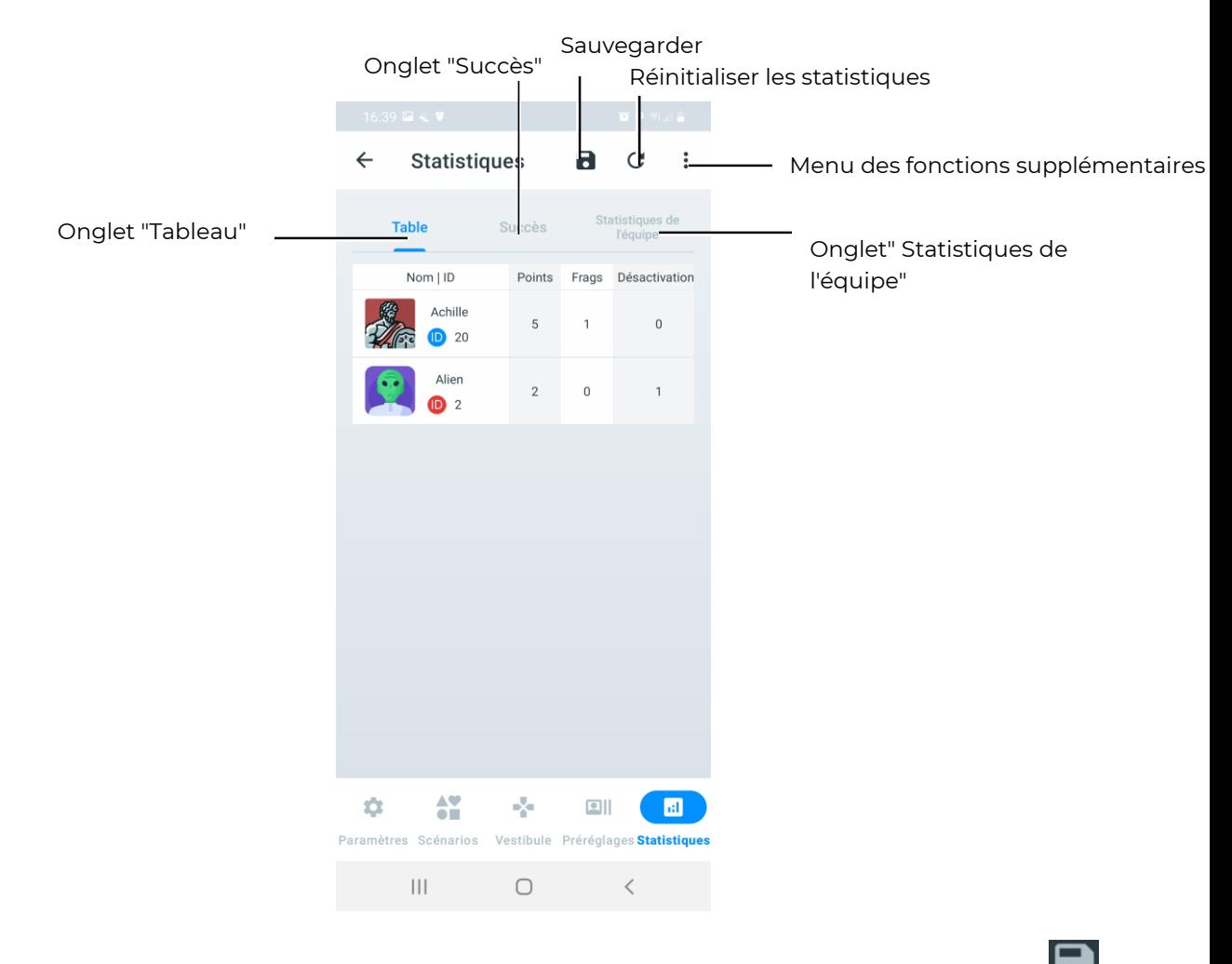

Pour sauvegarder les statistiques sur votre appareil mobile, appuyez sur le bouton . Les statistiques seront sauvegardées dans un fichier au format PDF.

Pour réinitialiser (effacer) toutes les statistiques enregistrées pendant le jeu, appuyez sur le bouton  $\blacksquare$ 

Pour partager/imprimer/envoyer les statistiques fixées pour tous les joueurs, appuyez sur

le bouton  $\overline{C}$ , puis choisissez l'action nécessaire dans le menu qui s'ouvre.

Les statistiques imprimées sur le formulaire auront l'apparence suivante :

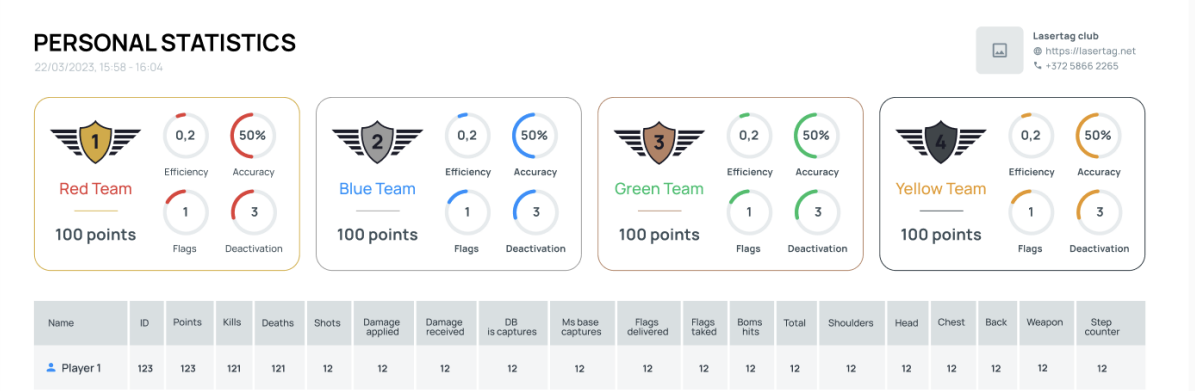

 Sur les formulaires de statistiques personnelles et d'équipe, en plus des informations sur les classements, les réalisations et d'autres indicateurs, les informations sur le club seront affichées dans le coin supérieur droit, à condition qu'elles aient été préalablement saisies dans la section « Options » du menu des paramètres.

Si les informations sur le club ne s'affichent pas, suivez les étapes indiquées au point [11.3.1.4](#page-45-0) de ce manuel.

Pour obtenir des instructions détaillées sur l'utilisation du serveur de statistiques fiscales, veuillez contacter le support technique de l'entreprise à l'adresse suivante :<https://lasertag.net/support>

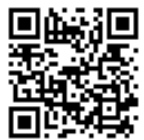

## **Onglet "Tableau"**

L'onglet "Tableau", en temps réel et après la fin du jeu, affiche pour chaque kit participant au jeu le nombre de frags, les tirs effectués, les captures de points de contrôle, les points marqués, les désactivations, les dommages infligés et reçus. Le tableau montre également le nombre de drapeaux capturés, perdus et livrés, les tirs sur la bombe et les dommages différenciés.

Le tableau de statistiques sera vide si aucun joueur n'est ajouté au jeu. Lorsque des joueurs sont ajoutés, le tableau affiche les joueurs triés par numéro ID du kit du joueur.

Dès que les premières actions des joueurs sont effectuées, le tableau répartit automatiquement les joueurs en fonction de leurs résultats dans le jeu, les plaçant en haut en fonction du nombre de points marqués.

À la fin du jeu, le tableau génère les statistiques finales des actions des joueurs, montrant la performance de chaque joueur des deux équipes du haut vers le bas. Les joueurs ayant marqué le plus de points seront en haut du tableau, tandis que ceux ayant réalisé le moins d'actions réussies seront en bas du tableau.

À la fin du jeu, le tableau indiquera également l'équipe gagnante. Chaque joueur dans le tableau sera mis en surbrillance dans la couleur de son équipe (bleu, rouge, jaune, vert).

Pour voir les statistiques complètes, faites glisser votre doigt de gauche à droite sur l'écran.

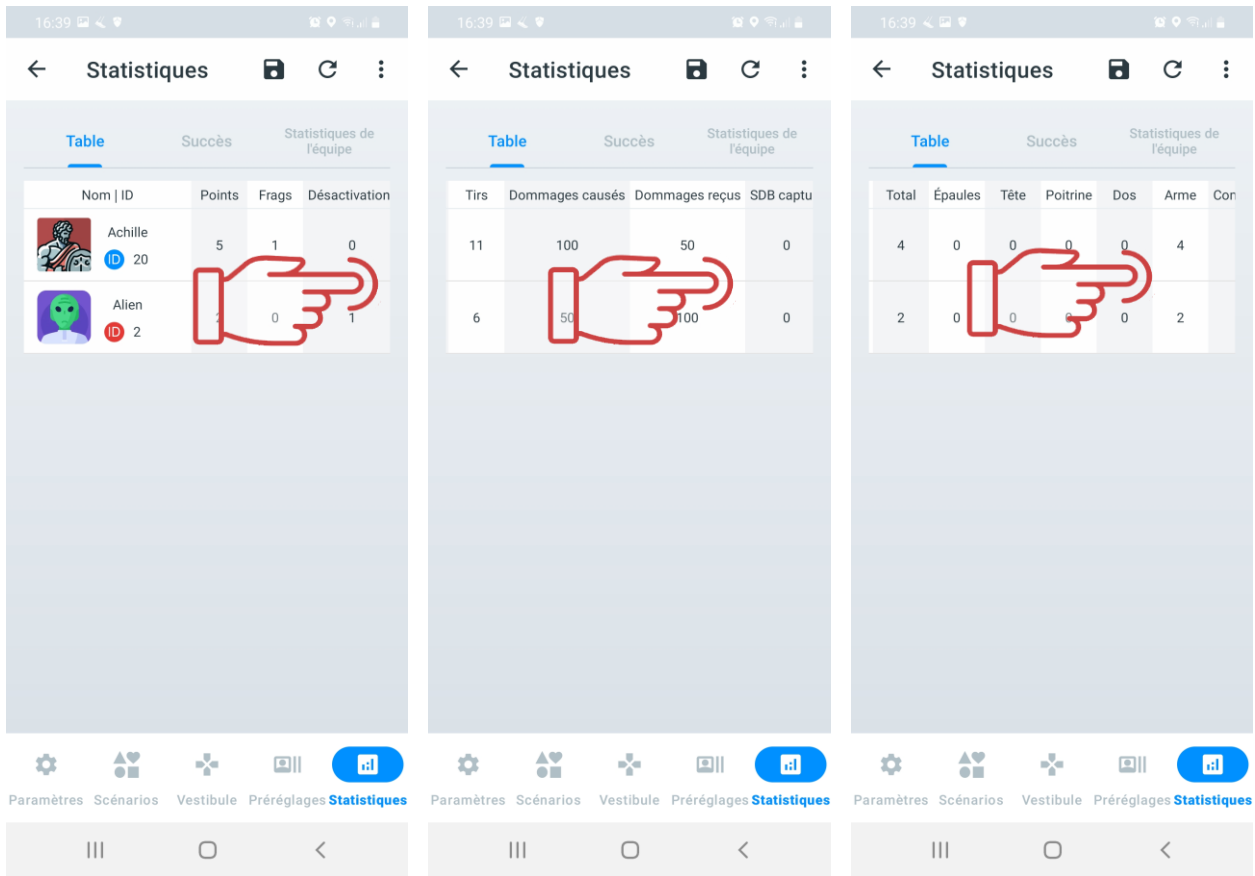

## **Onglet "Succès"**

L'onglet "Succès" affiche les nominations actuelles en fonction des performances de jeu telles que la précision, le nombre de tirs réussis, le nombre de points marqués, etc.

Les statistiques des succès seront disponibles uniquement après la fin du tour de jeu et afficheront les succès des joueurs des deux équipes (ou plus, selon les paramètres du scénario). Plusieurs joueurs peuvent occuper une place dans l'une des nominations proposées pour leurs meilleures performances.

Sur l'onglet, vous verrez :

- les noms des succès ;
- une brève description du succès ;
- le nom du joueur.

En cliquant sur l'icône en forme de point d'interrogation située  $\bigcirc$  dans le coin supérieur droit de la tuile de nomination, une fenêtre avec la description de la nomination s'ouvrira.

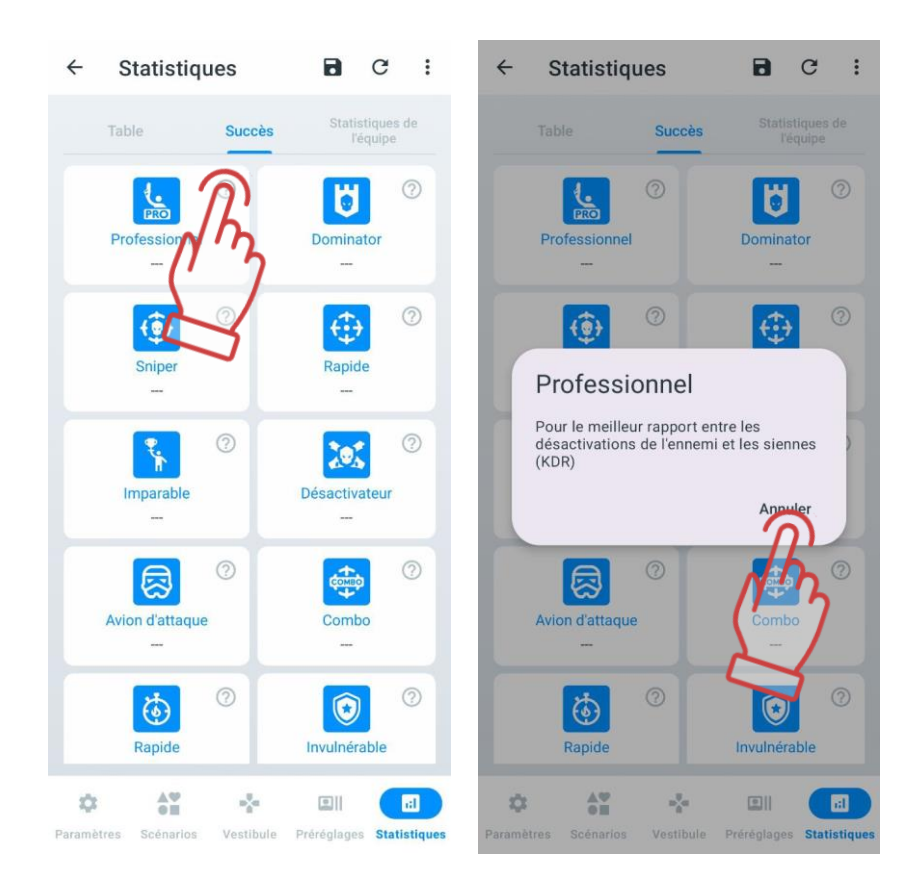

## **Liste des nominations d'accomplissements attribuées aux joueurs**

**PRO** 

**Professionnel:** Ce titre est attribué au joueur ayant le meilleur KDR parmi tous les participants (ce paramètre numérique correspond au nombre de désactivations effectuées par le joueur divisé par le nombre de désactivations subies par l'adversaire). En cas d'égalité, le détenteur est déterminé en fonction du nombre maximum de points de jeu.

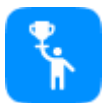

**Champion**: Cet accomplissement est attribué au joueur ayant accumulé le plus grand nombre de points pendant le jeu. Chaque scénario a ses propres critères pour l'attribution des points de jeu.

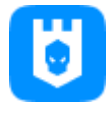

**Dominator**: Ce titre est attribué au joueur ayant capturé le plus grand nombre de bases, notamment les points de contrôle, les stations multiples configurées en mode "Base". Les statistiques reflètent combien de fois un joueur a pu capturer avec succès une base ennemie (en infligeant des dommages pour la mettre hors d'état de nuire). En cas d'égalité, le joueur infligeant le plus de dégâts à la base obtient ce titre.

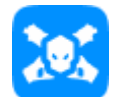

**Désactivateur**: Ce titre est attribué au joueur ayant effectué le plus grand nombre de désactivations d'ennemis. En cas d'égalité, le détenteur est déterminé en fonction du nombre maximum de points de jeu.

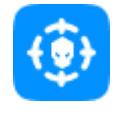

**Sniper**: Ce titre est attribué au joueur infligeant les dommages les plus précis aux ennemis, calculé par le nombre de tirs précis sur le nombre total de tirs effectués. En cas d'égalité, le détenteur est déterminé en fonction du nombre maximum de points de jeu.

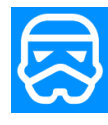

**Avion d'attaque**: Ce titre est attribué au joueur ayant réussi à supprimer efficacement les attaques ennemies trop proches de la base alliée. Les statistiques enregistrent les frappes et les désactivations des ennemis tentant de capturer la base. En cas d'égalité, le détenteur est déterminé en fonction du nombre maximum de points de jeu.

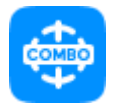

**Combo**: Ce titre est attribué au joueur qui a réalisé un combo d'actions de jeu, telles que les frappes, les désactivations, la capture de la base ennemie (pour les scénarios incluant la capture de base). Le nombre de tentatives pendant le scénario n'est pas limité, et le meilleur essai pour un joueur est retenu. En cas d'égalité, le détenteur est déterminé en fonction du nombre maximum de points de jeu.

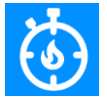

**Rapide**: Ce titre est attribué au joueur ayant effectué le plus grand nombre de désactivations au cours de la première minute de jeu depuis le début du scénario. En cas d'égalité, le détenteur est déterminé en fonction du nombre maximum de points de jeu, à condition que ce nombre ne soit pas nul.

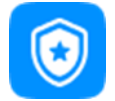

**Invulnérable:** Ce titre est attribué au joueur ayant subi le moins de dommages pendant le tour de jeu.

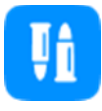

**Économe**: Ce titre est attribué au joueur ayant effectué le moins de tirs pendant le jeu, avec un minimum de tirs effectués supérieur à zéro. En cas d'égalité, le détenteur est déterminé en fonction du nombre maximum de points de jeu.

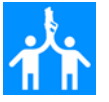

**Support d'équipe**: Ce titre est attribué au joueur ayant fourni 3 aides à la désactivation de l'ennemi. Cela signifie qu'un allié du nominé n'a pas réussi à désactiver complètement l'ennemi (n'a fait que des dommages), tandis que le joueur recevant cette nomination a pu désactiver complètement l'ennemi.

**Sapeur**: Ce titre est attribué au joueur ayant désamorcé le plus grand nombre de bombes (pour les scénarios utilisant l'appareil Bomba SUPERNOVA). En cas d'égalité, le détenteur est déterminé en fonction du nombre maximum de points de jeu.

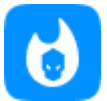

**L'homme du feu amical:** Ce titre est attribué au joueur ayant infligé le plus de dégâts à ses coéquipiers (ceci s'applique dans les scénarios avec le feu allié activé). En cas d'égalité, le détenteur est déterminé en fonction du nombre maximum de points de jeu.

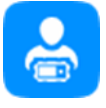

**Mineur:** Ce titre est attribué au joueur ayant désamorcé le plus grand nombre de bombes (pour les scénarios utilisant l'appareil Bomba SUPERNOVA). En cas d'égalité, le détenteur est déterminé en fonction du nombre maximum de points de jeu.

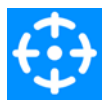

**Rapide**: Ce titre est attribué au joueur ayant réussi le premier coup sur l'ennemi. Les statistiques enregistrent la première action de jeu dans le tour. Cela peut inclure la désactivation de l'ennemi par le premier tir.

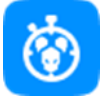

**Percée**: Ce titre est attribué au joueur ayant désactivé 3 ennemis au début du scénario de jeu dans la première minute sans se désactiver lui-même. En cas d'égalité, le détenteur est déterminé en fonction du nombre maximum de points de jeu.

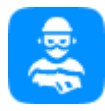

**Violateur.** Est attribué au joueur qui a enfreint les règles de sécurité pendant toute la durée du jeu. Le joueur a effectué des mouvements brusques et dangereux avec son blaster. En cas d'égalité, le vainqueur est déterminé en fonction du nombre maximum de points de jeu.

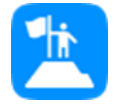

**Leader**: Ce titre est attribué à une personne dans l'équipe. Ce titre est attribué par l'instructeur qui supervise le jeu. Pendant l'observation du jeu, il peut désigner le joueur qui est un leader ou un capitaine pour son équipe. Ce titre est attribué sur la volonté de l'instructeur lui-même.

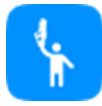

**Le dernier héros**: Ce titre est attribué au joueur qui est resté le dernier survivant de son équipe à la fin du tour. Le nombre de joueurs dans l'équipe doit être supérieur à 1. En cas d'égalité, le détenteur est déterminé en fonction du nombre maximum de points de jeu.

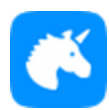

**Licorne:** Ce titre est attribué au joueur qui n'a pas été désactivé pendant le scénario de jeu. En cas d'égalité, le détenteur est déterminé en fonction du nombre maximum de points de jeu.

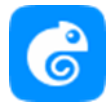

**Campeur** – joueur qui aime rester longtemps au même endroit. L'accomplissement est attribué en fonction du nombre de pas calculé lorsque l'option «Santé pour les pas » est activée, pour le nombre minimal de pas parcourus."

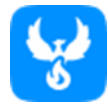

**Immortel**: Ce titre est attribué au joueur qui s'est régénéré sur la base le plus grand nombre de fois. En cas d'égalité, le détenteur est déterminé en fonction du nombre maximum de points de jeu.

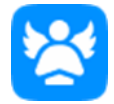

**Modeste**: Ce titre est attribué au joueur qui n'a pas réussi à désactiver l'ennemi après la fin du scénario de jeu. En cas d'égalité, le détenteur est déterminé en fonction du nombre maximum de points de jeu, à condition que ce nombre ne soit pas nul.

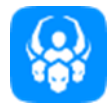

**Obsession**: Ce titre est attribué au joueur qui a désactivé le même adversaire 10 fois au cours d'un tour de jeu. En cas d'égalité, le détenteur est déterminé en fonction du nombre maximum de points de jeu.

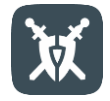

**Obsession**: Ce titre est attribué au joueur qui a désactivé le même adversaire 10 fois au cours d'un tour de jeu. En cas d'égalité, le détenteur est déterminé en fonction du nombre maximum de points de jeu.

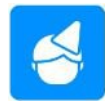

**Obsession**: Ce titre est attribué au joueur qui a désactivé le même adversaire 10 fois au cours d'un tour de jeu. En cas d'égalité, le détenteur est déterminé en fonction du nombre maximum de points de jeu.

## **Onglet "Statistiques de l'équipe"**

Sur l'onglet "Statistiques de l'équipe", les statistiques d'équipe sont affichées.

À la fin du jeu, les performances de chaque équipe sont analysées, puis les données sont résumées et fournies sous forme de statistiques d'équipe.

À la fin du jeu, les équipes occupent des places dans le tournoi :

- 1ère place Or ;
- 2ème place Argent ;
- 3ème place Bronze ;
- 4ème place Fer.

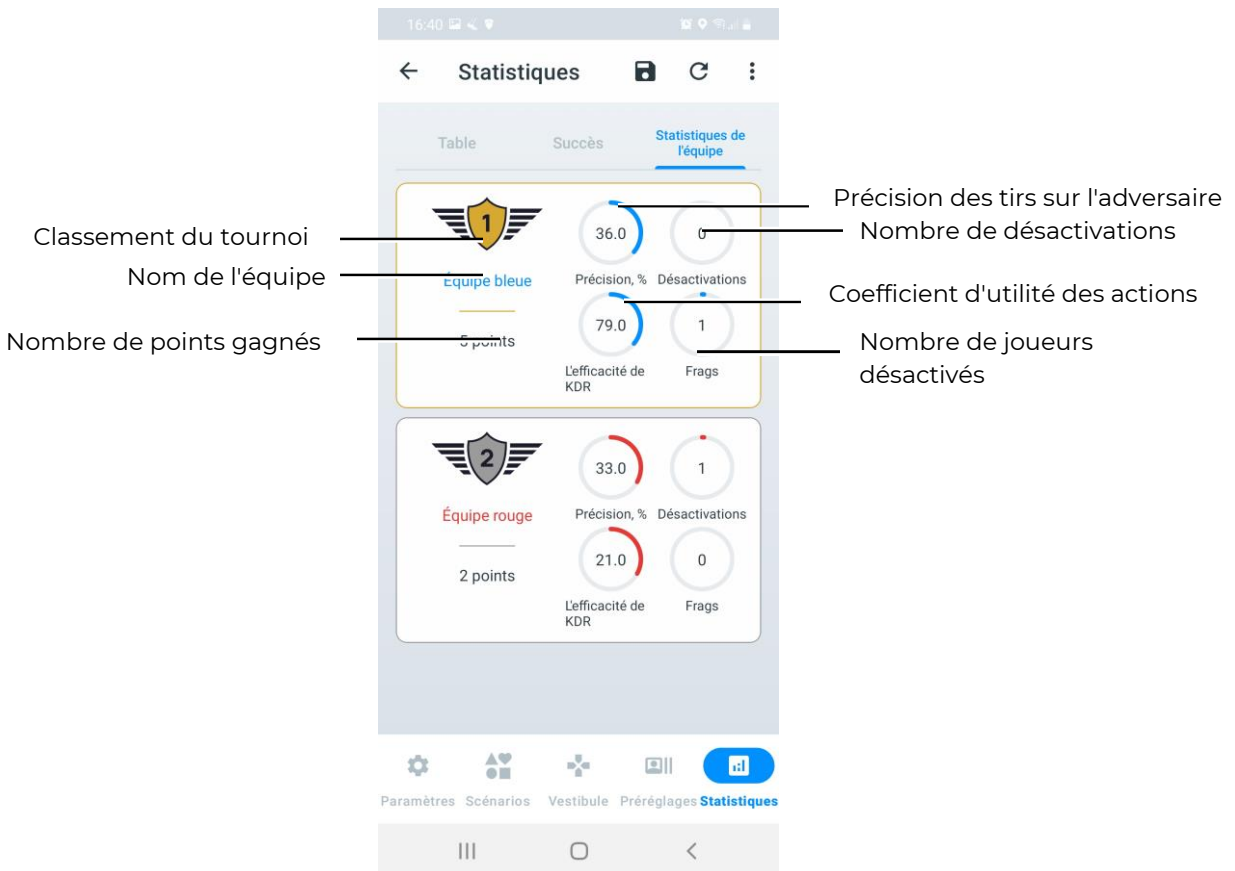

# **12 Diffusion des statistiques sur un écran externe à l'aide de l'application "Lasertag Tv-Out"**

La diffusion en temps réel et la statistique post-jeu sur l'écran de la télévision ou du projecteur installé dans la zone non-joueurs (zone d'attente, bureau de l'administrateur, etc.) permettent :

- De contrôler la statistique individuelle des joueurs, le mode et l'état des périphériques supplémentaires pendant le déroulement du jeu ;
- D'impliquer les joueurs en attente et leurs supporters en observant les changements statistiques en temps réel ;
- De permettre à chaque joueur d'évaluer immédiatement après le jeu ses propres résultats et ceux de l'équipe ;
- De servir comme élément de promotion pour attirer de nouveaux visiteurs.

À cette fin, l'entreprise a développé le programme Lasertag Tv-Out, qui est inclus dans le kit standard.

Le programme peut être installé sur n'importe quel appareil (smartphone, tablette, ordinateur, téléviseur Android, boîtier TV) équipé du système d'exploitation Android version 10.0 ou supérieure.

Avant de choisir un boîtier Android, il est nécessaire de vérifier la disponibilité des services Google Play pour le modèle sélectionné. La liste des modèles pour lesquels les services sont disponibles se trouve à l'adresse suivante : [https://storage.googleapis.com/play\\_public/supported\\_devices.html.](https://storage.googleapis.com/play_public/supported_devices.html) Cette liste est régulièrement mise à jour. Pour plus de commodité, vous pouvez utiliser le QR code :

回说

Attention : Si le périphérique ne figure pas sur cette liste, des problèmes peuvent survenir lors de l'installation de l'application sur le boîtier !

#### $12.1$ **Installation de l'application "Lasertag Tv-Out"**

Pour installer l'application "Lasertag Tv-Out", suivez ces étapes :

- 1. Connectez votre appareil Android à un réseau Wi-Fi avec accès à Internet.
- 2. Téléchargez le fichier d'installation de l'application "Lasertag Tv-Out" depuis : https://lasertag.net/support

ou via l'application Play Store https://play.google.com/store/apps/details?id=com.lasertag.tvout

- 2.1 Lancez le magasin d'applications en cliquant sur l'icône "Play Store".
- 2.2 Dans le champ de recherche du "Play Store", saisissez le nom de l'application Lasertag Tv-Out.
- 3. Cliquez sur l'icône de l'application Lasertag Tv-Out.
- 4. Une fois le menu avec les informations sur l'application ouvert, appuyez sur le bouton "Installer".
- 5. Lancez l'application LTO, puis lancez l'application Lasertag Tv-Out. Les deux appareils sur lesquels les applications sont lancées doivent être connectés au même point d'accès avec le nom (LASERTAG, LASERTAG-NET, MGO, mode Test, OTK (en lettres latines), TechSupport).

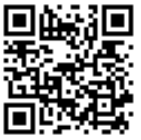

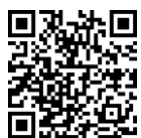

En cas de connexion réussie, l'écran Lasertag Tv-Out affichera :

- Les équipes et joueurs sélectionnés ;
- Le scénario requis ;
- Le paramètre du tour de jeu ;
- Les dispositifs supplémentaires.

#### **Configuration de "Lasertag Tv-Out" dans l'application "Lasertag Operator"**  $12.2$

Après avoir installé et ouvert l'application "Lasertag Tv-Out" simultanément avec l'application "LTO", suivez ces étapes :

Accédez à l'application LTO dans l'onglet "Paramètres" et ouvrez l'option " Configuration Tv-Out". En cas de connexion réussie, l'écran de démarrage sera affiché sur le moniteur, et l'application "LTO" affichera les paramètres de connexion corrects dans l'option "Configuration Tv-Out".

Les fonctionnalités disponibles dans le menu "Configuration Tv-Out" sont décrites à la section [11.3.1.7](#page-55-0) .

#### $12.3$ **Fonctionnement de l'application "Lasertag Tv-Out"**

Pour lancer l'application "Lasertag Tv-Out", appuyez sur l'icône de l'application à l'écran. L'application démarrera automatiquement. Lors du démarrage, vous serez accueilli par l'écran de chargement de l'application. La durée de chargement dépendra de la vitesse et de la stabilité de la connexion Wi-Fi.

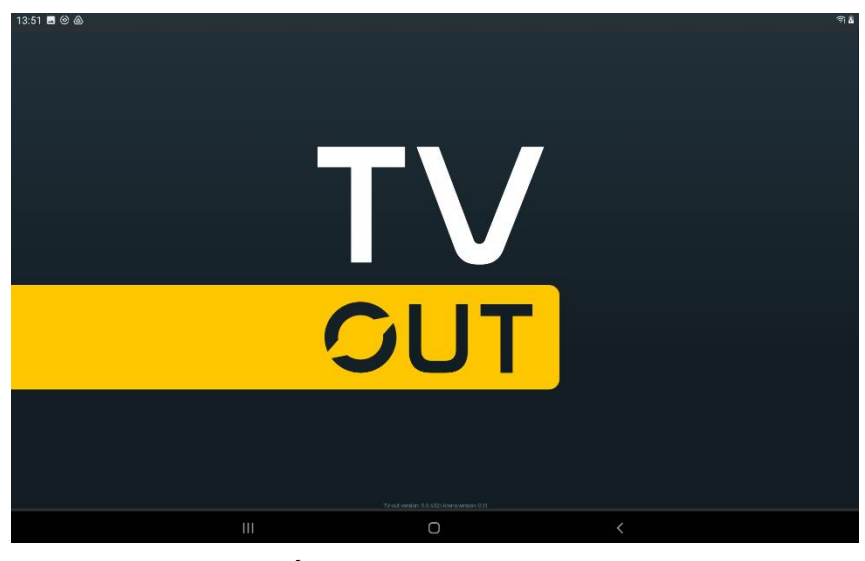

**Écran de chargement**

Après avoir établi une connexion réussie via le réseau Wi-Fi entre les applications "LTO" et "Lasertag Tv-Out", vous accéderez à l'écran intermédiaire de jeu.

Si l'image dans l'application Lasertag Tv-Out n'occupe pas toute la largeur de l'écran, vous devez masquer la barre de navigation. Pour ce faire, dans le coin inférieur gauche de l'écran, appuyez sur le bouton représentant deux flèches vers le bas  $\blacktriangleright$ . Vous pouvez le faire à l'aide d'une souris connectée à la console ou à l'aide de la télécommande de la console

## **12.3.1 Écran intermédiaire de jeu**

Android.

Lorsque les kits sont connectés au serveur, l'écran affiche les images des plaques de joueurs et la couleur de leur équipe (les équipes sont affichées sur l'écran en fonction de leur distribution via l'application LTO).

Si un scénario impliquant des équipes bleues et rouges est sélectionné, les couleurs de ces équipes seront affichées à l'écran selon le même principe pour les équipes jaunes et vertes. Cependant, avec un grand nombre de participants, l'instructeur peut diviser les joueurs en quatre équipes, auquel cas toutes les quatre équipes seront affichées à l'écran.

L'écran Lasertag Tv-Out ne peut afficher que jusqu'à 7 joueurs de chaque équipe ou jusqu'à 3 joueurs dans chacune des quatre équipes et 10 dispositifs supplémentaires. Cependant, si le nombre de joueurs et de dispositifs supplémentaires dépasse cette limite, le programme divise automatiquement l'affichage en pages. Le processus de configuration de l'affichage à l'écran est décrit dans la section 2.

L'aspect général des écrans de jeu intermédiaires est montré dans les illustrations cidessous.

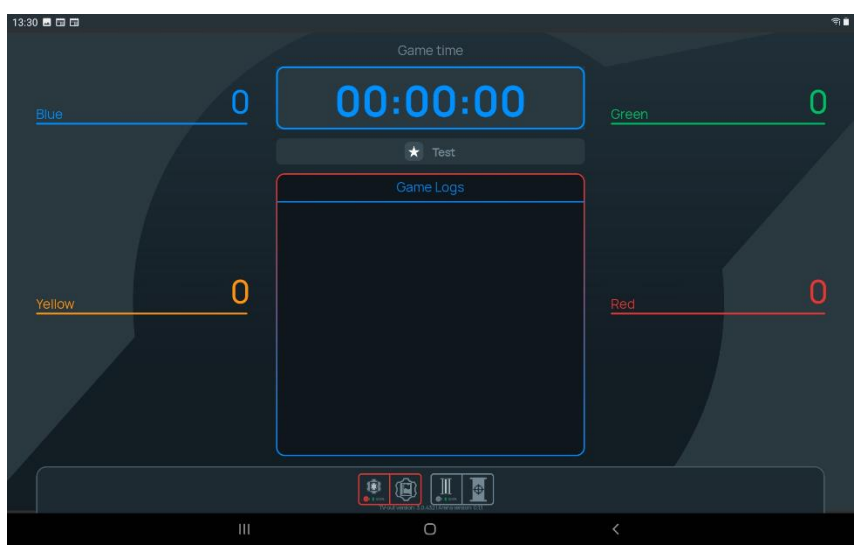

**Écran de jeu intermédiaire. Affichage sous forme de plaques**

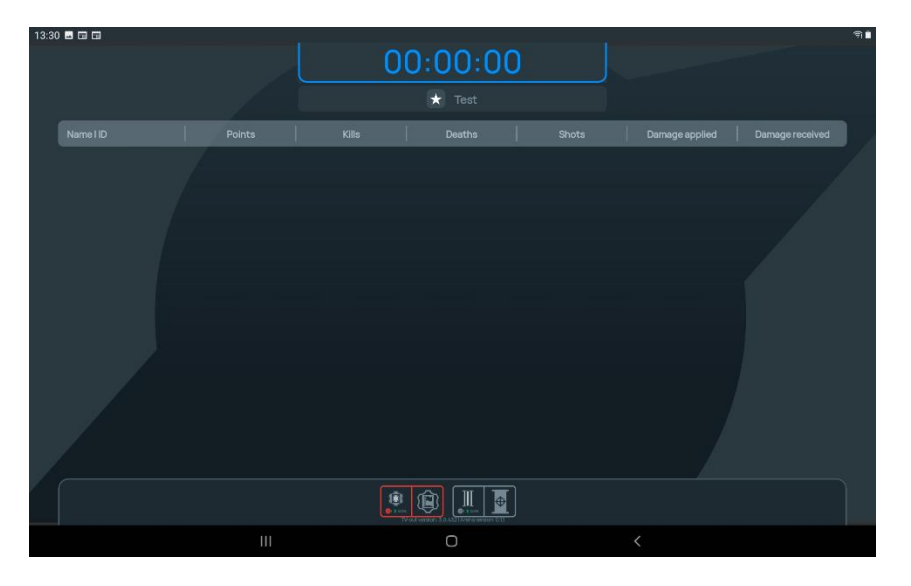

**Écran de jeu intermédiaire. Affichage sous forme de tableau**

L'écran restera vide jusqu'à ce que :

- des joueurs et des périphériques supplémentaires soient ajoutés;
- un scénario de jeu soit sélectionné ;

le temps du scénario de jeu soit choisi.

L'onglet central des « Game Logs » restera également vide jusqu'à ce que le scénario soit lancé et que les premiers événements de jeu se produisent.

## **12.3.2 Écran pré-départ**

Une fois que les équipes, les périphériques supplémentaires, le temps de jeu (ainsi que le compte à rebours avant le début du jeu) et le scénario ont été configurés dans l'application LTO, tous ces paramètres sont automatiquement affichés sur l'écran Lasertag Tv-Out.

Chaque carreau de l'équipement affiche en temps réel les statistiques individuelles des joueurs. Si des périphériques supplémentaires sont utilisés dans le scénario, leurs carreaux sont également affichés à l'écran.

Les paramètres sont les mêmes pour les écrans impliquant deux, trois ou quatre équipes.

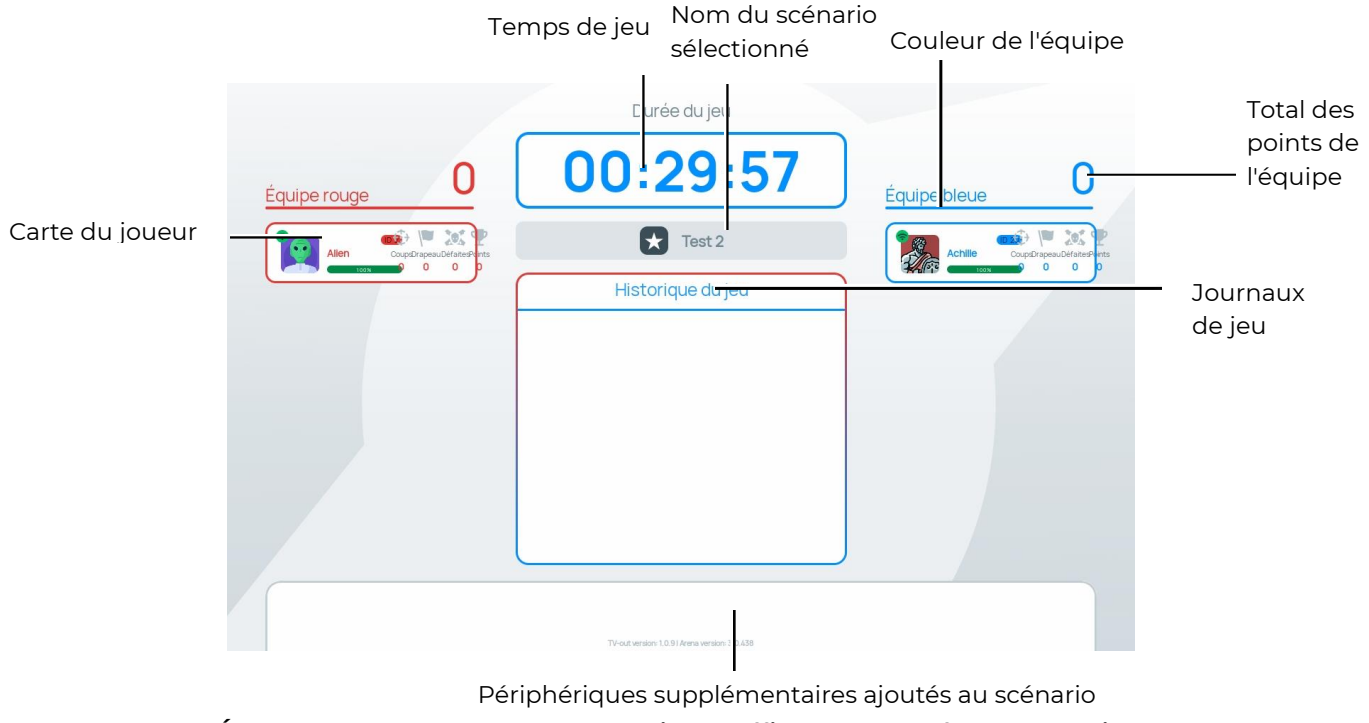

**Écran pré-départ pour deux équipes. Affichage sous forme de tuiles**

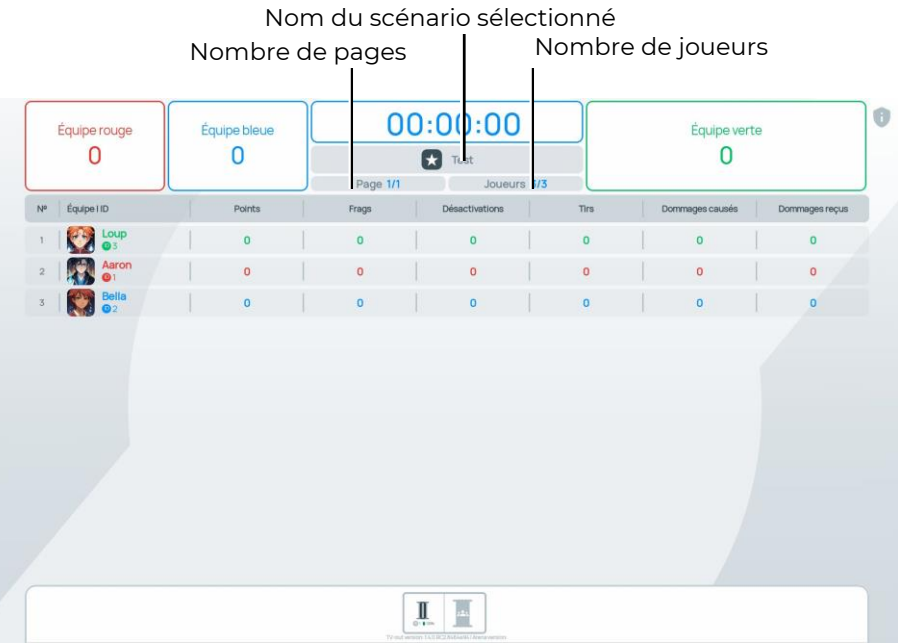

## **Écran pré-départ pour trois équipes. Affichage sous forme de liste**

Le nombre total de points de l'équipe peut atteindre jusqu'à six chiffres. Si les joueurs dépassent ce seuil, les points seront affichés sous la forme chiffre + lettre, par exemple, 18.6 M.

Sur la carte du joueur, vous pouvez voir les éléments suivants :

- Nom du joueur;
- Niveau de charge de la batterie;

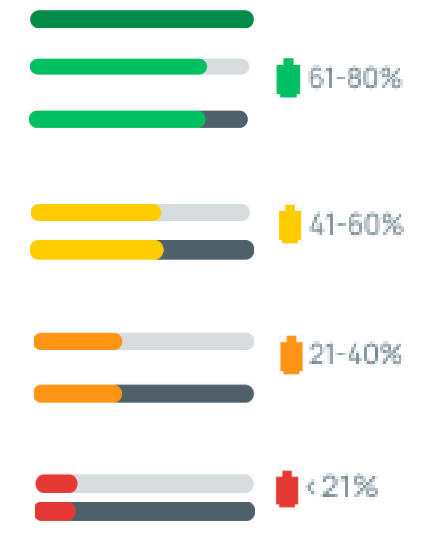

- Puissance du signal Wi-Fi:
	- Couleur verte <sup>•</sup> signal stable;
	- Couleur orange  $\bullet$  niveau moyen de signal;
	- Couleur rouge signal instable;
- Couleur grise  $\bigcirc$  signal absent.
- Statistiques personnelles du joueur:
	- – Précision des tirs sur l'adversaire;
	- – Désactivation de l'adversaire;
	- – Désactivation du joueur possédant cette carte;
	- – Points marqués par le joueur pendant le jeu:
	- – Numéro ID du joueur.
- Périphériques supplémentaires ajoutés au scénario:
	- Numéro d'identification du périphérique;
	- Niveau de charge;
	- Mode de fonctionnement du périphérique et son niveau de capture.

## **12.3.3 Minuteur avant le début du tour**

Lorsque l'instructeur appuie sur le bouton "Démarrer le jeu" dans l'application mobile LTO, un minuteur animé s'affiche à l'écran avec le compte à rebours avant le début du jeu. Ce minuteur est accompagné d'un décompte vocal à partir de 10 secondes jusqu'au début du jeu.

## **12.3.4 Écrans de jeu**

<span id="page-134-0"></span>Des animations peuvent être présentes sur les écrans de jeu lors du « défilement des pages » des cartes des joueurs, des dispositifs supplémentaires et des cartes des joueurs sous forme de liste, si le paramètre correspondant est activé dans les paramètres Lasertag Tv-Out du programme Lasertag Operator (voir section [11.3.1.7\)](#page-55-0).

Les actions de jeu (journaux de jeu, événements de jeu) doivent être consultées de haut en bas et de gauche à droite. Dans la liste des événements de jeu, seuls ceux qui ont été activés lors de la configuration des événements de jeu (voir p.[11.3.3.5](#page-95-0)) sont affichés à l'écran :

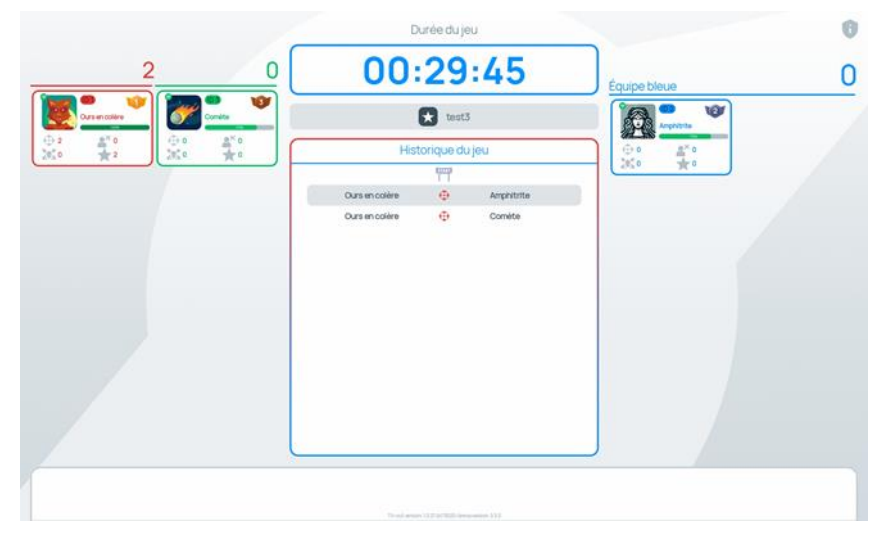

**Écran de jeu pour trois équipes. Affichage des tables - journaux**

En mode d'affichage « Statistiques », quatre paramètres principaux sont affichés : le pourcentage de tirs réussis sur l'adversaire, les désactivations des adversaires, les désactivations du joueur dont la carte est affichée et les points gagnés pendant la partie.

De plus, le joueur le plus performant à l'instant présent est affiché.

Si tous les joueurs sont dans la même équipe, le mode d'affichage « Statistiques » affiche le top 3 des joueurs.

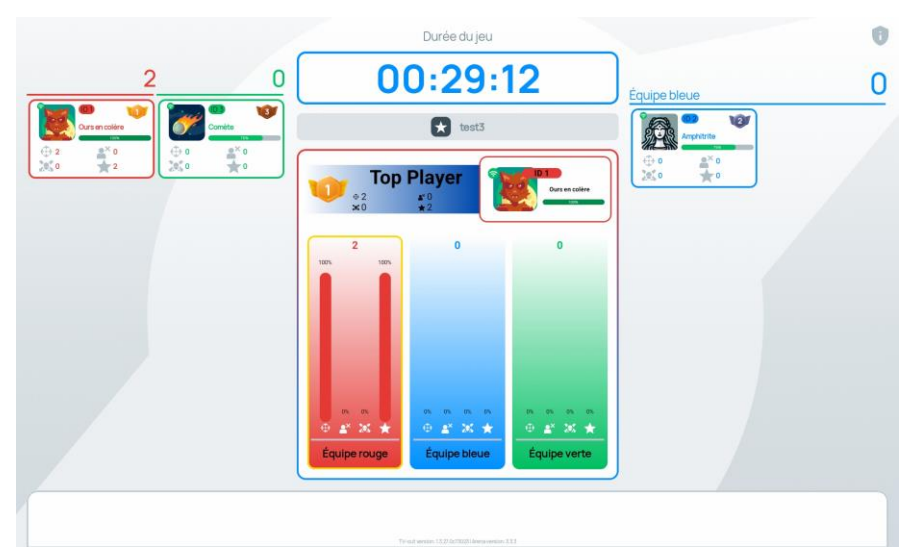

**Écran de jeu pour trois équipes. Affichage sous forme de tableau – statistiques.**

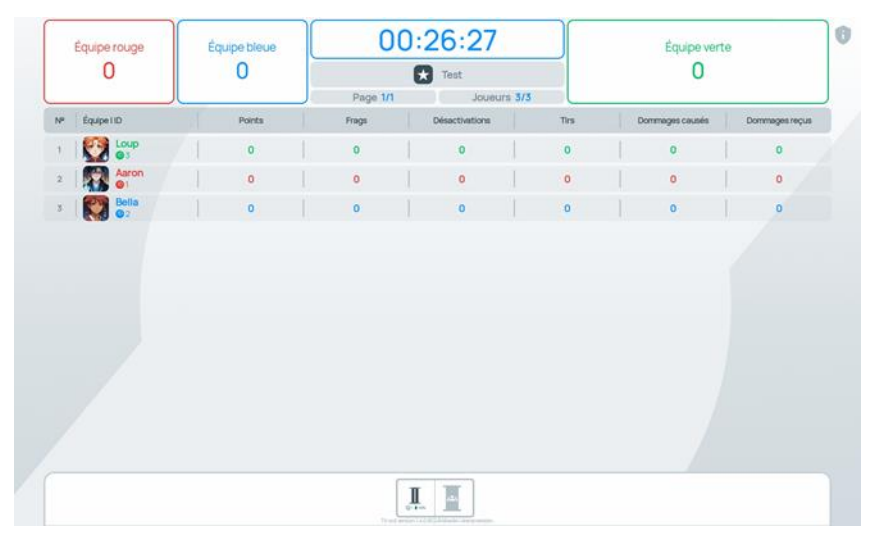

**Écran de jeu pour trois équipes. Affichage sous forme de liste – liste complète**

Si le filtre des résultats est activé, seuls les résultats sélectionnés sont affichés :

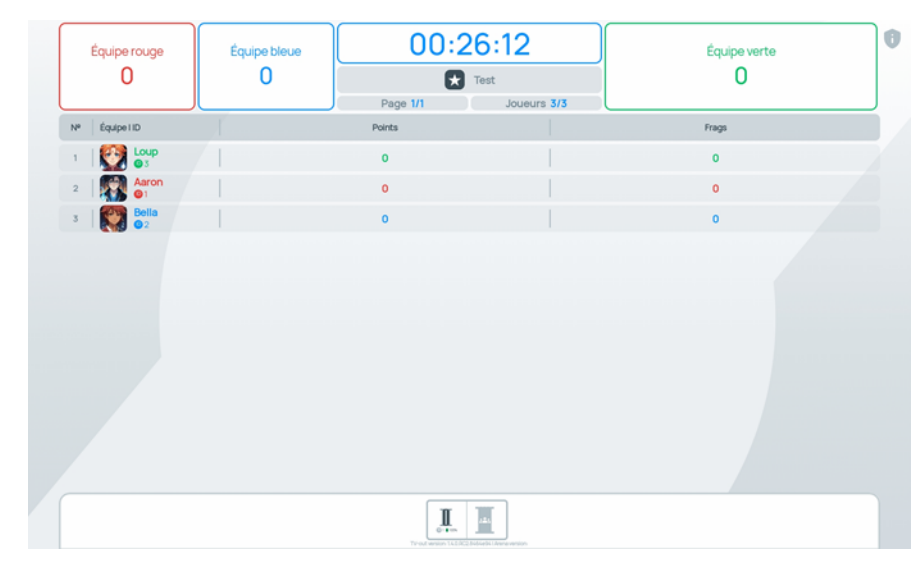

**Écran de jeu pour trois équipes. Affichage sous forme de liste – deux paramètres sélectionnés**

À partir de la version 1.3.20.45d59d5 de l'application, l'icône correspondante est affichée à l'écran lors d'une pause du jeu.

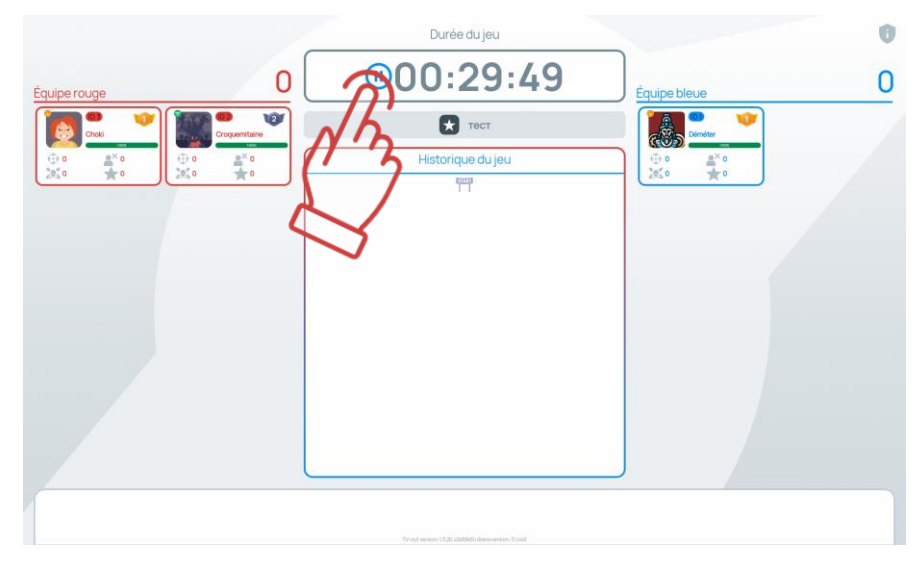

### **12.3.5 Statistiques**

Après la fin du jeu, des écrans animés affichant les statistiques du jeu apparaissent automatiquement sur l'écran Lasertag Tv-Out. Ces écrans défilent automatiquement à un intervalle réglable (aucun défilement manuel n'est prévu).

Si le nombre de joueurs des deux équipes dépasse 16, les cartes des joueurs défileront automatiquement sur l'écran Lasertag Tv-Out, avec une durée de défilement dépendant du paramètre "temps de basculement automatique des joueurs" réglé dans les paramètres LTO sous la section "Réglages TV OUT".

Lorsque le nombre de joueurs des deux équipes dépasse 16, l'application sur Lasertag Tv-Out défilera automatiquement les cartes des joueurs avec une animation spéciale et un son particulier.

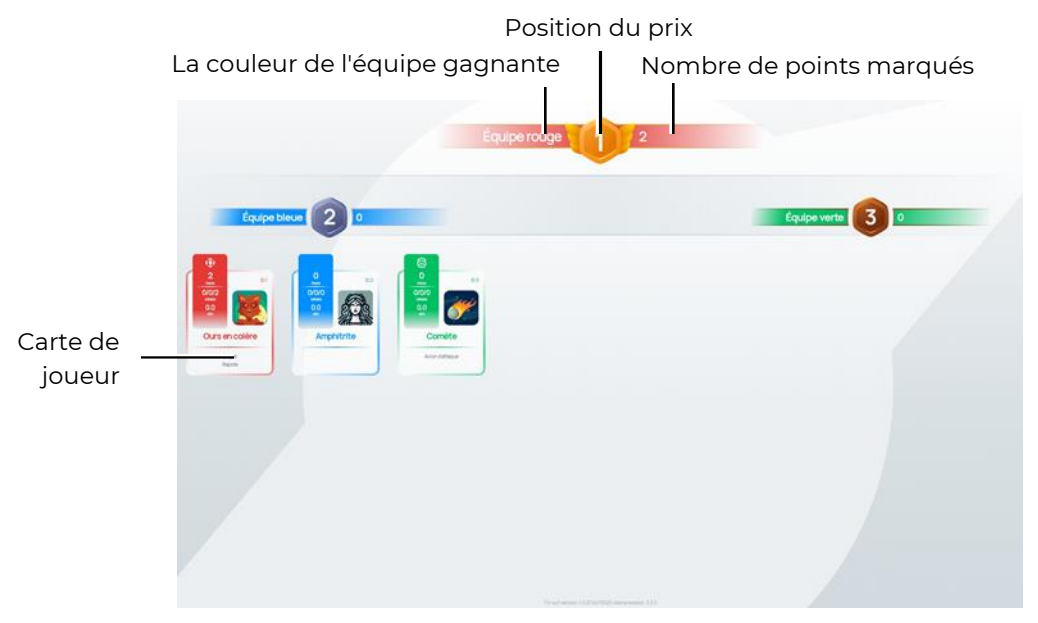

## **Écran personnalisé 'Statistiques'- affichage de la carte**

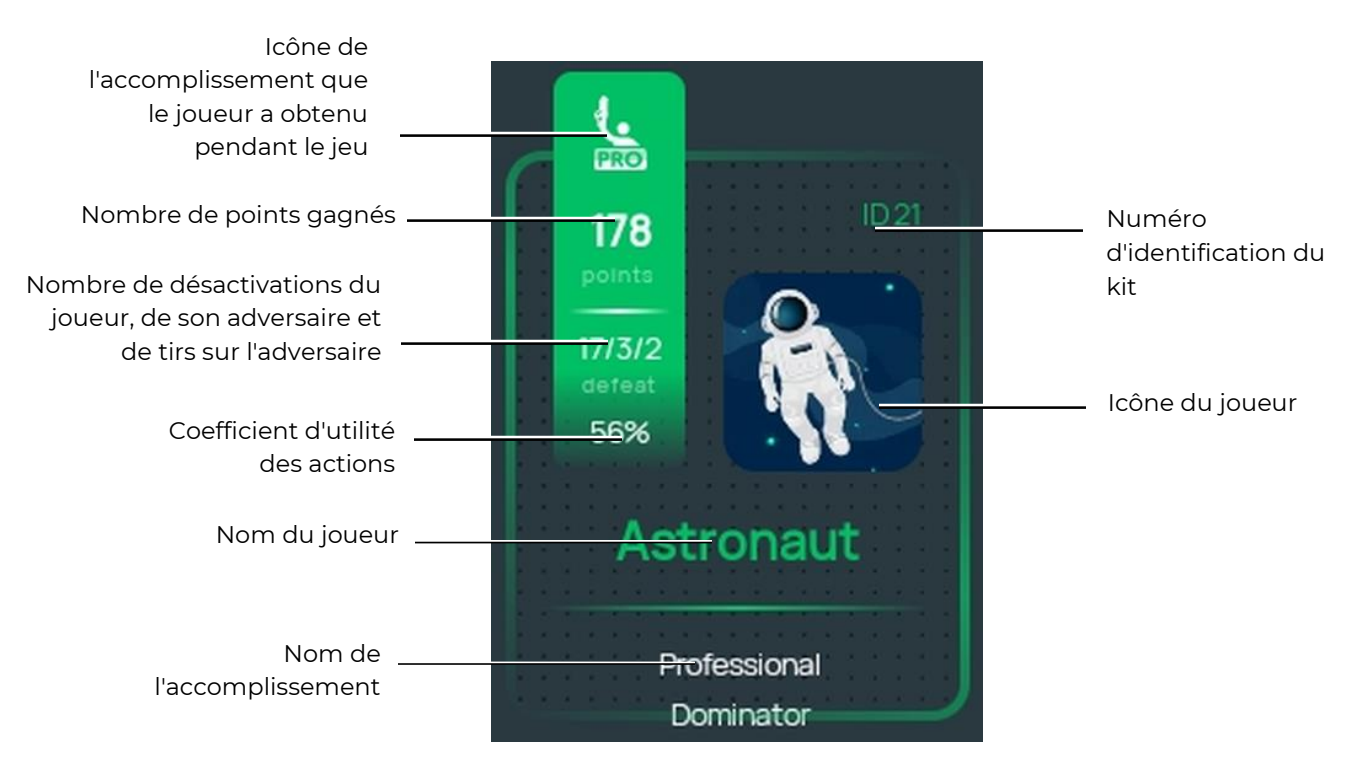

La carte du joueur sur l'écran 'Statistiques' contient les informations suivantes :

Si le type d'affichage « Tableau » est sélectionné, l'écran final affichera les mêmes paramètres que dans le format d'affichage en liste pendant le jeu.

#### $12.4$ **Mise à jour de l'application "Lasertag Tv-Out"**

Pour mettre à jour l'application "Lasertag Tv-Out", veuillez suivre ces étapes :

- 1. Connectez votre Android-Box à un réseau Wi-Fi avec accès à Internet.
- 2. Lancez le magasin d'applications en appuyant sur l'icône "Play Market".
- 3. Dans le champ de recherche du "Play Market", saisissez le nom de l'application Lasertag Tv-Out.
- 4. Appuyez sur le bouton "Mettre à jour".
- 5. Attendez que la mise à jour soit terminée.
- 6. Téléchargez Lasertag Tv-Out.
- 7. Ouvrez l'application LTO et vérifiez la connexion (Outils / TV OUT / Paramètres de connexion).

# **13 Technologie de sécurité**

Les éléments de l'équipement de laser tag fourni par la société sont des dispositifs complexes qui nécessitent une manipulation soigneuse et attentive.

Ne laissez pas l'humidité s'infiltrer dans les appareils. Si c'est le cas, éteignez rapidement l'équipement et faites-le sécher pendant 4 à 5 heures à température ambiante.

Protégez les corps des équipements en plastique (le blaster, les capteurs de gilet) contre les contraintes mécaniques excessives. Si l'équipement a été à une température négative lorsqu'il est utilisé dans des pièces chauffées, pour éviter d'endommager les unités électroniques à cause de la condensation, gardez l'équipement au chaud pendant au moins 2 heures avant de le mettre en marche.

L'équipement de laser tag d'intérieur dispose d'une batterie intégrée, il faut donc prendre des précautions de sécurité lorsqu'on travaille avec des batteries au lithium-ion.

Les batteries lithium-ion utilisées dans nos équipements présentent plusieurs avantages par rapport aux batteries traditionnelles. Ils sont légers, ils ont une longue durée de vie et ont une capacité spécifique élevée par unité de poids et de volume. Les batteries ne polluent pas l'environnement pendant leur stockage et leur fonctionnement, elles répondent à toutes les normes mondiales en matière d'écologie.

Cependant, les batteries au lithium-ion présentent également des inconvénients. L'un des principaux inconvénients est la sensibilité à la recharge et à la surcharge. La surcharge s'accompagne généralement d'un réchauffement et d'un gonflement accrus du boîtier de la batterie et, par conséquent, de sa défaillance irréversible. La décharge profonde de l'appareil conduit au même résultat. Pour éviter ces conséquences négatives, chaque batterie fournie par notre société est équipée d'un circuit de protection interne contre la surcharge et la décharge profonde, ainsi que contre le dépassement de la température autorisée (supérieure à +90 °С).

Néanmoins, la manipulation sûre des batteries Li-ion doit être prise au sérieux.

N'utilisez pas la batterie à des températures élevées (par exemple, en plein soleil, à proximité d'une source de chaleur ou d'une flamme nue). En cas de surchauffe, la pression du gaz à l'intérieur de la batterie augmente et peut provoquer une explosion ou du moins réduire la durée de vie de la batterie. Lorsque la batterie refroidit en dessous de 0°C, la capacité de la batterie est réduite de 40 à 50 %. Les températures maximales autorisées pour l'utilisation des batteries au lithium-ion sont de -40°C à +50°C.

N'utilisez pas la batterie dans des conditions d'électricité statique - les dispositifs de protection peuvent tomber en panne et vous risquez d'avoir des problèmes d'utilisation de la batterie en toute sécurité!

Ne pas presser, jeter, percer ou exposer la batterie à d'autres influences mécaniques.

Ne court-circuitez pas les bornes positives et négatives de la batterie avec des objets ou des fils métalliques.

Si plusieurs piles au lithium sont connectées, utilisez des piles du même fabricant, de même puissance, dans le même état technique.

N'utilisez pas la batterie sans un circuit de protection électronique.

Ne connectez pas la batterie à des appareils qui ne sont pas conçus pour être alimentés par celle-ci.

Ne connectez pas la batterie à des appareils qui ne sont pas conçus pour fonctionner sur batterie.

N'utilisez pas de piles gonflées - elles doivent être remplacées.

140

Ne démontez pas la batterie et ne la percez pas avec des objets pointus, car elle pourrait fuir et couler, surchauffer ou prendre feu.

N'immergez pas la batterie dans l'eau et ne la jetez pas au feu, car elle peut exploser!

Ne soudez pas la batterie directement à la carte.

N'amenez pas la batterie à sa charge la plus faible possible. Il est préférable de recharger fréquemment la batterie, car cela ne l'endommage pas.

### **Chargement de la batterie**

Utilisez une pièce ventilée et à l'abri du feu pour charger les batteries. Si les piles peuvent s'enflammer, elles ne doivent pas provoquer un incendie dans toute la pièce.

Les batteries au lithium-ion enflammées ne doivent pas être éteintes avec de l'eau (de l'hydrogène est produit) ou des extincteurs au dioxyde de carbone (le lithium réagit avec le dioxyde de carbone). Vous pouvez utiliser du sable sec, du sel de cuisine, de la soude, et couvrir la batterie qui brûle avec un tissu dense résistant à la chaleur. Il est donc recommandé de stocker le sable à proximité du lieu de chargement de la batterie.

N'essayez jamais de charger des piles au lithium non rechargeables! Tenter de charger ces appareils peut provoquer une explosion et une inflammation qui répand les substances toxiques.

#### $\bullet$ **Si la batterie est endommagée, ne la rechargez pas!**

N'utilisez que des chargeurs conçus pour ce type de batterie et qui ont été fournis avec celle-ci.

#### **N'utilisez pas l'alimentation du routeur pour charger les batteries de laser tag!**  $\bullet$

Les batteries lithium-ion sont chargées à des températures qui affectent leur capacité, qui diminue lorsqu'elles sont chargées dans des conditions froides ou chaudes. La charge peut être effectuée à une température ambiante comprise entre +4 °C et +40 °C, mais la température de charge optimale est de +24 °C.

Avant d'utiliser le chargeur, vérifiez que tous les fils sont connectés correctement et en bonne qualité. Si l'un des fils du chargeur est endommagé, il doit être remplacé avant d'utiliser le chargeur.

Pendant le chargement, placez l'équipement sur une surface plane, stable et non combustible. Retirez tout objet inflammable situé à proximité.

Lorsque vous chargez un appareil avec une batterie intégrée, respectez les règles de sécurité électrique.

Il n'est pas conseillé de garder le chargeur dans la prise de courant lorsqu'il n'est pas utilisé pour l'usage auquel il est destiné.

Lorsque vous débranchez le chargeur du secteur, débranchez-le en tenant la fiche et non le cordon d'alimentation.

### **Ne laissez jamais l'équipement sans surveillance pendant la charge!**

Si la batterie dégage une odeur, une chaleur ou une fumée particulière et que le boîtier se déforme pendant la charge, débranchez immédiatement le chargeur du secteur et la batterie du chargeur.

Le cycle de charge des batteries complètement déchargées dépend du nombre de batteries intégrées dans l'équipement. Le chargement du set Blaster+Gilet dure environ 3,5 heures. La pleine charge est atteinte lorsque la tension atteint sa valeur maximale et que le courant de charge est réduit à 0,1 ... 0,07 A selon le modèle de batterie.

Si la cellule gonfle lors de la charge, ne la percez jamais, surtout si elle est encore chaude. Placez-le dans de l'eau salée et attendez qu'il refroidisse. Une fois qu'elle a refroidi, vous pouvez percer délicatement l'enveloppe extérieure, puis remettre la cellule dans de l'eau salée. La batterie doit ensuite être éliminée.

En cas d'urgence, les piles au lithium peuvent être endommagées par un court-circuit à l'intérieur. Dans ce cas, l'élément lui-même peut sembler entier à l'extérieur. Dans tous les cas, il est préférable de retirer la batterie et de la surveiller attentivement pendant 20 minutes.

Si l'électrolyte de la batterie dépressurisée entre en contact avec la peau des mains ou des yeux, vous devez immédiatement rincer la zone affectée à l'eau courante pendant 15 minutes et consulter un médecin. Le non-respect de cette règle peut entraîner une perte partielle ou totale de la vision.

#### **Stockage et élimination des piles**

Les batteries au lithium-ion ne doivent pas être stockées pendant de longues périodes et sont destinées à un fonctionnement actif continu. À partir de leur fabrication, leur durée de vie est de 2 à 3 ans, quelle que soit l'intensité de leur utilisation.

S'il est nécessaire de stocker des piles qui ne sont pas utilisées pour l'usage prévu pendant plus d'un mois, elles doivent être rechargées à environ 50 %. Un stockage prolongé à l'état déchargé peut entraîner une défaillance de la batterie.

Conserver à +5 °C... +20 °C (de préférence +5 °C) dans un endroit protégé de la lumière directe du soleil.

Ne stockez pas la batterie dans un environnement chaud ou humide.

Ne rangez pas la batterie avec des objets métalliques tels que des trombones, des épingles, etc.

Les circuits de protection des batteries ont une faible consommation intrinsèque, mais néanmoins suffisante pour réduire la tension de la batterie à 2,5 V en quelques mois. Par conséquent, si la batterie n'est pas utilisée en mode de cyclage, elle doit être rechargée périodiquement (environ tous les 6 mois).

Si vous remarquez une forte chaleur, un sifflement des gaz d'échappement, une fumée blanche caustique lors du stockage de la batterie, déplacez-la immédiatement dans un endroit sûr pour les autres personnes. Si l'électrolyte se répand hors de la batterie, ne le laissez pas entrer en contact avec la peau, ventilez la pièce, jetez la batterie.

Le lithium contenu dans les batteries Li-ion fond et bout à des températures relativement basses. Lorsqu'il pénètre dans l'eau, il réagit en libérant de l'hydrogène. En conséquence, une telle batterie est potentiellement explosive et peut causer des dommages à l'environnement si elle est stockée de manière incontrôlée pendant une longue période.

Pour éviter les effets indésirables, les cellules utilisées doivent être collectées et remises à des points de collecte spécialisés. Ils doivent être emballés de manière à éviter tout contact électrique avec le conteneur ou autre cellule/accumulateur. Les cellules qui fuient doivent être emballées de manière à contenir les fuites. Utilisez des équipements de protection tels que des gants, des lunettes de sécurité, des vêtements de travail appropriés, un respirateur et des sacs en plastique scellés.

**Ne jetez pas les piles au lithium-ion dans les poubelles!**